**dSPACE Release**

# **New Features and Migration**

**Release 2015**‑**B – November 2015**

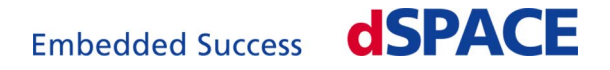

#### **How to Contact dSPACE**

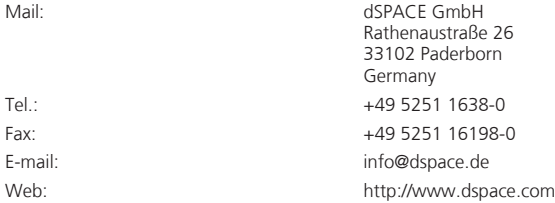

#### **How to Contact dSPACE Support**

To contact dSPACE if you have problems and questions, fill out the support request form provided on the website at<http://www.dspace.com/go/supportrequest>.

The request form helps the support team handle your difficulties quickly and efficiently.

In urgent cases contact dSPACE via phone: +49 5251 1638-941 (General Technical Support)

#### **Software Updates and Patches**

dSPACE strongly recommends that you download and install the most recent patches for your current dSPACE installation. Visit <http://www.dspace.com/go/support>for software updates and patches.

#### **Important Notice**

This document contains proprietary information that is protected by copyright. All rights are reserved. The document may be printed for personal or internal use provided all the proprietary markings are retained on all printed copies. In all other cases, the document must not be copied, photocopied, reproduced, translated, or reduced to any electronic medium or machine-readable form, in whole or in part, without the prior written consent of dSPACE GmbH.

© 2000 - 2015 by: dSPACE GmbH Rathenaustraße 26 33102 Paderborn Germany

This publication and the contents hereof are subject to change without notice.

CalDesk, ConfigurationDesk, ControlDesk, MicroAutoBox, SCALEXIO, SYNECT, SystemDesk, TargetLink and VEOS are registered trademarks of dSPACE GmbH in the United States or other countries, or both. Other brand names or product names are trademarks or registered trademarks of their respective companies or organizations.

## **Contents**

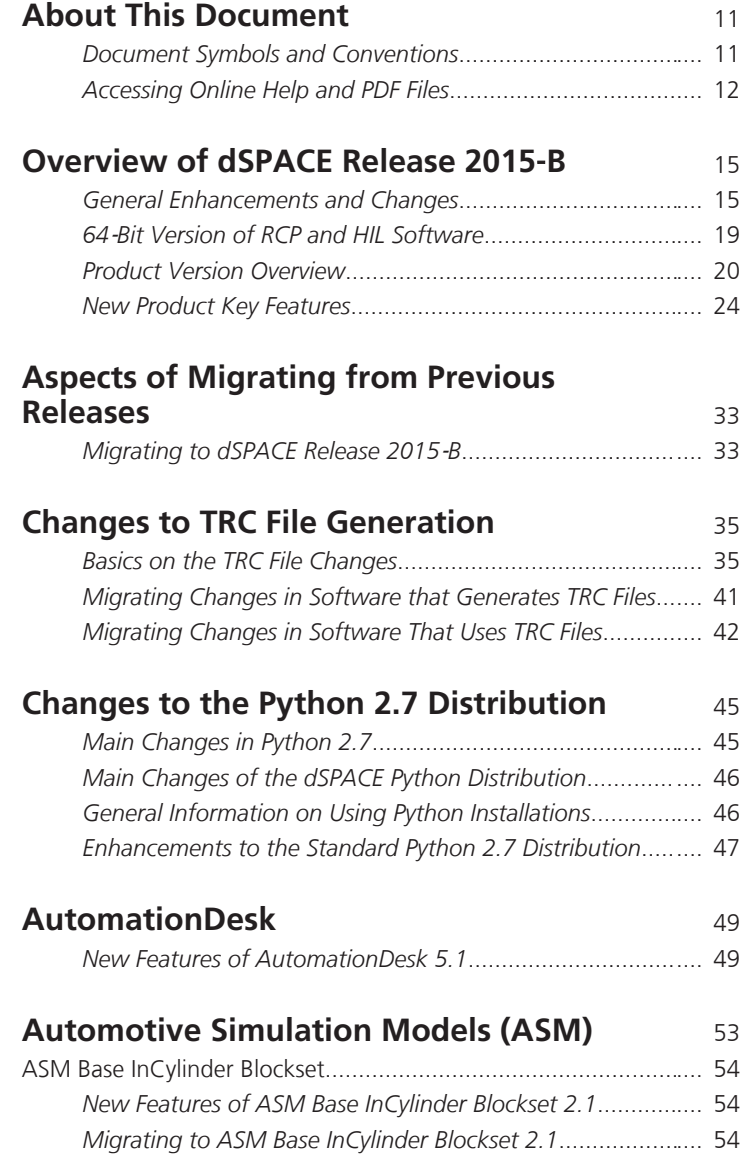

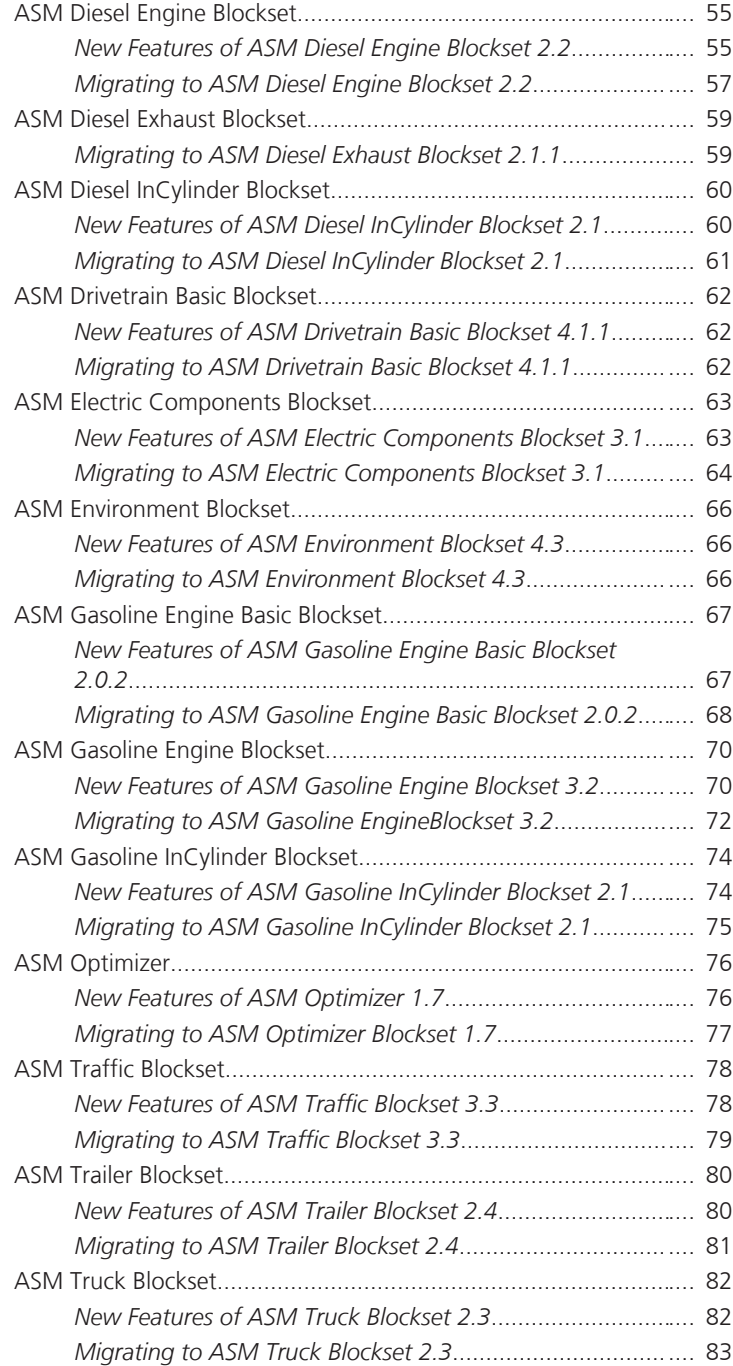

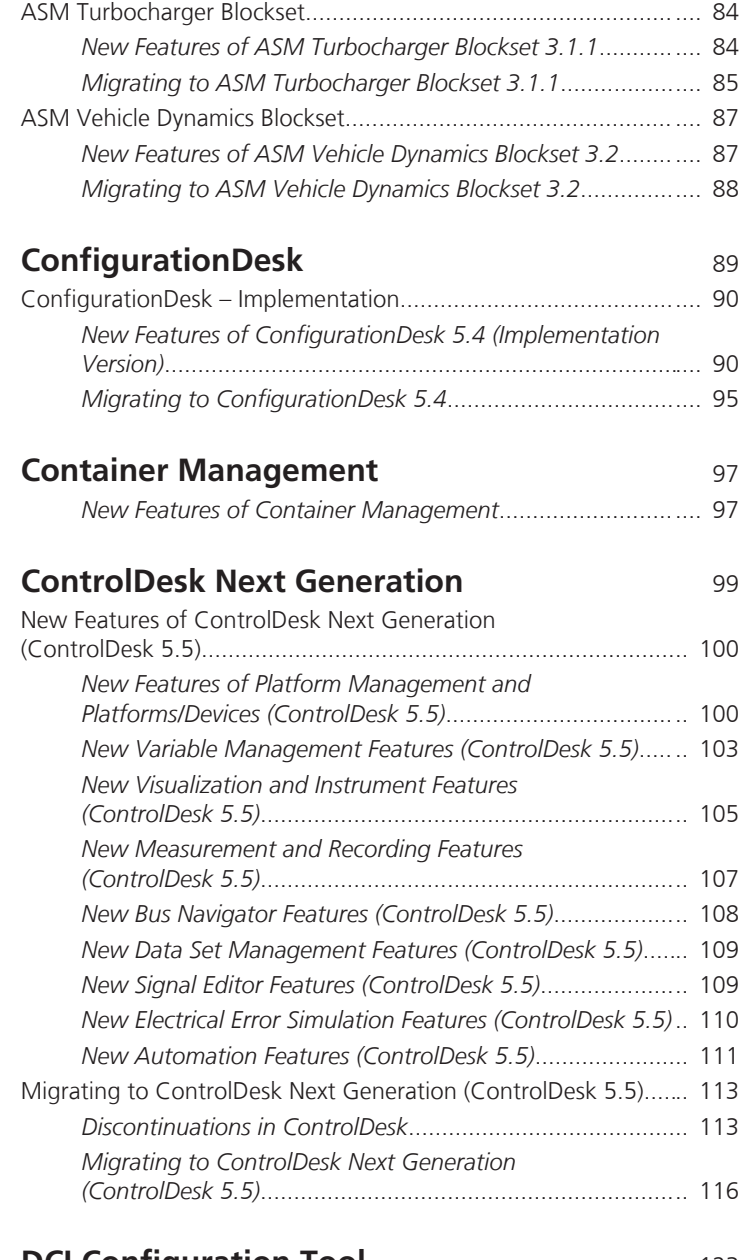

### **[DCI Configuration Tool](#page-122-0)** [123](#page-122-0) *[New Features of the DCI Configuration Tool 3.5](#page-122-0)*.................. [123](#page-122-0)

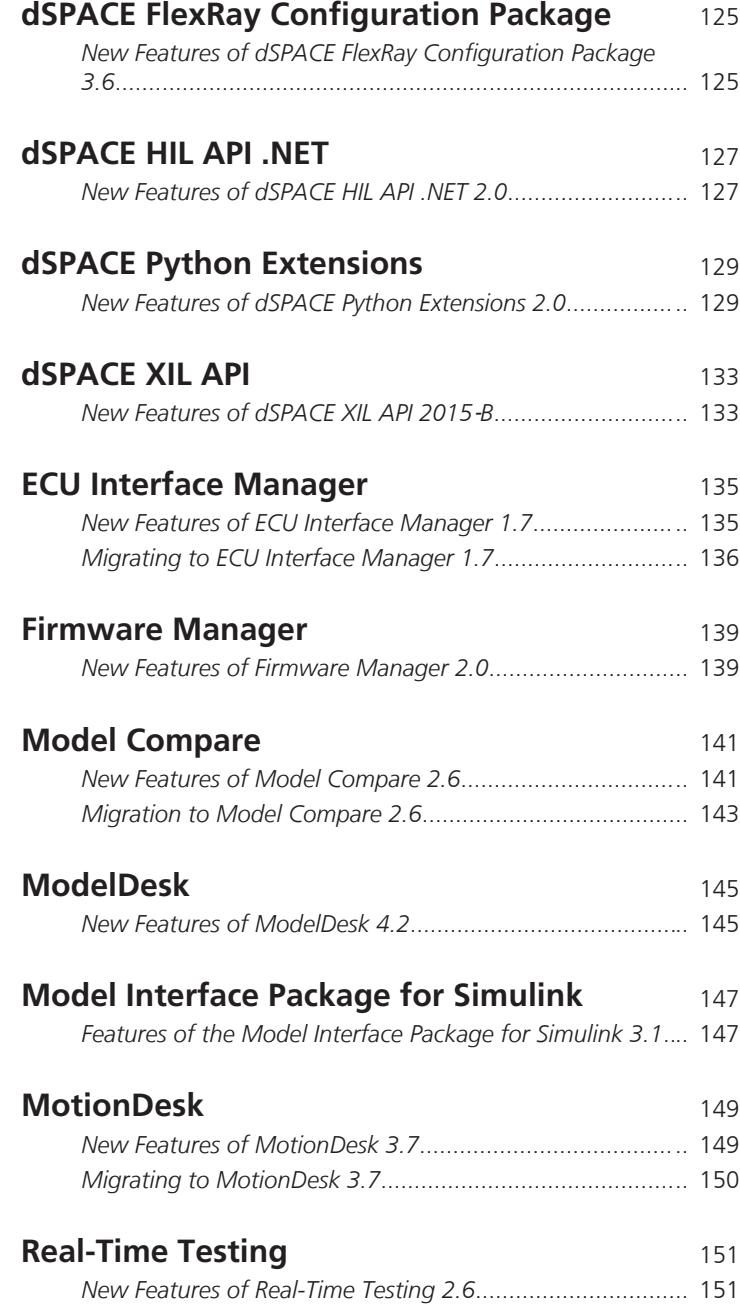

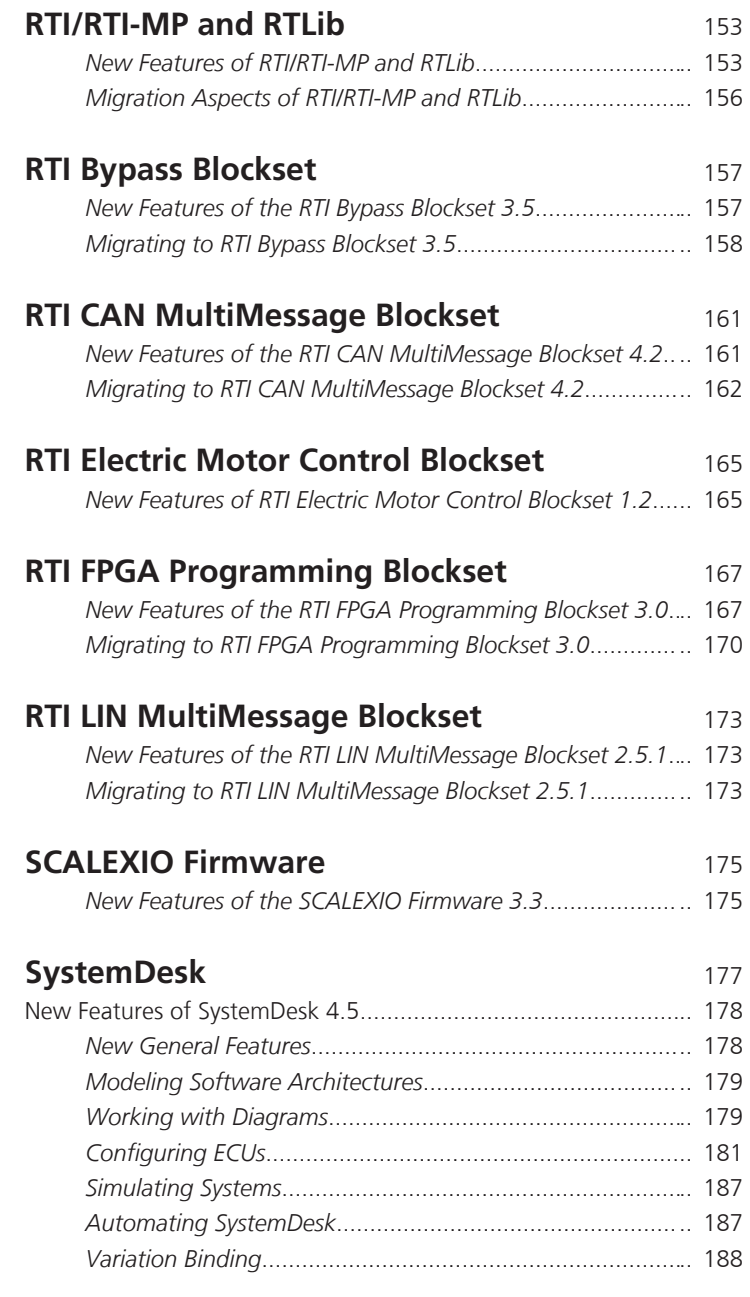

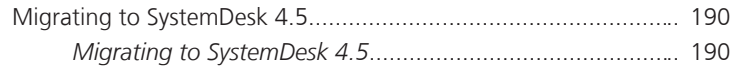

### **[TargetLink](#page-190-0)** [191](#page-190-0)

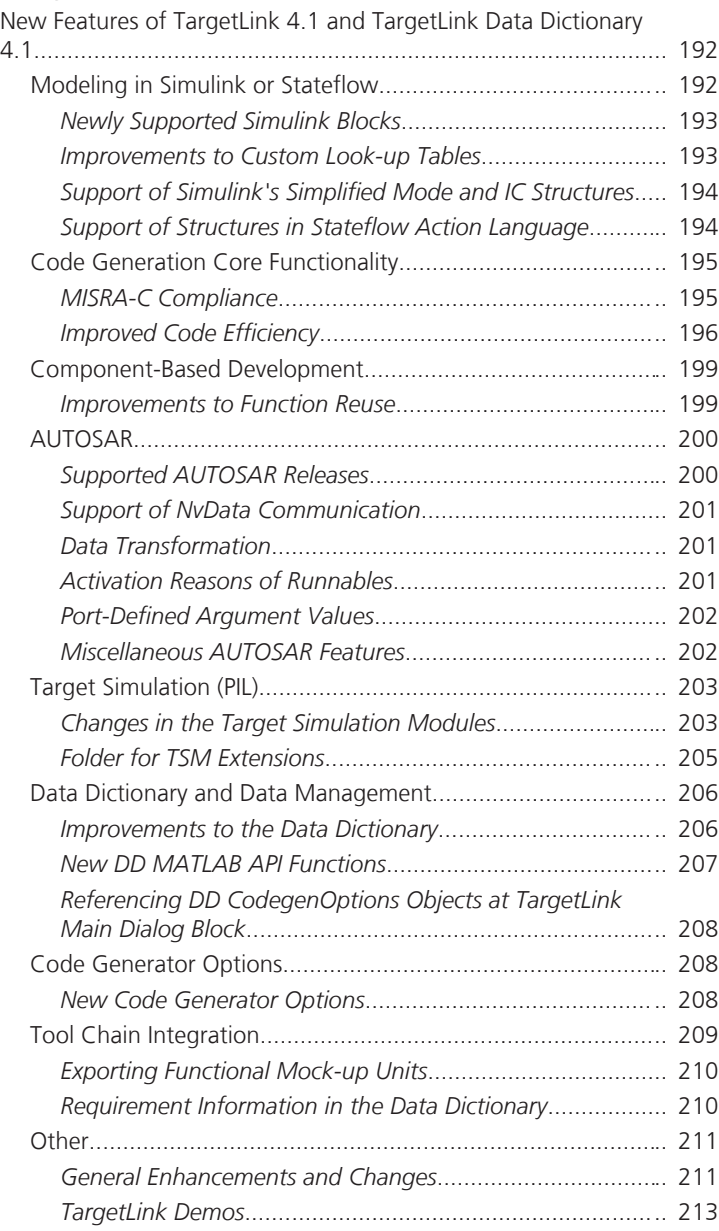

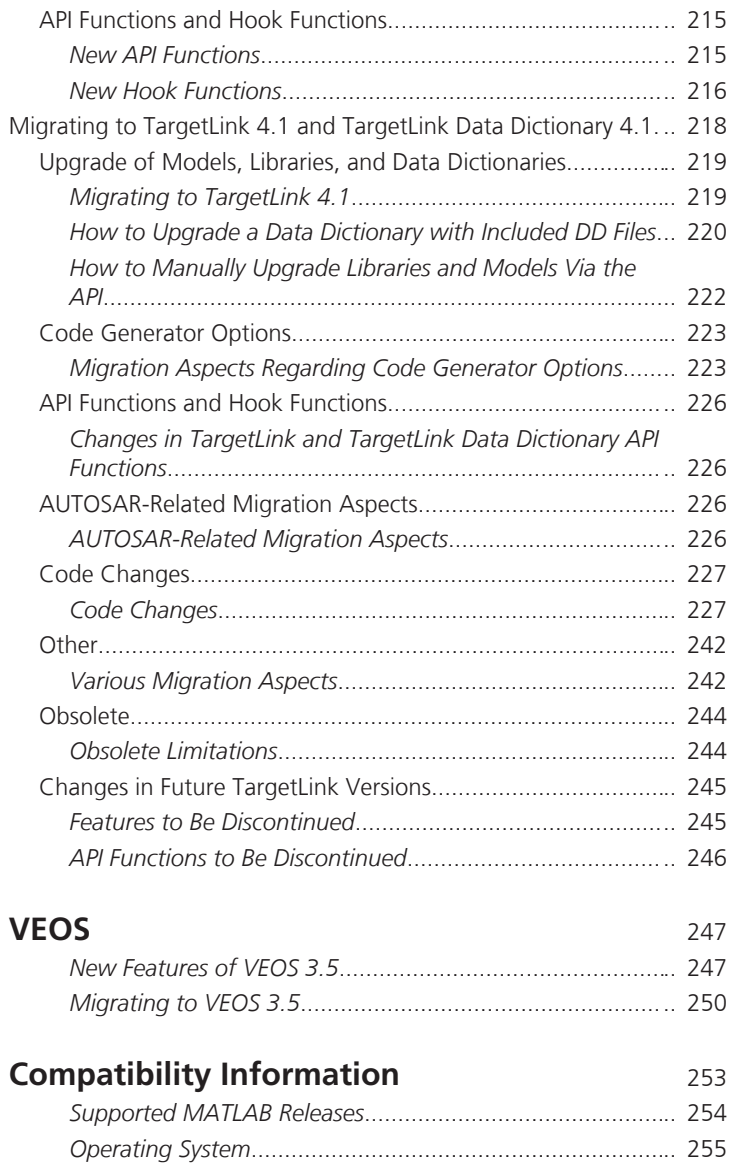

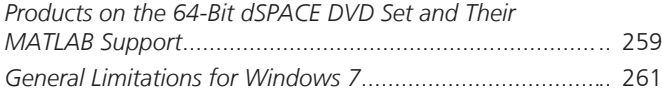

### **Index** [263](#page-262-0)

## <span id="page-10-0"></span>**About This Document**

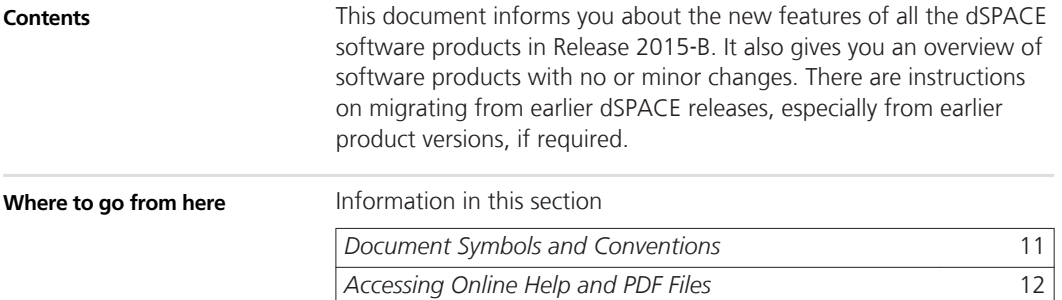

## **Document Symbols and Conventions**

### **Symbols**

The following symbols may be used in this document.

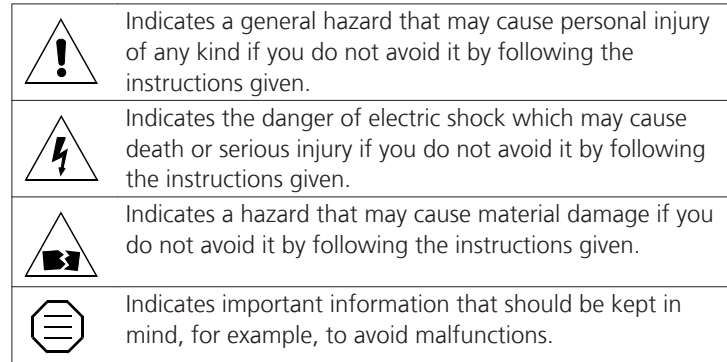

<span id="page-11-0"></span>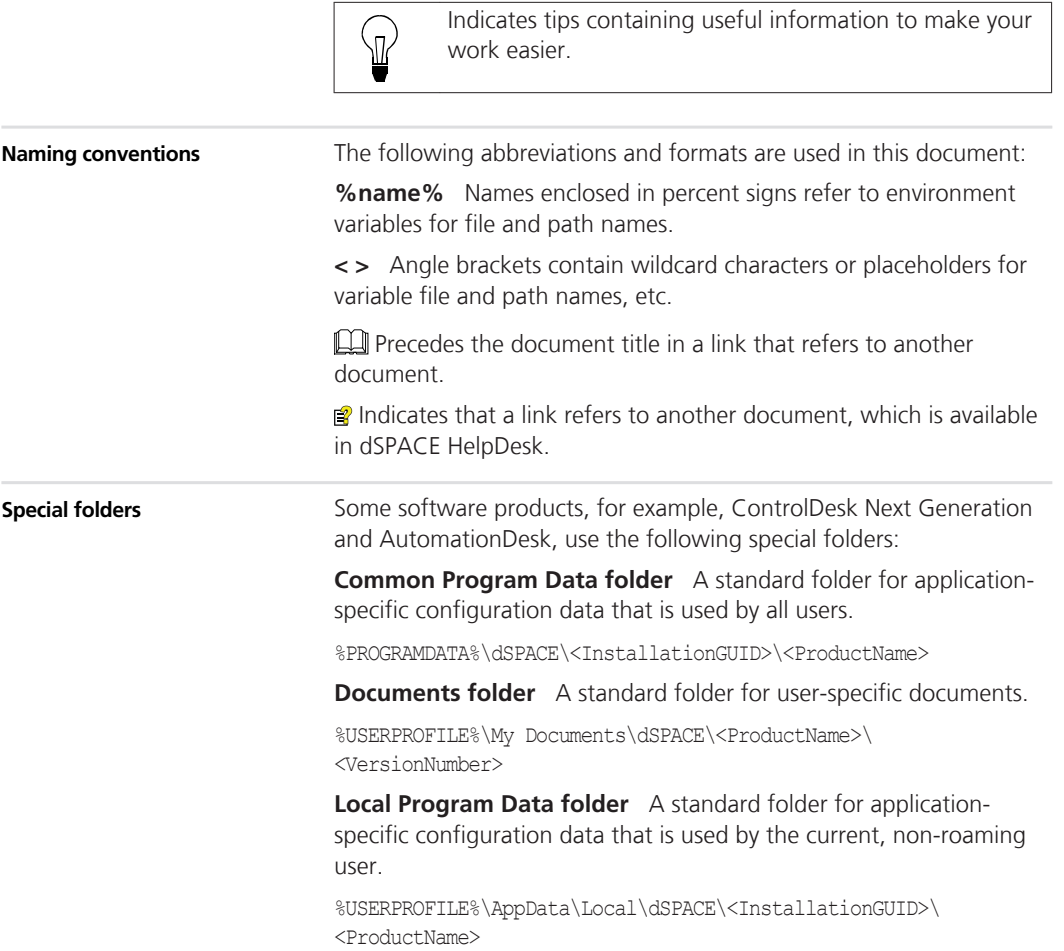

## **Accessing Online Help and PDF Files**

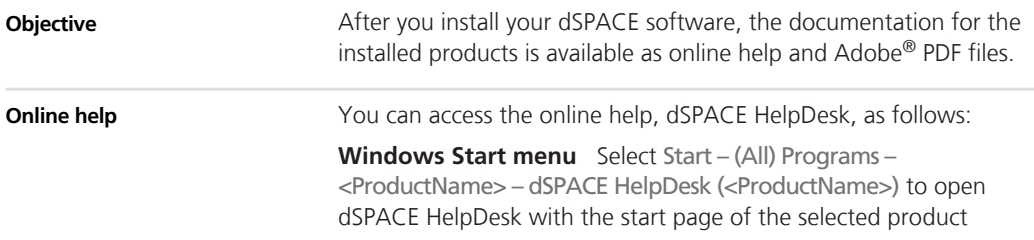

displayed. You can also navigate and search in the user documentation of any other installed software product and its supported hardware.

**Context-sensitive** Press the **F1** key or click the Help button in the dSPACE software to get help on the currently active context.

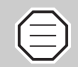

In some software products, context-sensitive help is not available.

**Help menu in the dSPACE software** On the menu bar, select Help – Contents or Help – Search (not available in all software products) to open dSPACE HelpDesk. It opens at the start page of the currently active product. You can also navigate and search in the user documentation of any other installed software product and its supported hardware.

#### **PDF files**

You can access the PDF files as follows:

**dSPACE HelpDesk** Click the PDF link at the beginning of a document:

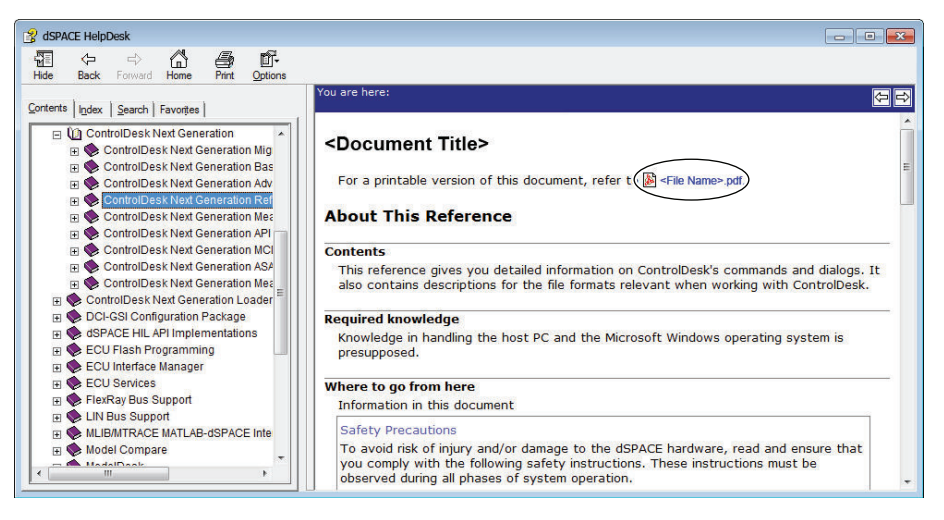

### **About This Document**

# <span id="page-14-0"></span>**Overview of dSPACE Release 2015**‑**B**

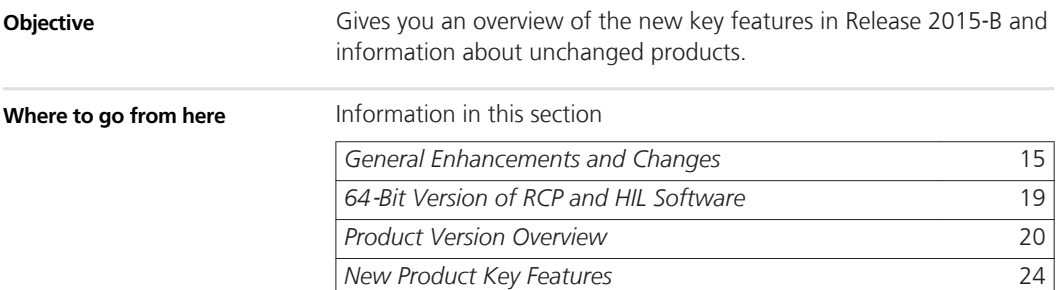

## **General Enhancements and Changes**

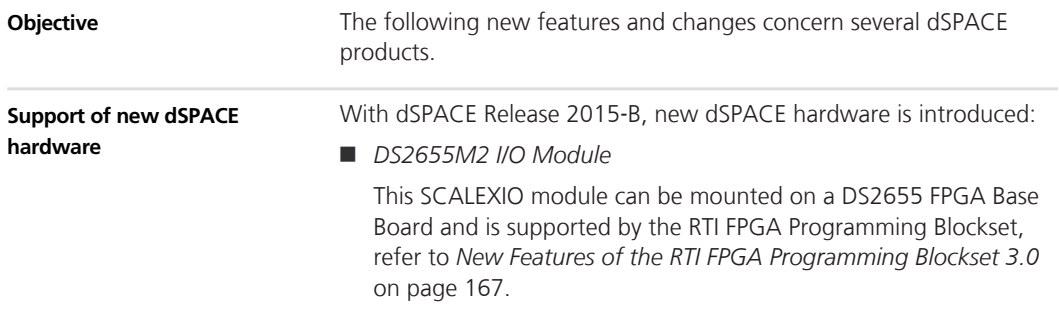

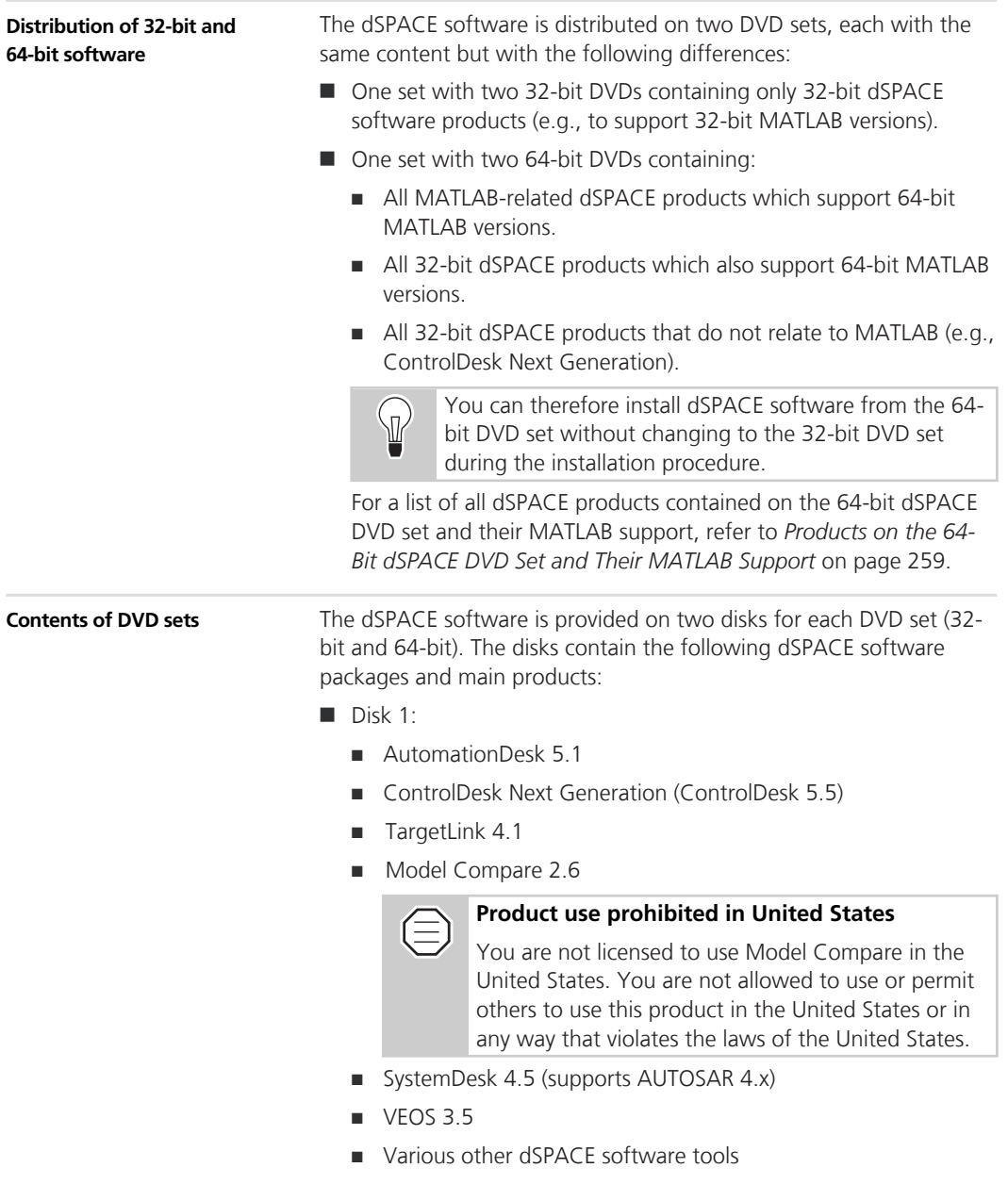

- $\blacksquare$  Disk 2:
	- RCP and HIL software

*RCP and HIL software* is a generic term for a software package containing several dSPACE software products, such as RTI, ConfigurationDesk, MotionDesk, and ModelDesk.

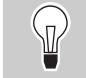

Disk 2 does not contain any other dSPACE software products.

#### **New hardware dongles for dongle licenses**

As of dSPACE Release 2014-B, the hardware dongle for dongle licenses is now a CodeMeter instead of a WibuKey. Both are products of WIBU-SYSTEMS and are shown below. WibuKey dongle CodeMeter dongle

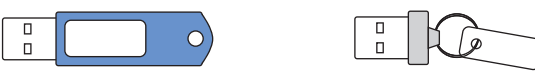

With dSPACE Release 2014-B, the new CodeMeter hardware dongles are shipped with new dSPACE systems for the first time.

Keep the following compatibility information in mind:

- In general, you can use dSPACE Release 2015-B with an already delivered WibuKey dongle. As of dSPACE Release 2014-B, the drivers for both dongle versions are installed on your host PC. The driver software automatically detects which dongle is used. No further user action is necessary.
- If you want to use dSPACE Release 2014-A and earlier with the new CodeMeter dongle, you have to install dSPACE Installation Manager 3.8 (or later) on your host PC. This version contains the driver for the new dongle. You can download the latest version of dSPACE Installation Manager from <http://www.dspace.com/go/imupdate>.
- dSPACE Release 6.3 and earlier versions have not been tested for the new CodeMeter dongle. If necessary, contact dSPACE Support.

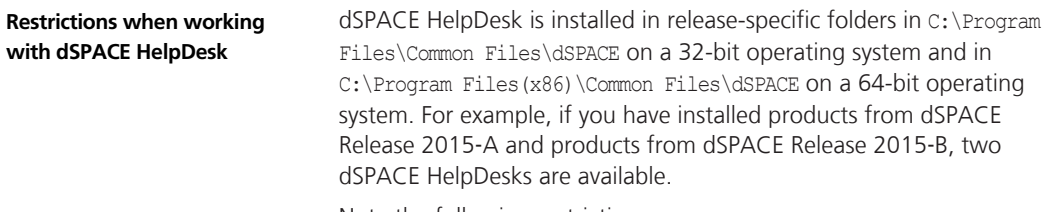

Note the following restrictions:

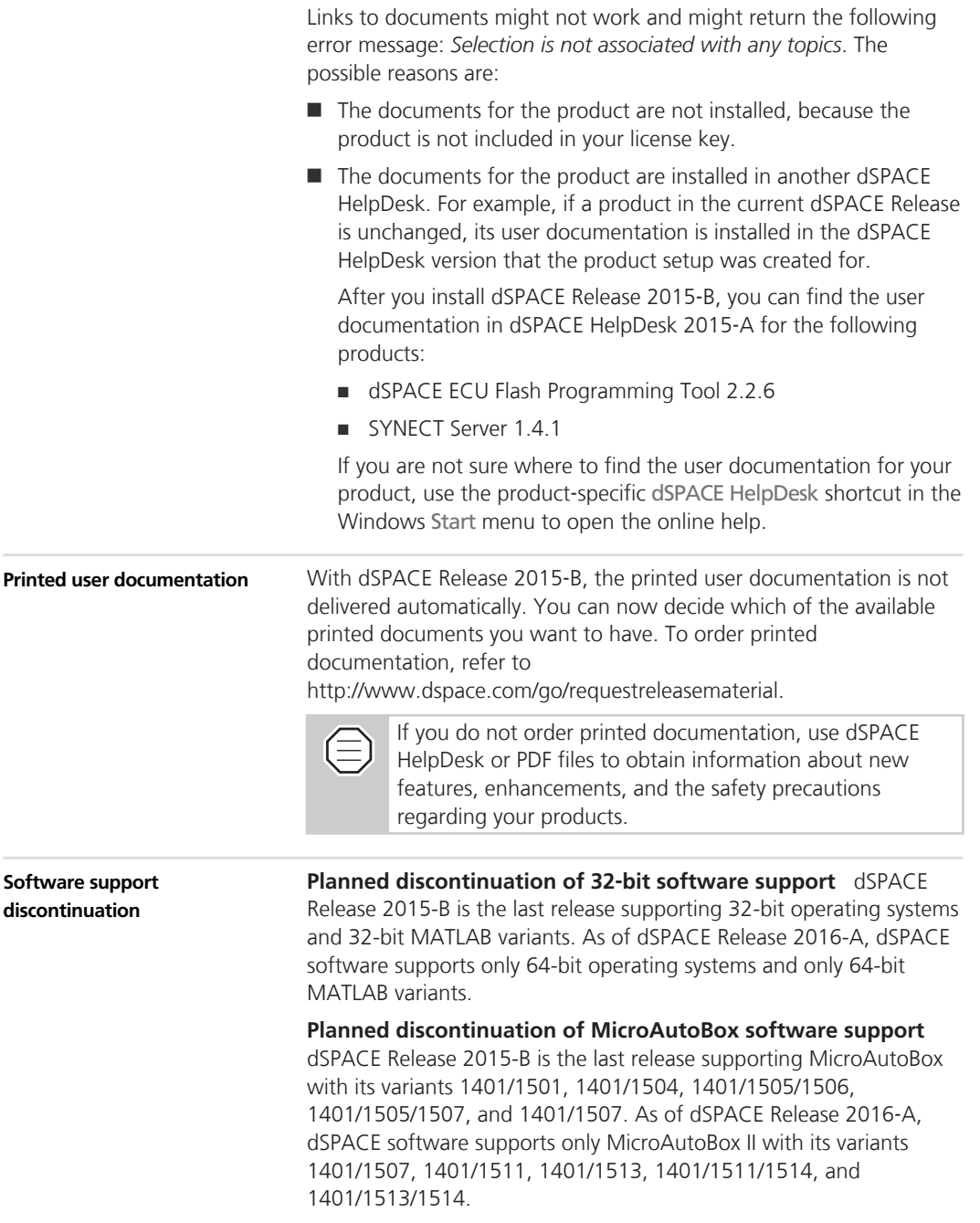

## <span id="page-18-0"></span>**64**‑**Bit Version of RCP and HIL Software**

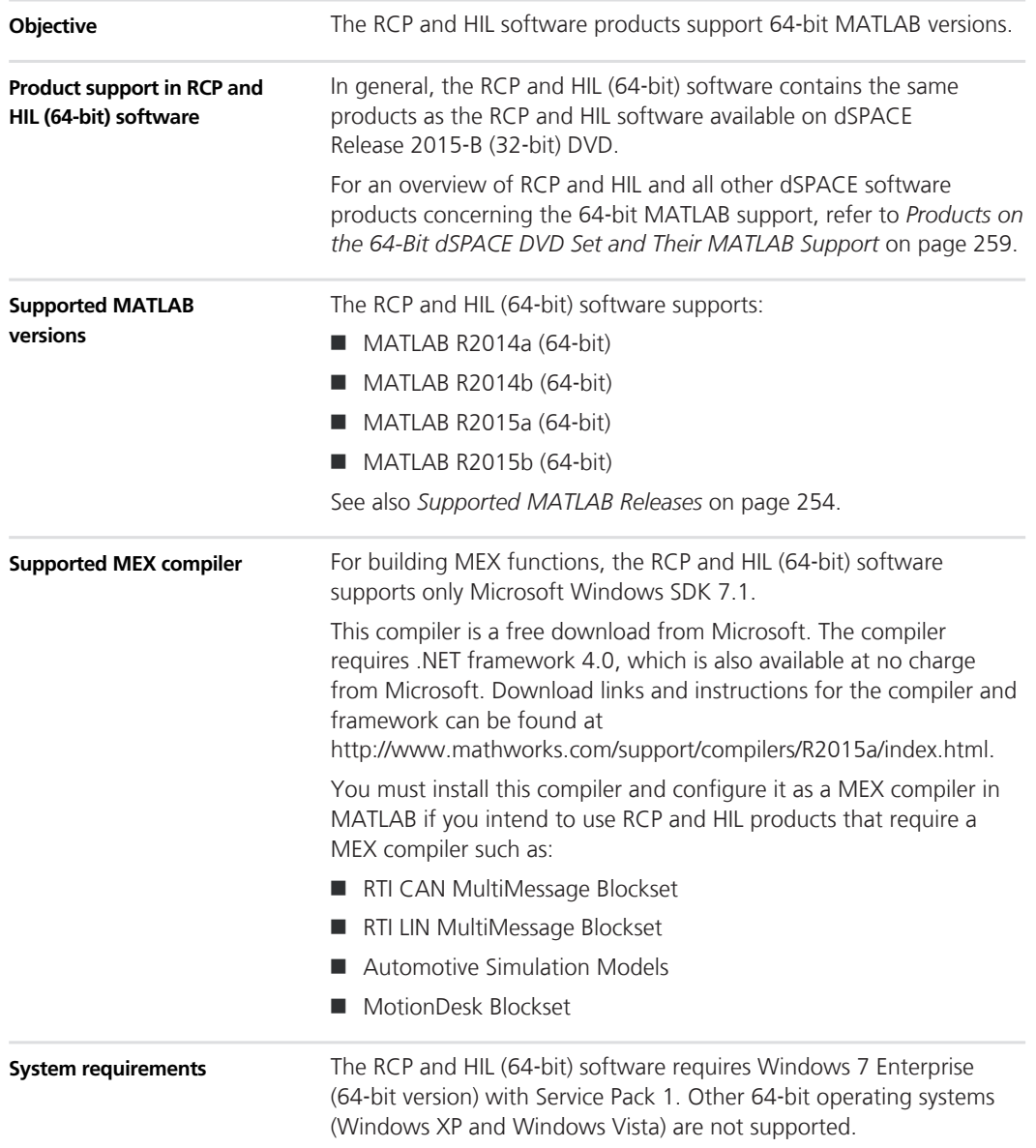

The host PC main memory must be at least 4 GB RAM. 8 GB RAM or more is recommended.

See also *[Operating System](#page-254-0)* on page [255](#page-254-0).

## <span id="page-19-0"></span>**Product Version Overview**

#### **Objective**

The following table is an extract from product version histories showing the product versions of the current release and of the three preceding releases. If a product has new features, there is a link to the brief description in this document.

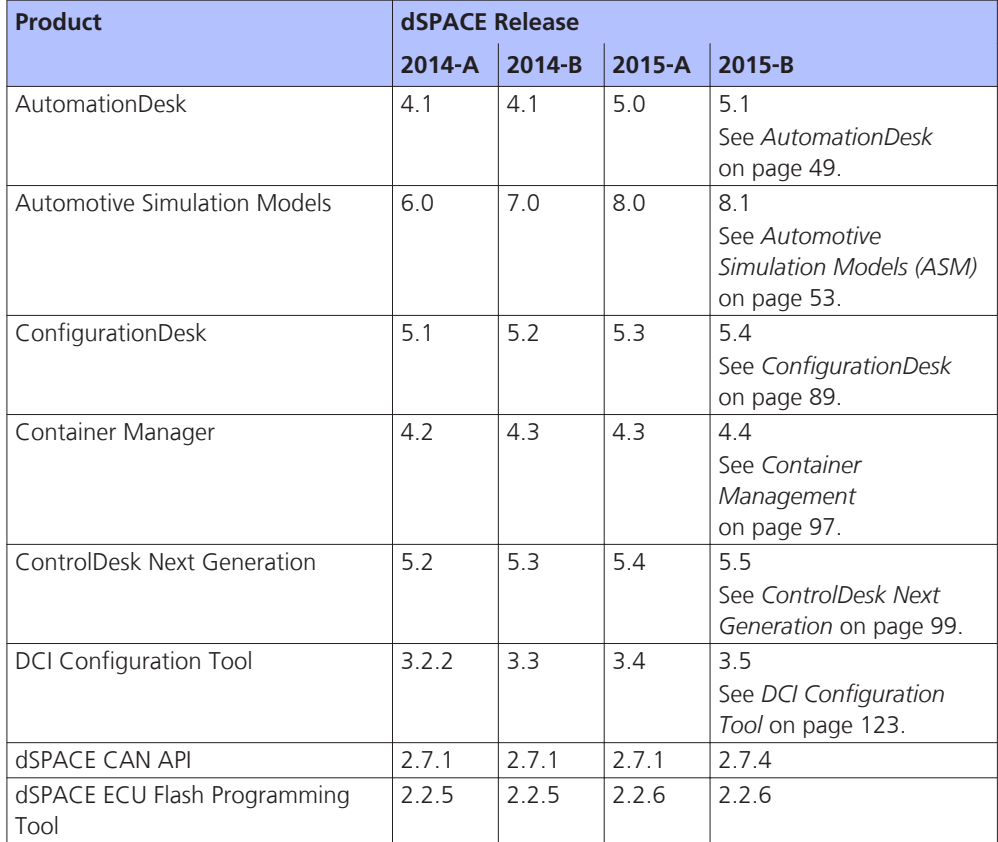

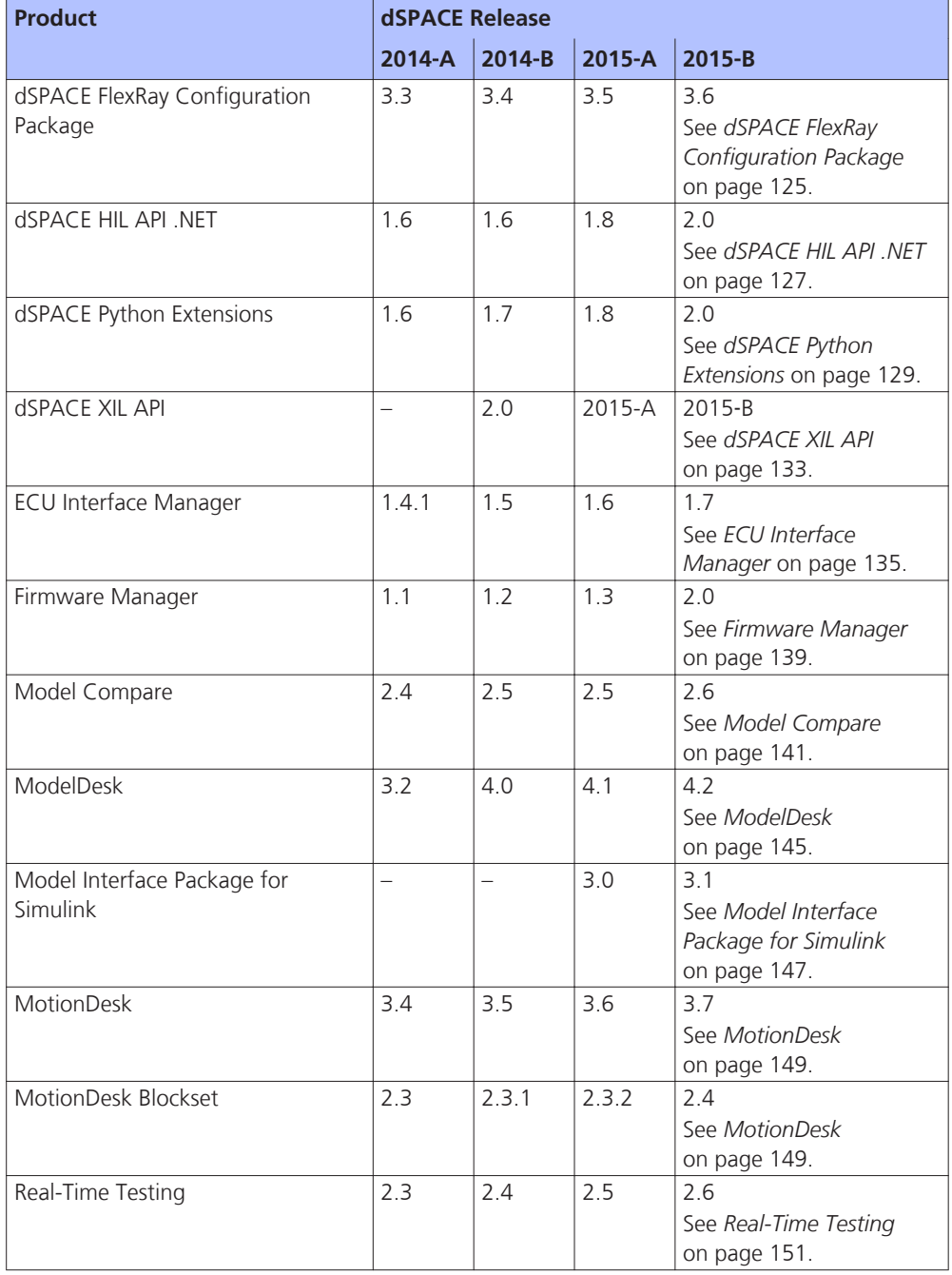

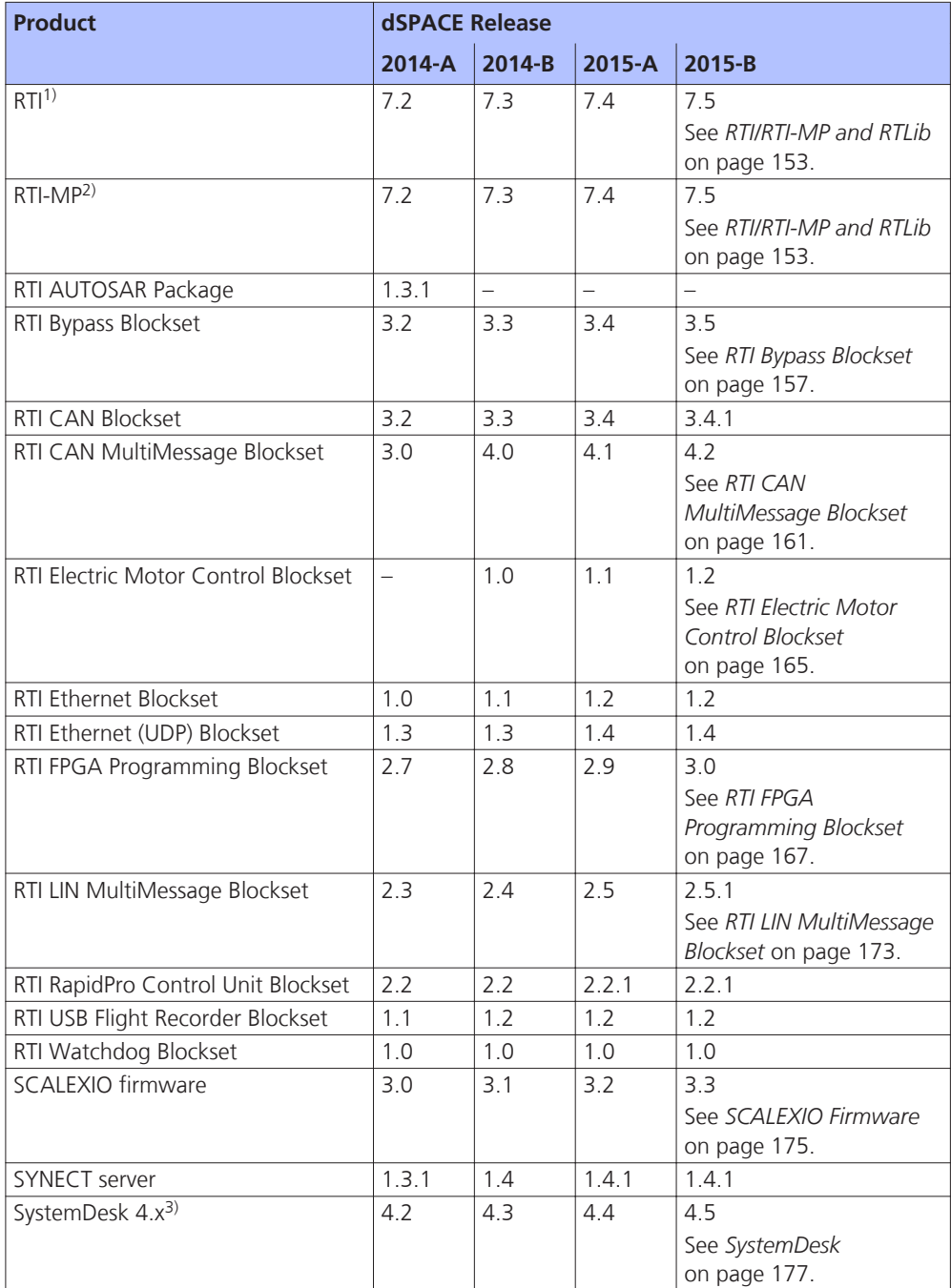

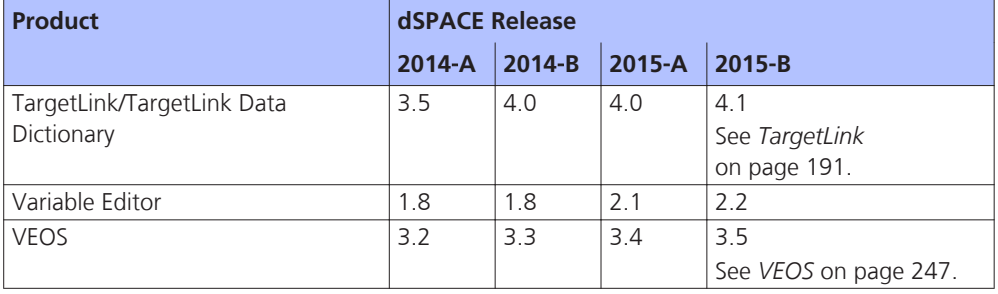

1) Including the standard I/O blocksets.

2) Including the RTI Gigalink Blockset.

3) Supporting AUTOSAR 4.x

If you have not updated regularly, refer to the *New Features and Migration* documents for the dSPACE Releases listed above for information about the new features and necessary migration steps.

## <span id="page-23-0"></span>**New Product Key Features**

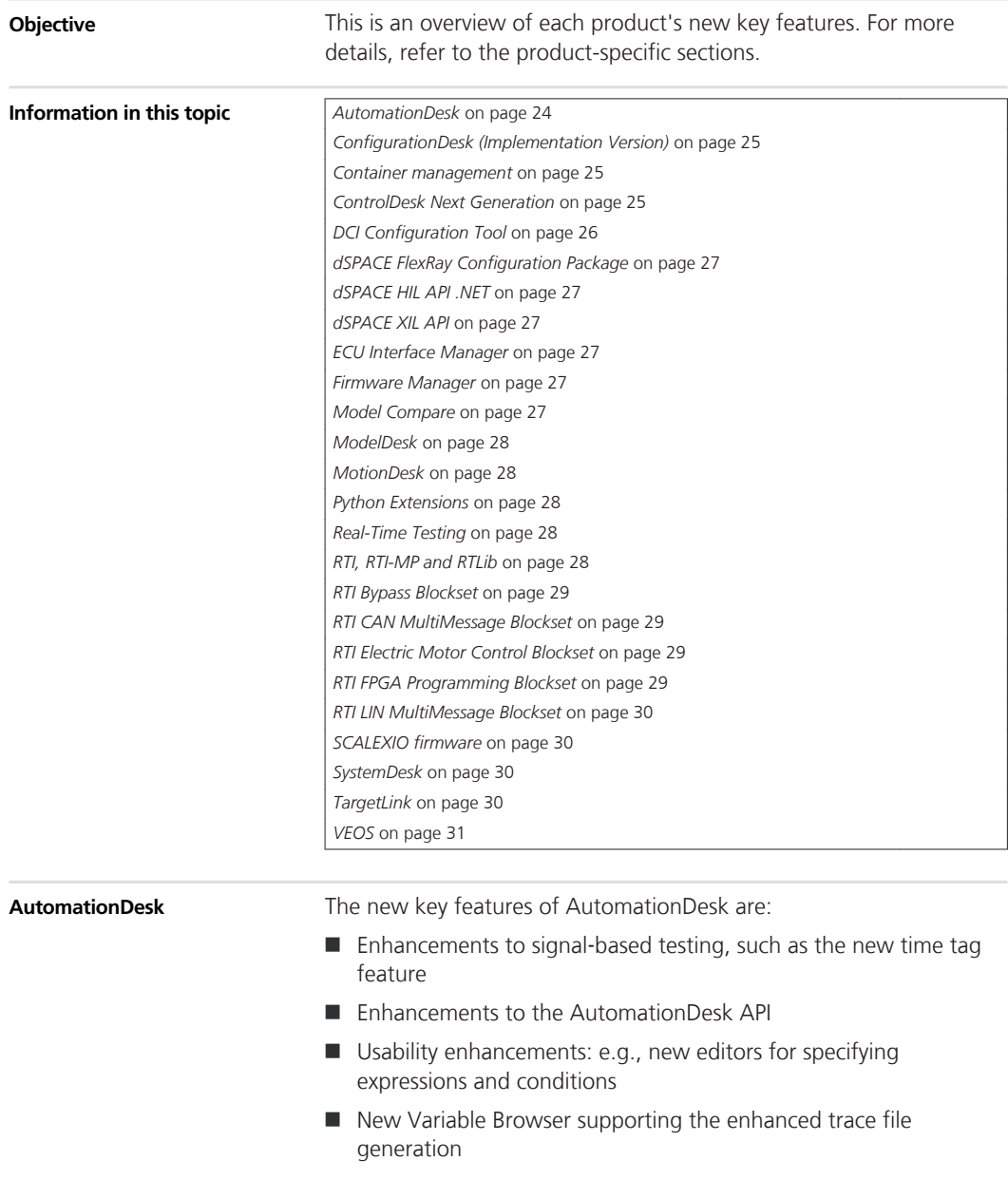

<span id="page-24-0"></span>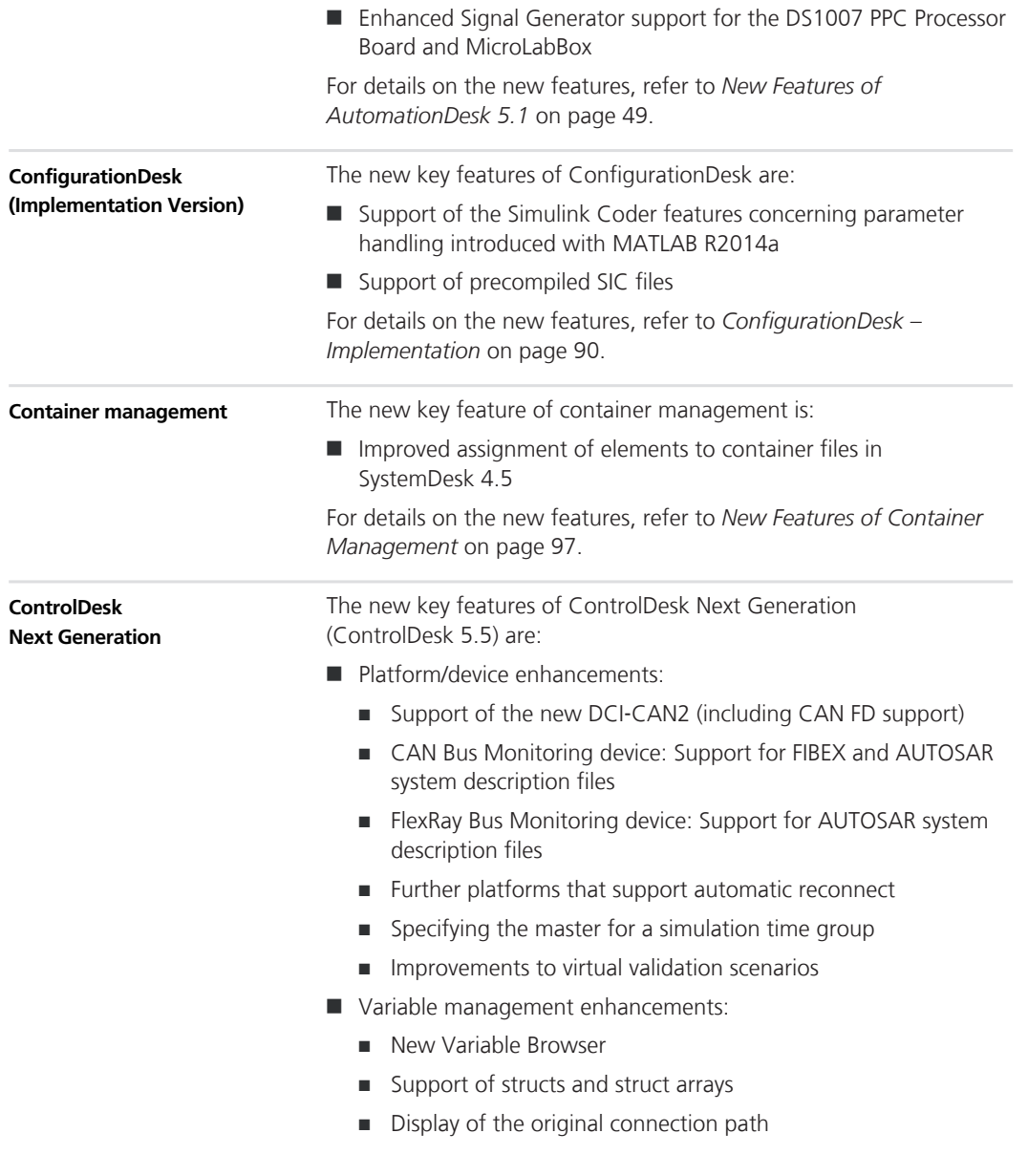

- <span id="page-25-0"></span> $\blacksquare$  Instrument and visualization enhancements:
	- Customizing the connection assignment of variables to instruments
	- Time Plotter and Index Plotter enhancements:
		- Saving Time Plotter data as a new measurement (Time Plotter only)
		- Synchronization of the x-axis
	- **n** Multiswitch enhancement
- Measurement and recording enhancements:
	- ASAM MDF 4.x new default exchange format
	- Handling a large number of measurement rasters
	- Measurement Data API enhancements
- Data set management enhancement:
	- **n** CDFX new default exchange format
- Bus Navigator enhancements:
	- Bus Instrument generation for Bus Manager configurations
	- CAN bus communication replay via MicroLabBox
	- CAN FD support for SCALEXIO and DCI-CAN2
	- CAN Bus Monitoring device: Support for FIBEX and AUTOSAR system description files
- signal Editor enhancements:
	- Full support of the DS1007
	- Support of DS1202 MicroLabBox
- $\blacksquare$  Electrical error simulation (failure simulation) enhancement:
	- New XIL API EESPort graphical user interface (successor to ControlDesk's Failure Simulation Module)
- Automation enhancements:
	- Measuring and recording look-up tables (maps and curves)
	- $\blacksquare$  Event when adding signals to or removing signals from the measurement signal list

For details on the new features, refer to *[New Features of ControlDesk](#page-99-0) [Next Generation \(ControlDesk 5.5\)](#page-99-0)* on page [100](#page-99-0).

The new key feature of the DCI Configuration Tool is: **DCI Configuration Tool**

■ Improved A2L file adaptation

<span id="page-26-0"></span>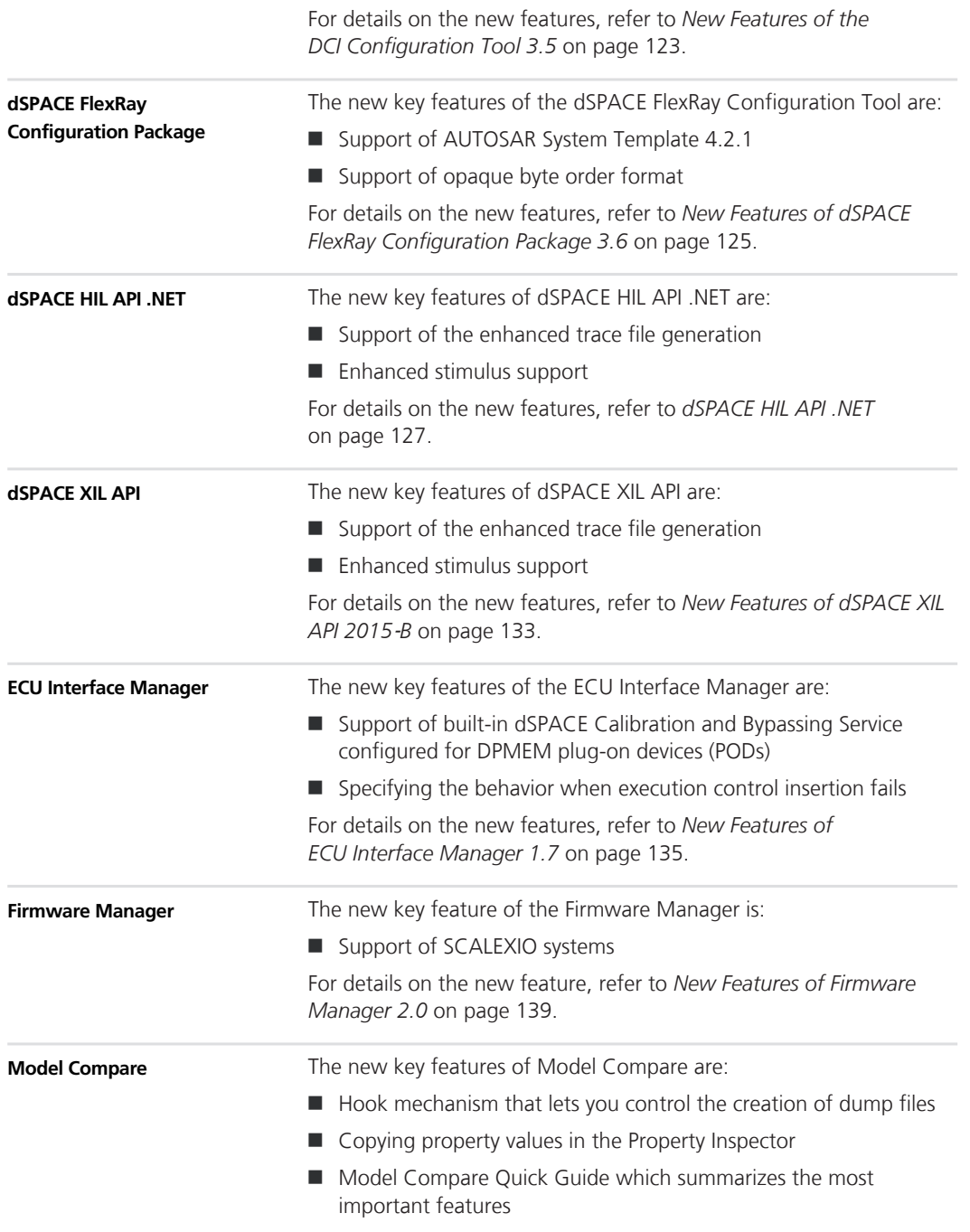

<span id="page-27-0"></span>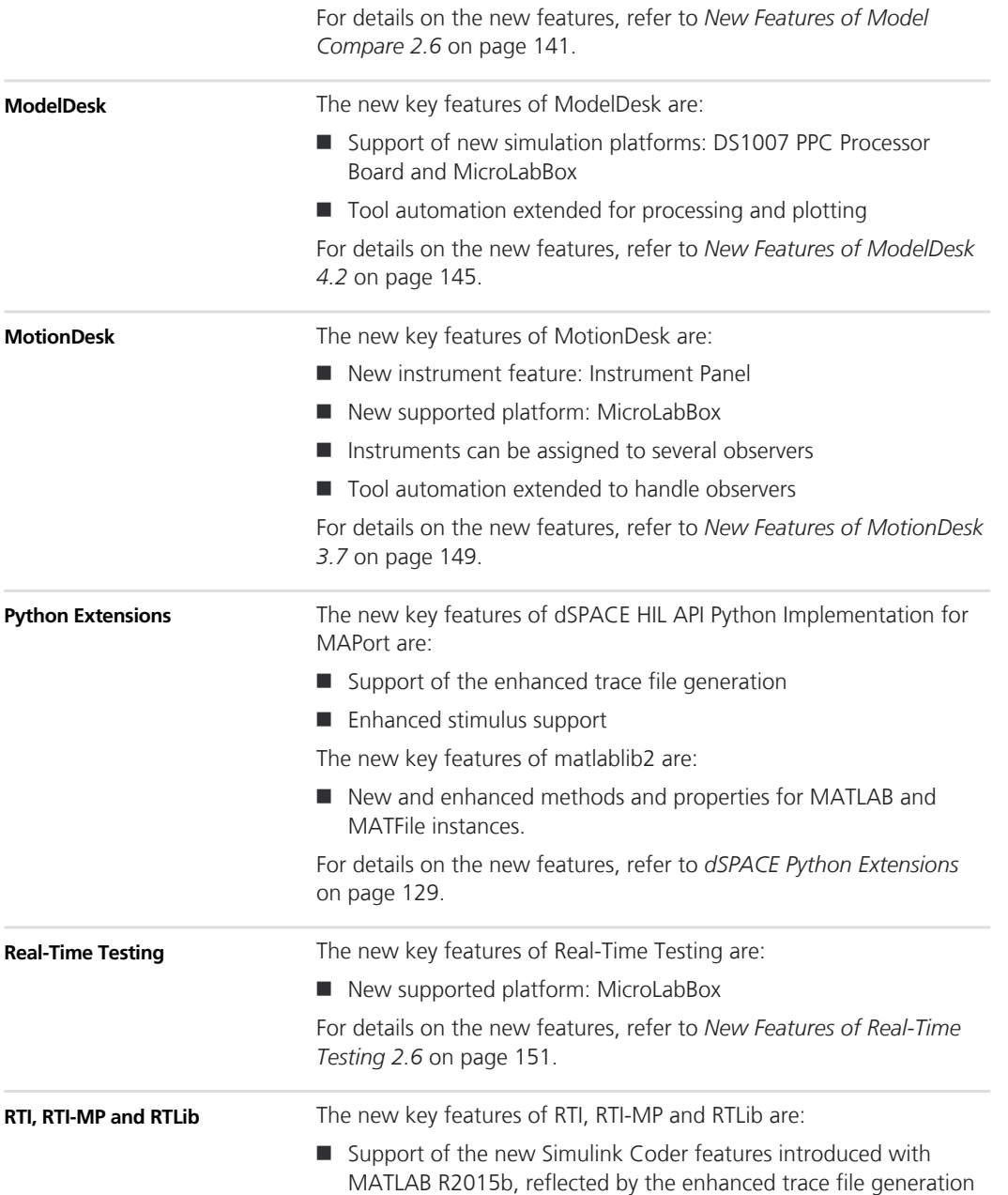

<span id="page-28-0"></span>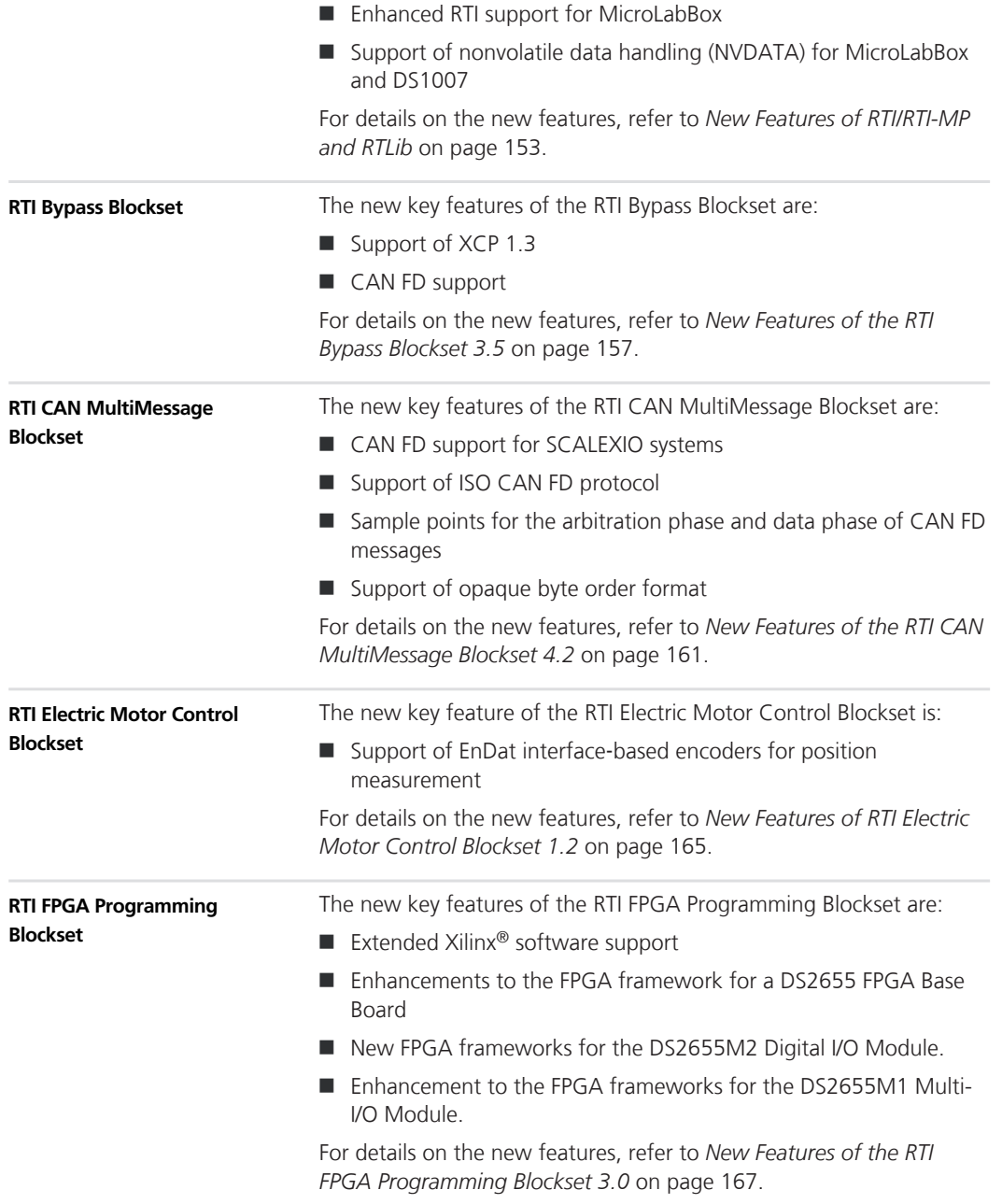

<span id="page-29-0"></span>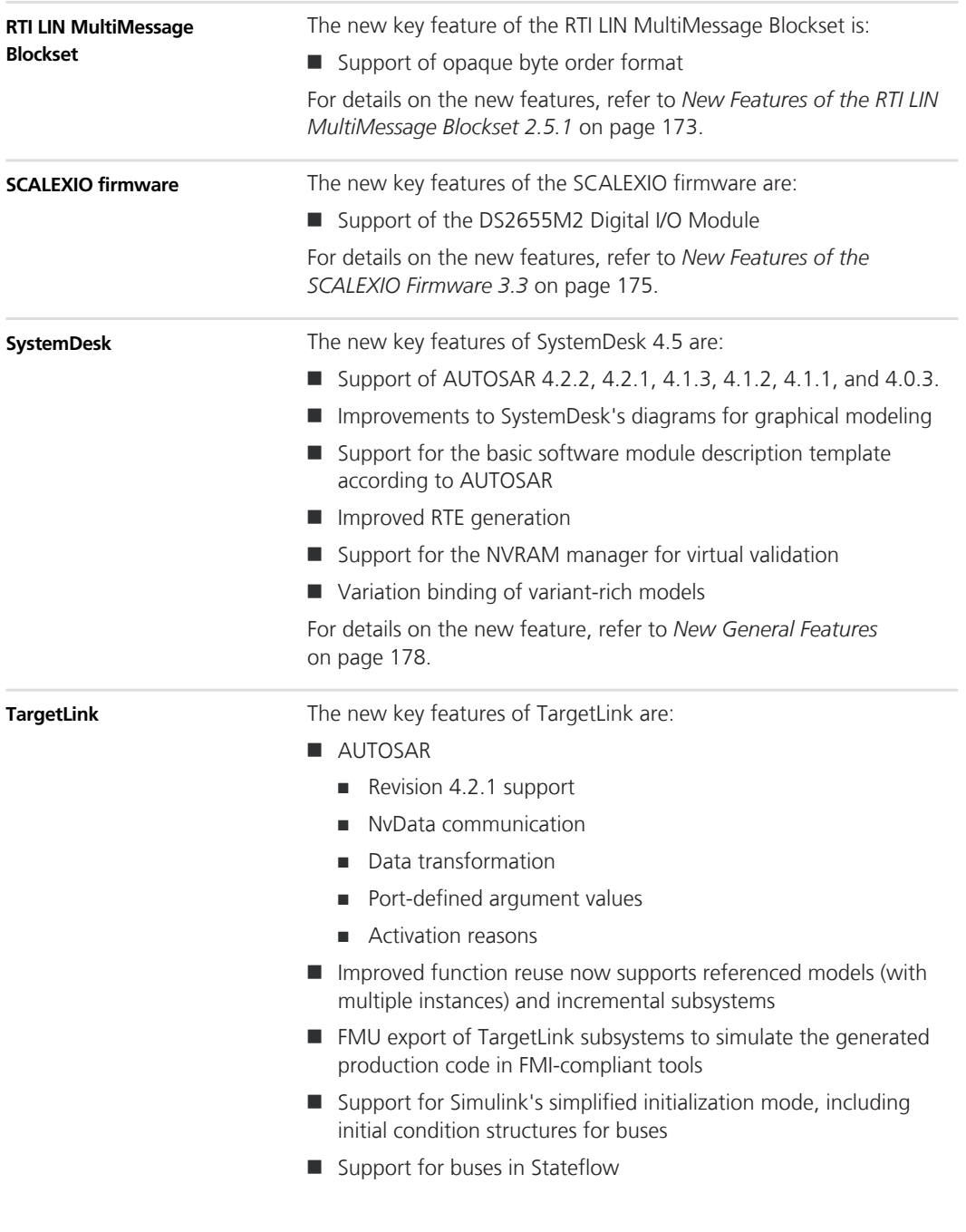

<span id="page-30-0"></span> $\blacksquare$  Support for storing requirement information in the Data Dictionary via DD RequirementInfo objects that can be referenced from TargetLink blocks and Stateflow Chart objects

For details on all the new features, refer to *[New Features of](#page-191-0) [TargetLink 4.1 and TargetLink Data Dictionary 4.1](#page-191-0)* on page [192.](#page-191-0)

For details on the TargetLink migration aspects (TargetLink, TargetLink AUTOSAR module, TargetLink Data Dictionary), refer to *[Migrating to](#page-217-0) [TargetLink 4.1 and TargetLink Data Dictionary 4.1](#page-217-0)* on page [218.](#page-217-0)

The new key features of VEOS are:

 $\blacksquare$  More intuitive user interface

**VEOS**

- $\blacksquare$  Enabling/disabling the generation of debug information (MSVC, GCC)
- $\blacksquare$  Accessing call stack information in case of an exception

For details on the new features, refer to *[VEOS](#page-246-0)* on page [247.](#page-246-0)

# <span id="page-32-0"></span>**Aspects of Migrating from Previous Releases**

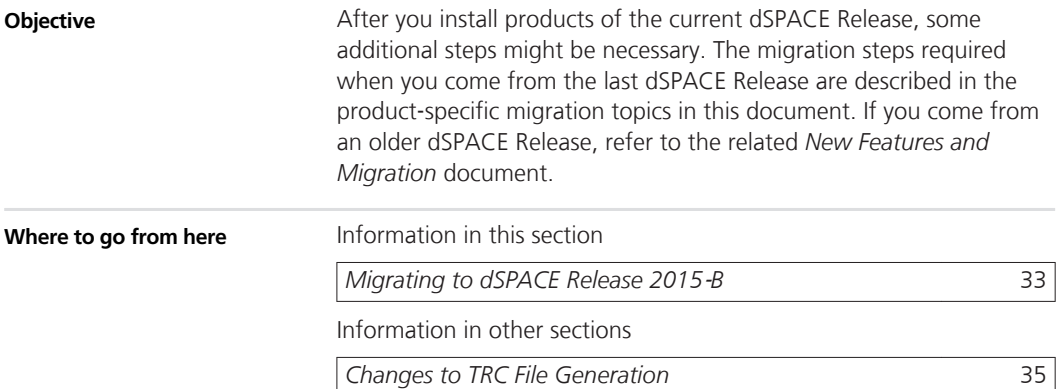

## **Migrating to dSPACE Release 2015**‑**B**

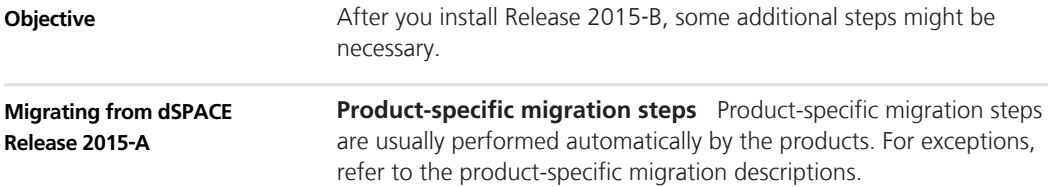

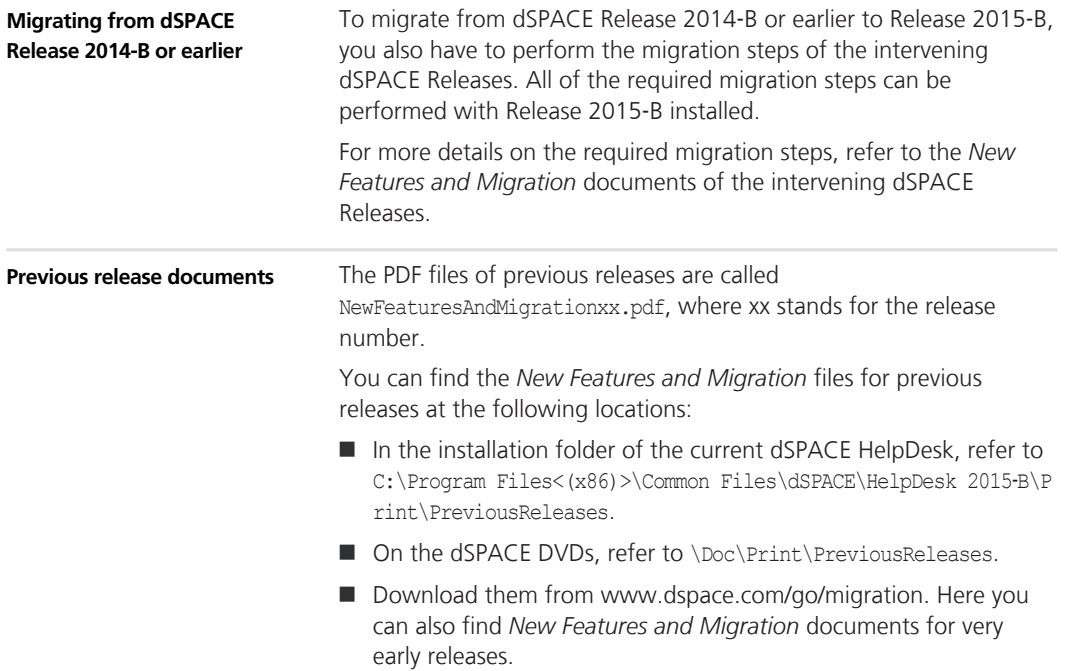

# <span id="page-34-0"></span>**Changes to TRC File Generation**

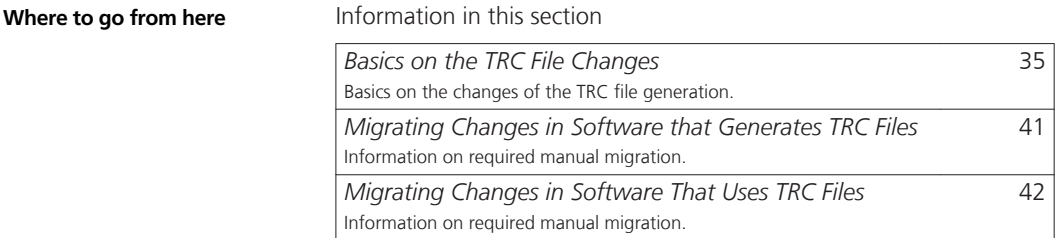

## **Basics on the TRC File Changes**

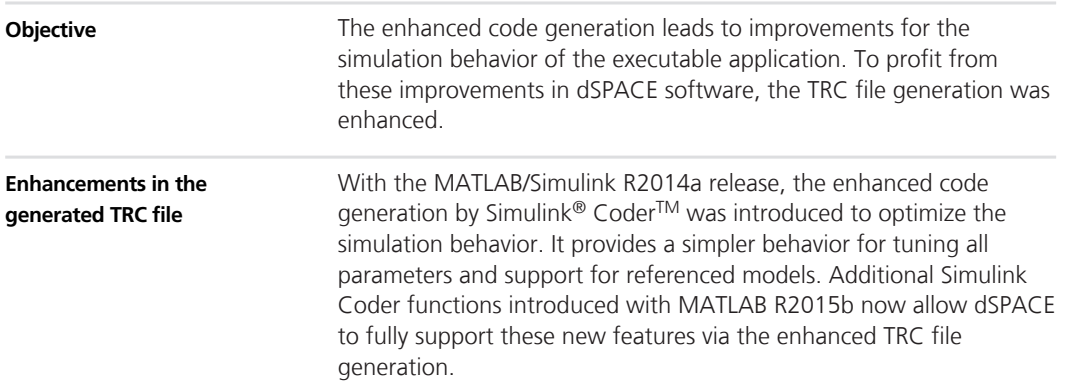

The main advantages of the enhanced TRC file generation are:

 $\blacksquare$  Same view on model parameters in MATLAB workspace and TRC file

All tunable model parameters defined by MATLAB workspace variables are available in the top-level Tunable Parameters group in the TRC file. This lets you access global parameters very quickly and independently of the model hierarchy. Modifying the model hierarchy later on will not affect the variable path already specified for layout connections or test scripts.

■ Working with MATLAB structures

If a MATLAB structure is tunable according to the Simulink Coder rules, the structure levels and structure fields are generated into the code.

This means:

- Structured parameters are available in the TRC file
- Non-virtual Simulink buses are represented more efficiently in the TRC file.
- $\blacksquare$  Bus arrays are available in the TRC file
- Higher performance

For non-virtual Simulink buses, the performance of code generation and compiling will be highly increased.

 $\blacksquare$  More compact models by using tunable parameter expressions

Complex workarounds for modelling parameter expressions can be simplified, for example, as shown in the model below. The MATLAB workspace variables K and L are automatically generated as tunable parameters.

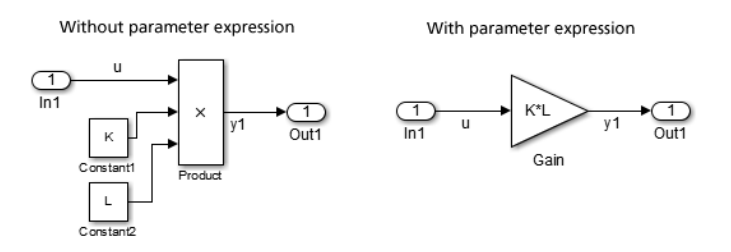

 $\blacksquare$  Handling of global parameters for Default parameter behavior  $=$ Tunable or Inlined (formerly Inline Parameters option off and on)
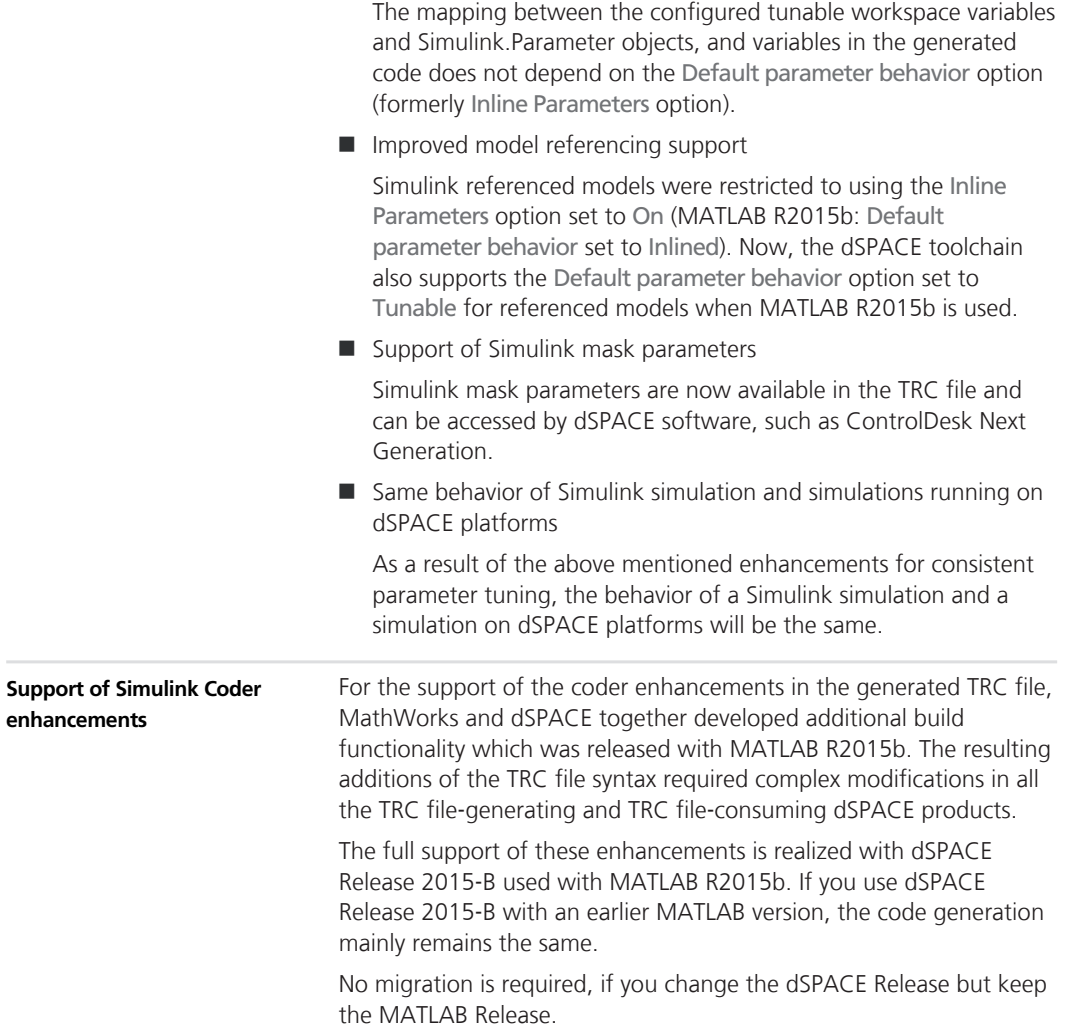

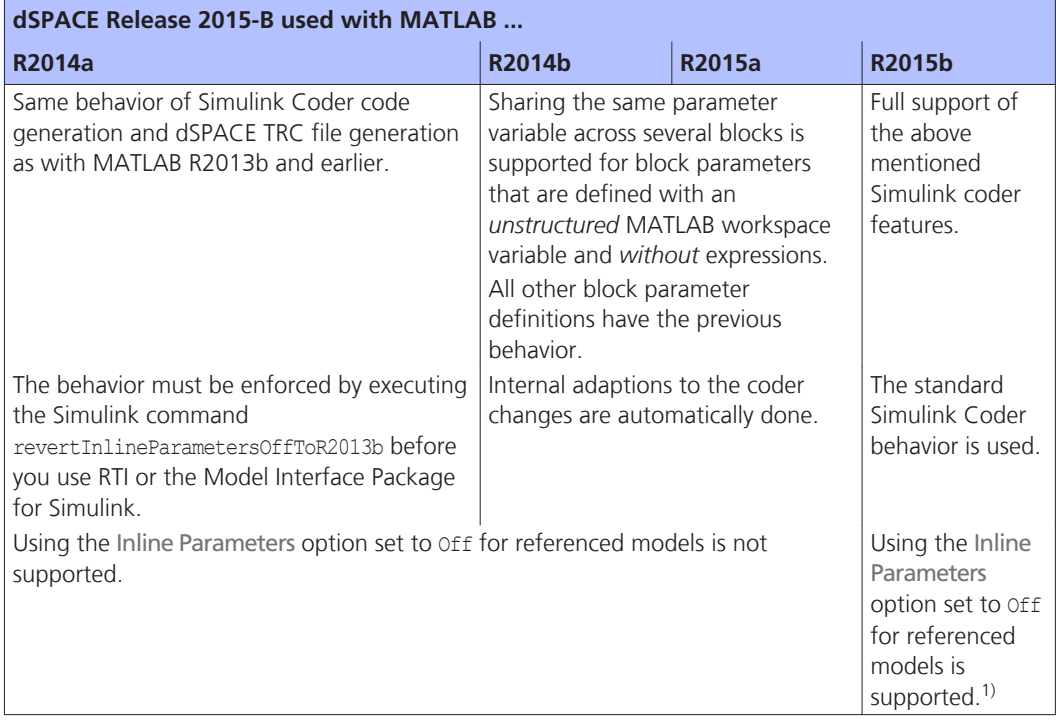

For an overview of the different behavior, refer to the following table:

<sup>1)</sup> With MATLAB R2015b the setting is similar to Default parameter behavior set to Tunable.

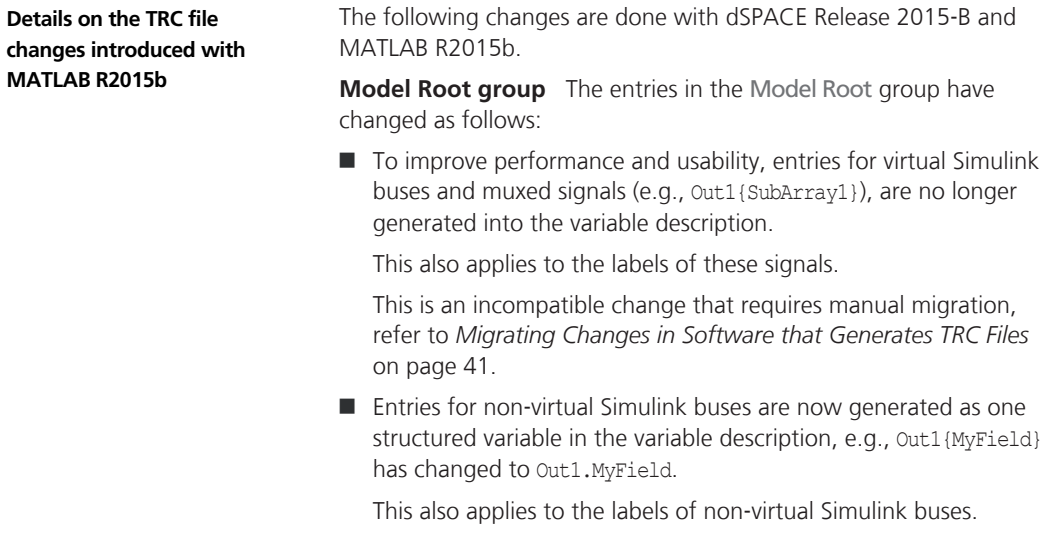

This is an incompatible change that requires manual migration, refer to *[Migrating Changes in Software that Generates TRC Files](#page-40-0)* on page [41](#page-40-0).

- $\blacksquare$  Simulink mask parameters are now generated into the variable description at the entries of the related masked subsystems.
- $\blacksquare$  Input signals of signal sink blocks are now generated into the variable description also when you use ConfigurationDesk or VEOS for the build process.
- $\blacksquare$  The Include states and Include derivatives options are now also available for ConfigurationDesk and VEOS.

**Tunable Parameters group** The entries in the Tunable Parameters group have changed as follows:

■ MATLAB workspace variables and Simulink.Parameter objects, which are used as block parameters in the model, are now generated as global variables in the Tunable Parameters group. Internal optimizations during code generation might be the reason that a variable will not be generated into the variable description.

If a block's parameter definition contains an expression, the local block parameter is no longer available. This is an incompatible change that requires manual migration, refer to *[Migrating](#page-40-0) [Changes in Software that Generates TRC Files](#page-40-0)* on page [41.](#page-40-0)

■ Structured workspace variables and Simulink.Parameter objects that are used as block parameters in the model are now generated as global structured parameters in the Tunable Parameters group.

The structure has to fulfill the Simulink Coder conditions for a tunable structured parameter.

■ Previously, each referenced model of a model referencing hierachy had its own Tunable Parameters group. These groups are no longer generated.

All global parameters referenced in the top-level model or in the referenced models are generated into the Tunable Parameters group of the top-level model.

This is an incompatible change that requires manual migration, refer to *[Migrating Changes in Software that Generates TRC Files](#page-40-0)* on page [41](#page-40-0).

**Handling n**‑**D Lookup Tables** With dSPACE Release 2015‑B Lookup Table blocks with a dimension higher than 2, such as a 4x3x2 matrix, are no longer automatically divided into two-dimensional slices.

This is an incompatible change that requires manual migration, refer to *[Migrating Changes in Software that Generates TRC Files](#page-40-0)* on page [41](#page-40-0).

**Data Stores group** To improve performance and data consistency with other blocks, the Data Stores group is no longer generated into the variable description.

This is an incompatible change that requires manual migration, refer to *[Migrating Changes in Software that Generates TRC Files](#page-40-0)* on page [41](#page-40-0).

**Structured variables** Structured variables, such as non-virtual buses or tunable structured parameters, are generated into the code and represented in the variable description as a struct element. The hierarchy of fields and members in a structured element is described in dot notation, for example, myStruct.mySubstruct.myValue[0][1]..

**References** A variable description now contains block parameters as references. The source of a reference can be a global parameter: e.g., a MATLAB workspace variable available in the Tunable Parameters group, or a mask parameter. For structured parameters, the reference can specify a field of a structure.

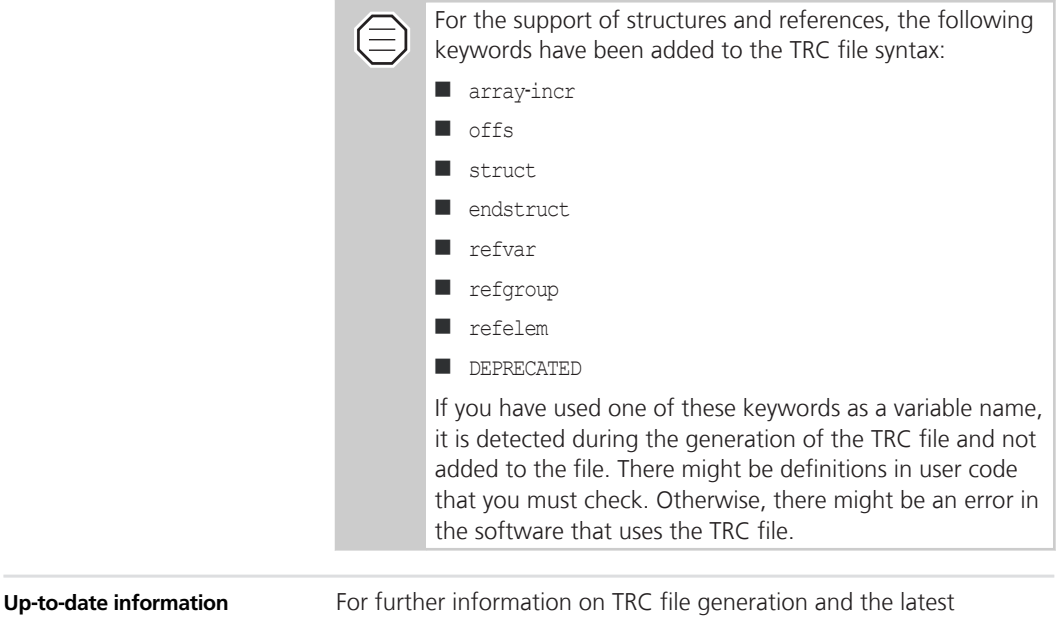

migration instructions, refer to the dSPACE website: [http://www.dspace.com/go/trc.](http://www.dspace.com/go/trc)

# <span id="page-40-0"></span>**Migrating Changes in Software that Generates TRC Files**

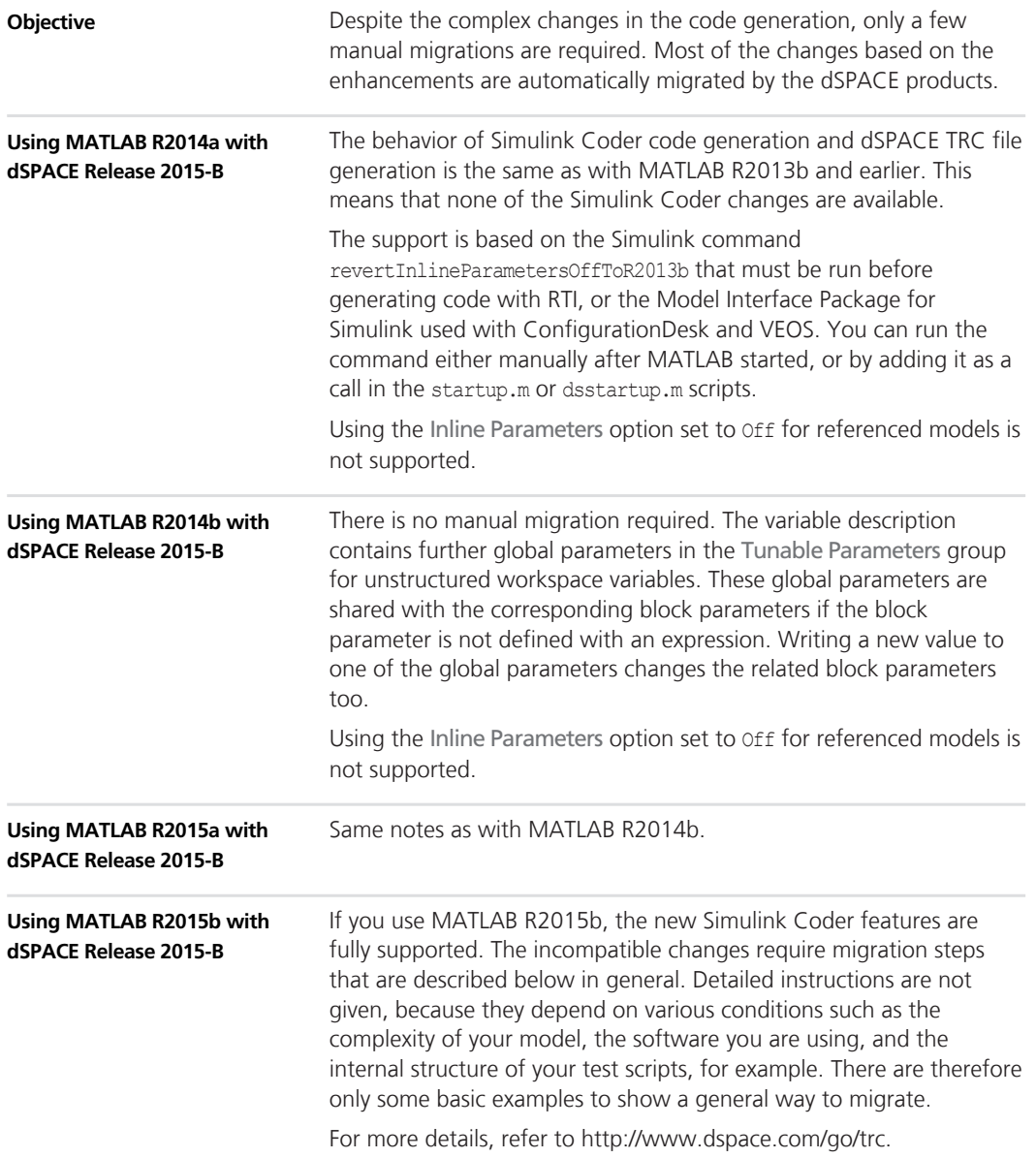

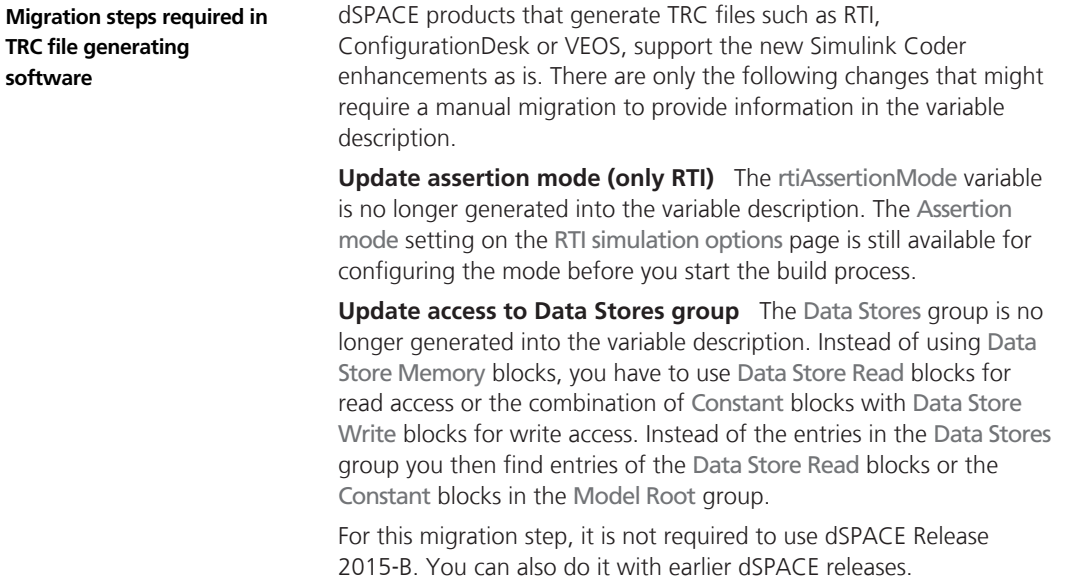

# **Migrating Changes in Software That Uses TRC Files**

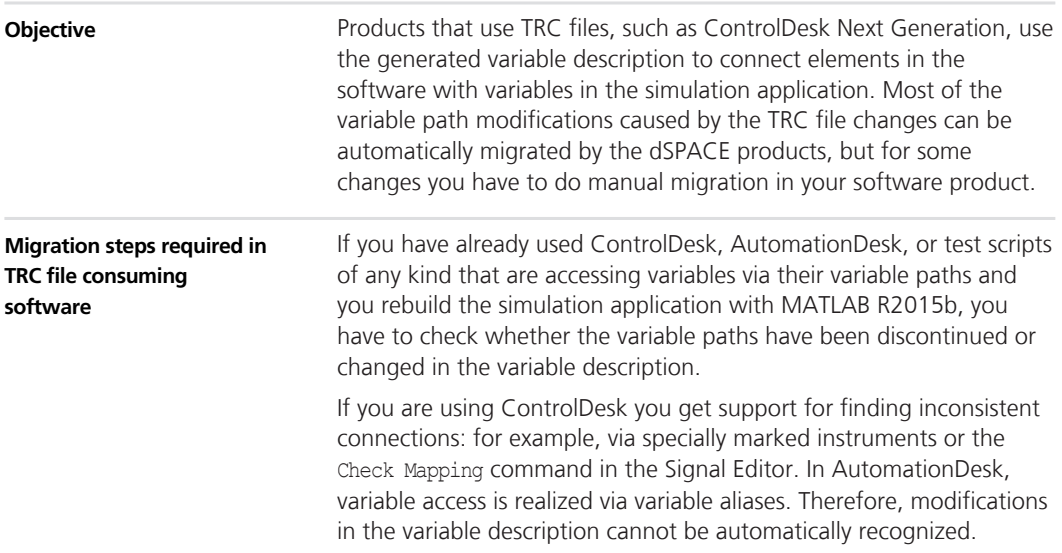

However, if you are using a variable pool in your project, it is sufficient to update this.

To graphically support the new TRC file features, such as structures and references, ControlDesk and AutomationDesk provide the new Variable Browser.

For the changes that were not able to be migrated automatically in the software, you have to perform the following manual migration.

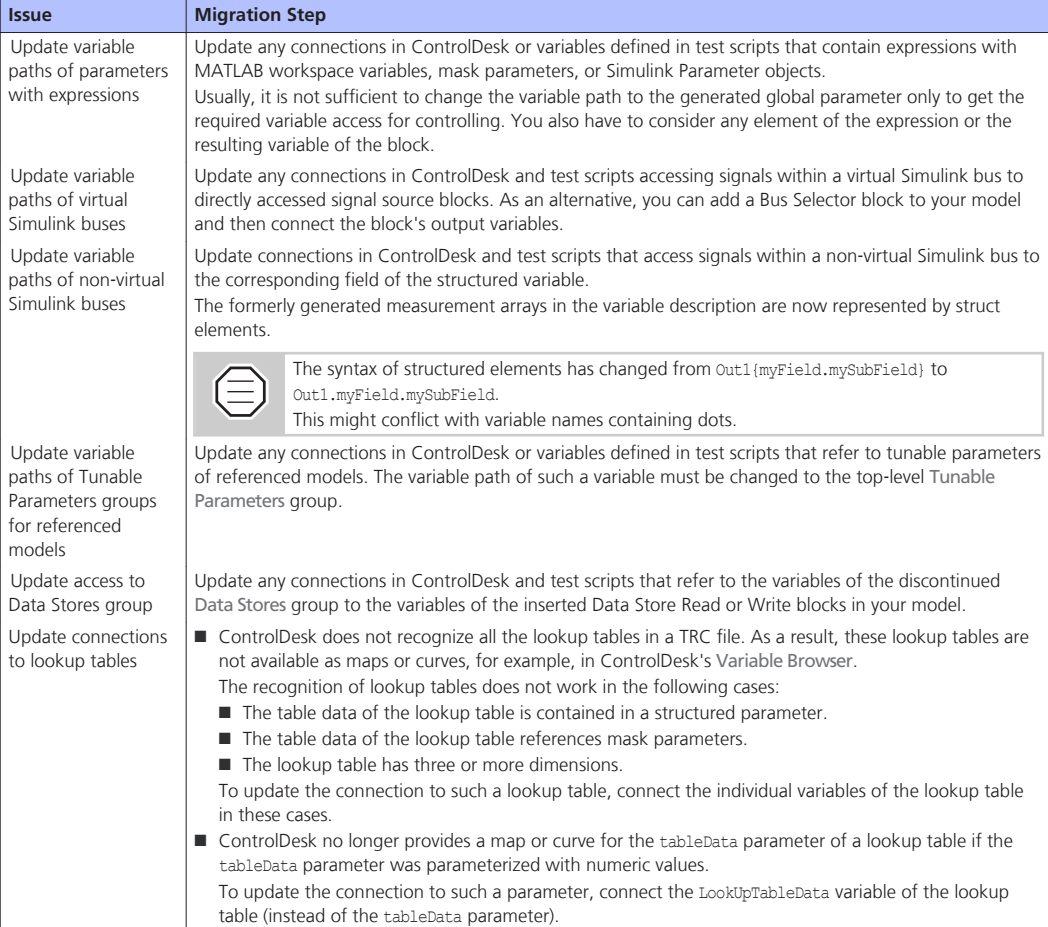

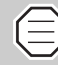

ControlDesk automatically migrates variable connections after you rebuild a simulation application with MATLAB R2015b and reload the application's variable description. However, if you then reload the variable description of the simulation application built with a MATLAB Release earlier than R2014a, the migrated variable connections are lost, and you have to update these connections manually.

For more details on TRC file changes, refer to *[Basics on the TRC File](#page-34-0) [Changes](#page-34-0)* on page [35.](#page-34-0)

# **Changes to the Python 2.7 Distribution**

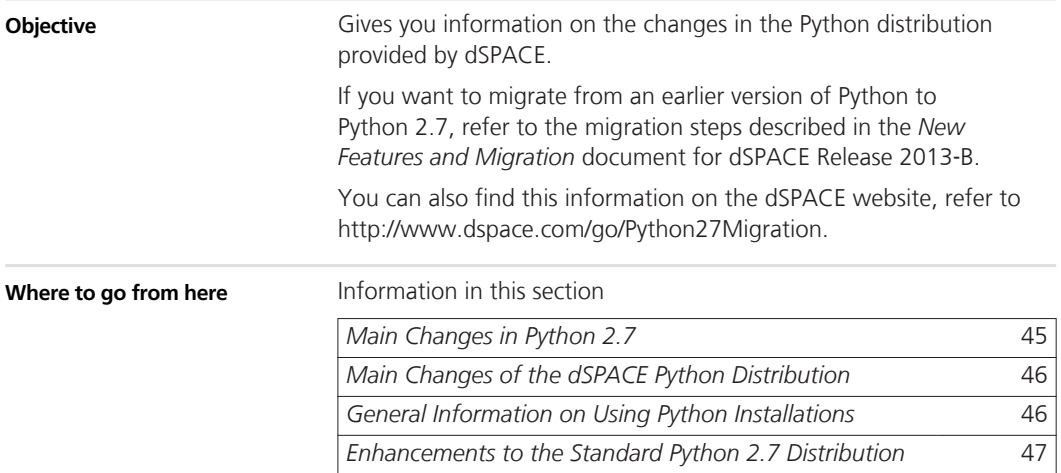

### **Main Changes in Python 2.7**

**Objective**

Provides information on the changes in the Python 2.7 distribution that comes with dSPACE Release 2015‑B.

<span id="page-45-0"></span>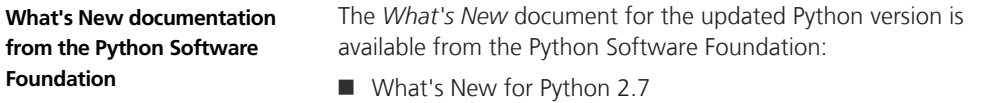

<http://docs.python.org/2.7/whatsnew/2.7.html>

### **Main Changes of the dSPACE Python Distribution**

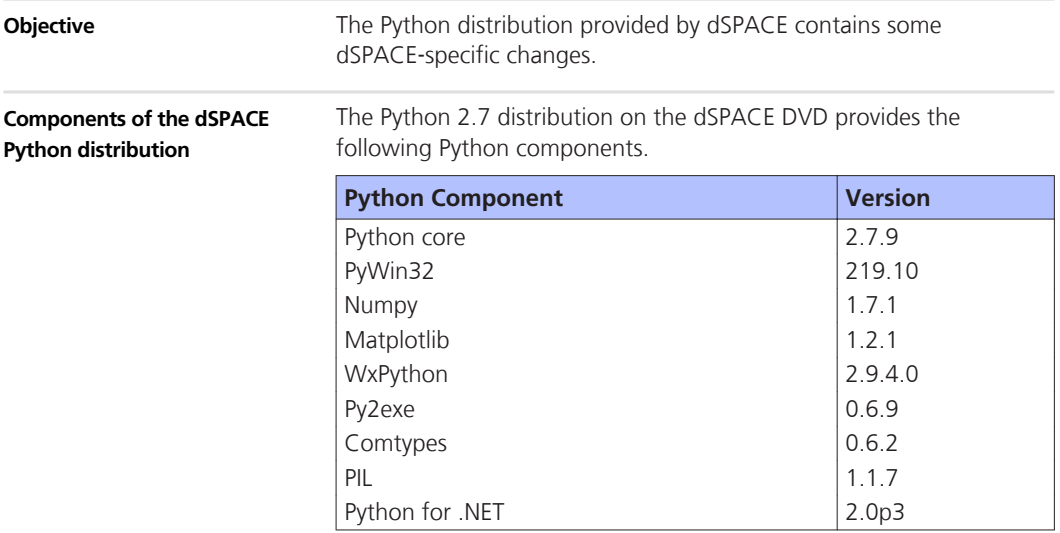

### **General Information on Using Python Installations**

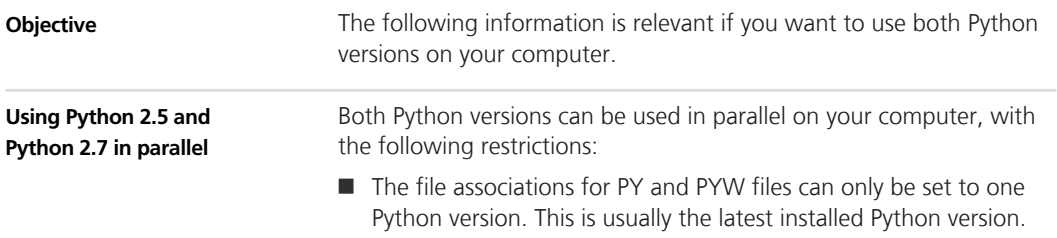

<span id="page-46-0"></span>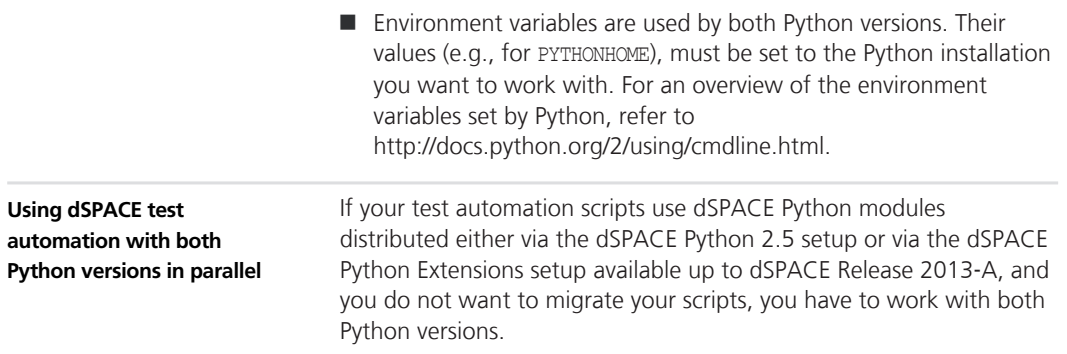

# **Enhancements to the Standard Python 2.7 Distribution**

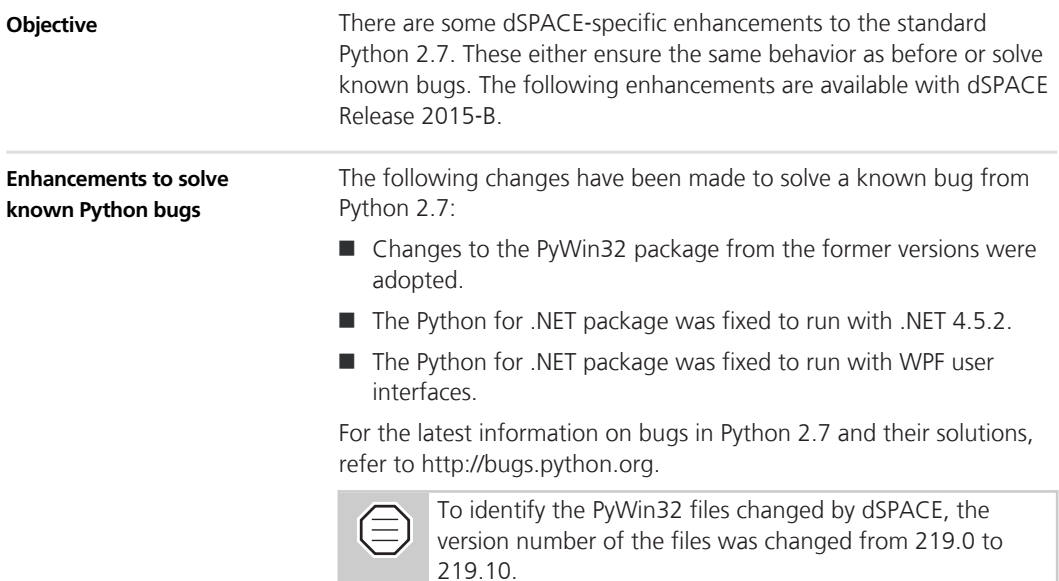

# **AutomationDesk**

### **New Features of AutomationDesk 5.1**

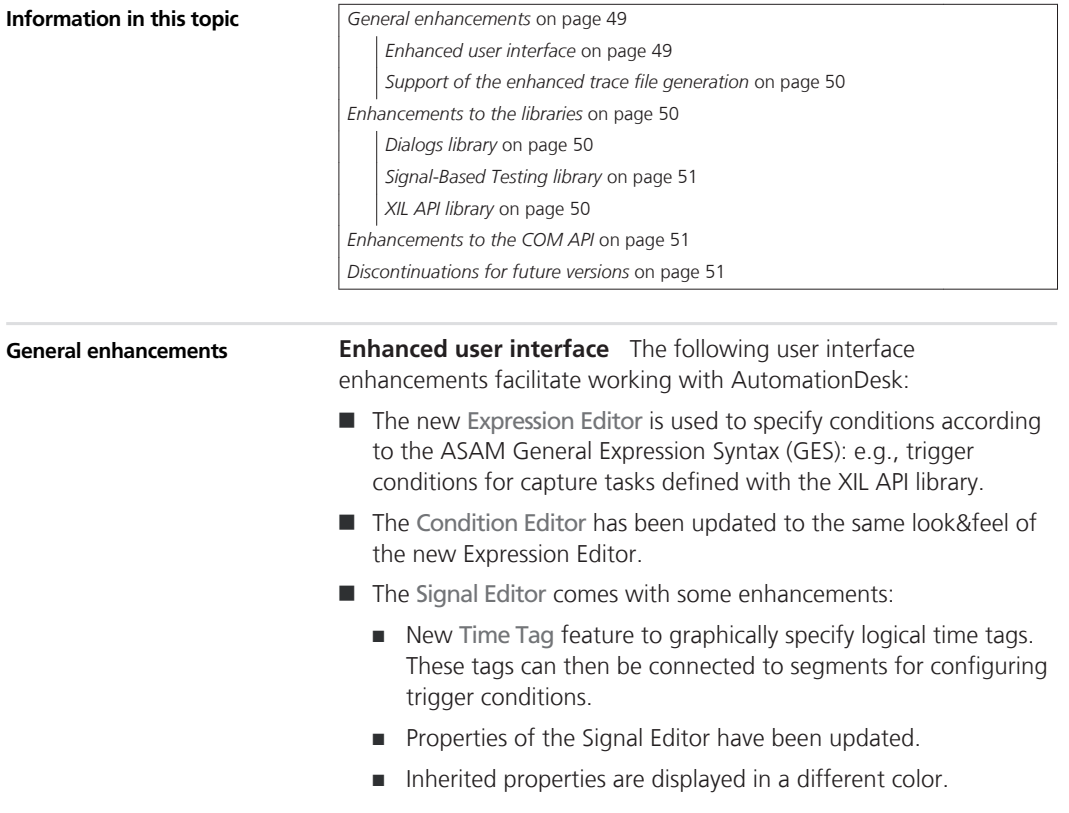

<span id="page-49-0"></span>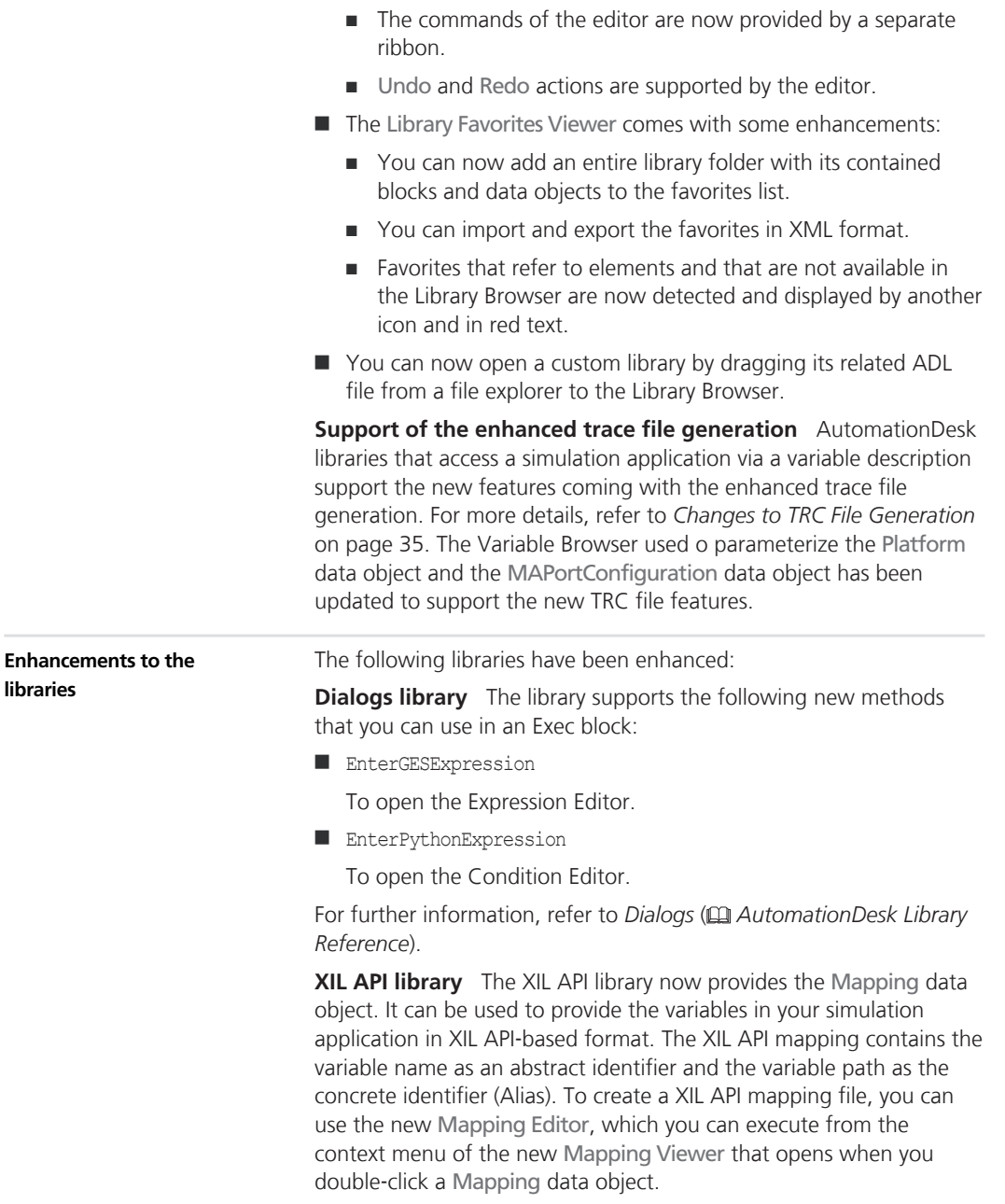

<span id="page-50-0"></span>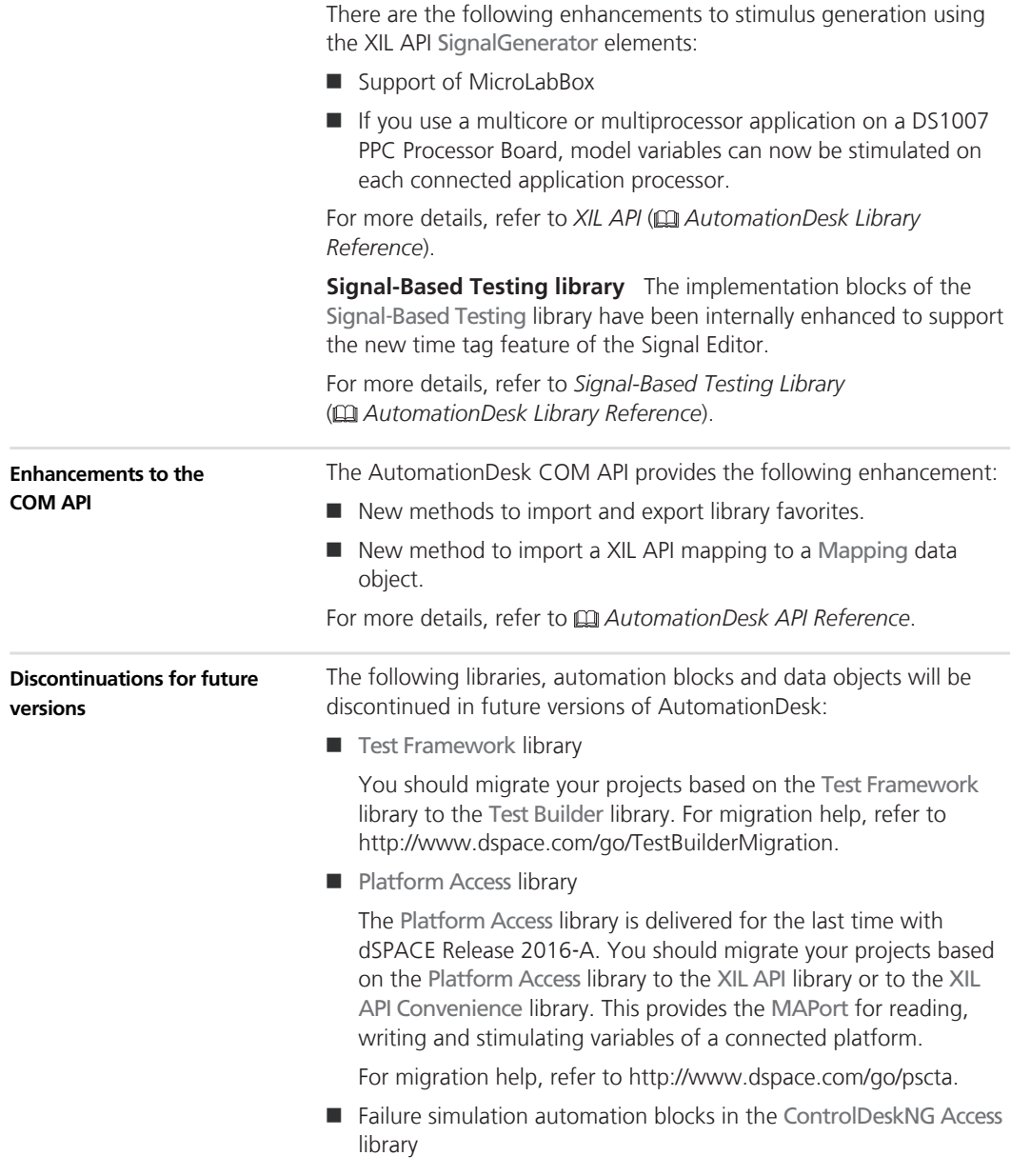

ControlDesk's Failure Simulation Module is delivered for the last time with dSPACE Release 2016‑A. To prepare electrical error simulation via automation, use the Electrical Error Simulation Port (EESPort) in the XIL API library or in the XIL API Convenience library instead of the failure simulation blocks in the ControlDeskNG Access library.

For migration help, refer to [http://www.dspace.com/go/pscta.](http://www.dspace.com/go/pscta)

■ InitCaptureResultIDFReader and InitCaptureResultIDFWriter automation blocks in the XIL API library

The InitCaptureResultIDFReader and InitCaptureResultIDFWriter automation blocks are delivered for the last time with dSPACE Release 2016‑A. Because the IDF format will be discontinued in future versions, you should replace these automation blocks with the CaptureResultReader and CaptureResultWriter data objects which support the MDF format. For more details, refer to CaptureResultReader (Data Object) ( *AutomationDesk Library Reference*) and CaptureResultWriter (Data Object) ( *AutomationDesk Library Reference*).

The elements that are planned to be discontinued are specially marked in the Library Browser.

# **Automotive Simulation Models (ASM)**

**Where to go from here**

#### Information in this section

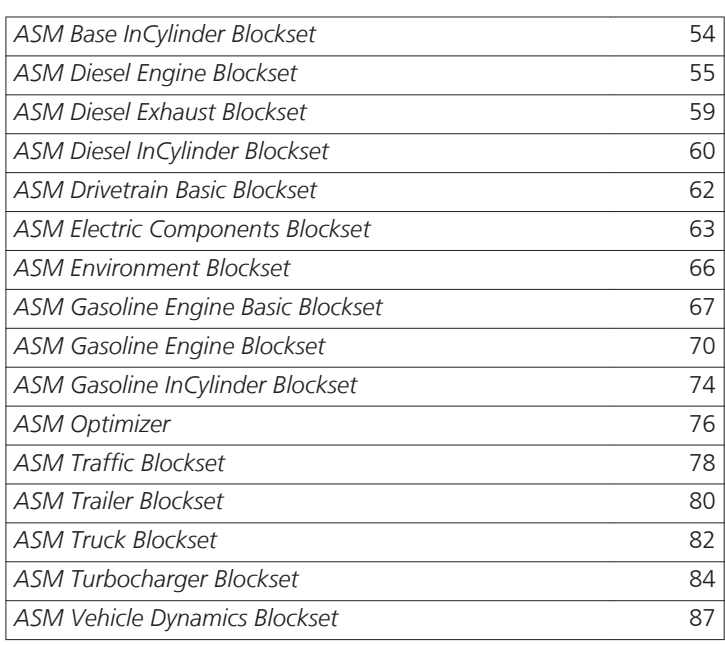

Information in other sections

*Migrating ASM Models* ( *ASM User Guide*) Provides general information on the migration of ASM models.

# <span id="page-53-0"></span>**ASM Base InCylinder Blockset**

**Where to go from here**

Information in this section

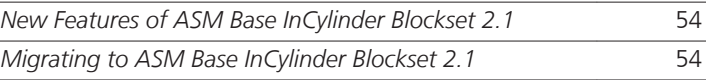

### **New Features of ASM Base InCylinder Blockset 2.1**

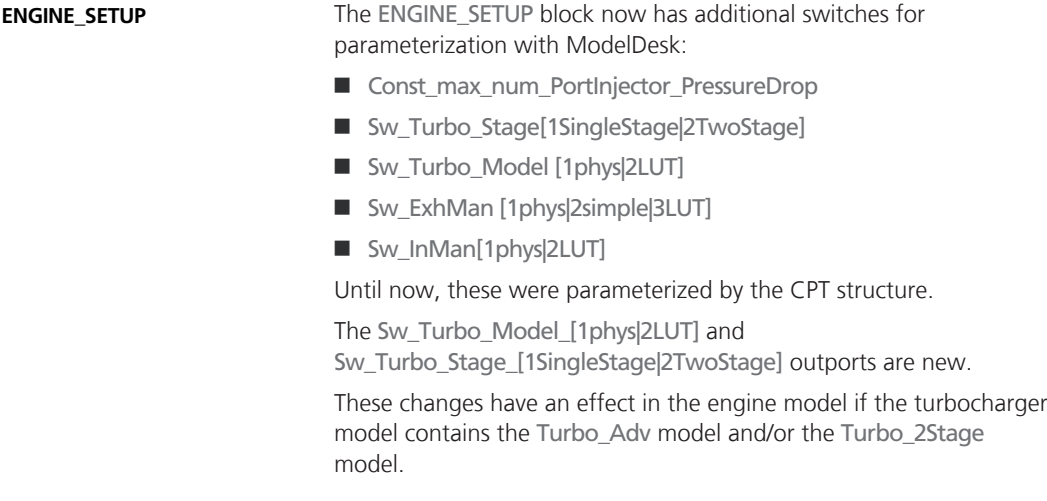

### **Migrating to ASM Base InCylinder Blockset 2.1**

**ENGINE\_SETUP**

The new parameters and inputs are set to dummy values. In migrated models, the original CPT variables are still used for the switches.

# <span id="page-54-0"></span>**ASM Diesel Engine Blockset**

**Where to go from here**

Information in this section

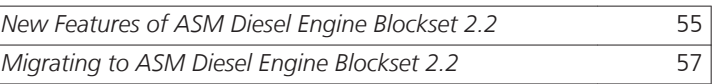

### **New Features of ASM Diesel Engine Blockset 2.2**

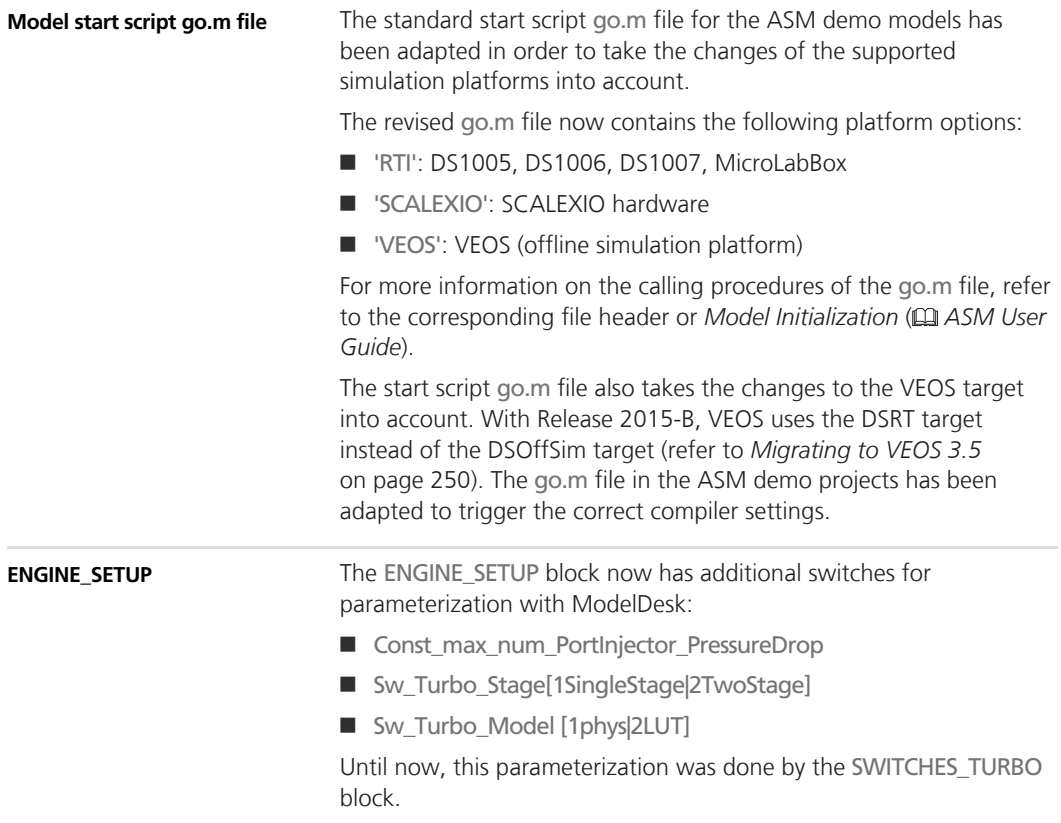

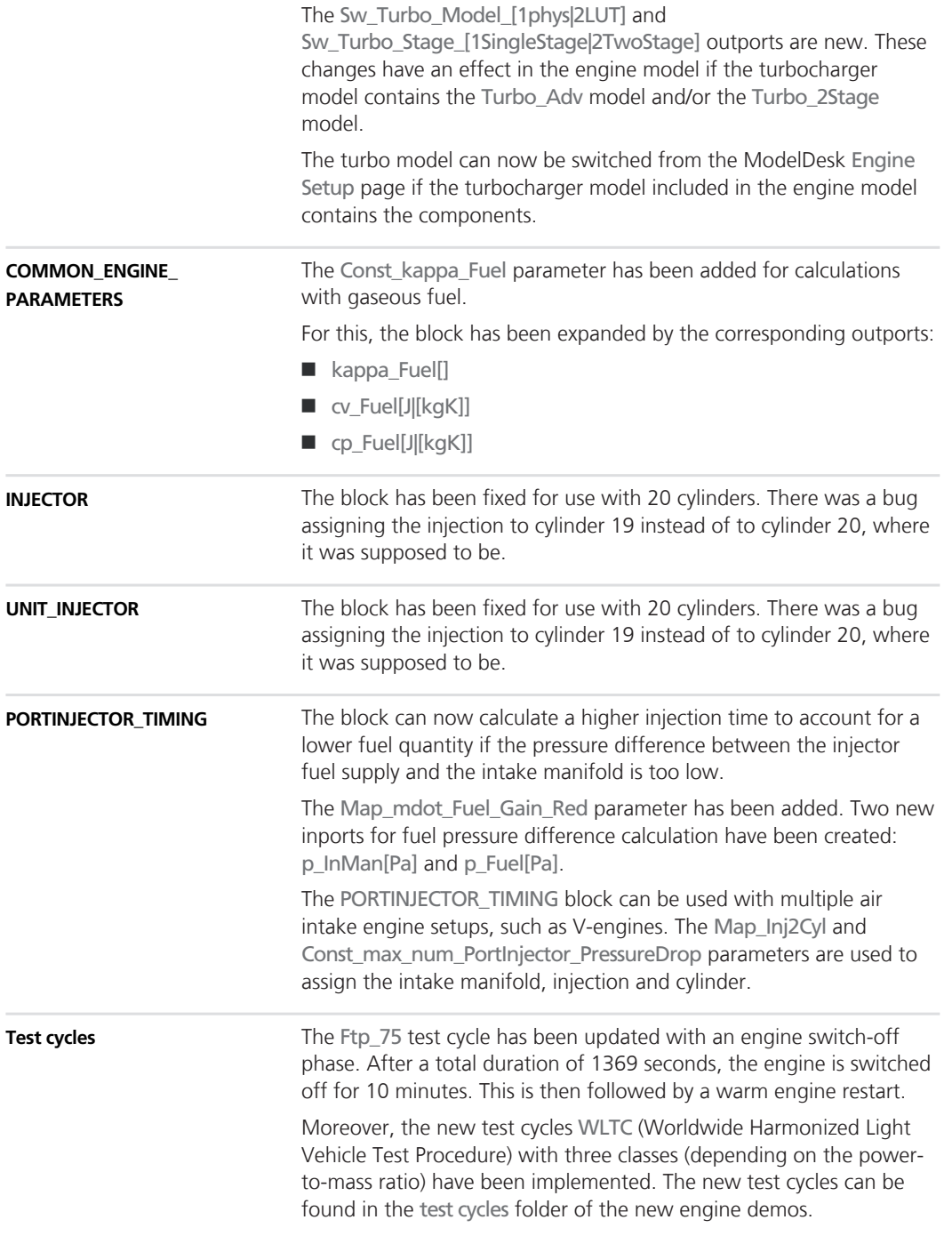

# <span id="page-56-0"></span>**Migrating to ASM Diesel Engine Blockset 2.2**

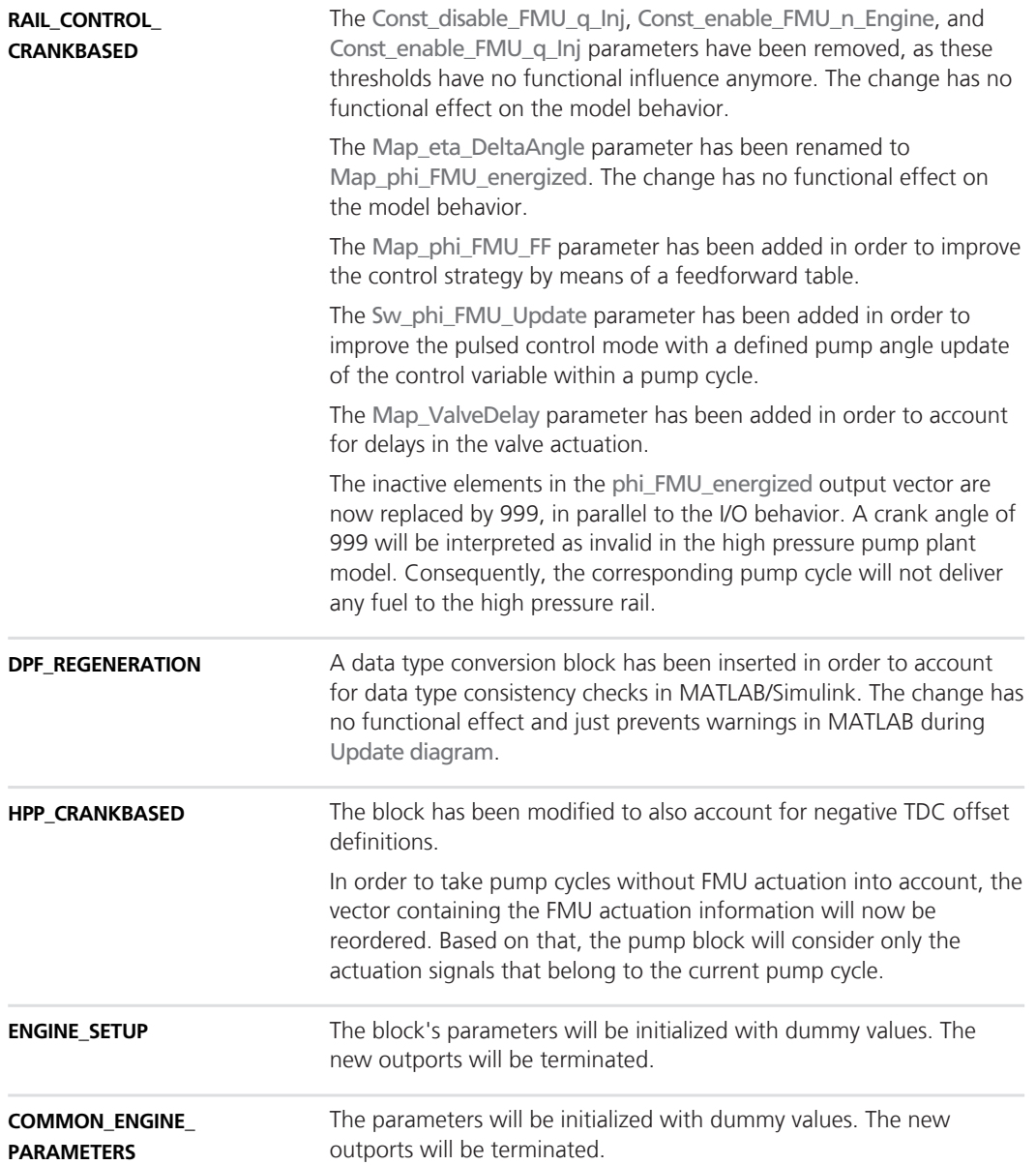

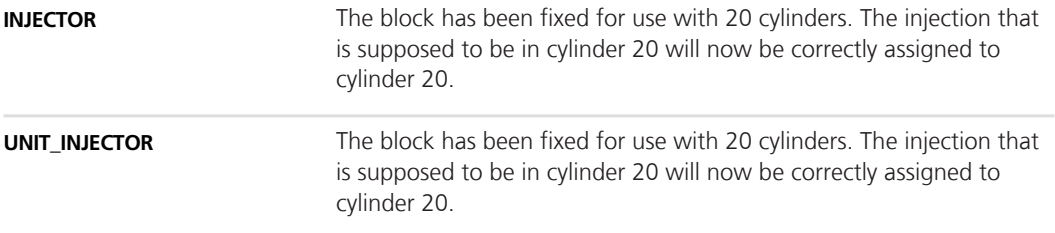

# <span id="page-58-0"></span>**ASM Diesel Exhaust Blockset**

# **Migrating to ASM Diesel Exhaust Blockset 2.1.1**

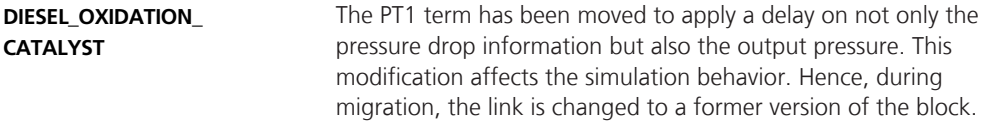

# <span id="page-59-0"></span>**ASM Diesel InCylinder Blockset**

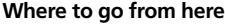

Information in this section

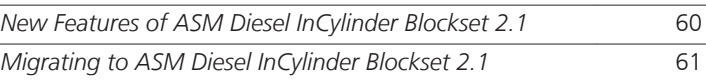

### **New Features of ASM Diesel InCylinder Blockset 2.1**

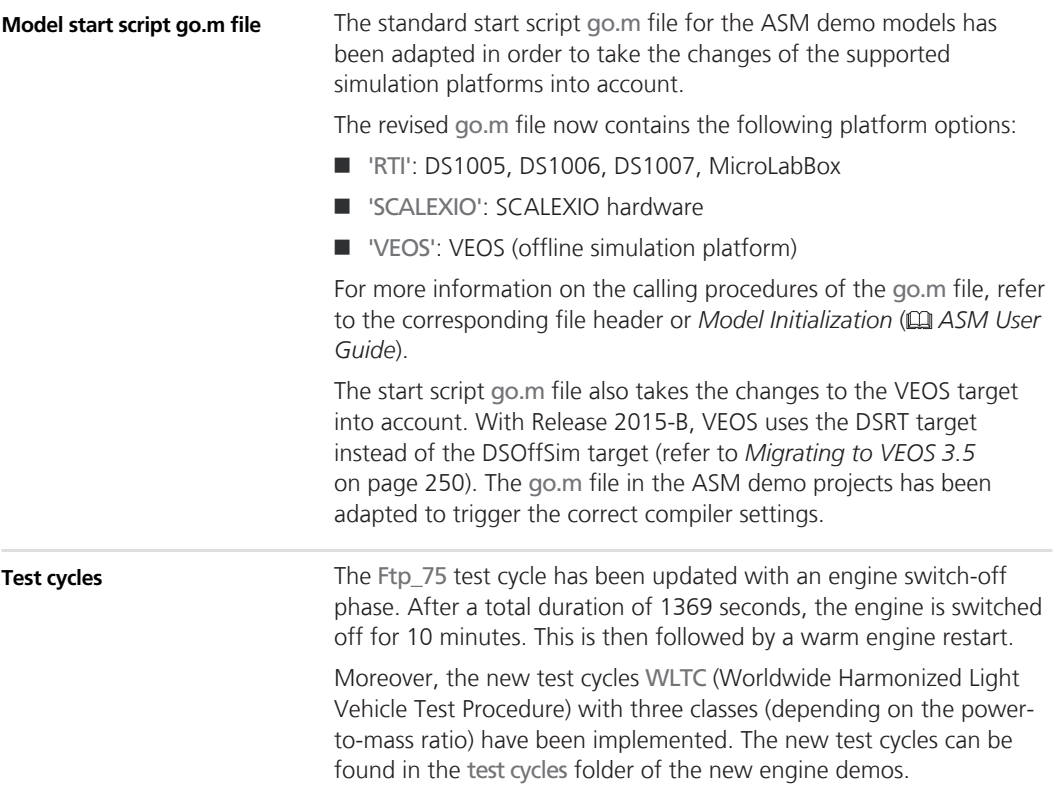

### <span id="page-60-0"></span>**Migrating to ASM Diesel InCylinder Blockset 2.1**

#### **DPF\_REGENERATION**

A data type conversion block has been inserted in order to account for data type consistency checks in MATLAB/Simulink. The change has no functional effect.

# <span id="page-61-0"></span>**ASM Drivetrain Basic Blockset**

**Where to go from here**

Information in this section

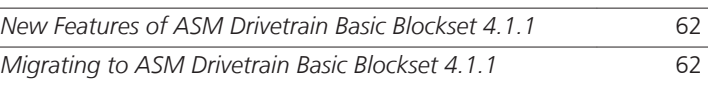

### **New Features of ASM Drivetrain Basic Blockset 4.1.1**

#### **CYCLES**

The CYCLES block now accepts the definitions of test cycles with an engine switch-off phase. The engine can now be switched off and restarted during the test to test a warm restart. In the test cycle definition file a new variable (Sw\_Engine) can be added. This variable has a value of 0 to switch the engine off and 1 to switch it on.

For an example, refer to the Ftp\_75 test cycle in the new Engine demo models. A lower engine speed is also implemented as a new parameter to prevent the test bench from switching the engine off during the execution of a dynamometer test cycle.

### **Migrating to ASM Drivetrain Basic Blockset 4.1.1**

#### **CYCLES**

During migration, the new Const\_n\_Engine\_Min parameter for the lower engine speed is added. This parameter will have a default value of 0 to keep the old behavior unchanged.

# <span id="page-62-0"></span>**ASM Electric Components Blockset**

**Where to go from here**

Information in this section

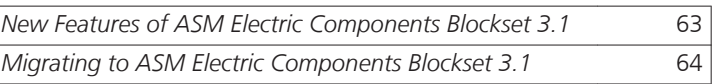

### **New Features of ASM Electric Components Blockset 3.1**

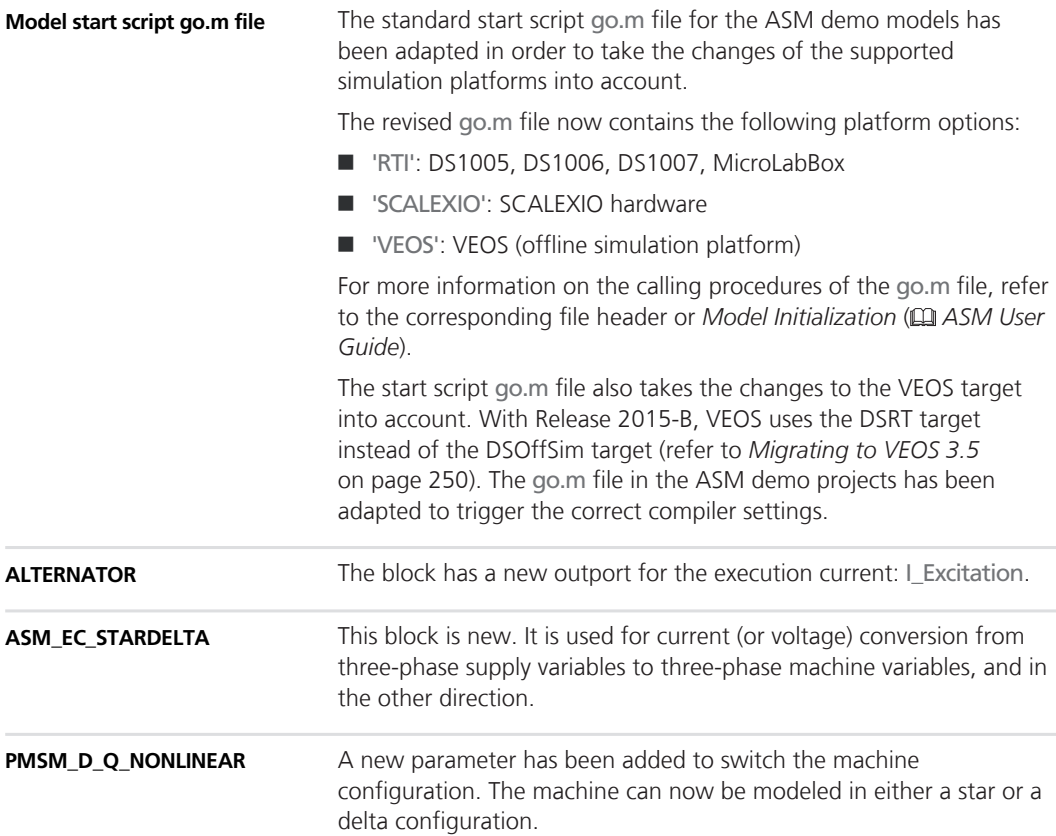

<span id="page-63-0"></span>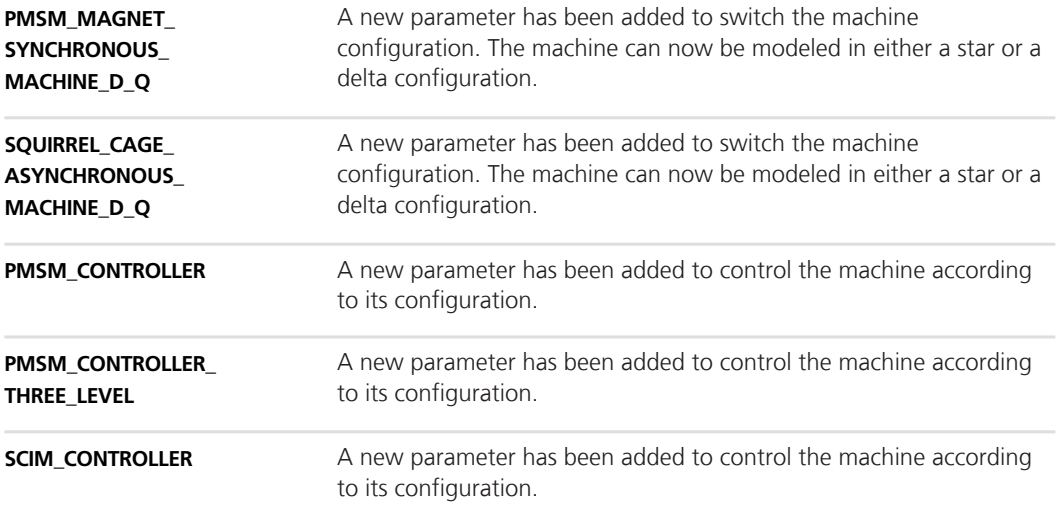

# **Migrating to ASM Electric Components Blockset 3.1**

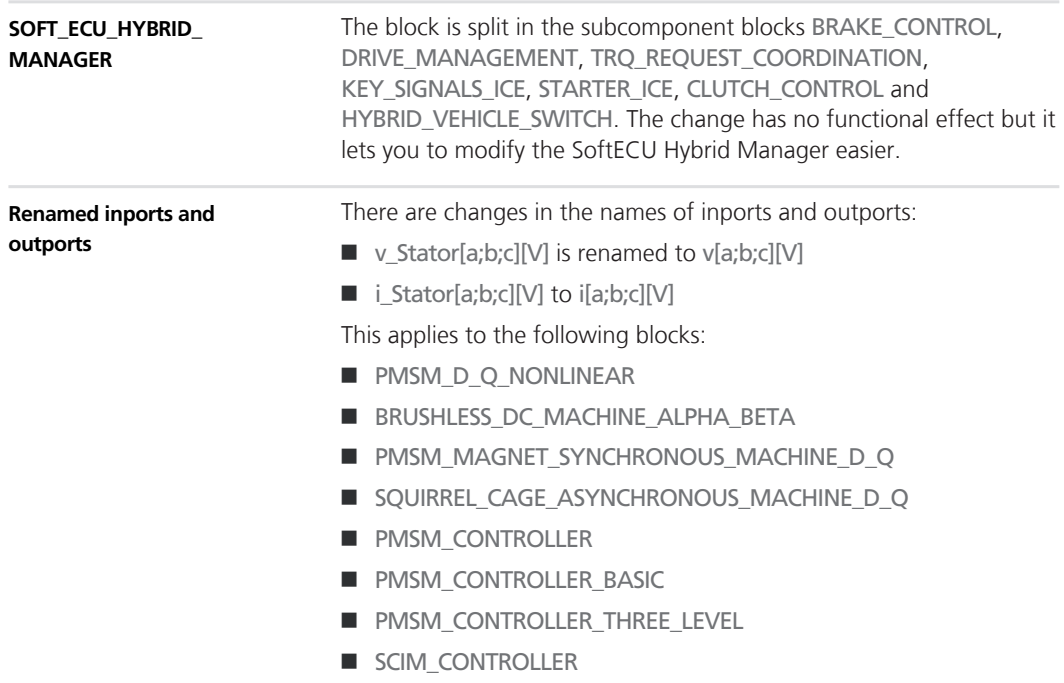

#### **ASM Electric Components Blockset**

- SCIM\_CONTROLLER\_BASIC **n** THREE\_PHASE\_INVERTER ■ THREE\_LEVEL\_THREE\_PHASE\_INVERTER ■ THREE\_PHASE\_DCM\_INVERTER The v\_Stator[a;b;c][V] inport is renamed to v[a;b;c][V]. This applies to the following blocks: **N** SPACE\_VECTOR\_MODULATOR ■ THREE\_LEVEL\_SPACE\_ VECTOR\_MODULATOR The i\_Stator[a;b;c][V] inport is renamed to i[a;b;c][V]. This applies to the following blocks: ■ BLDC\_CONTROLLER **Renamed inports**
	- BLDC\_CONTROLLER\_BASIC

# <span id="page-65-0"></span>**ASM Environment Blockset**

**Where to go from here**

Information in this section

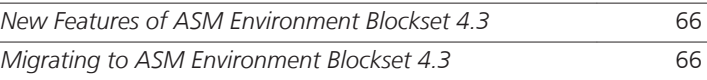

### **New Features of ASM Environment Blockset 4.3**

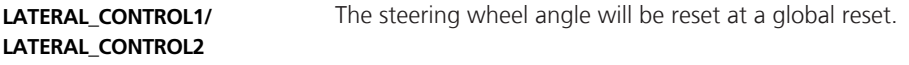

### **Migrating to ASM Environment Blockset 4.3**

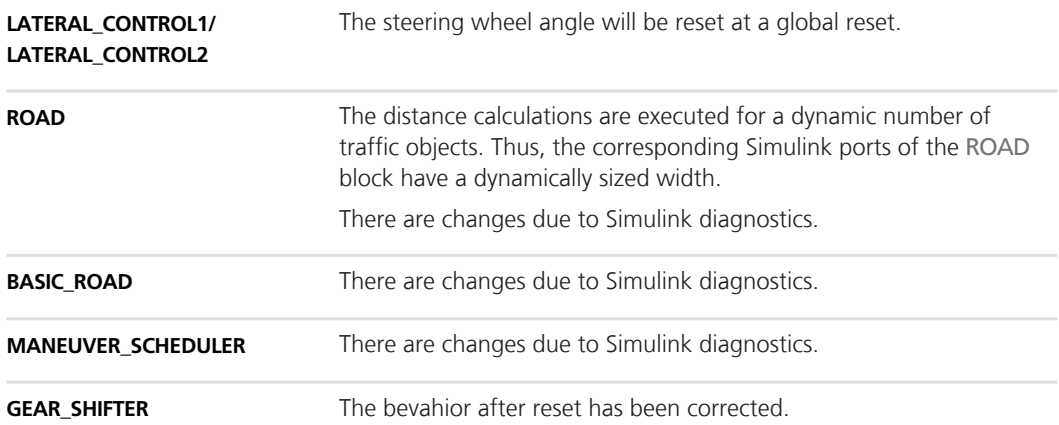

# <span id="page-66-0"></span>**ASM Gasoline Engine Basic Blockset**

**Where to go from here**

Information in this section

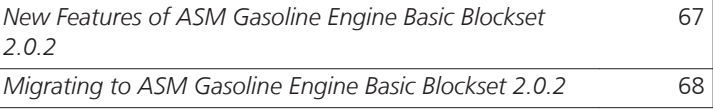

### **New Features of ASM Gasoline Engine Basic Blockset 2.0.2**

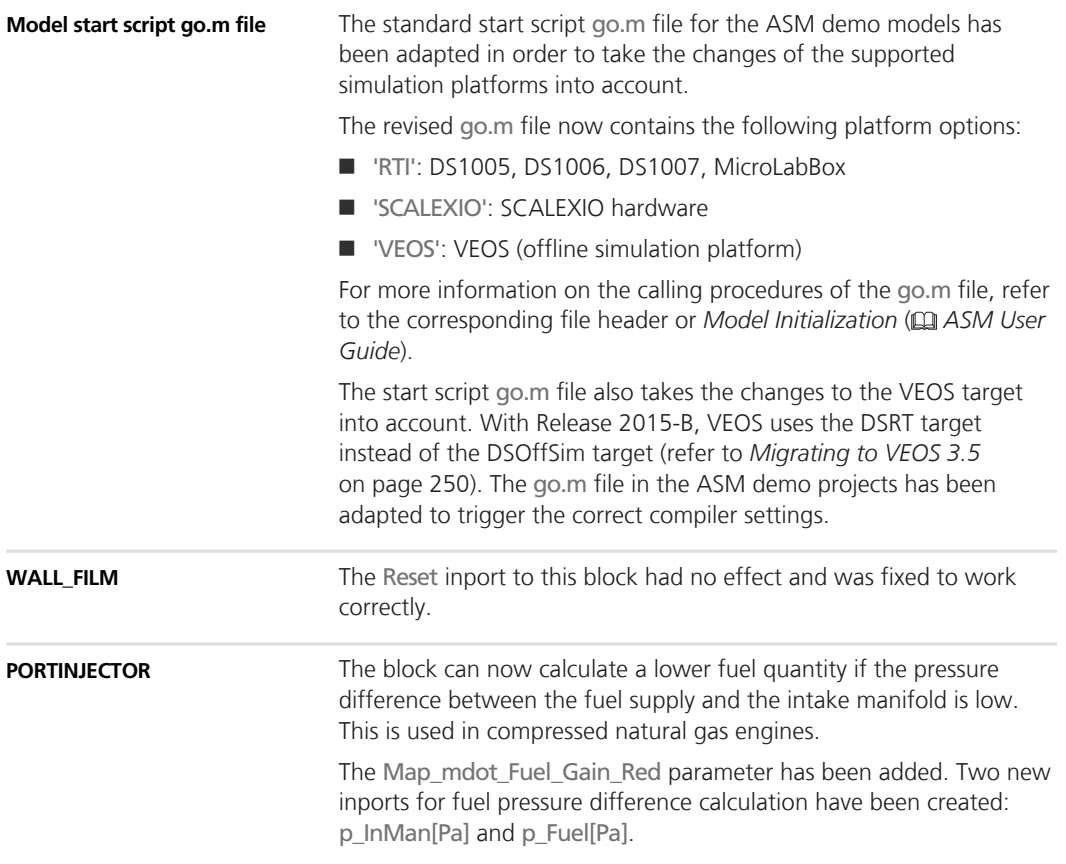

<span id="page-67-0"></span>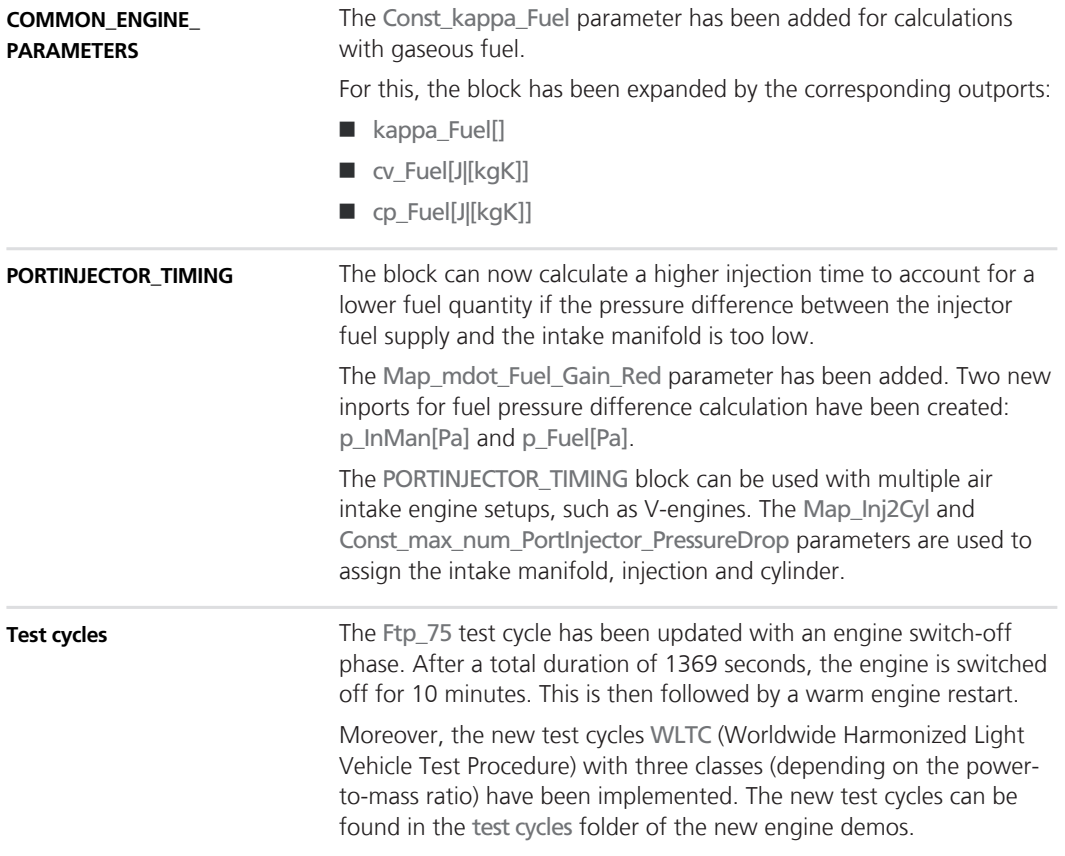

# **Migrating to ASM Gasoline Engine Basic Blockset 2.0.2**

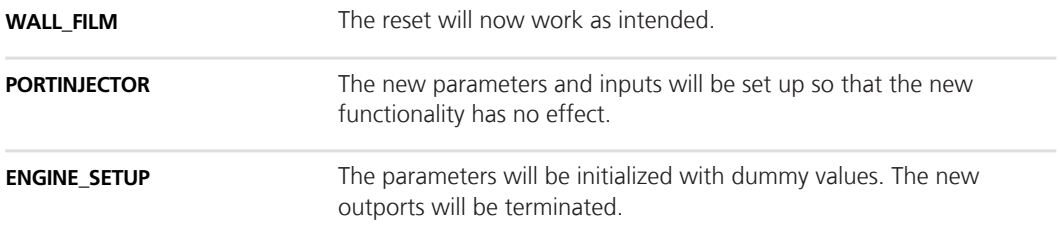

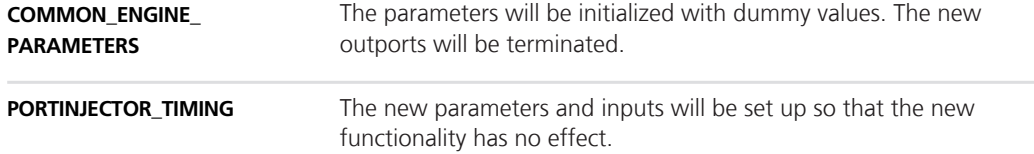

# <span id="page-69-0"></span>**ASM Gasoline Engine Blockset**

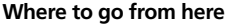

Information in this section

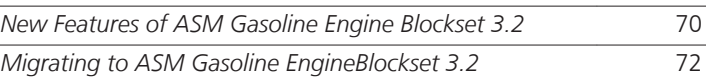

### **New Features of ASM Gasoline Engine Blockset 3.2**

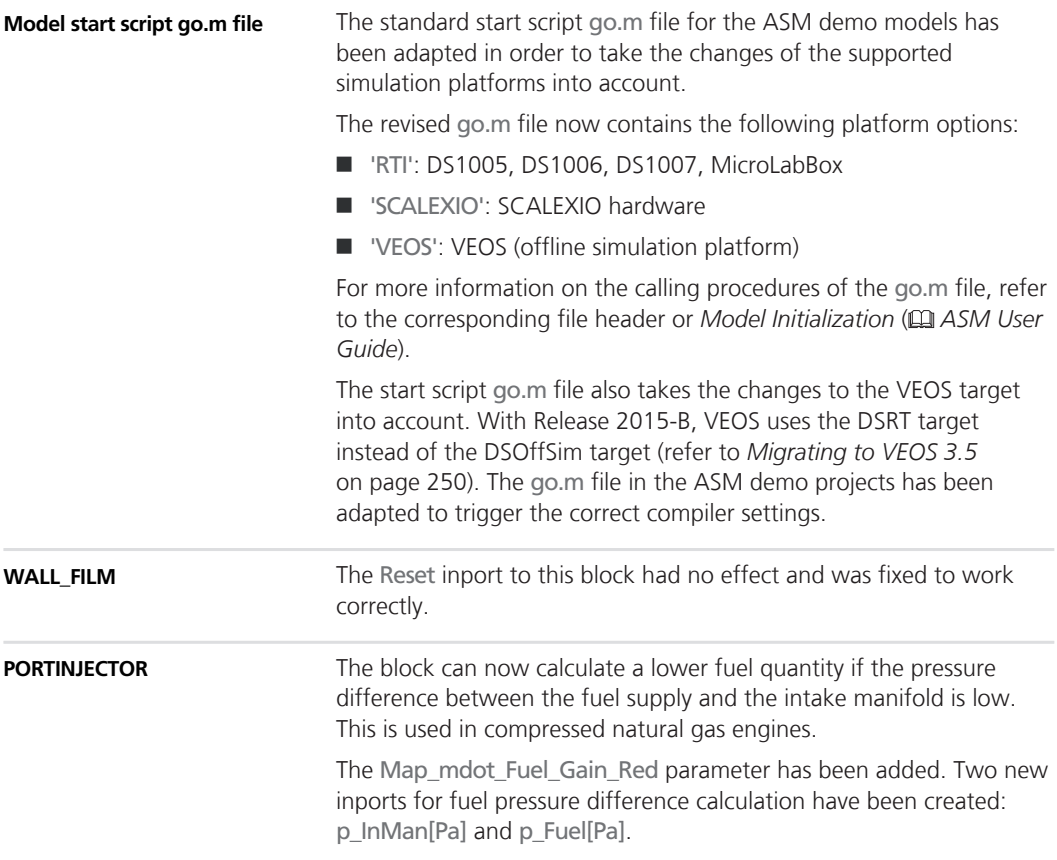

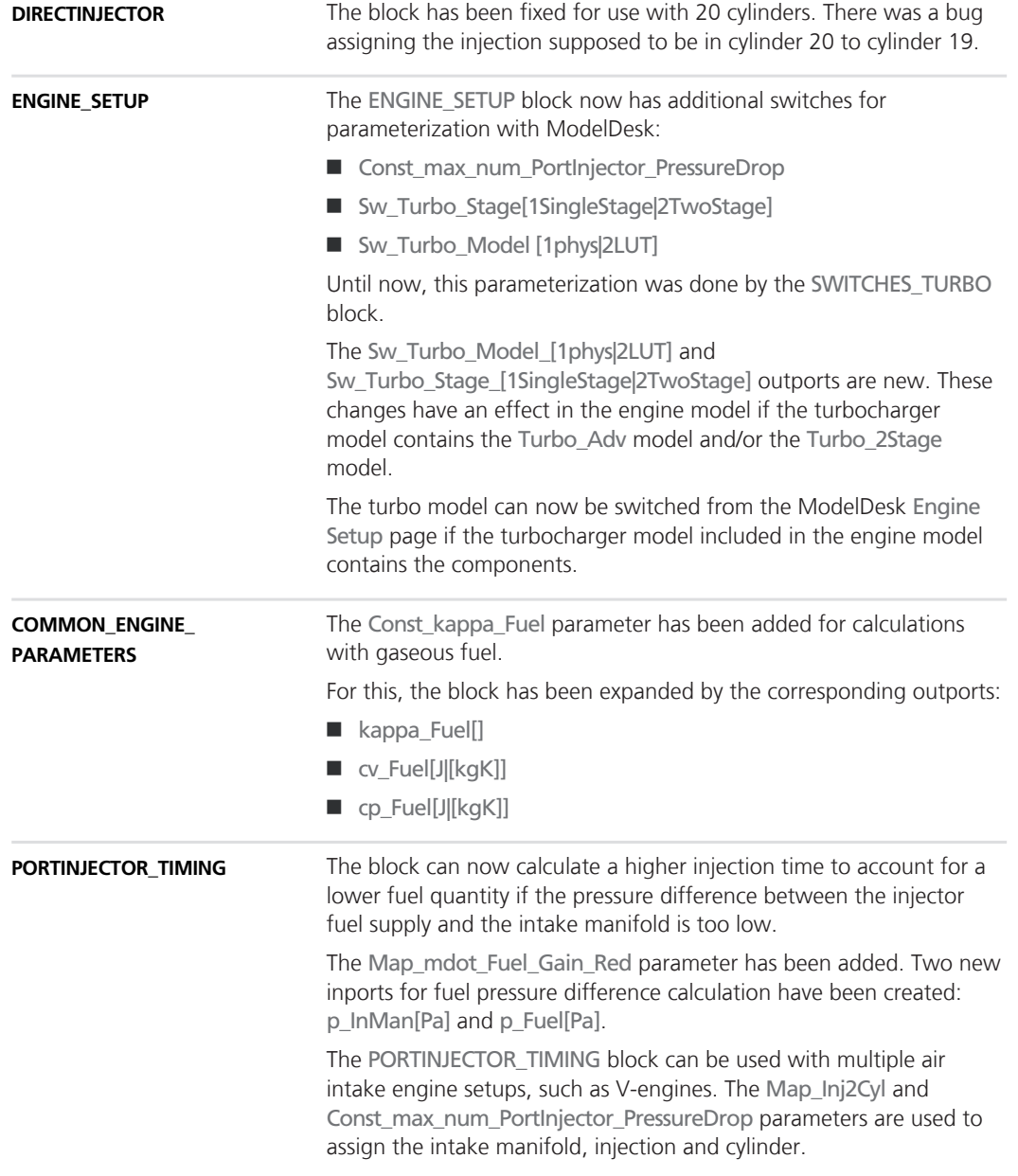

<span id="page-71-0"></span>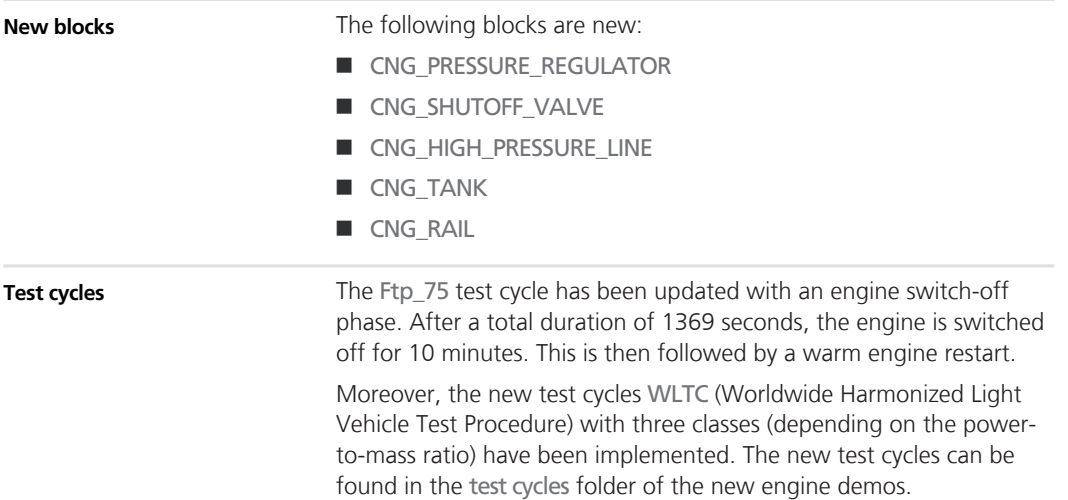

# **Migrating to ASM Gasoline EngineBlockset 3.2**

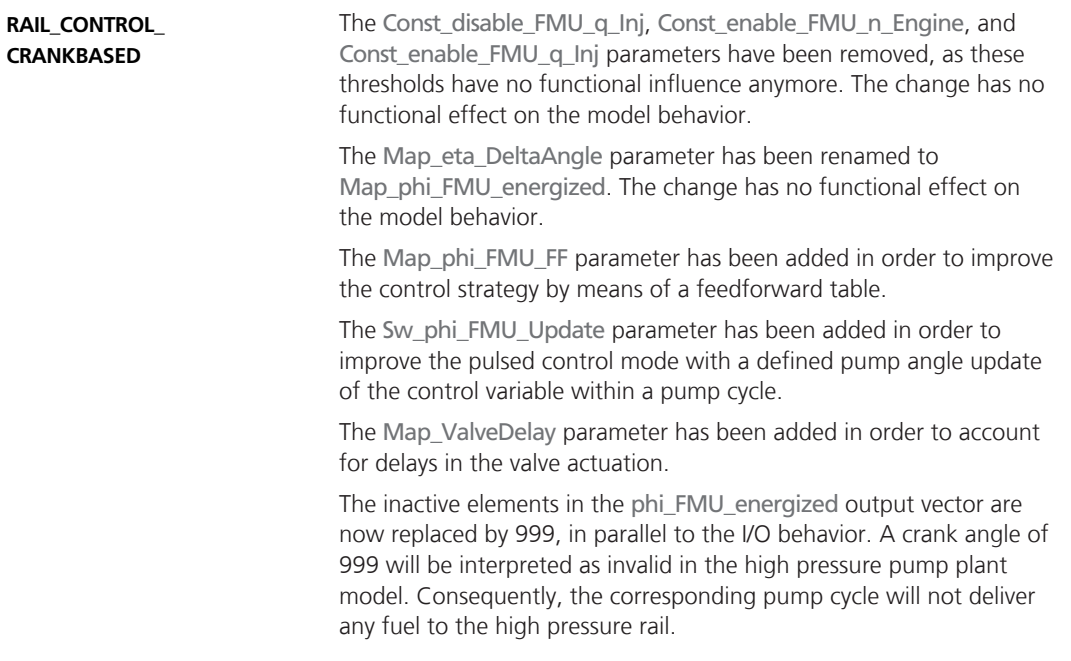
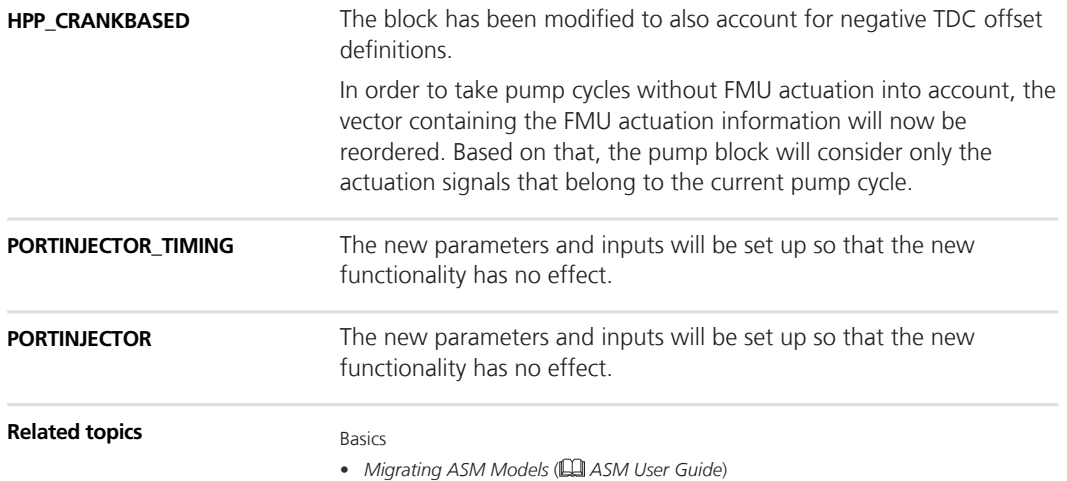

# **ASM Gasoline InCylinder Blockset**

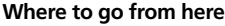

Information in this section

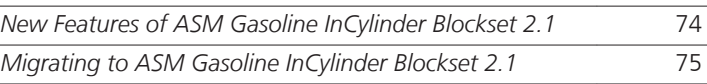

### **New Features of ASM Gasoline InCylinder Blockset 2.1**

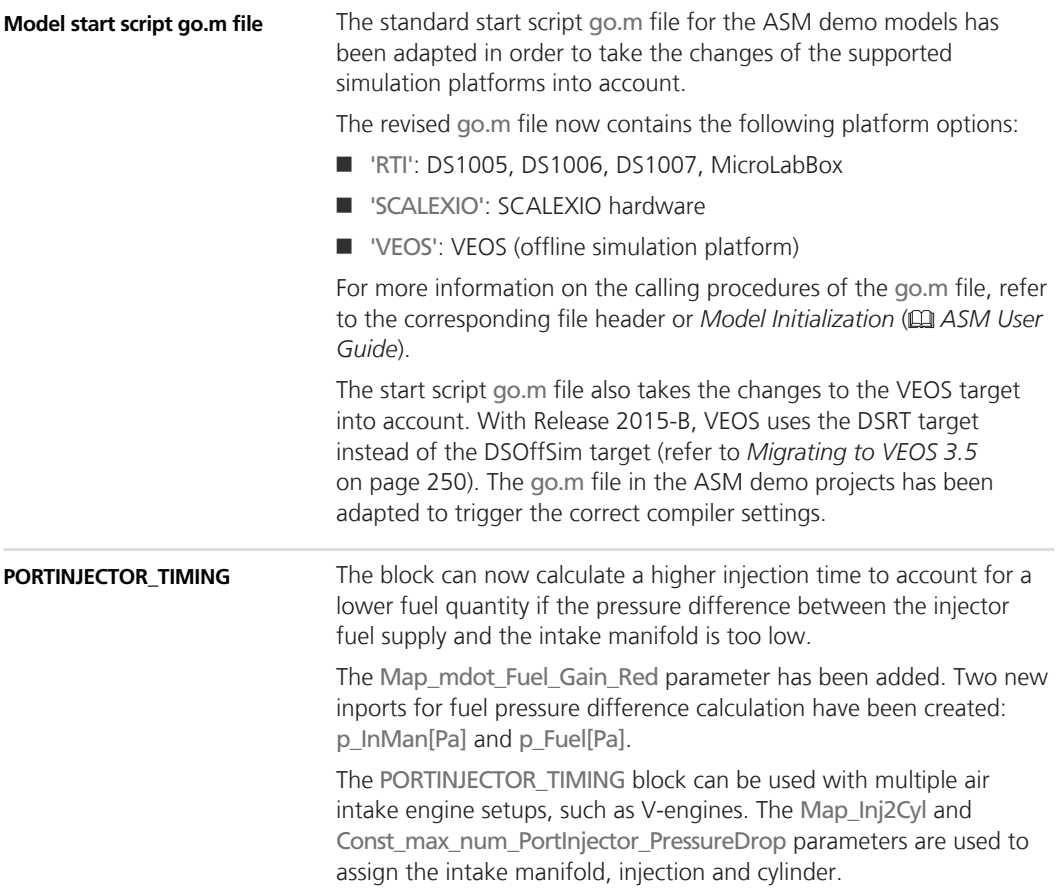

<span id="page-74-0"></span>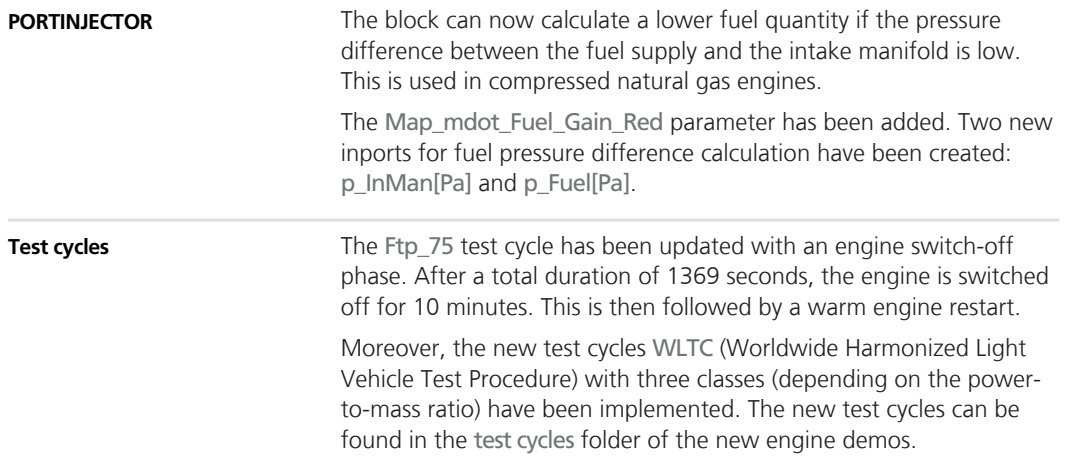

## **Migrating to ASM Gasoline InCylinder Blockset 2.1**

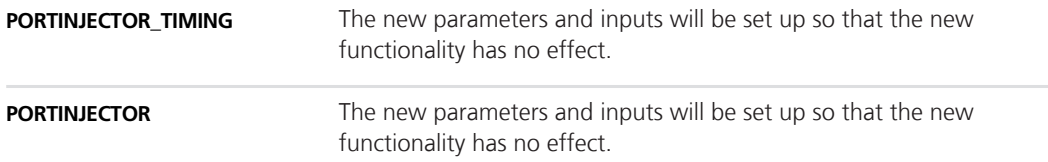

# **ASM Optimizer**

**Where to go from here**

Information in this section

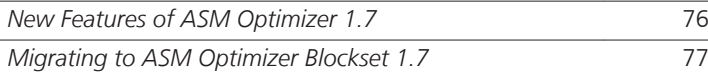

## **New Features of ASM Optimizer 1.7**

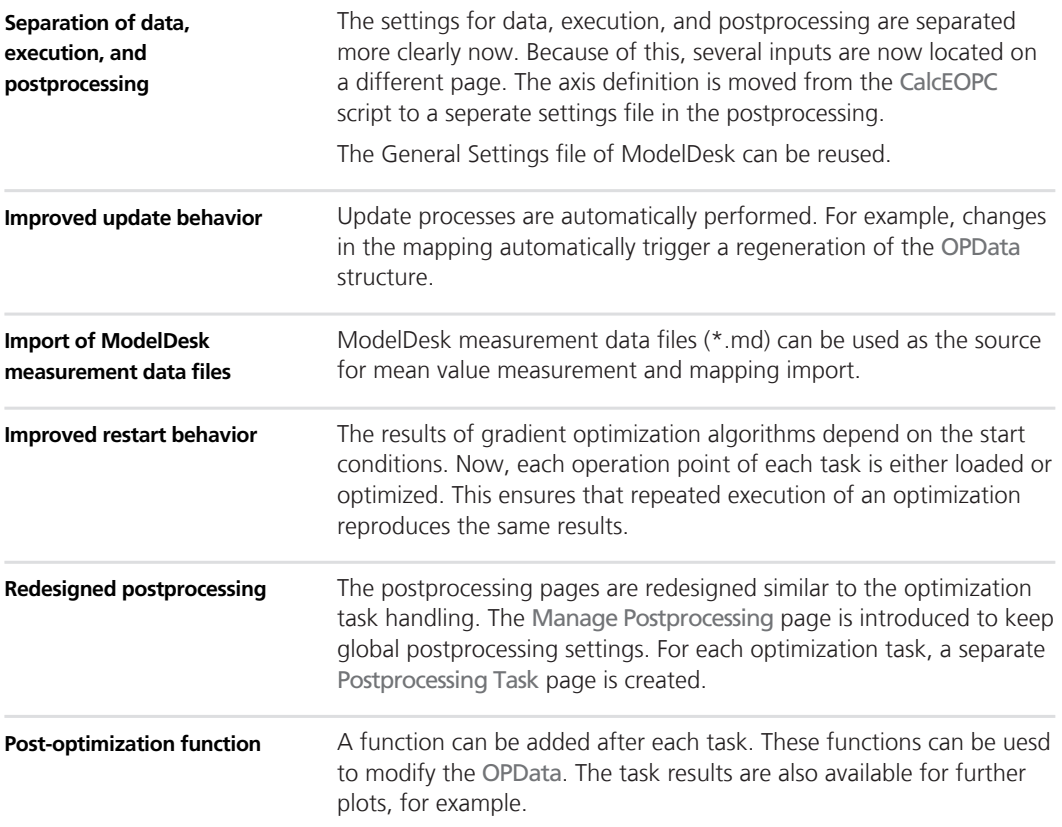

### <span id="page-76-0"></span>**Migrating to ASM Optimizer Blockset 1.7**

### **General**

All settings are transferred to the new location. With the existing axis definitions of the EOPV calculation, a Settings file is created. For existing post commands, a Post Optimization Function is generated. Due to changes in the result structure, existing results are deleted if an optimization is started.

# **ASM Traffic Blockset**

**Where to go from here**

Information in this section

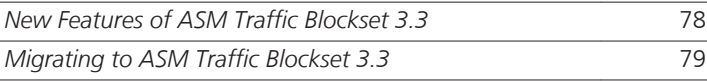

### **New Features of ASM Traffic Blockset 3.3**

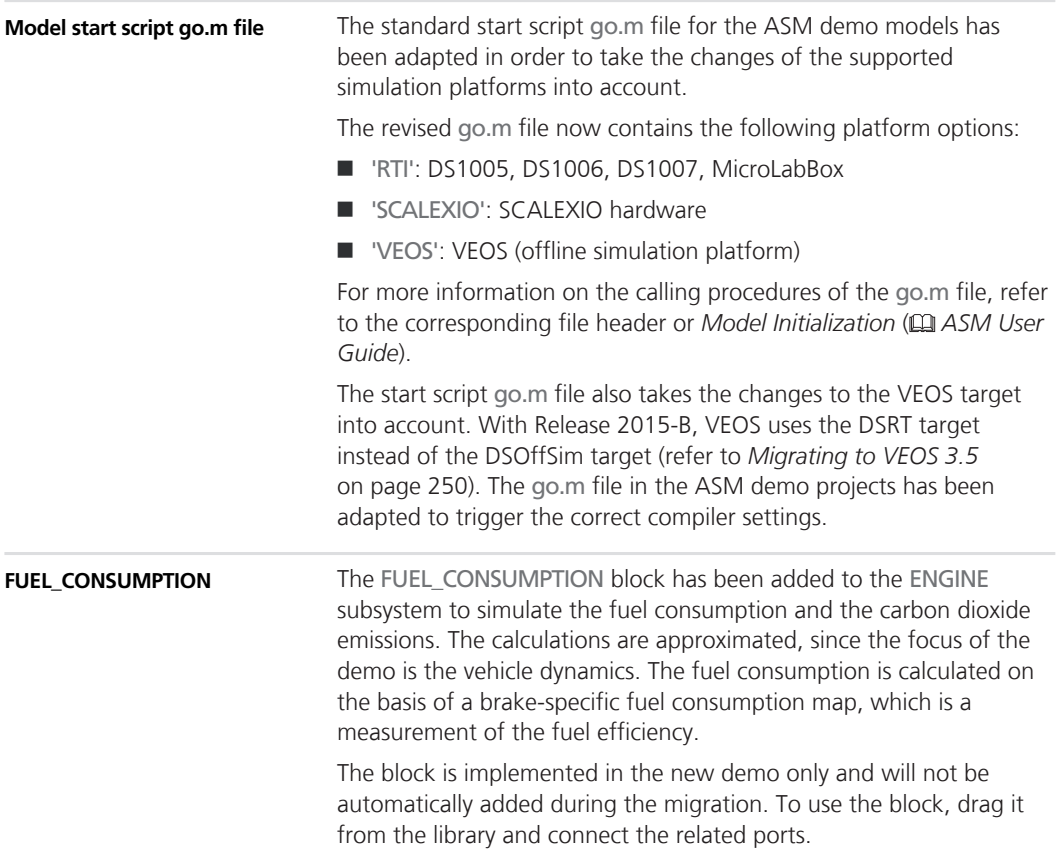

## <span id="page-78-0"></span>**Migrating to ASM Traffic Blockset 3.3**

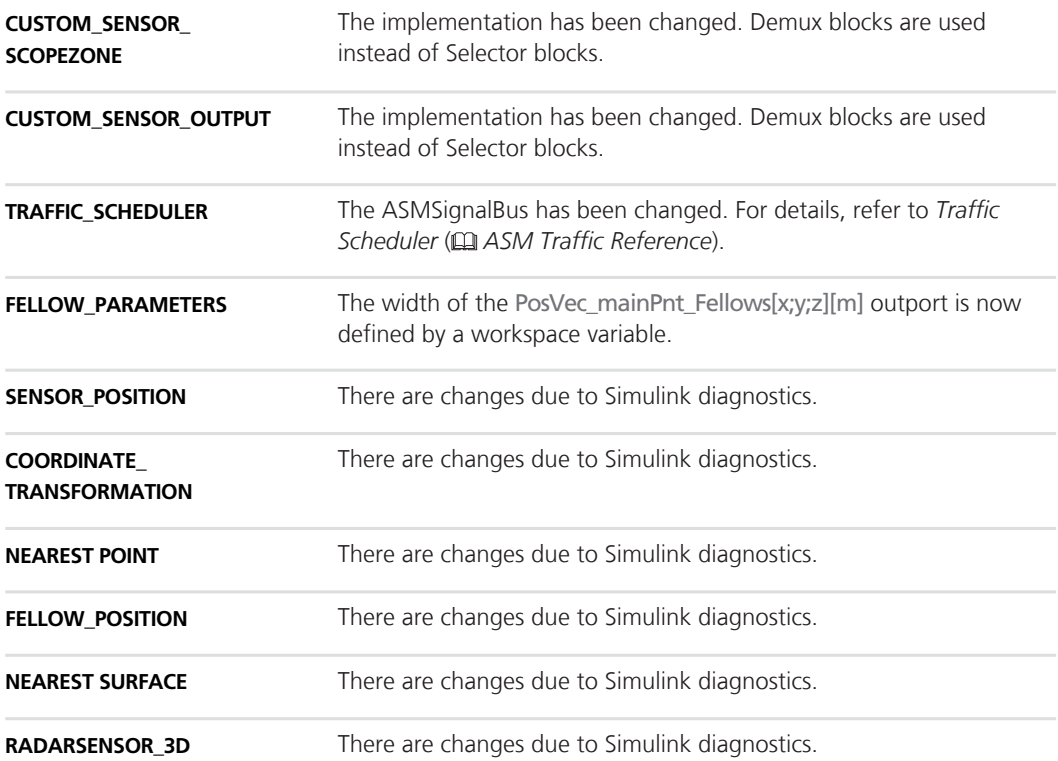

# **ASM Trailer Blockset**

**Where to go from here**

Information in this section

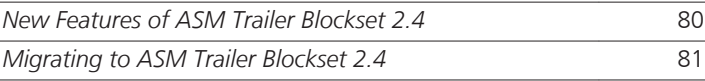

### **New Features of ASM Trailer Blockset 2.4**

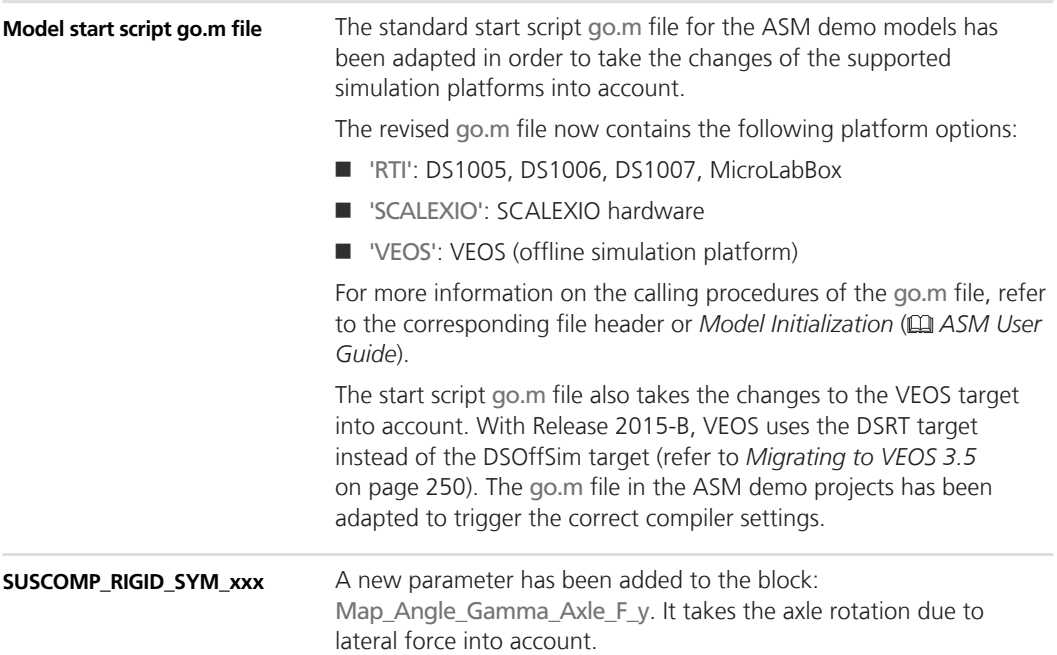

## <span id="page-80-0"></span>**Migrating to ASM Trailer Blockset 2.4**

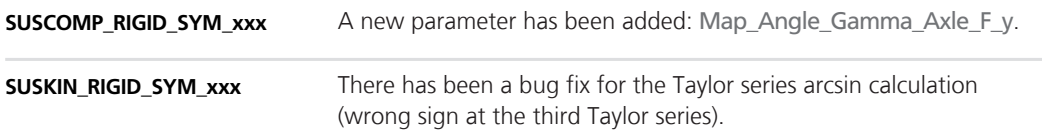

# **ASM Truck Blockset**

**Where to go from here**

Information in this section

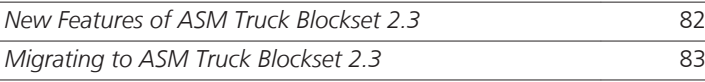

### **New Features of ASM Truck Blockset 2.3**

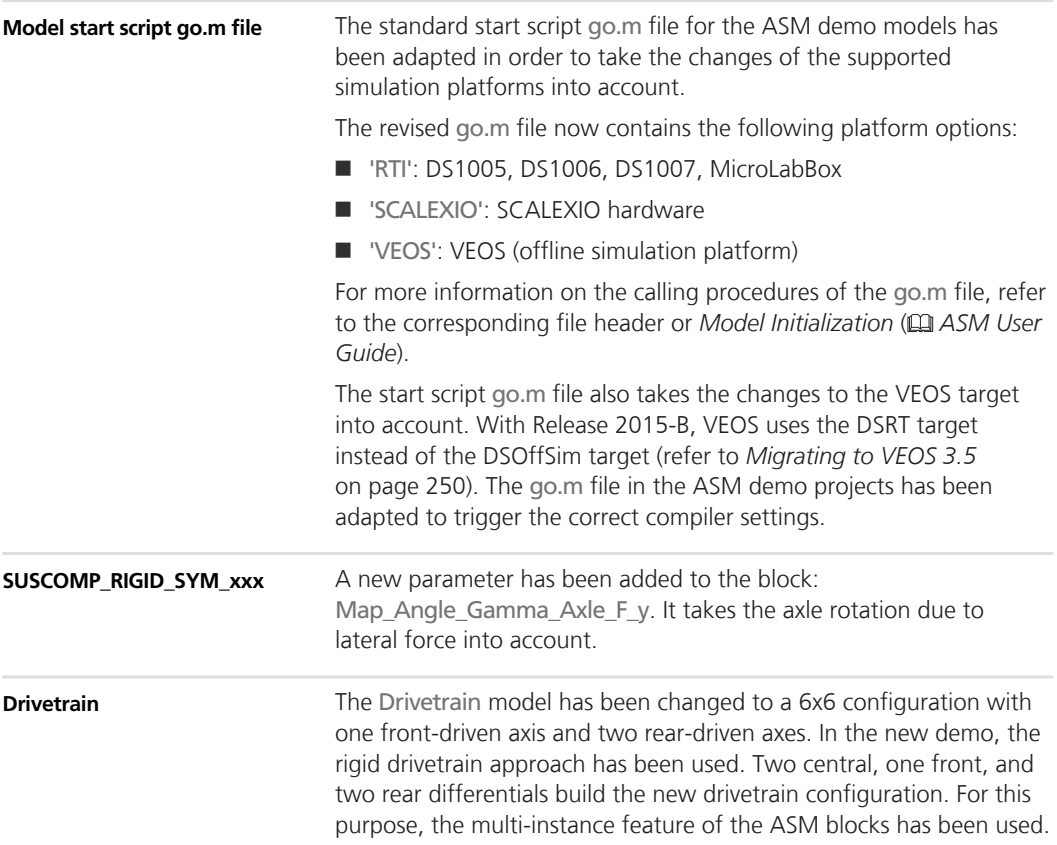

The new configuration will only be available in the new demo. However, the old flexible drivetrain configuration from the vehicle dynamics demo model can still be used.

### <span id="page-82-0"></span>**Migrating to ASM Truck Blockset 2.3**

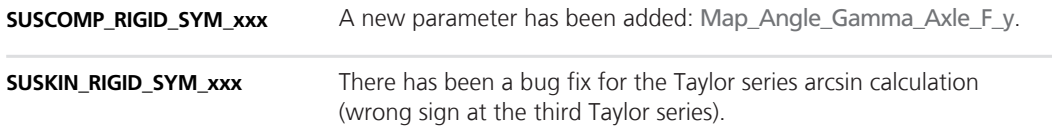

# **ASM Turbocharger Blockset**

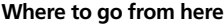

Information in this section

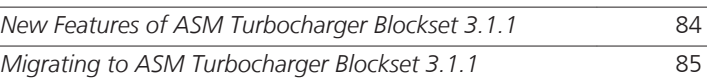

### **New Features of ASM Turbocharger Blockset 3.1.1**

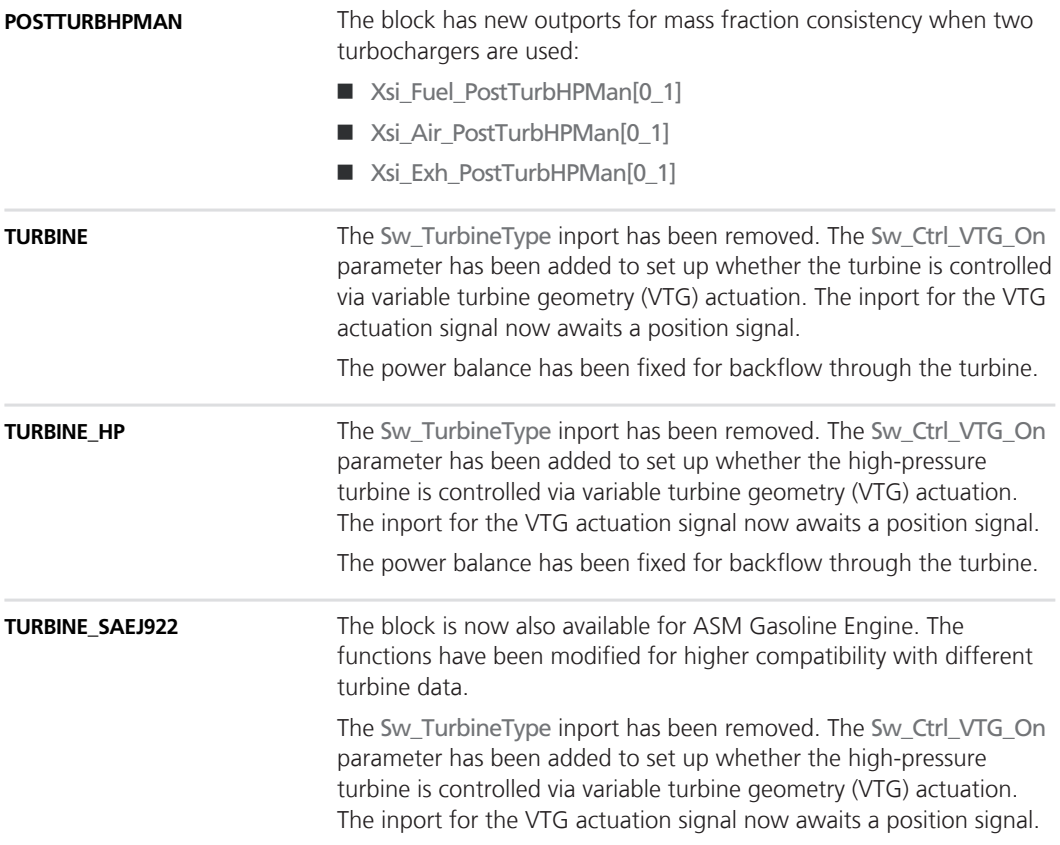

<span id="page-84-0"></span>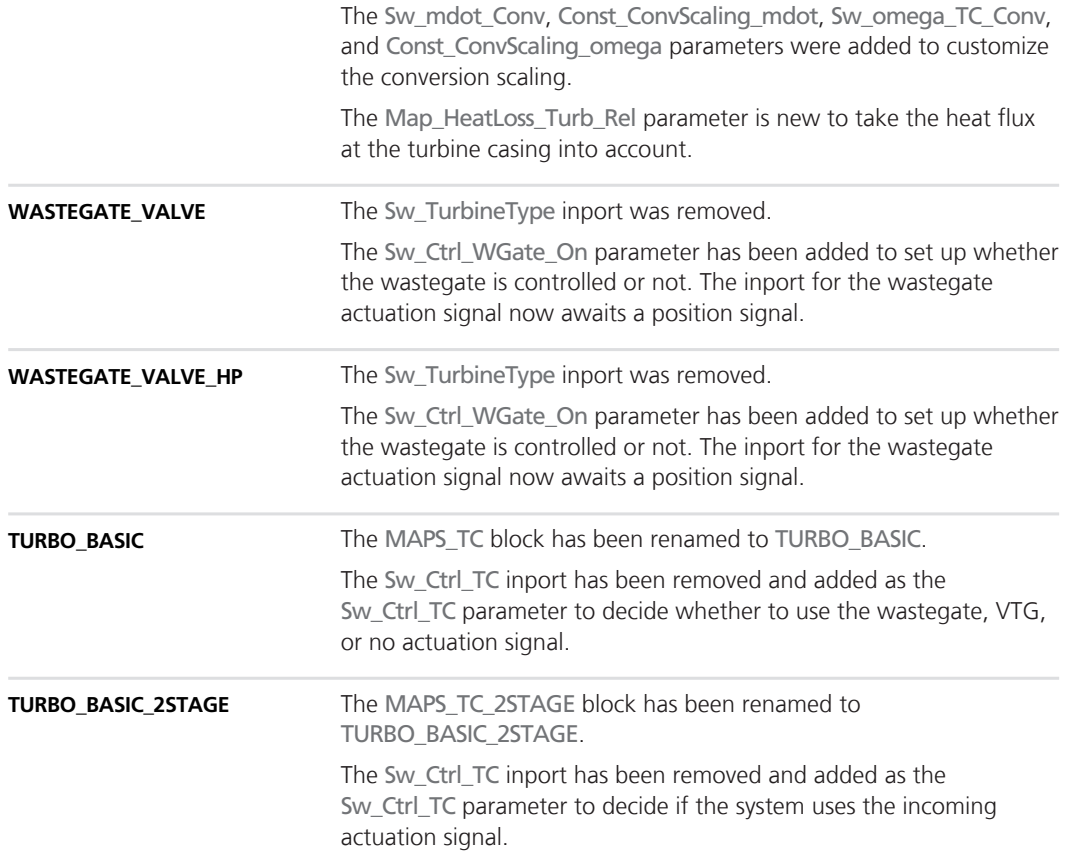

## **Migrating to ASM Turbocharger Blockset 3.1.1**

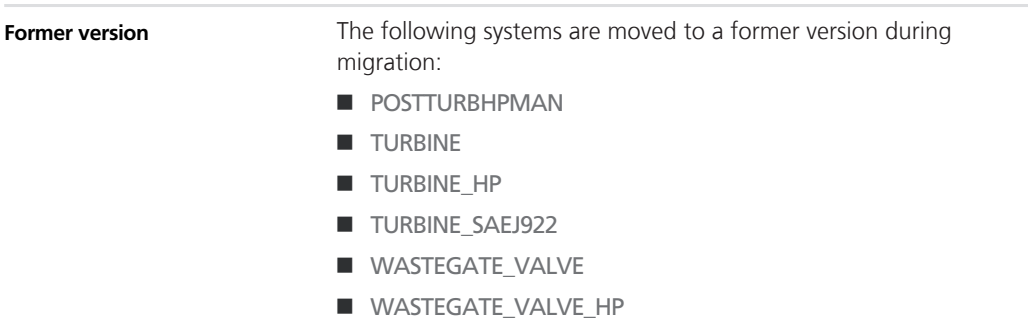

- TURBO\_BASIC
- TURBO\_BASIC\_2STAGE
- SWITCHES\_TURBO\_2\_0

# **ASM Vehicle Dynamics Blockset**

**Where to go from here**

Information in this section

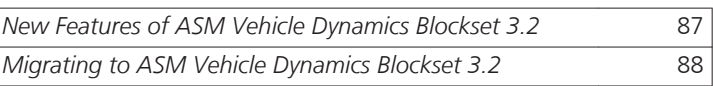

### **New Features of ASM Vehicle Dynamics Blockset 3.2**

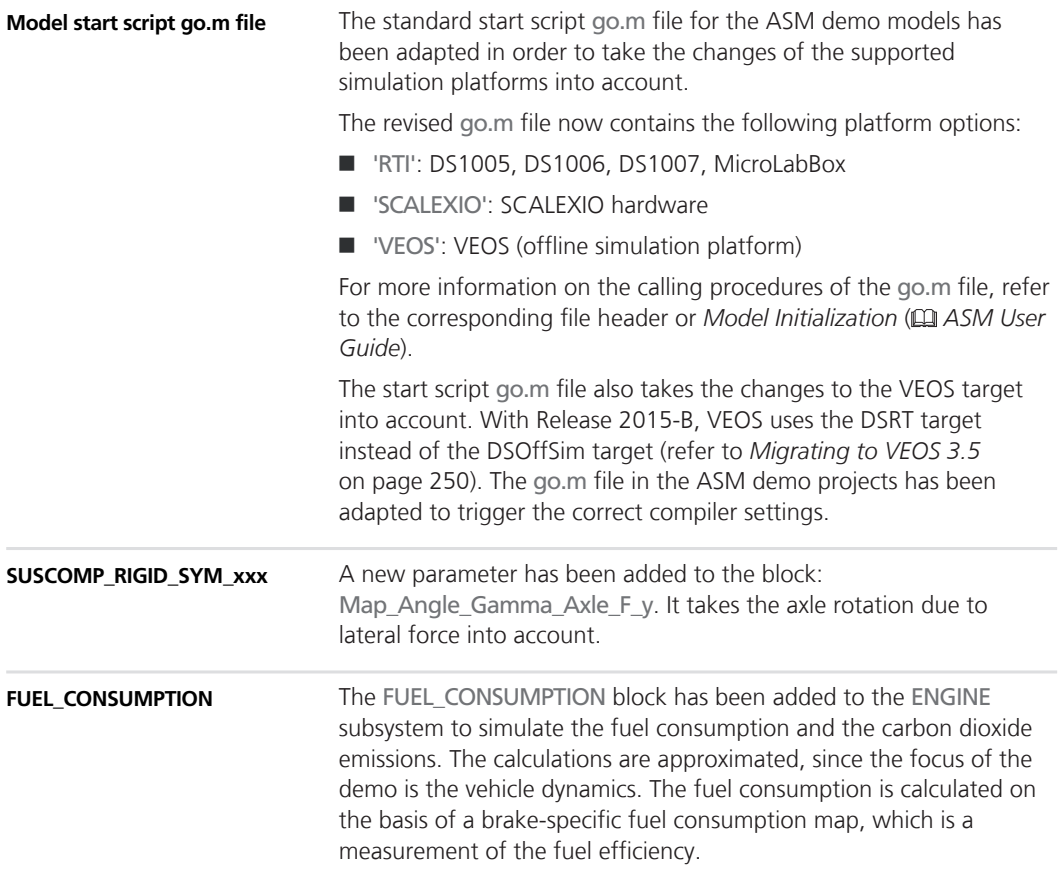

The block is implemented in the new demo only and will not be automatically added during the migration. To use the block, drag it from the library and connect the related ports.

### <span id="page-87-0"></span>**Migrating to ASM Vehicle Dynamics Blockset 3.2**

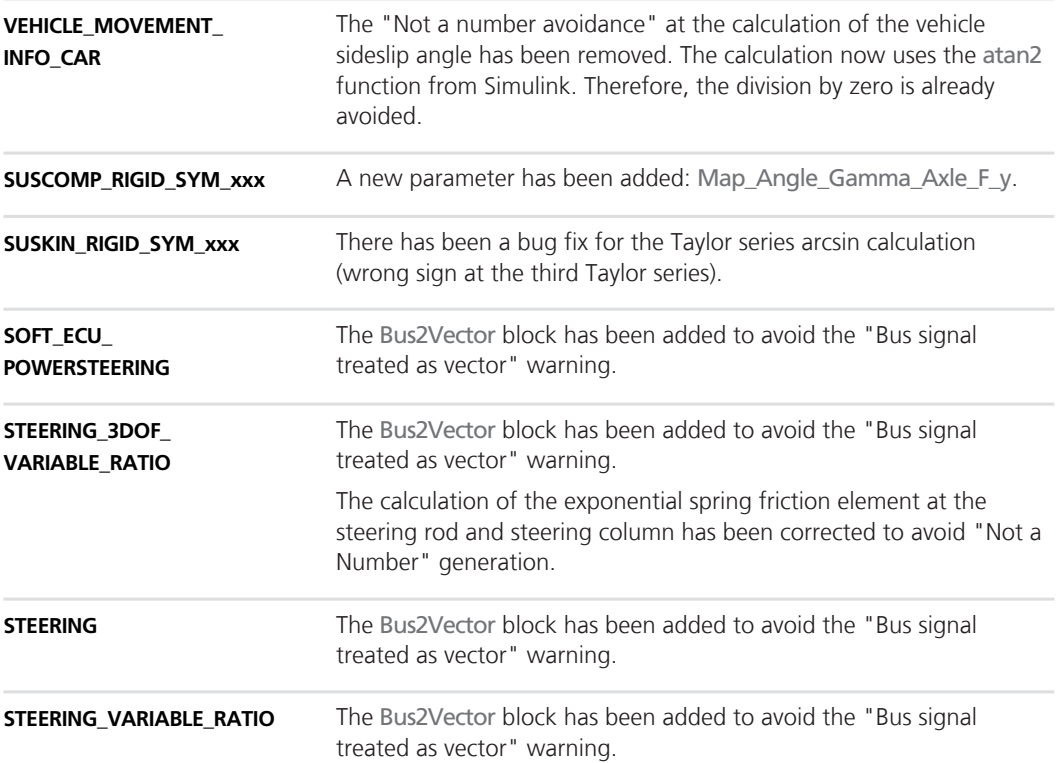

# **ConfigurationDesk**

**Objective**

ConfigurationDesk is a tool that can be applied in many different scenarios. You can use it to implement real-time applications and configure RapidPro hardware.

# **ConfigurationDesk – Implementation**

**Where to go from here**

Information in this section

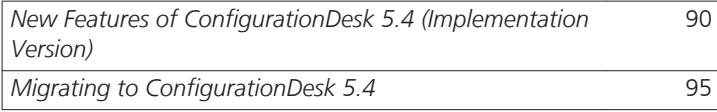

### **New Features of ConfigurationDesk 5.4 (Implementation Version)**

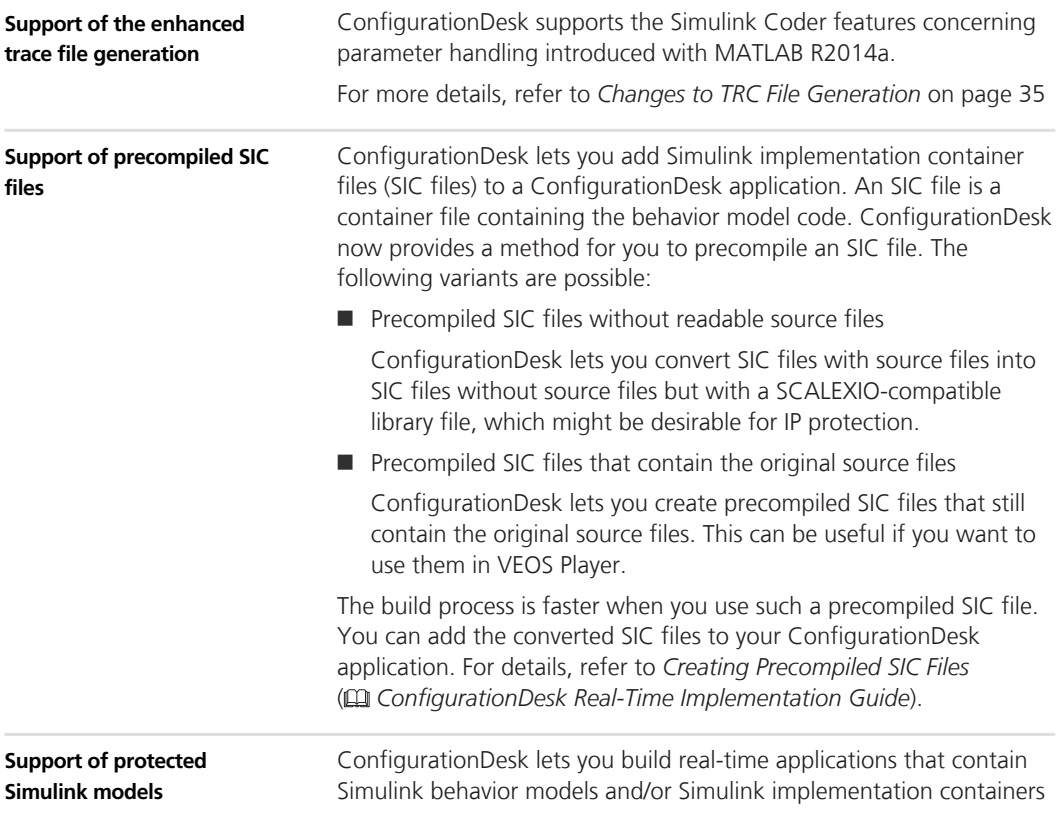

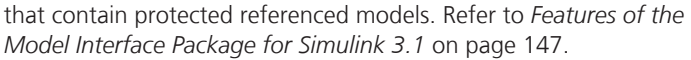

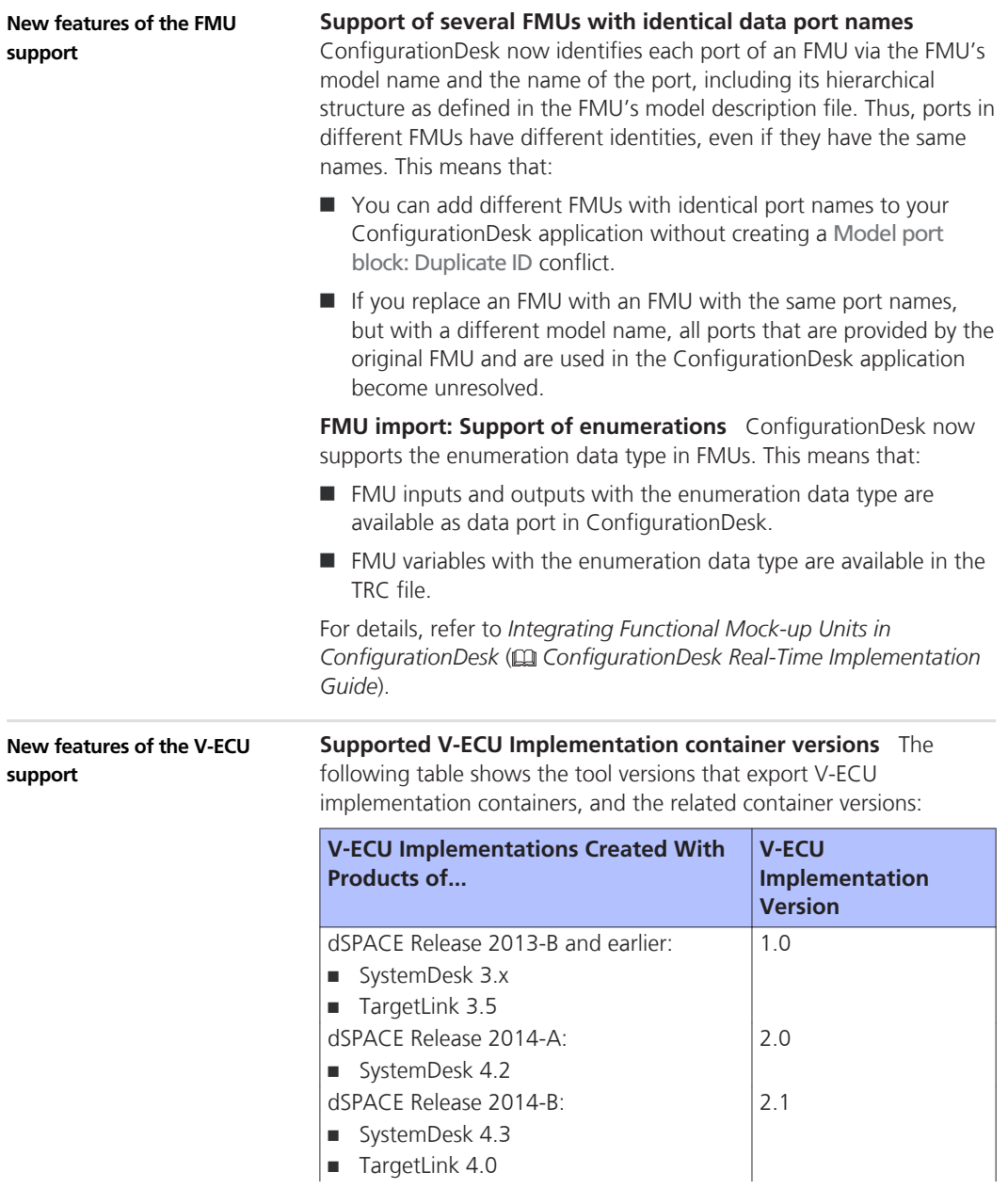

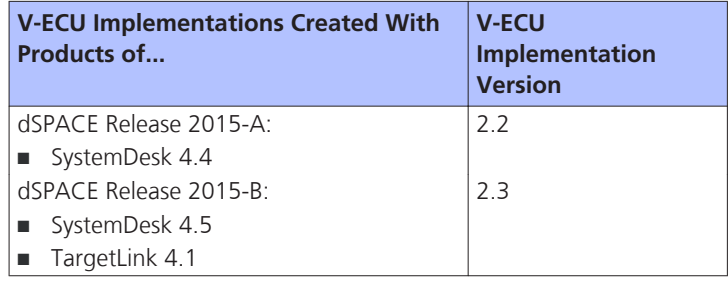

**Support of several V-ECU implementations with identical port names** ConfigurationDesk now identifies each V-ECU implementation port via the V-ECU implementation name, the port name, and the path of the port within the V-ECU implementation. Thus, ports in different V-ECU implementations have different identities, even if they have the same name and the same path within the V-ECU implementation. This means that:

- You can add different V-ECU implementations with identical port names to your ConfigurationDesk application without creating a Model port block: Duplicate ID conflict.
- $\blacksquare$  If you replace a V-ECU implementation with a V-ECU implementation that has the same port names but a different V-ECU implementation name, all ports that are provided by the original V-ECU implementation and are used in the ConfigurationDesk application become unresolved.

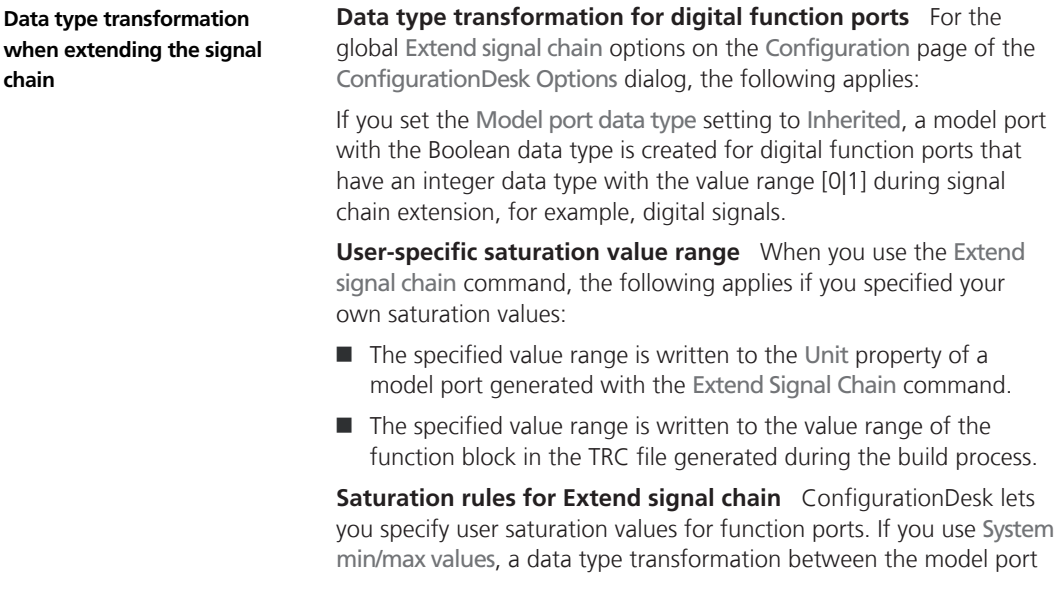

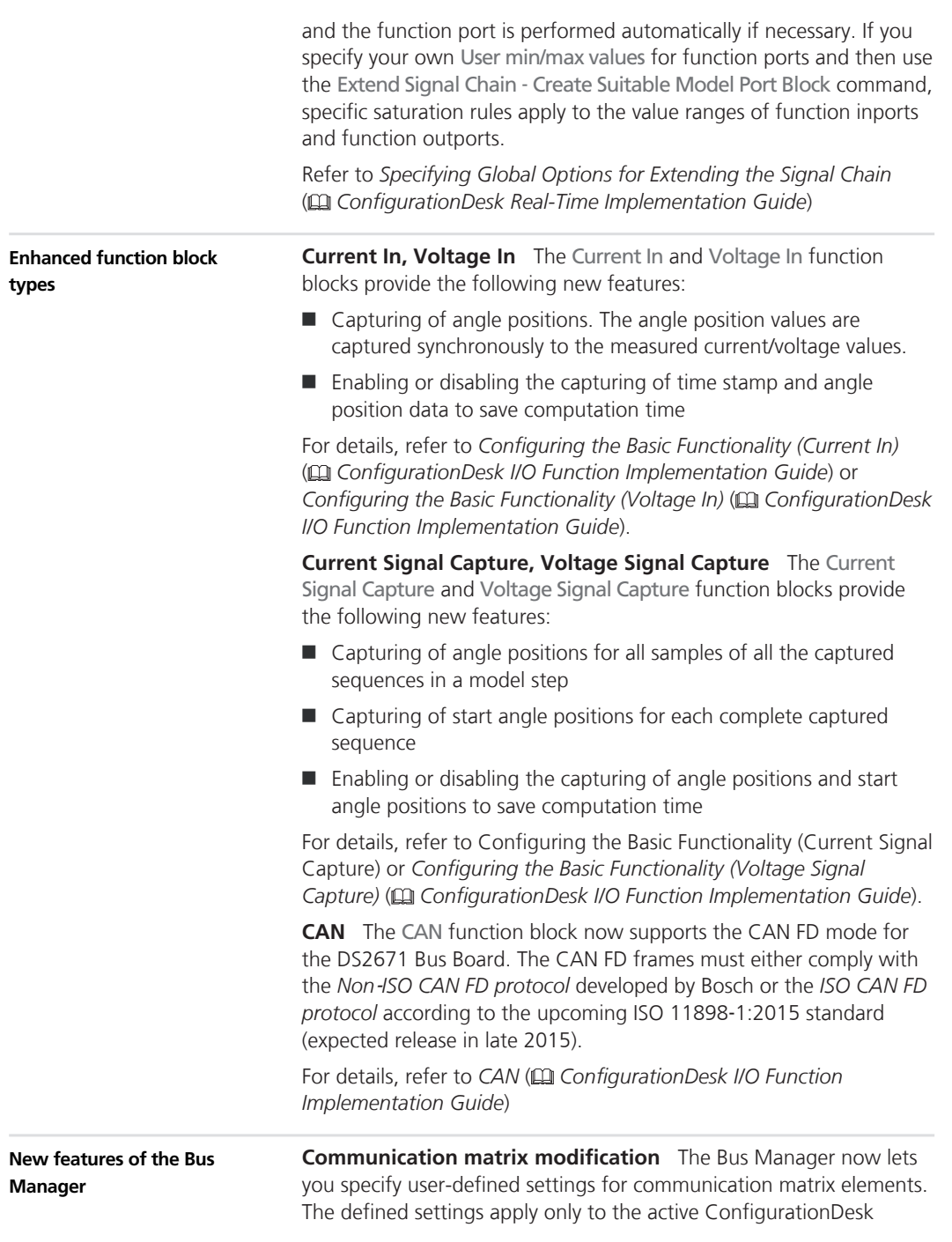

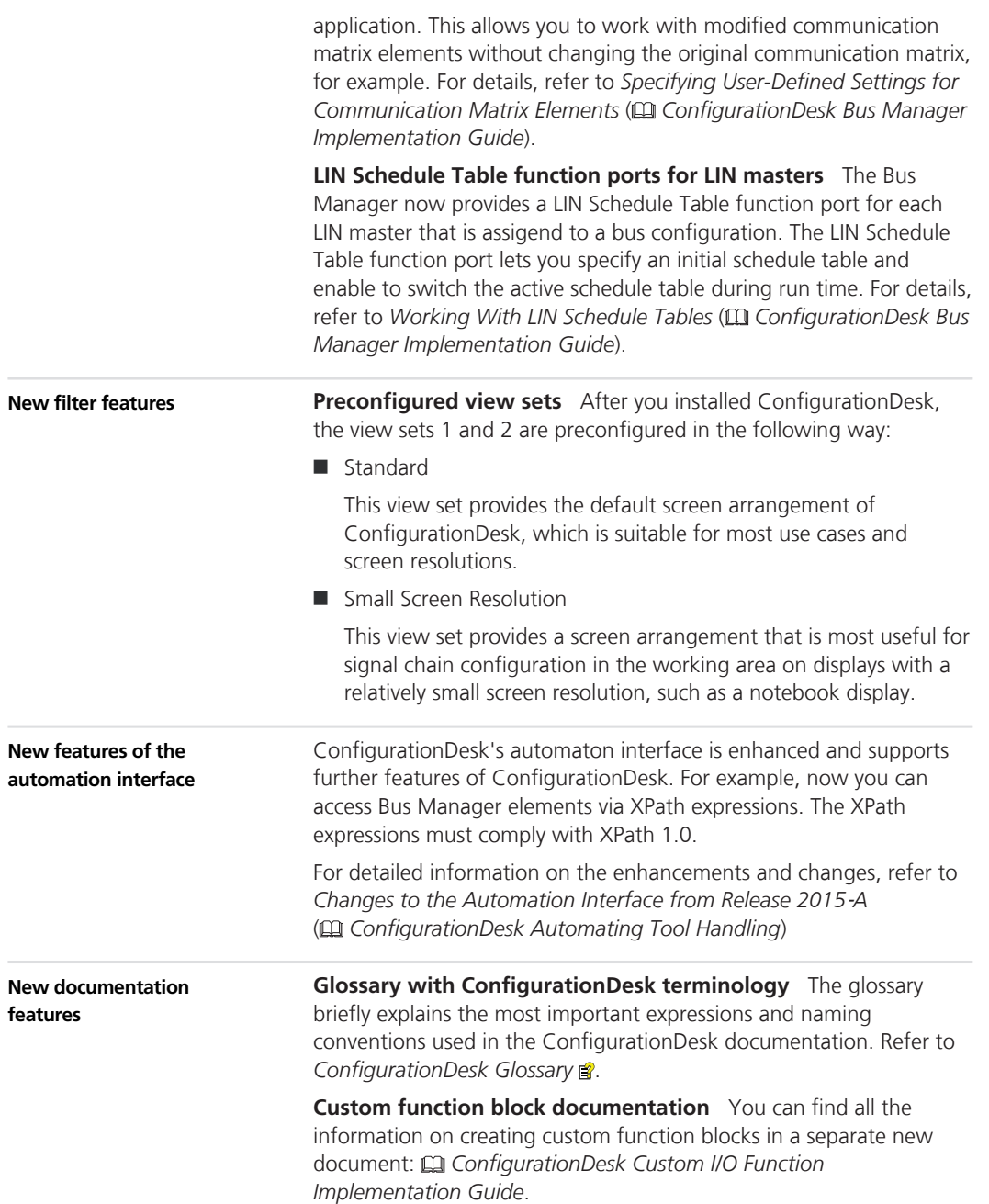

<span id="page-94-0"></span>The document contains:

- $\blacksquare$  An introduction to custom function blocks and basics on defining custom function blocks and their elements
- $\blacksquare$  Examples of implementing custom function blocks for serial and Ethernet communication
- Current limitations for custom function block implementation
- An XML element reference describing the structure and purpose of all elements that you can use in a custom function XML file

### **Migrating to ConfigurationDesk 5.4**

#### **Changes in TRC file generation**

You have to note some modifications on TRC file generation in ConfigurationDesk. Refer to *[Changes to TRC File Generation](#page-34-0)* on page [35](#page-34-0).

### **configurationDesk the configuration**

# **Container Management**

### **New Features of Container Management**

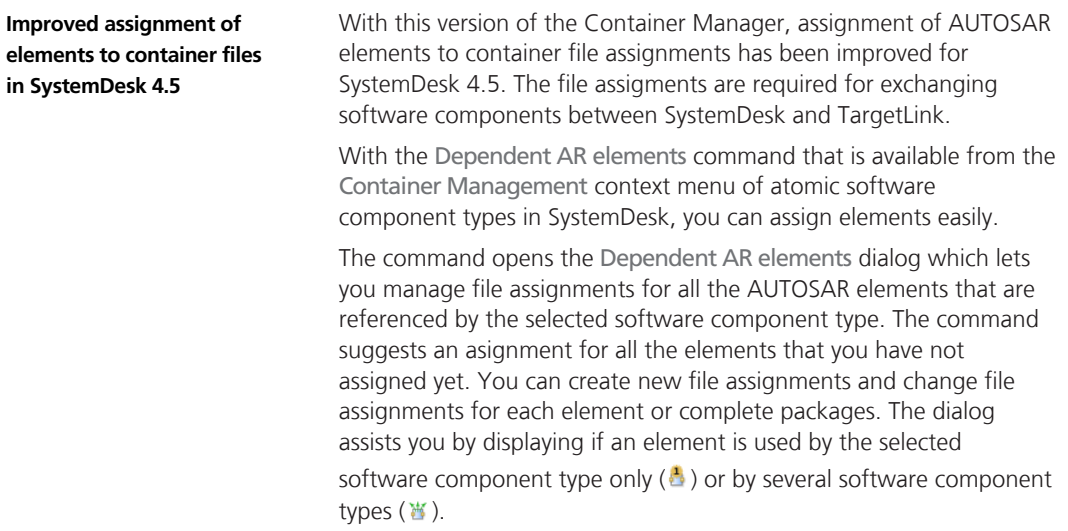

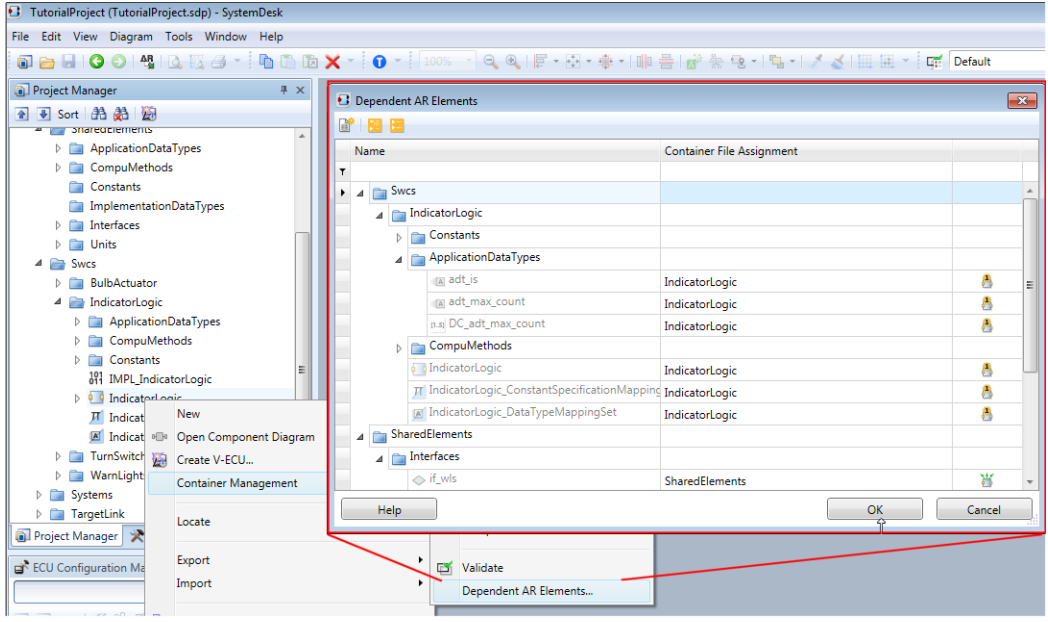

The following illustration shows an example from SystemDesk 4.5:

#### **Further reading**

For more details on assigning elements to container file assignments in SystemDesk 4.5, refer to *How to Assign AR Elements to Container Files* ( *Container Management Document*).

# **ControlDesk Next Generation**

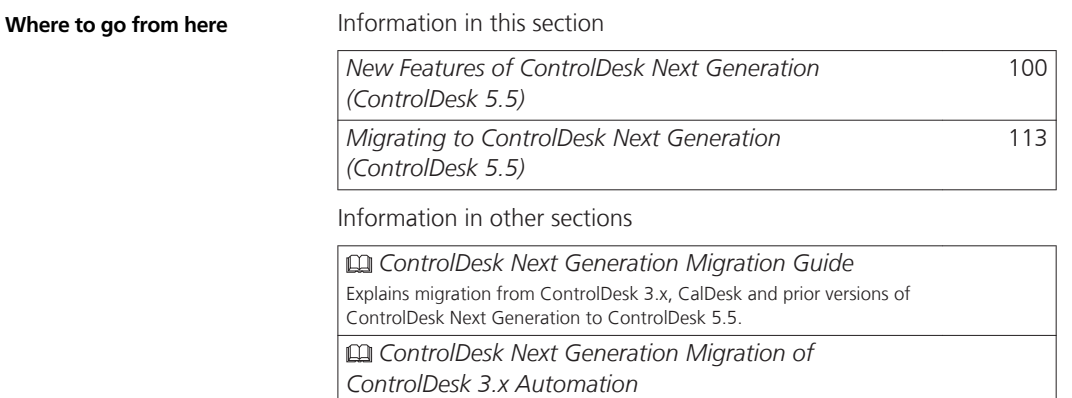

Explains migration from ControlDesk 3.x automation to ControlDesk Next Generation automation.

# <span id="page-99-0"></span>**New Features of ControlDesk Next Generation (ControlDesk 5.5)**

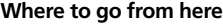

Information in this section

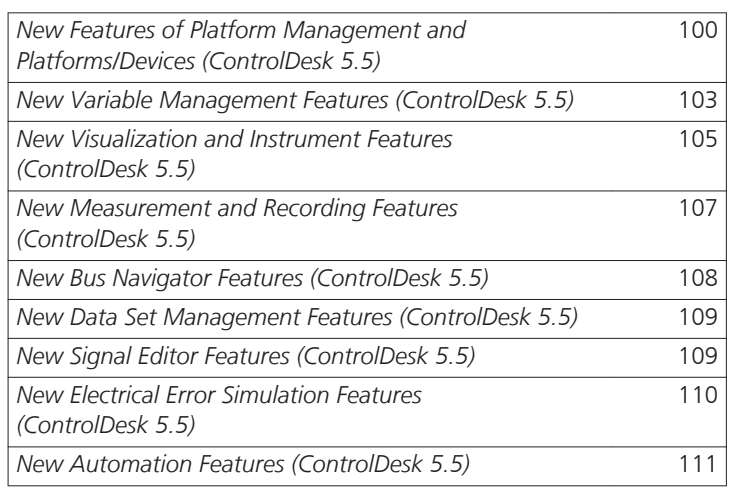

### **New Features of Platform Management and Platforms/Devices (ControlDesk 5.5)**

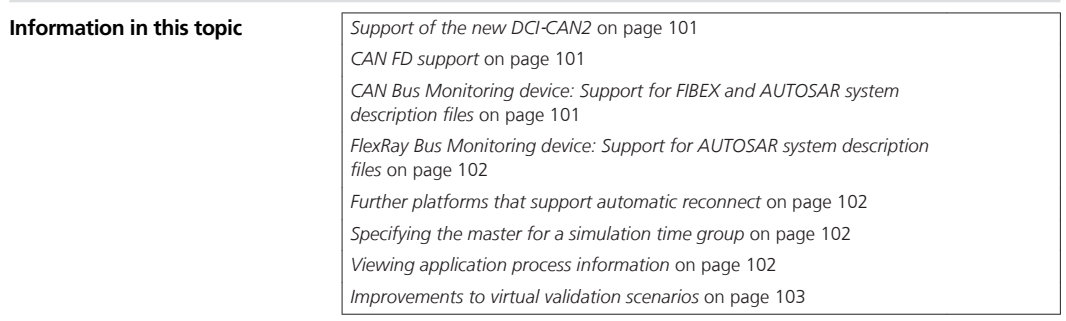

<span id="page-100-0"></span>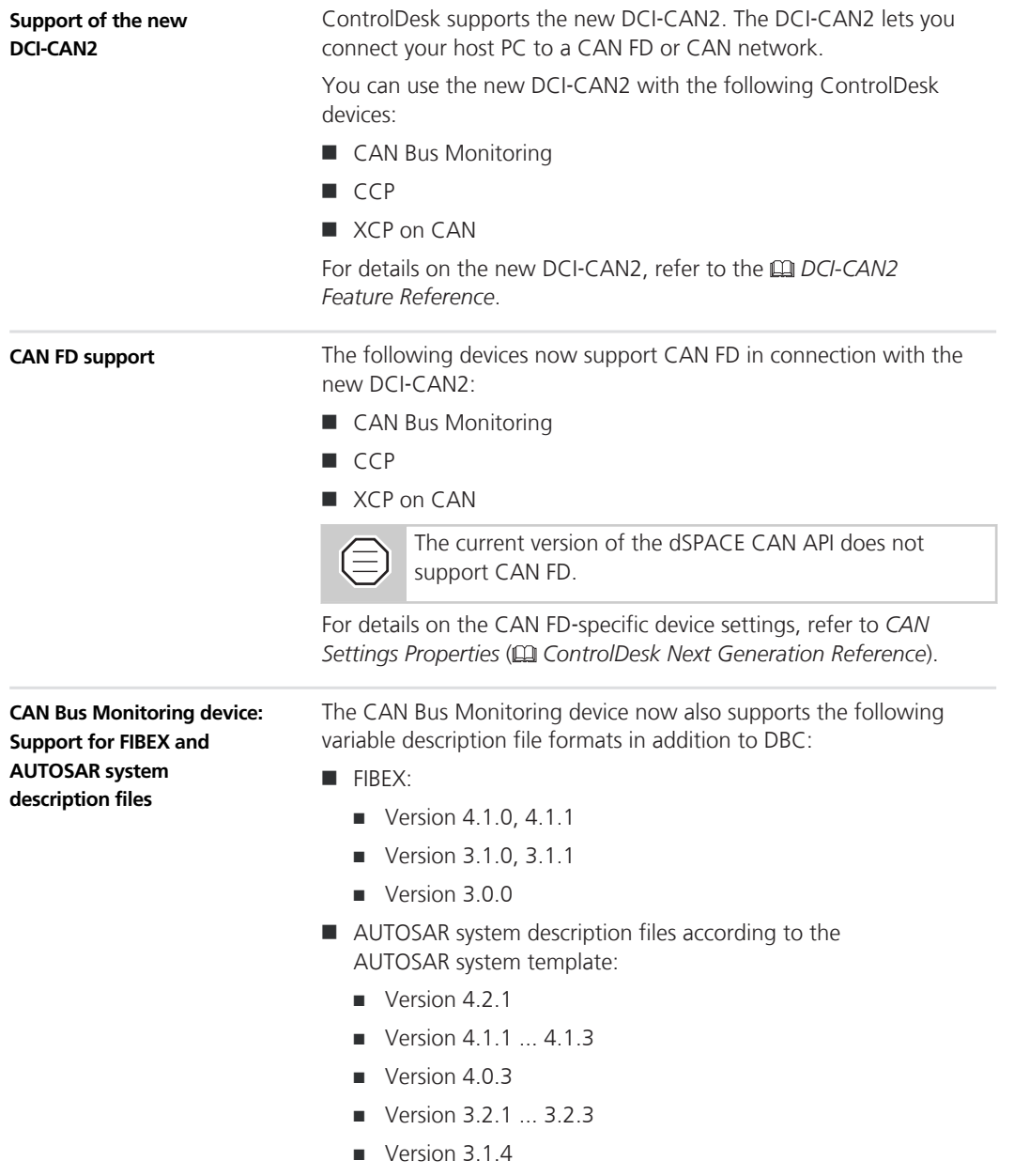

<span id="page-101-0"></span>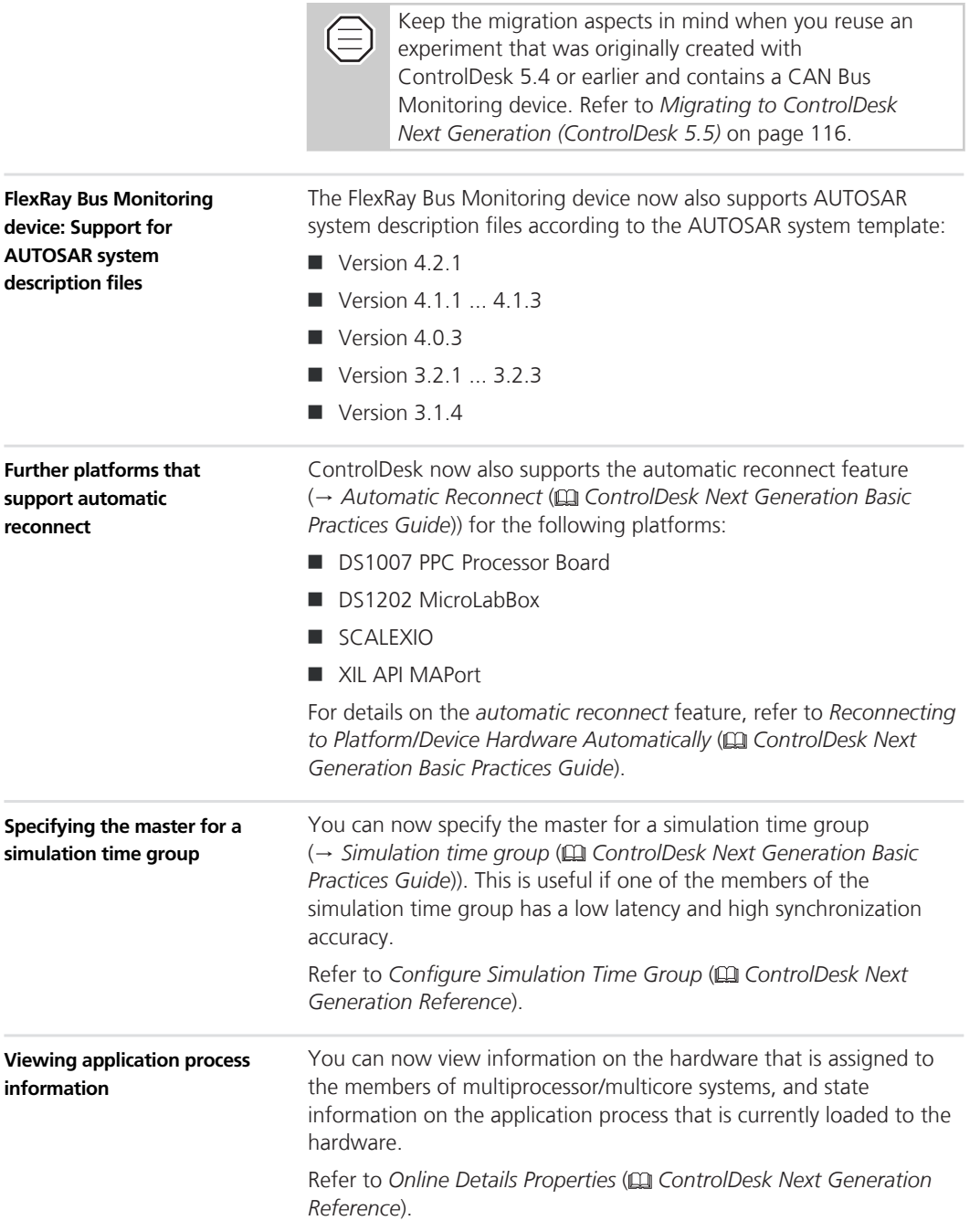

<span id="page-102-0"></span>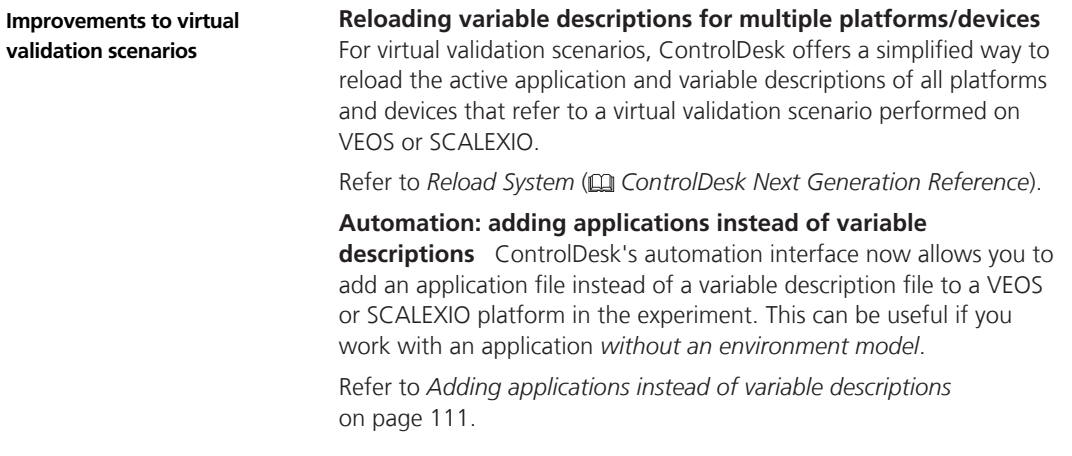

### **New Variable Management Features (ControlDesk 5.5)**

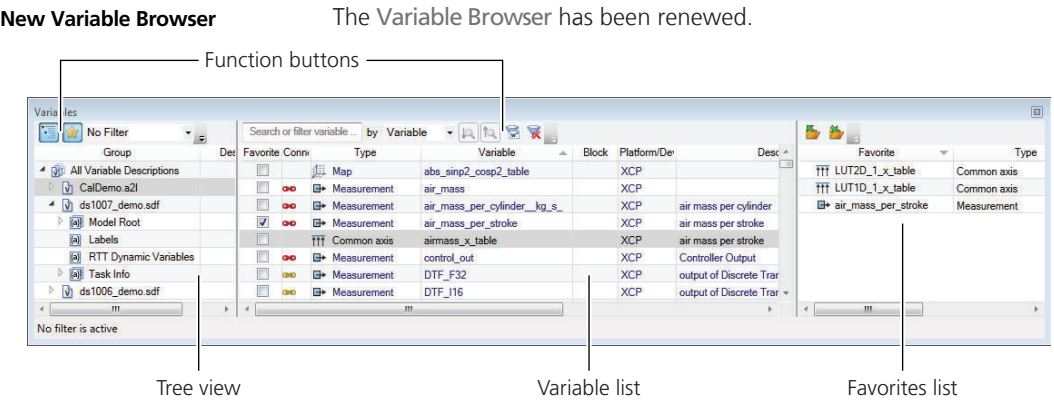

For details, refer to *Basics of the Variable Browser* ( $\Box$ ) ControlDesk *Next Generation Basic Practices Guide*).

**Support of structs and struct arrays**

ControlDesk's Variable Browser now supports the display of structs and struct arrays.

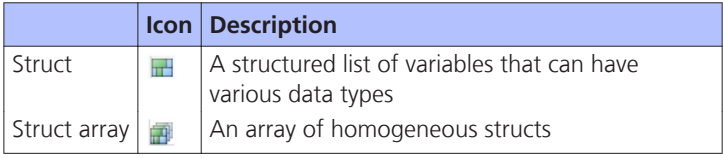

If you drag a struct onto a Variable Array, all the variables it contains are connected, with exception to contained arrays and struct arrays. If you want to connect the contained variables to different instruments, you can customize the connection assignment. Refer to *[Customizing](#page-104-0) [the connection assignment of variables to instruments](#page-104-0)* on page [105](#page-104-0).

### **Display of the original connection path**

When you place a variable on an instrument, ControlDesk now also displays the path of the variable that was originally connected to the instrument. This lets you identify the originally connected variable if it was replaced by the variable it references.

**Referenced variables** The icons of variables displayed under a subnode in the variable list can have an additional  $\blacksquare$  symbol. The arrow indicates that this variable is a reference to a variable residing in another node of the variable description. For example, variables in an A2L file always reside under the root node.

When you drag a reference to an instrument, the referenced variable is connected, not the reference itself.

**Path and origin connection path** The path of the connected variable and the *origin connection path* of the dragged variable are displayed in the instrument properties.

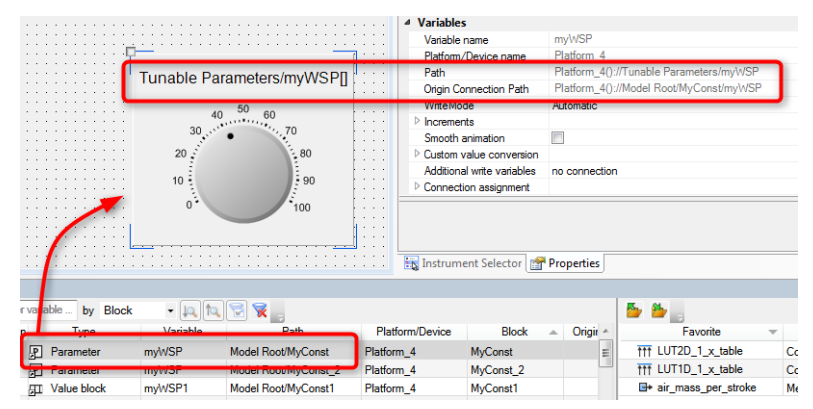

For details, refer to *Basics of Placing Variables on a Layout* ( *ControlDesk Next Generation Basic Practices Guide*).

### <span id="page-104-0"></span>**New Visualization and Instrument Features (ControlDesk 5.5)**

**Customizing the connection assignment of variables to instruments**

ControlDesk now lets you customize the connection assignment. This lets you create special variable-instrument connections, such as connecting a group of variables to multiple instruments in one step, for example.

The illustration below shows the connection of several variables in different instruments in one go.

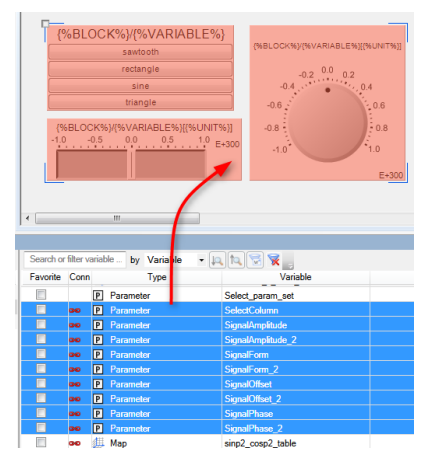

Connection assignment is especially useful for connecting the individual members of struct variables. To let ControlDesk perform a connection assignment, you have to specify a text string that lets ControlDesk search for a matching variable in the struct.

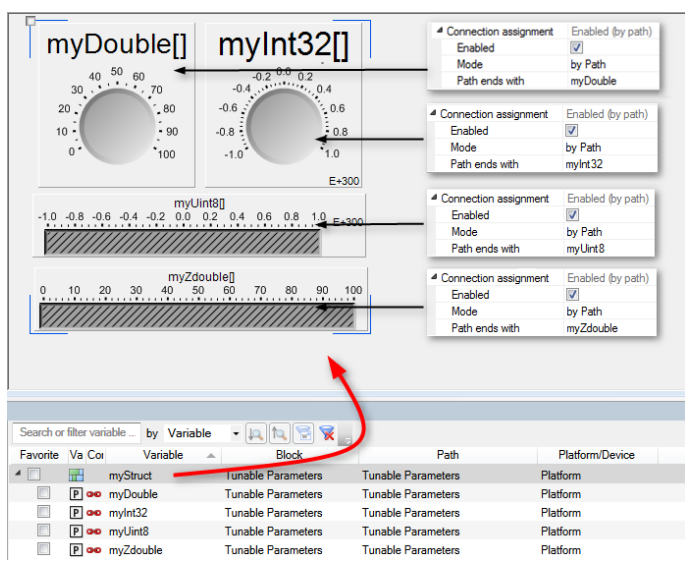

The following illustration shows the connection of the members of a struct in different instruments in one go.

For instructions, refer to *How to Customize the Connection Assignment of Variables to Instruments* ( *ControlDesk Next Generation Basic Practices Guide*).

### **Time Plotter and Index Plotter enhancements**

#### **Saving Time Plotter data as a new measurement (Time Plotter**

**only)** You can now save the data of a Time Plotter to a new measurement data file.

For instructions, refer to *How to Save Plotter or Time Plotter Data as a New Measurement* ( *ControlDesk Next Generation Basic Practices Guide*).

**Legend enhancements** The Time Plotter's legend now provides some enhancements:

- $\blacksquare$  New legend columns such as x Delta
- Support of multiple selection
- Searching and filtering in the legend

**Synchronization of the x-axis** You can now synchronize the x-axis of the Time Plotter and the Index Plotter in continuous visualization mode. In this case, all synchronized Time Plotters share the same time range and all Index Plotters share the same index range. Zooming and moving actions then affect all synchronized Plotters in the same way.

<span id="page-106-0"></span>For details, refer to *Zooming and Moving the Chart (Time Plotter)* ( *ControlDesk Next Generation Basic Practices Guide*) and *Zooming and Moving the Chart (Index Plotter)* ( *ControlDesk Next Generation Basic Practices Guide*).

**New line styles** The Index Plotter and the Time Plotter now also support the following line styles:

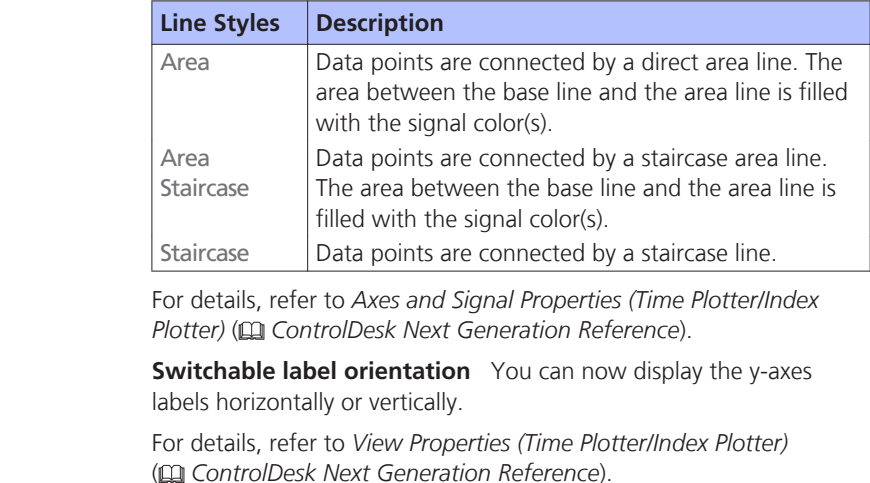

You can now specify whether the currently selected element is marked by a dotted frame. For details, refer to *Multiswitch Properties* ( *ControlDesk Next* **Multiswitch enhancement**

### **New Measurement and Recording Features (ControlDesk 5.5)**

*Generation Reference*).

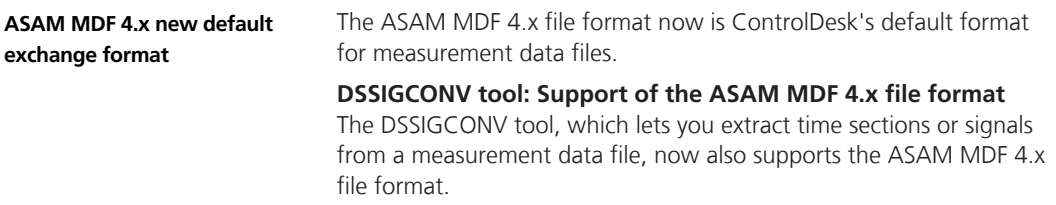

<span id="page-107-0"></span>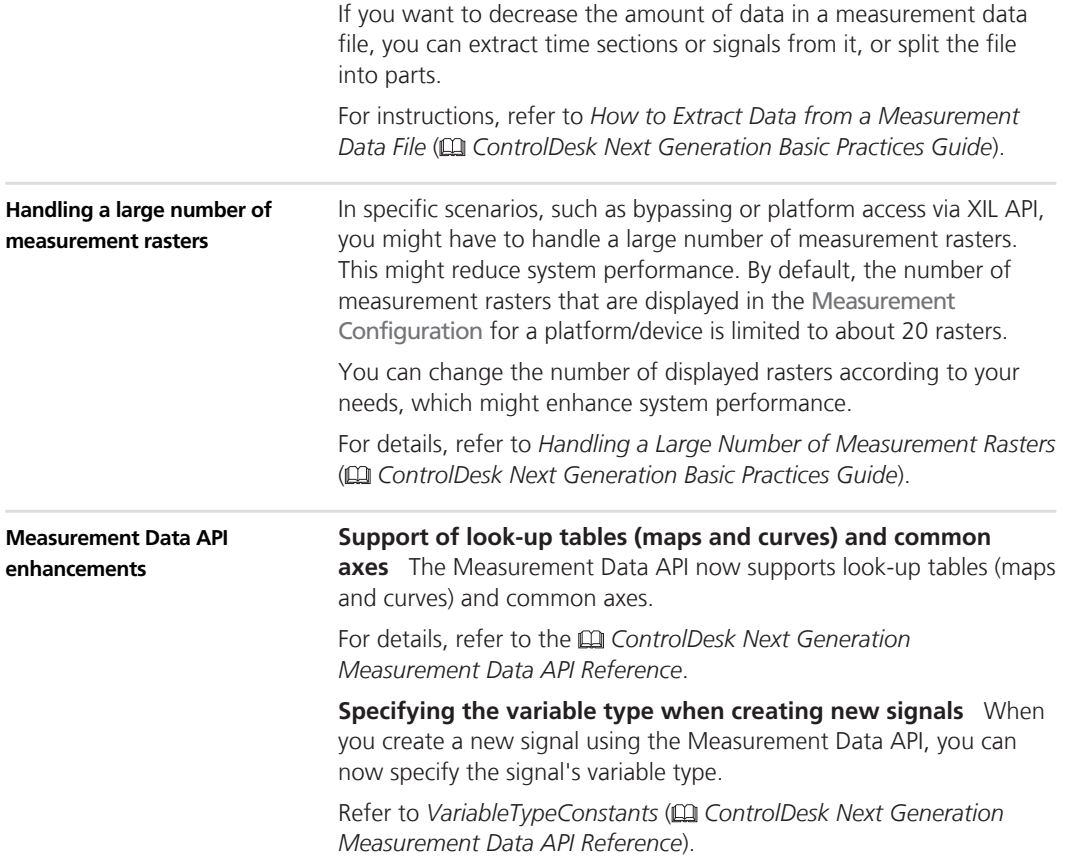

## **New Bus Navigator Features (ControlDesk 5.5)**

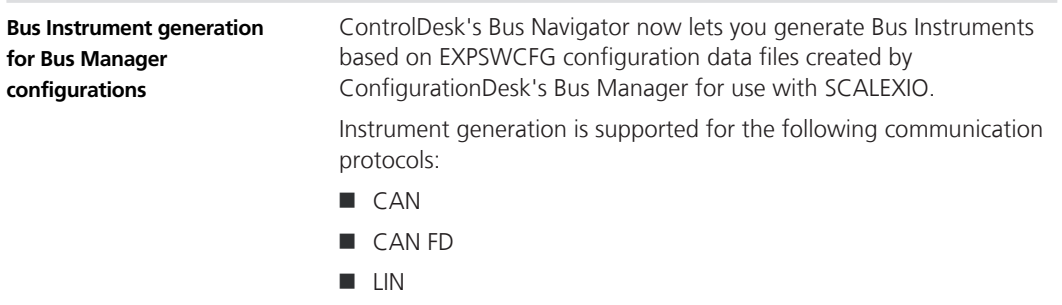
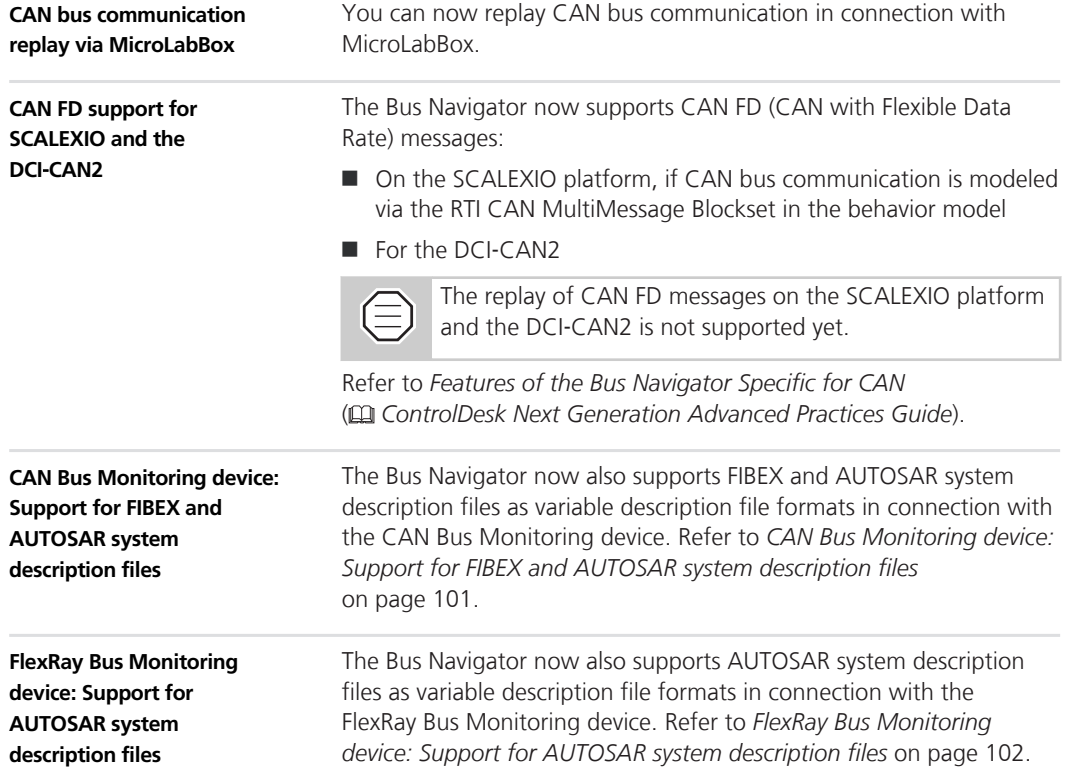

### **New Data Set Management Features (ControlDesk 5.5)**

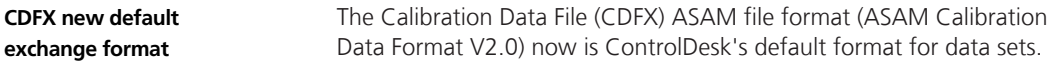

### **New Signal Editor Features (ControlDesk 5.5)**

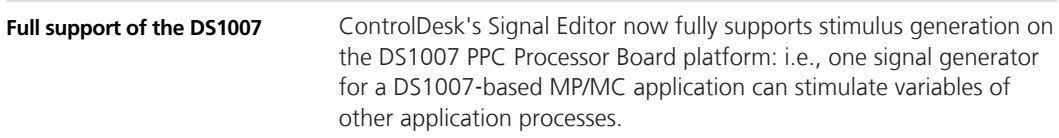

**Support of DS1202 MicroLabBox**

**New XIL API EESPort graphical user interface** ControlDesk's Signal Editor now also supports stimulus generation on the DS1202 MicroLabBox platform.

### **New Electrical Error Simulation Features (ControlDesk 5.5)**

To prepare electrical error simulation, ControlDesk now provides the XIL API EESPort graphical user interface.

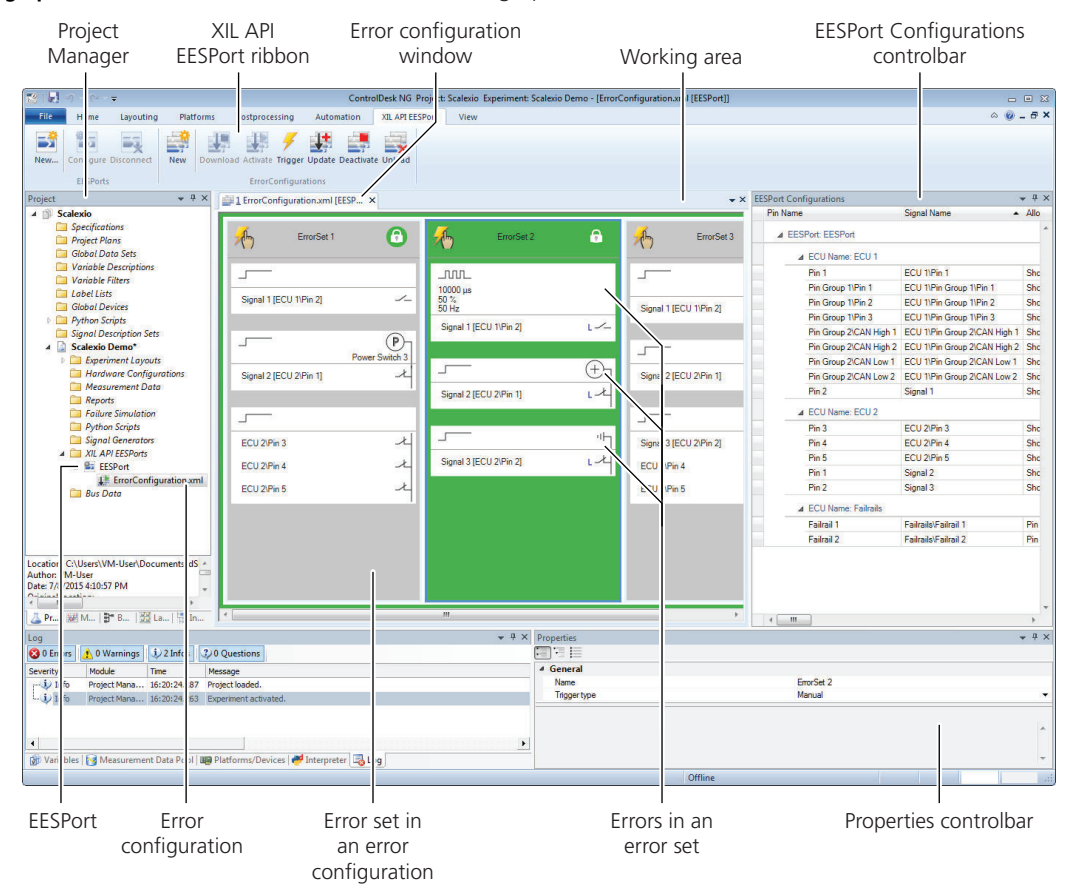

For details and instructions, refer to *Simulating Electrical Errors via XIL API EESPort* ( *ControlDesk Next Generation Advanced Practices Guide*).

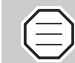

ControlDesk's XIL API EESPort graphical user interface is the successor to ControlDesk's Failure Simulation Module, which is being delivered for the last time with dSPACE Release 2016-A.

 Keep in mind that electrical error configurations of ControlDesk's Failure Simulation Module are not compatible with XIL API EESPort configurations.

For migration information, refer to *[Migrating to](#page-115-0) [ControlDesk Next Generation \(ControlDesk 5.5\)](#page-115-0)* on page [116](#page-115-0).

## **New Automation Features (ControlDesk 5.5)**

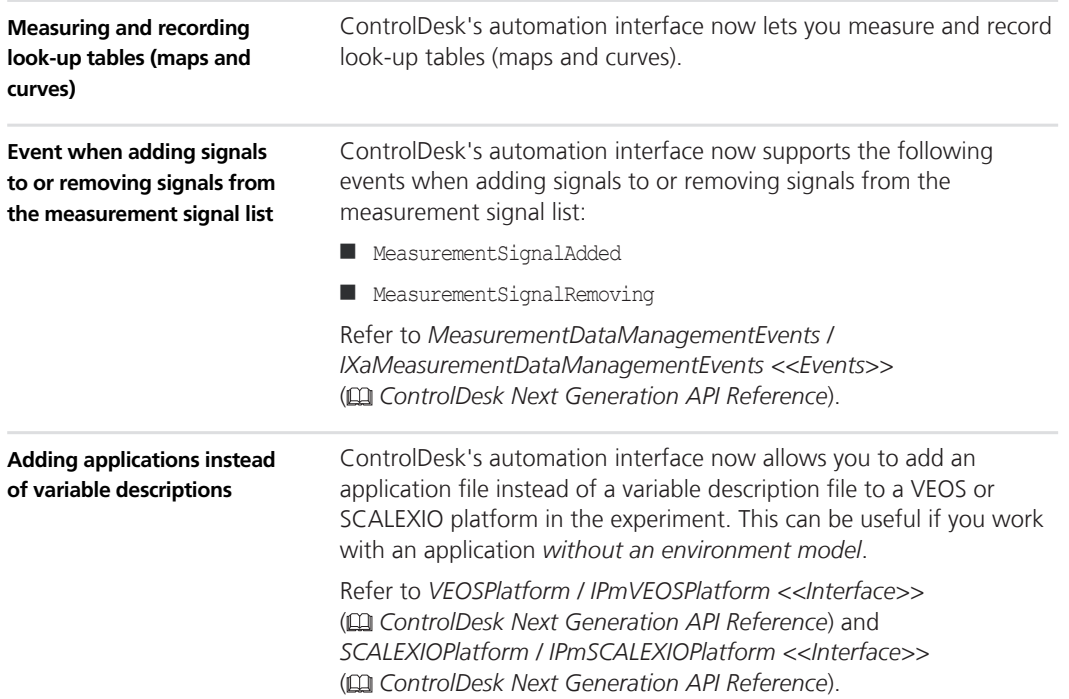

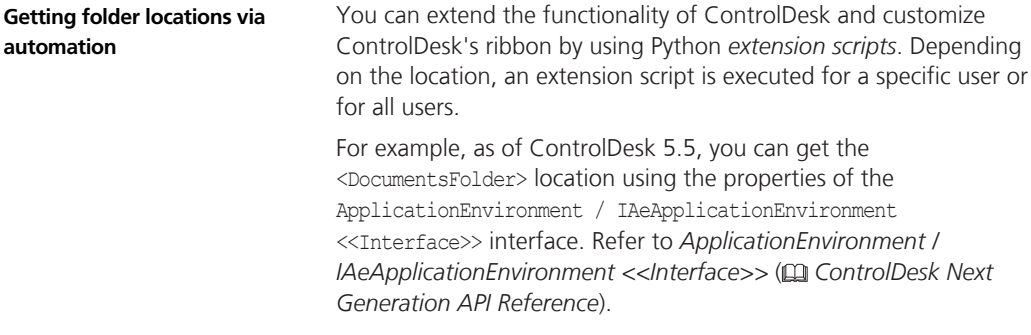

## **Migrating to ControlDesk Next Generation (ControlDesk 5.5)**

**Where to go from here**

Information in this section

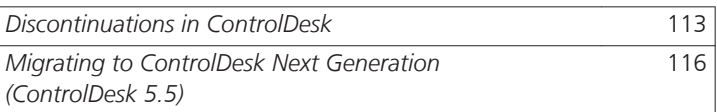

Information in other sections

 *ControlDesk Next Generation Migration Guide* Explains migration from ControlDesk 3.x, CalDesk and prior versions of ControlDesk Next Generation to ControlDesk 5.5.

 *ControlDesk Next Generation Migration of ControlDesk 3.x Automation* Explains migration from ControlDesk 3.x automation to ControlDesk Next Generation automation.

## **Discontinuations in ControlDesk**

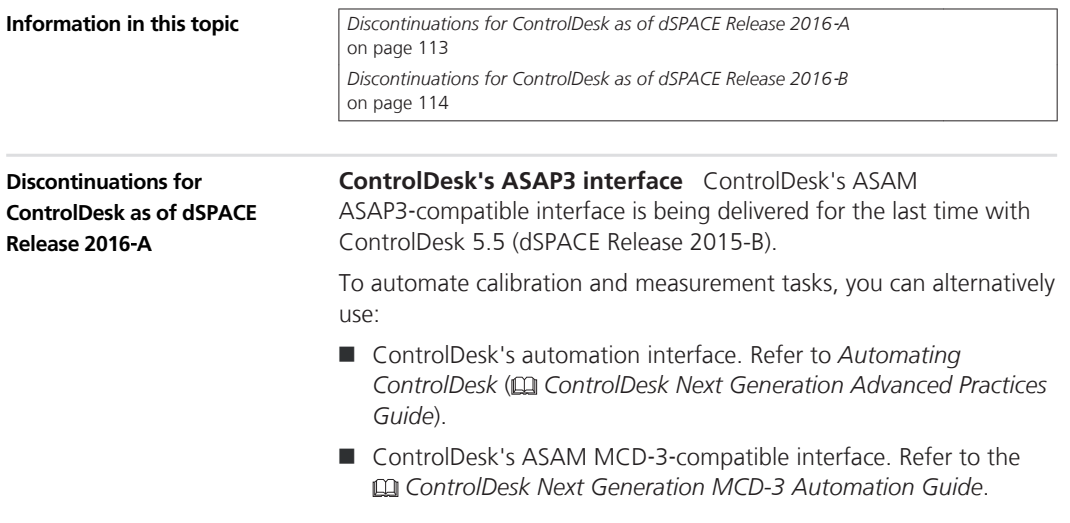

<span id="page-113-0"></span>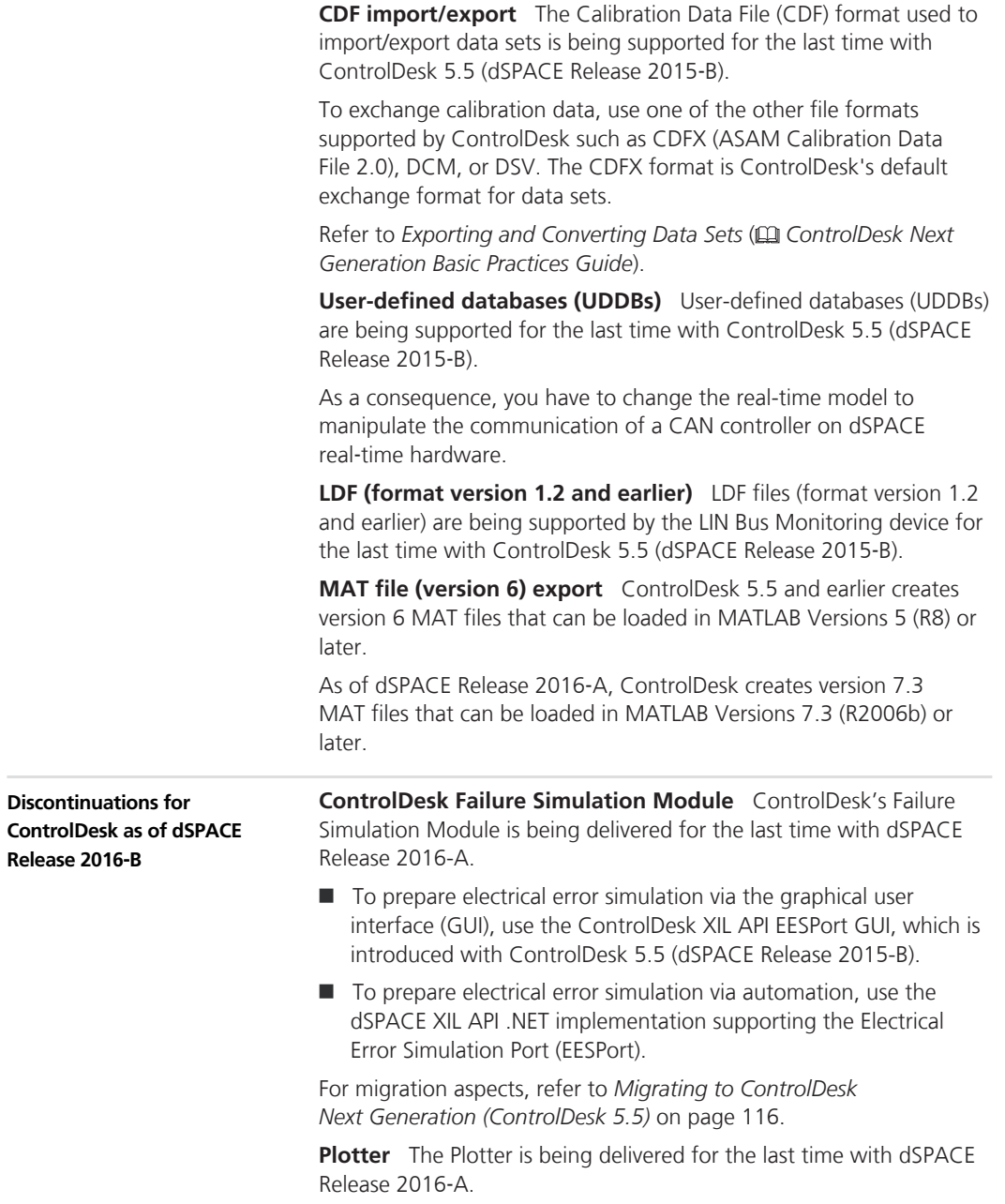

Use one of the following instruments instead:

- **n** Index Plotter
- **n** Time Plotter
- XY Plotter

For information on the differences between the different plotter types, refer to *Differences Between Plotter, Time Plotter, Index Plotter, and XY Plotter* ( *ControlDesk Next Generation Basic Practices Guide*).

**Table Editor** The Table Editor is being delivered for the last time with dSPACE Release 2016‑A.

It will be replaced by an enhanced Table Editor.

**MDF (format versions 2.0 and 3.0) export** The export of MDF measurement data files (MDF file format versions 2.0 and 3.0) is being supported for the last time with dSPACE Release 2016-A.

> Support for *importing* MDF files (format versions 2.0 and 3.0) continues.

To export measurement data, use one of the other file formats supported by ControlDesk. Refer to *How to Configure the Storage Settings for Recording* ( *ControlDesk Next Generation Basic Practices Guide*).

**Migrating ControlDesk 3.x experiments** The migration of ControlDesk 3.x experiments for reuse in ControlDesk Next Generation is being supported for the last time with dSPACE Release 2016‑A.

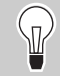

To reuse a ControlDesk 3.x experiment in ControlDesk from dSPACE Release 2016‑B or later:

- 1. Migrate the ControlDesk 3.x experiment using ControlDesk from dSPACE Release 2016‑A or earlier. Refer to *Migrating from ControlDesk 3.x to ControlDesk Next Generation* ( *ControlDesk Next Generation Migration Guide*).
- 2. Migrate the project from ControlDesk from dSPACE Release 2016‑A or earlier to ControlDesk from dSPACE Release 2016‑B or later. Refer to *Migrating from Prior Versions of ControlDesk Next Generation* ( *ControlDesk Next Generation Migration Guide*).

<span id="page-115-0"></span>**Migrating CalDesk projects** The migration of CalDesk projects for reuse in ControlDesk Next Generation is being supported for the last time with dSPACE Release 2016-A.

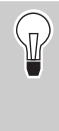

To reuse a CalDesk project in ControlDesk from dSPACE Release 2016‑B or later:

- 1. Migrate the CalDesk project using ControlDesk from dSPACE Release 2016‑A or earlier. Refer to *Migrating from CalDesk to ControlDesk Next Generation* ( *ControlDesk Next Generation Migration Guide*).
- 2. Migrate the project from ControlDesk from dSPACE Release 2016‑A or earlier to ControlDesk from dSPACE Release 2016‑B or later. Refer to *Migrating from Prior Versions of ControlDesk Next Generation* ( *ControlDesk Next Generation Migration Guide*).

### **Migrating to ControlDesk Next Generation (ControlDesk 5.5)**

To migrate from ControlDesk 5.4 to ControlDesk 5.5 and reuse existing experiments, you might have to carry out the following migration steps.

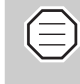

To migrate to ControlDesk 5.5 from versions earlier than 5.4, you might also have to perform the migration steps of the intervening ControlDesk versions.

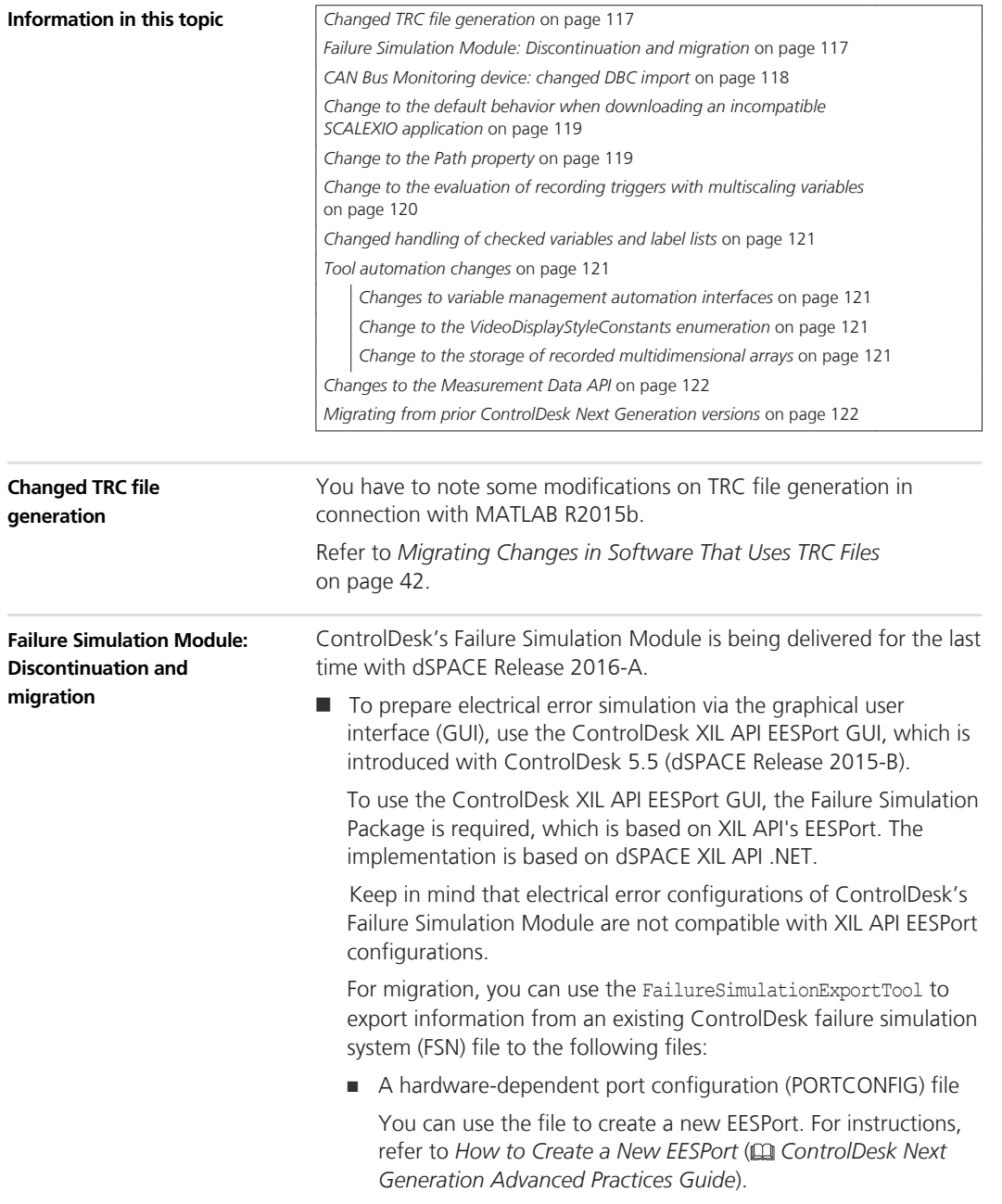

■ One error configuration XML file for each failure pattern

You can use the files to create and configure electrical errors, refer to *How to Create and Configure an Electrical Error* ( *ControlDesk Next Generation Advanced Practices Guide*).

The FailureSimulationExportTool version to use depends on the installed version of ControlDesk and dSPACE XIL API .NET as shown in the following table:

<span id="page-117-0"></span>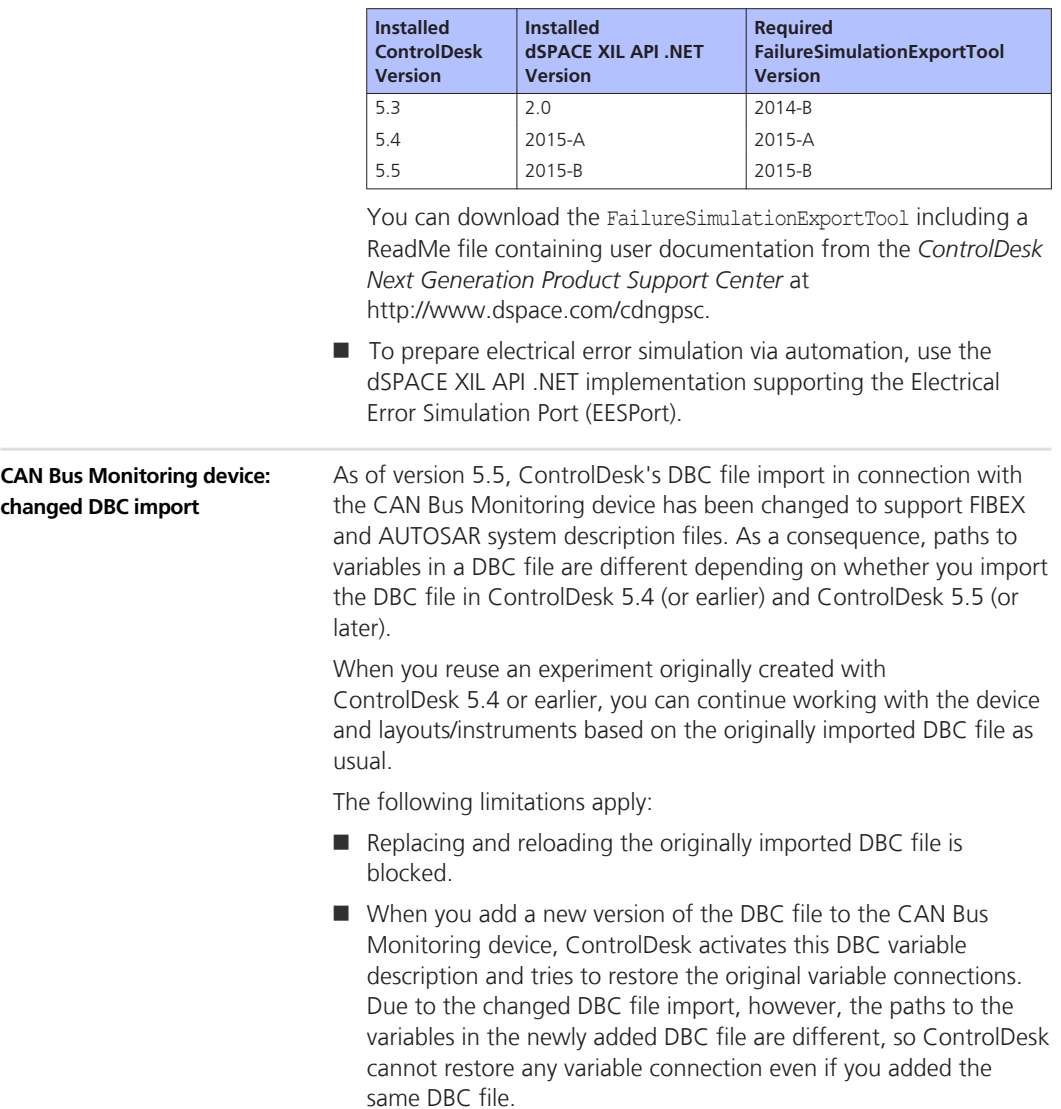

<span id="page-118-0"></span>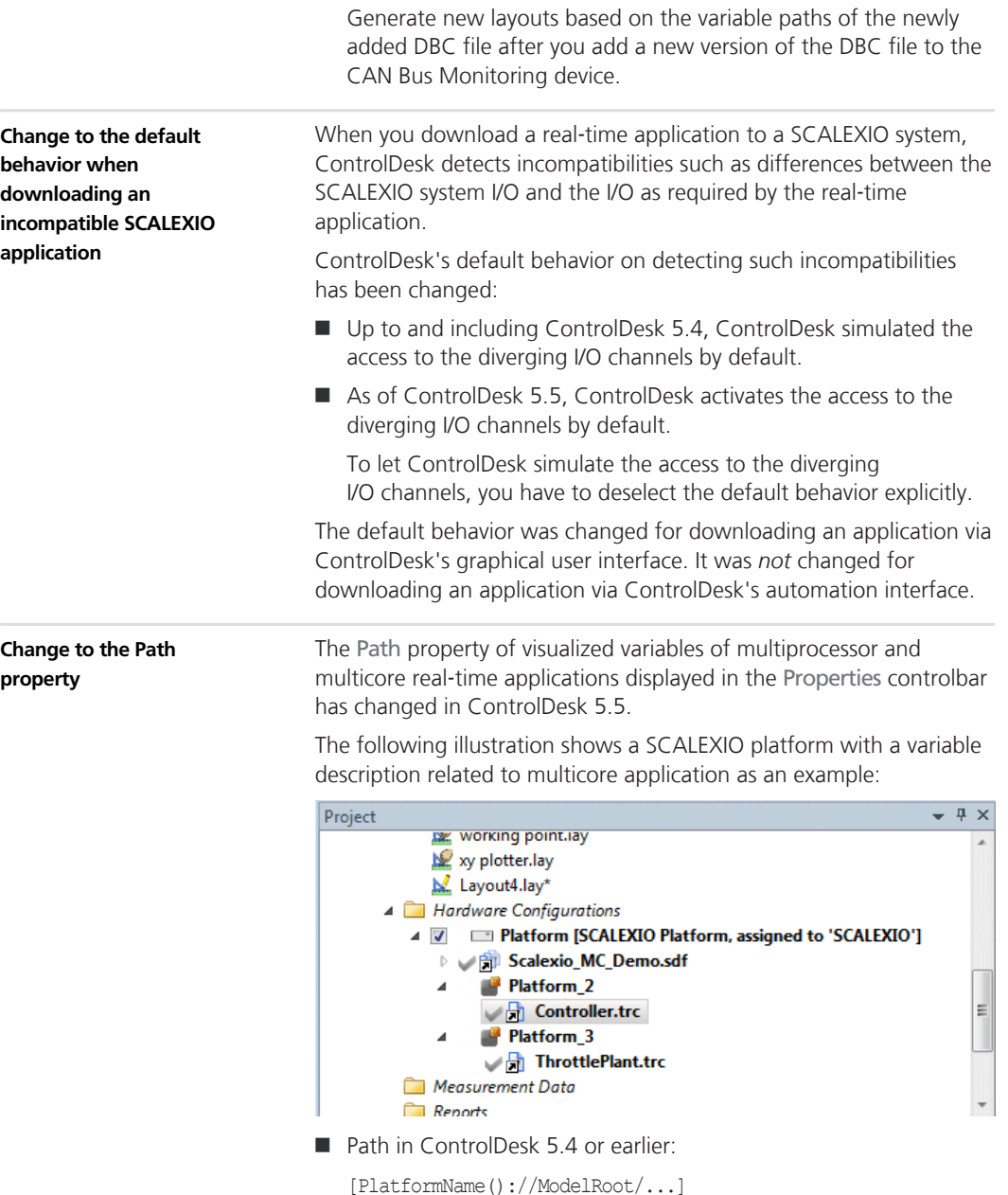

The following illustration shows the path to a variable from the multicore application as displayed in the Properties controlbar (ControlDesk 5.4 or earlier) as an example:

<span id="page-119-0"></span>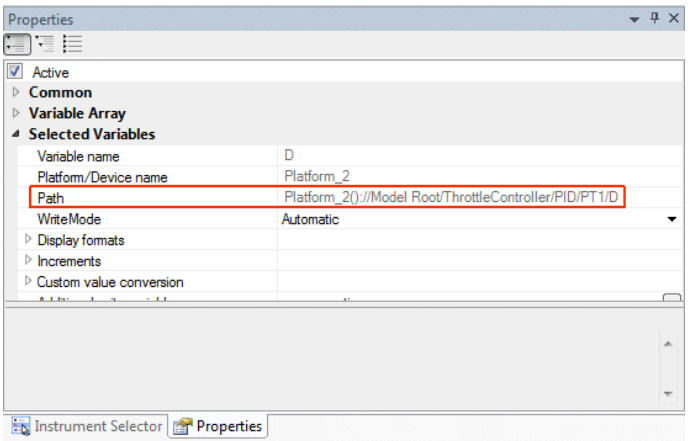

■ Path in ControlDesk 5.5 or later:

[MasterPlatform()://SubPlatform/ModelRoot/...]

The illustration below shows the path to the same variable as displayed in the Properties controlbar (ControlDesk 5.5 or later) as an example:

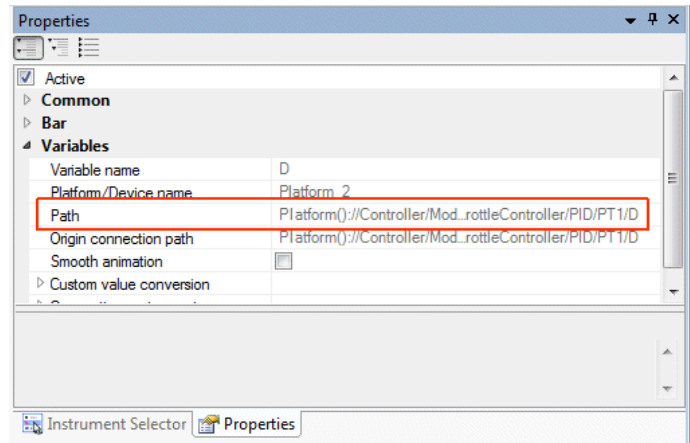

This change does not require any manual migration steps.

For reference information, refer to *Variables Properties* ( *ControlDesk Next Generation Reference*).

**Change to the evaluation of recording triggers with multiscaling variables**

As of ControlDesk 5.5, if a variable using a multiscaling table is used within a recording trigger rule, the *variable's source value* is used for trigger evaluation.

In ControlDesk 5.4, the *variable's converted value* was used for trigger evaluation.

#### <span id="page-120-0"></span>**Changed handling of checked variables and label lists**

The Variable Browser has been renewed in ControlDesk 5.5. The Variable Browser's new Favorite list integrates the Checked variables list and the Label list:

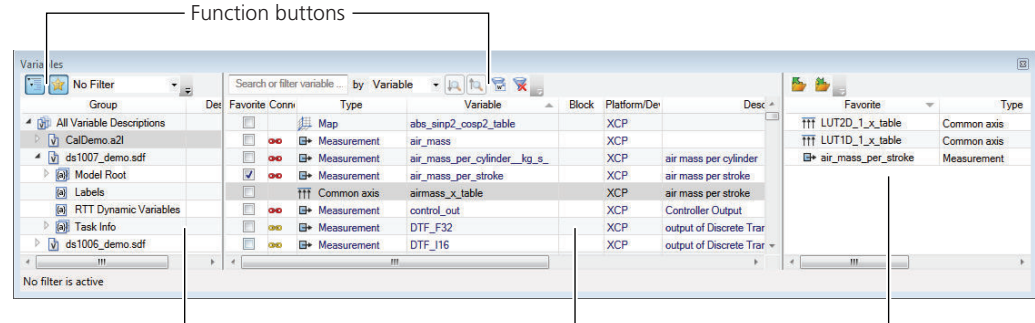

Tree view **Tree** view **Tree view Variable list Favorites list** 

For an overview of the Variable Browser, refer to *Basics of the Variable Browser* ( *ControlDesk Next Generation Basic Practices Guide*). For details on the Favorite list, refer to *Favorites List* ( *ControlDesk Next Generation Reference*).

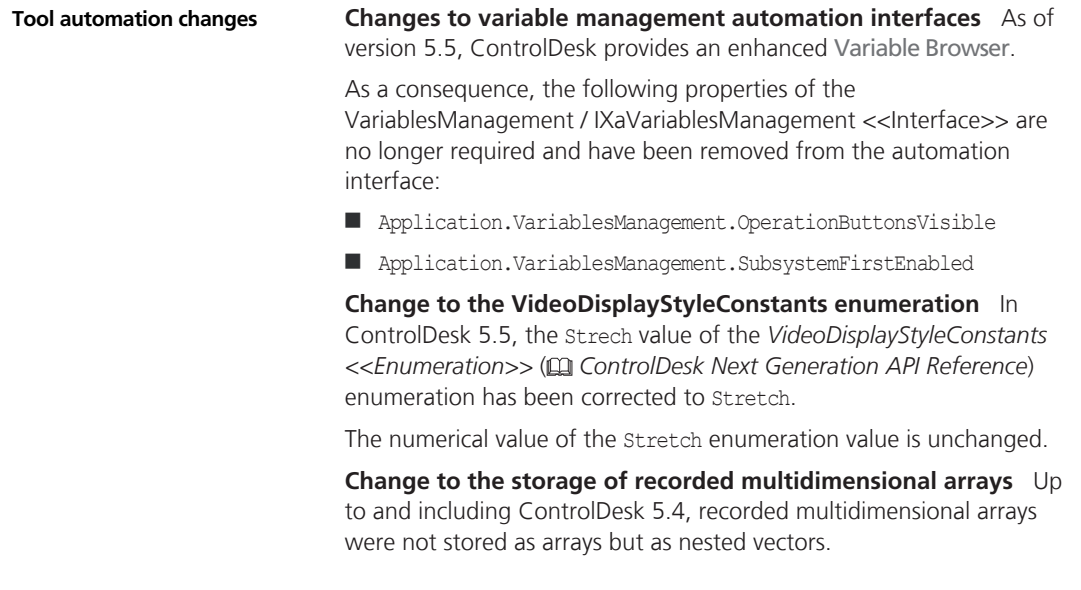

As of ControlDesk 5.5, recorded multidimensional arrays are stored as arrays. As a consequence, you may have to adapt automation scripts accordingly.

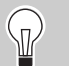

No script adaptation is required if you use Python to automate ControlDesk.

<span id="page-121-0"></span>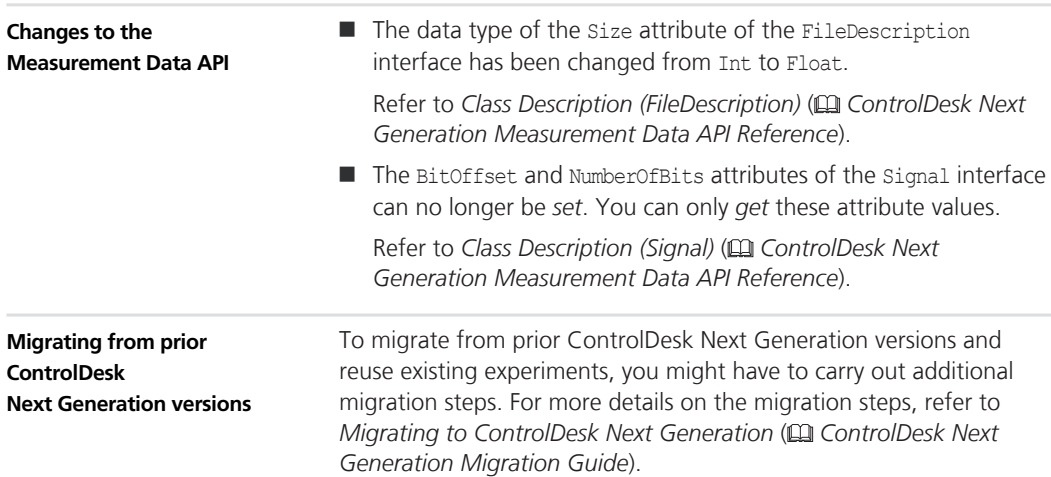

# **DCI Configuration Tool**

## **New Features of the DCI Configuration Tool 3.5**

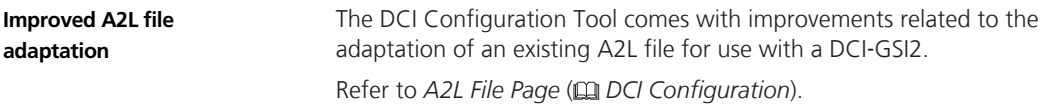

#### **DCI Configuration Tool The Configuration Tool**

## **dSPACE FlexRay Configuration Package**

### **New Features of dSPACE FlexRay Configuration Package 3.6**

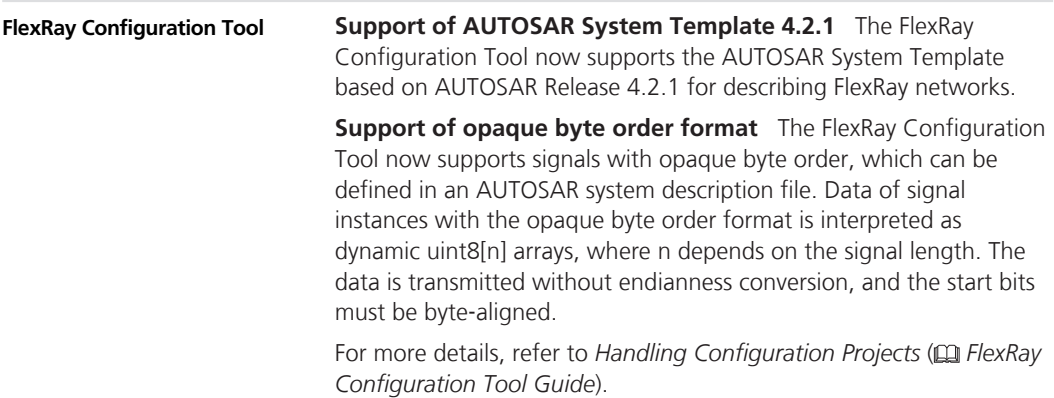

**Discontinuation of the FlexRay Replay Script Generator**

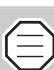

The FlexRay Replay Script Generator is delivered for the last time with dSPACE Release 2015-B.

The FlexRay Replay Script Generator supports you in mapping logged FlexRay signals (stored in a MAT file) to TX signals of the replay model (contained in a TRC file). A Python script can be generated from the mapped signals. The script can then be replayed in Real-Time Testing via the Python interpreter.

As of RLS2016-A, it is still possible for you to integrate the Python interpreter into a FlexRay timetable task. This lets you still replay user-created Python scripts time-synchronously to the FlexRay bus.

# **dSPACE HIL API .NET**

## **New Features of dSPACE HIL API .NET 2.0**

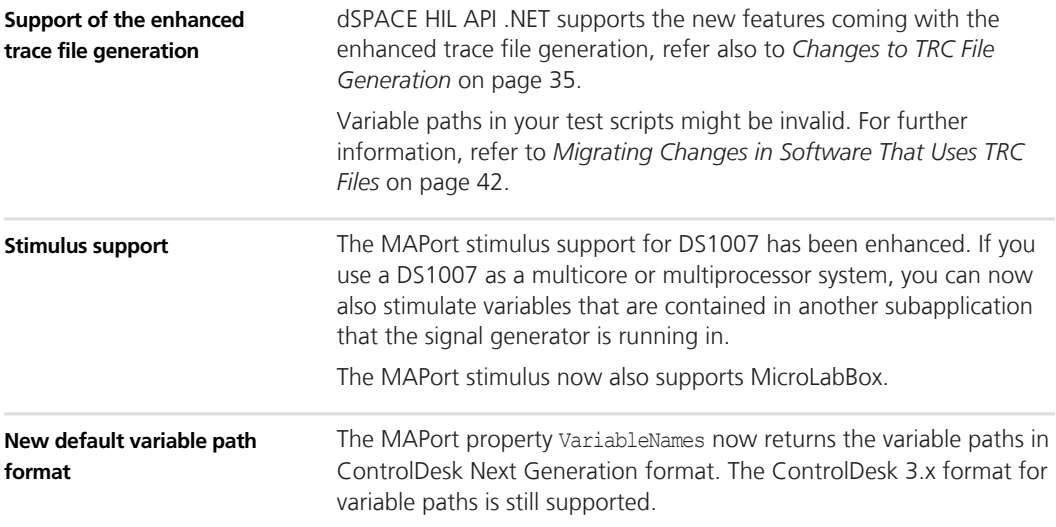

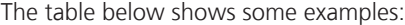

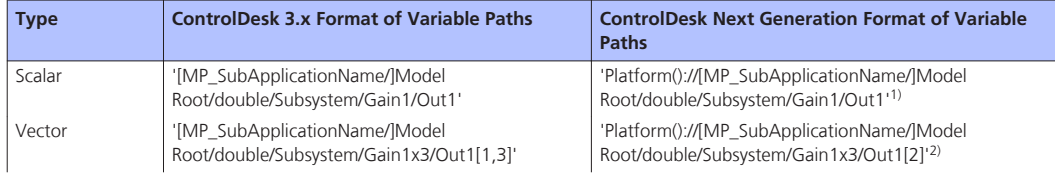

#### dSPACE HIL API .NET

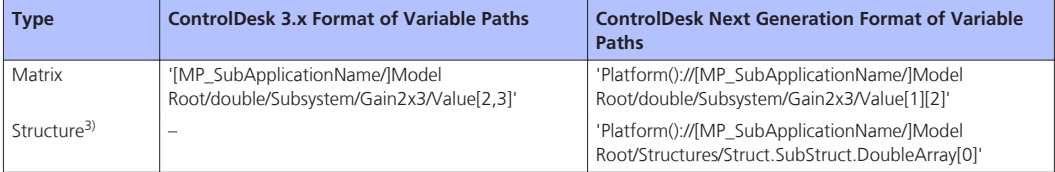

1) 'Platform' is replaced by the relevant platform name, for example, 'ds1006'. The platform name has no effect on the model path itself. If you are using a multiprocessor model, the names of the subapplications are available in the model path. 2) In ControlDesk Next Generation format, an array index starts with 0, in ControlDesk 3.x format, it starts with 1.

<sup>3)</sup> Introduced with dSPACE Release 2015-B.

## **dSPACE Python Extensions**

## **New Features of dSPACE Python Extensions 2.0**

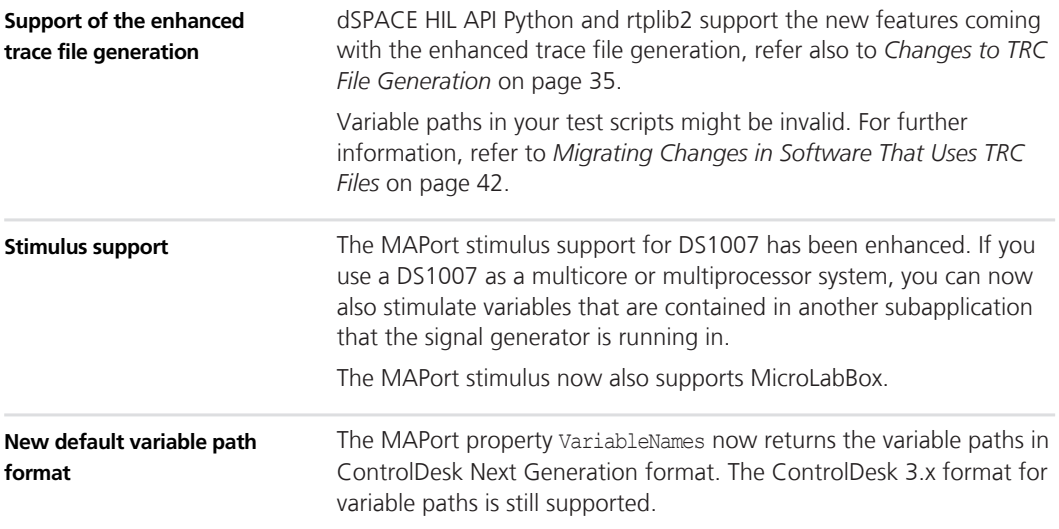

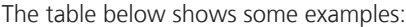

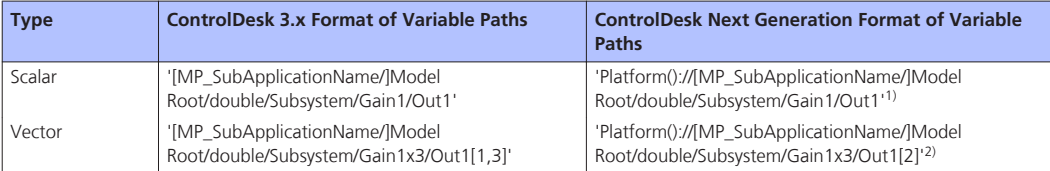

#### **dSPACE Python Extensions**

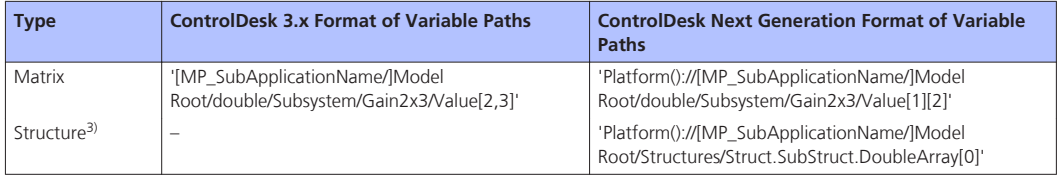

1) 'Platform' is replaced by the relevant platform name, for example, 'ds1006'. The platform name has no effect on the model path itself. If you are using a multiprocessor model, the names of the subapplications are available in the model path. <sup>2)</sup> In ControlDesk Next Generation format, an array index starts with 0, in ControlDesk 3.x format, it starts with 1.

3) Introduced with dSPACE Release 2015-B.

The rtplib2 Python module comes with the following changed method: **Test Automation Python modules**

 $\blacksquare$  The GetVarNames method now returns the variable paths in ControlDesk Next Generation format. The ControlDesk 3.x format for variable paths is still supported. For examples, see above.

The matlablib2 Python module comes with some new properties and enhanced methods.

The new properties are:

 $\blacksquare$  WatchdogMethod

To get or set the method for observing the MATLAB process.

 $\n **V** isible$ 

To get or set the visibility of the MATLAB user interface.

n ProcessArchitecture

To get the process architecture (32‑bit or 64‑bit) of the connected MATLAB instance.

**n** ProcessID

To get the process ID of the connected MATLAB instance.

 $\blacksquare$  ExecutablePath

To get the path to the executable of the connected MATLAB instance.

**N** Version

To get the version of the connected MATLAB instance.

■ IsMUMatlabOpen

To get the flag that shows whether the connected MATLAB instance is opened for multiple use.

The new method is:

■ MaximizeCommandWindow

To maximize the MATLAB Command Window.

The enhanced methods are:

■ MATLAB instance: Open

With the new optional MLInstallDir parameter you can configure to start the MATLAB instance from the specified installation directory.

MATLAB instance: Close

With the new optional DisconnectOnly parameter you can configure whether the MATLAB instance is to be closed when you disconnect your automation access from the instance.

**NATFile instance: Open** 

The Mode parameter now supports the w7.3 option to create a MAT file in HDF5-based format that lets you store objects greater than 2 GB.

#### dSPACE Python Extensions **the contract of the set of the set of the set of the set of the set of the set of the set of the set of the set of the set of the set of the set of the set of the set of the set of the set of the**

## **dSPACE XIL API**

## **New Features of dSPACE XIL API 2015**‑**B**

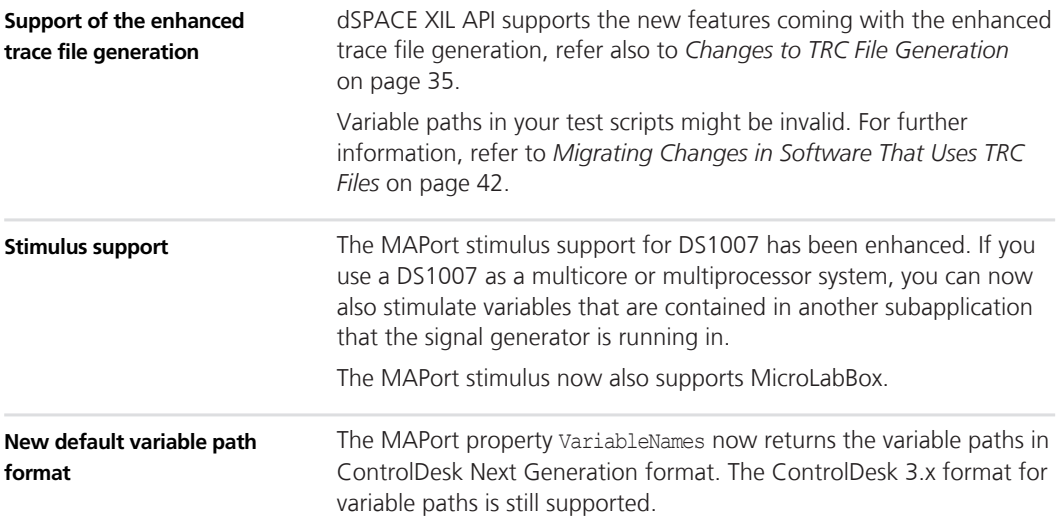

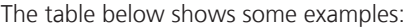

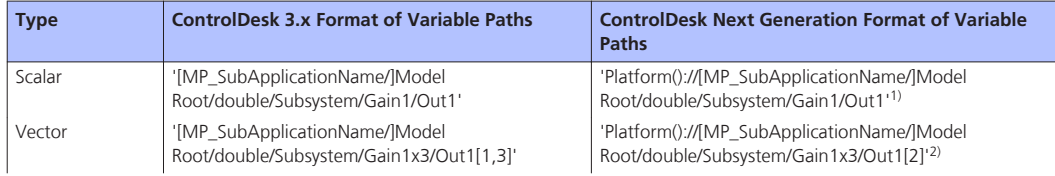

#### dSPACE XIL API<sup>1</sup>

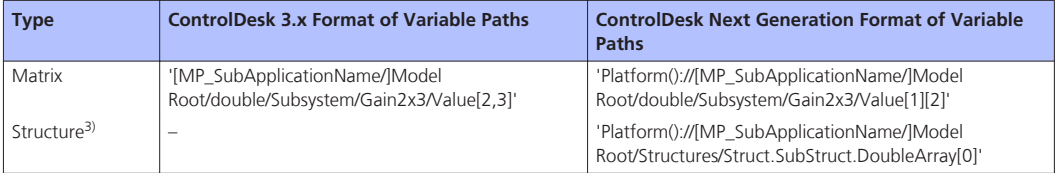

1) 'Platform' is replaced by the relevant platform name, for example, 'ds1006'. The platform name has no effect on the model path itself. If you are using a multiprocessor model, the names of the subapplications are available in the model path. 2) In ControlDesk Next Generation format, an array index starts with 0, in ControlDesk 3.x format, it starts with 1.

<sup>3)</sup> Introduced with dSPACE Release 2015-B.

## **ECU Interface Manager**

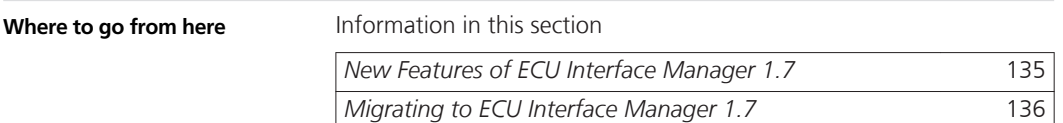

## **New Features of ECU Interface Manager 1.7**

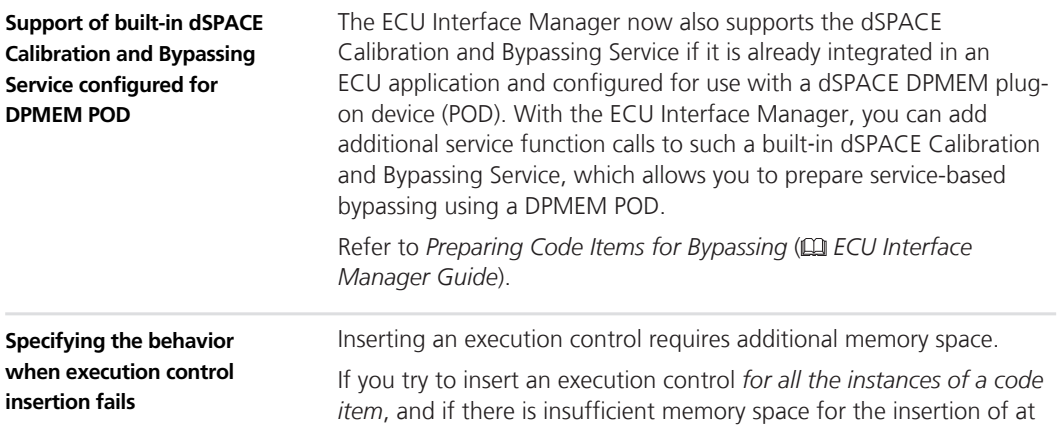

<span id="page-135-0"></span>least one execution control, the ECU Interface Manager opens a dialog for you to select one of the following behaviors:

- $\blacksquare$  Skip the insertion of only the problematic instances
- Disable the execution of all instances *permanently*
- $\blacksquare$  Skip the insertion for all instances

Refer to *Basics on Disabling Code Items* ( *ECU Interface Manager Guide*).

### **Migrating to ECU Interface Manager 1.7**

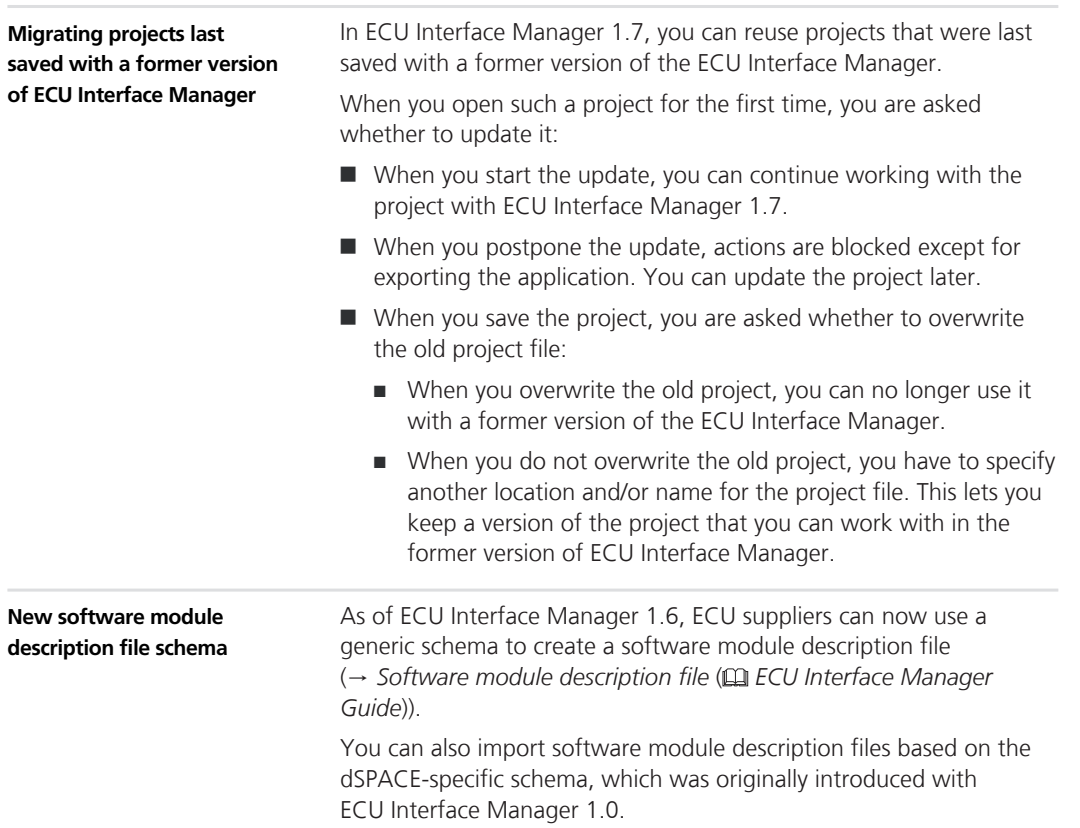

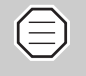

- $\blacksquare$  The dSPACE-specific schema is supported for downward compatibility reasons only. It will be replaced by the generic schema in the next dSPACE releases.
- $\blacksquare$  Multicore support and further developments are not available with the dSPACE-specific schema.

Use the *generic schema* instead.

For details on the generic schema, refer to *Generic Schema of Software Module Description Files* ( *ECU Interface Manager Reference*).

#### **ECU Interface Manager Alleman ECU**

## **Firmware Manager**

### **New Features of Firmware Manager 2.0**

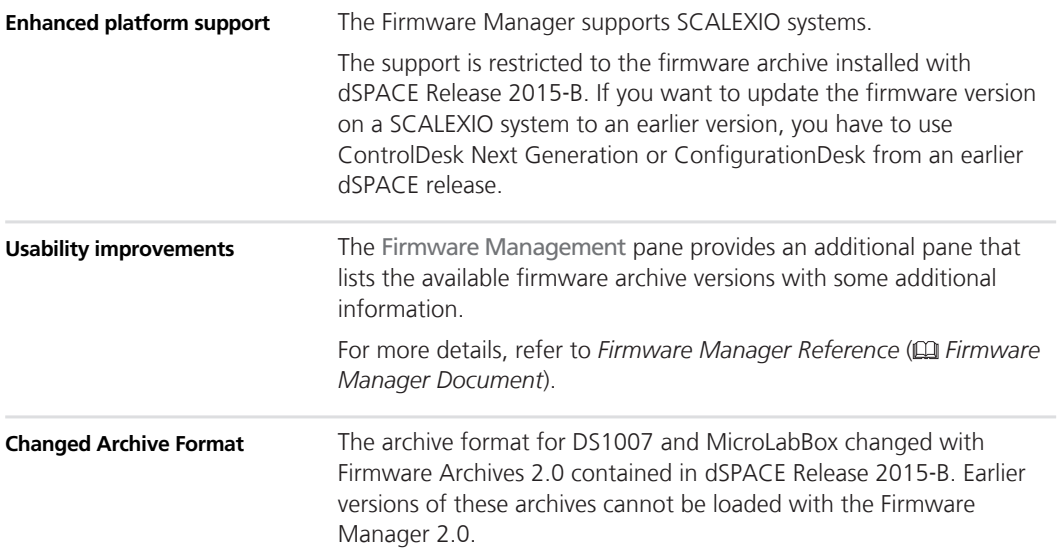

**Firmware Manager The Communist Service Service Service Agency** 

## **Model Compare**

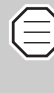

#### **Product use prohibited in United States**

You are not licensed to use Model Compare in the United States. You are not allowed to use or permit others to use this product in the United States or in any way that violates the laws of the United States.

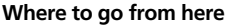

Information in this section

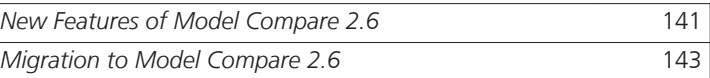

### **New Features of Model Compare 2.6**

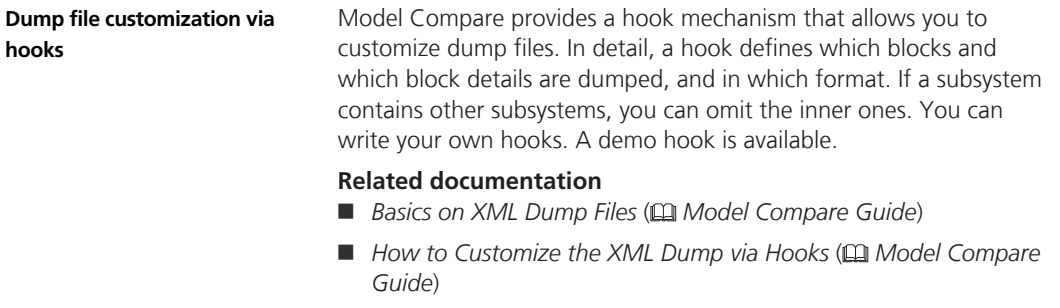

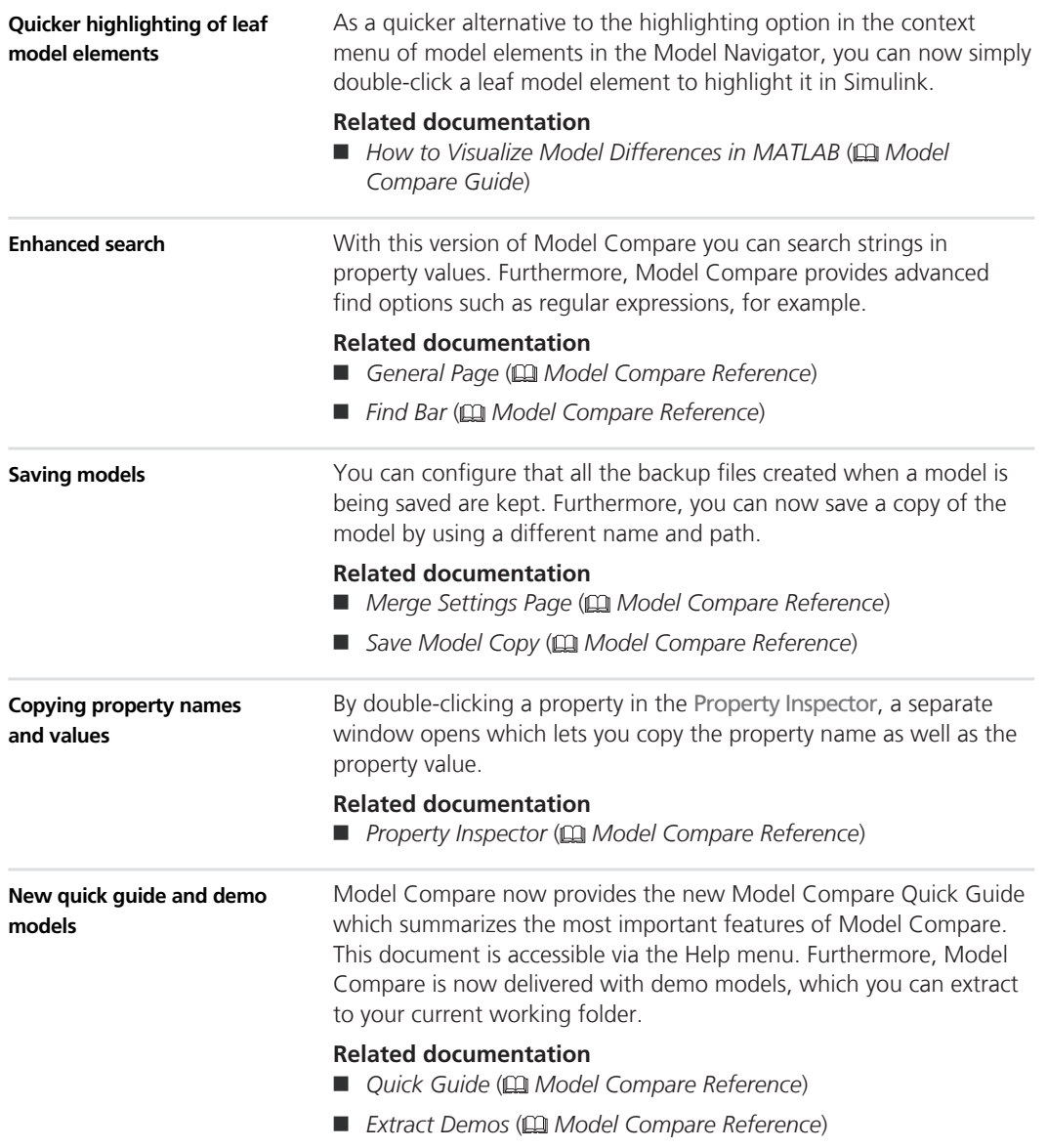

## <span id="page-142-0"></span>**Migration to Model Compare 2.6**

**No adaptation necessary**

You can migrate from Model Compare 2.5 to Model Compare 2.6 without any adaptations.

**Model Compare**
# **ModelDesk**

### **New Features of ModelDesk 4.2**

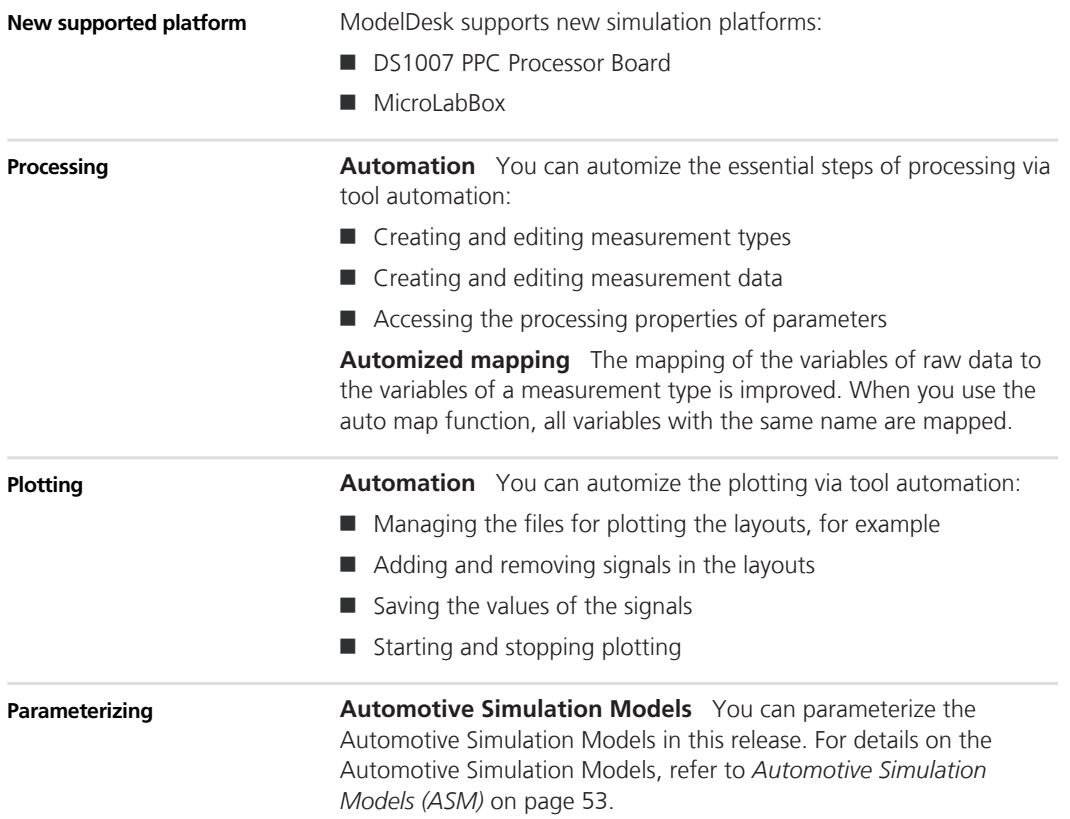

**ModelDesk** 

# **Model Interface Package for Simulink**

### **Features of the Model Interface Package for Simulink 3.1**

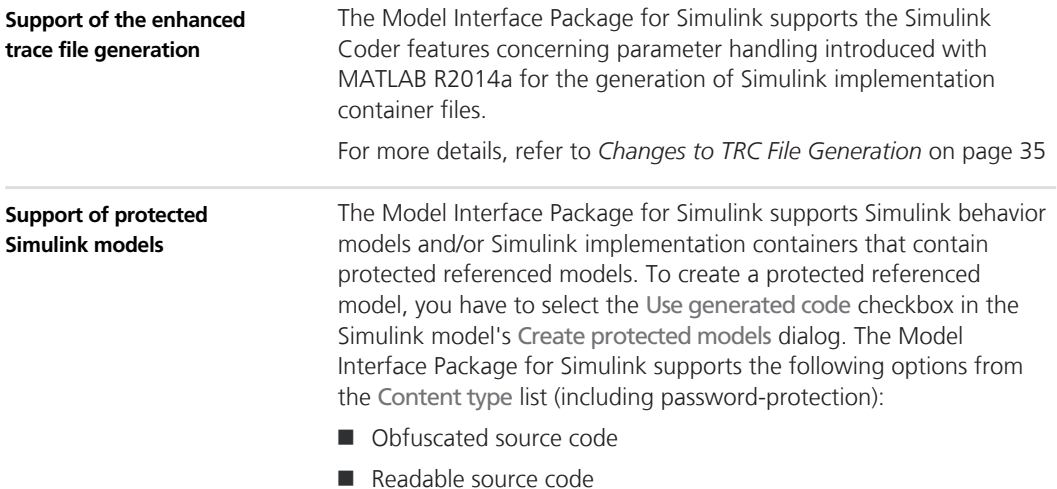

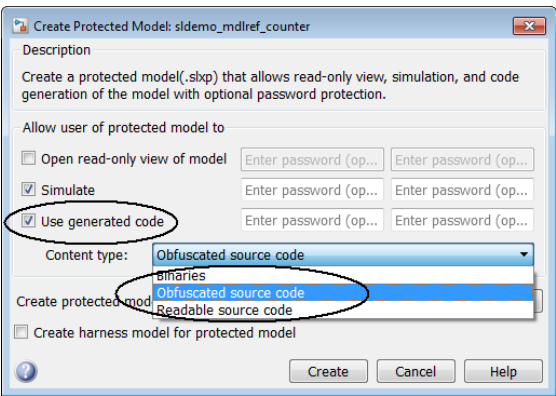

For details, refer to the Simulink<sup>®</sup> Coder™ documentation.

#### **New access to Copy/Paste with Identity commands**

You can now select the Copy with Identity and Paste with Identity commands from the context menu of a model port block. Additionally, the Model Interface Package provides the following keyboard shortcuts for the commands:

- Copy with Identity: Ctrl+Alt+C
- Paste with Identity: Ctrl+Alt+V

## **MotionDesk**

**Where to go from here**

Information in this section

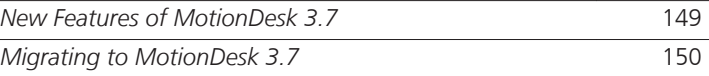

### **New Features of MotionDesk 3.7**

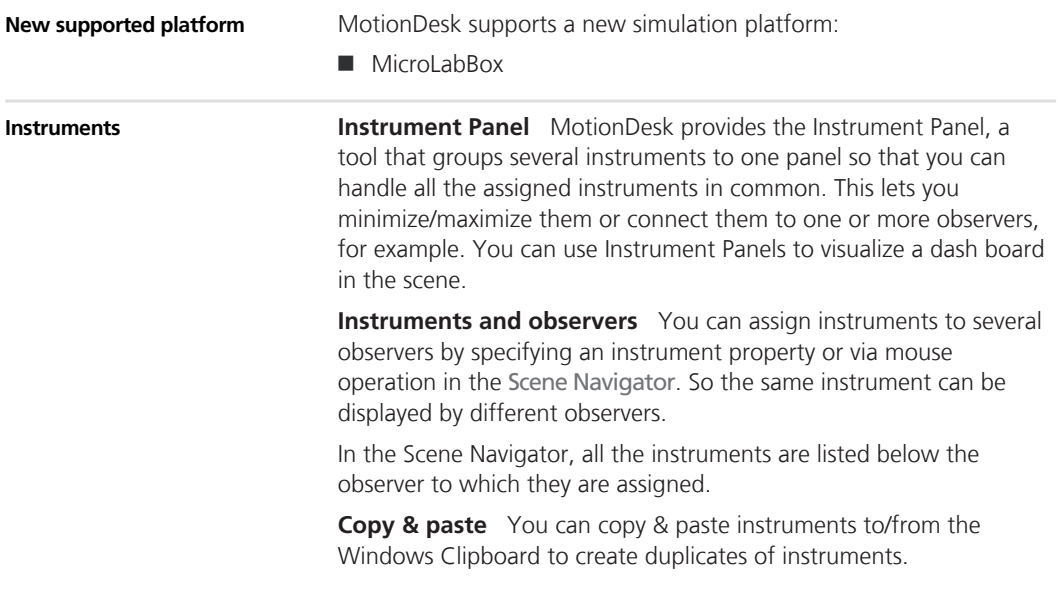

<span id="page-149-0"></span>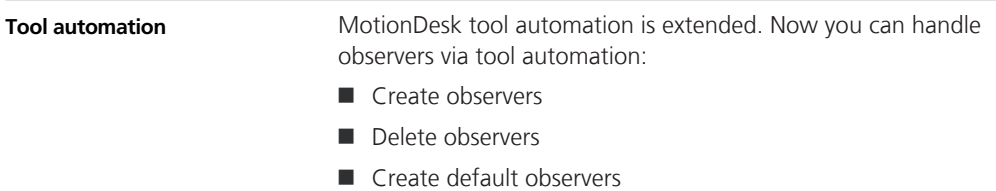

- 
- Configure observers

## **Migrating to MotionDesk 3.7**

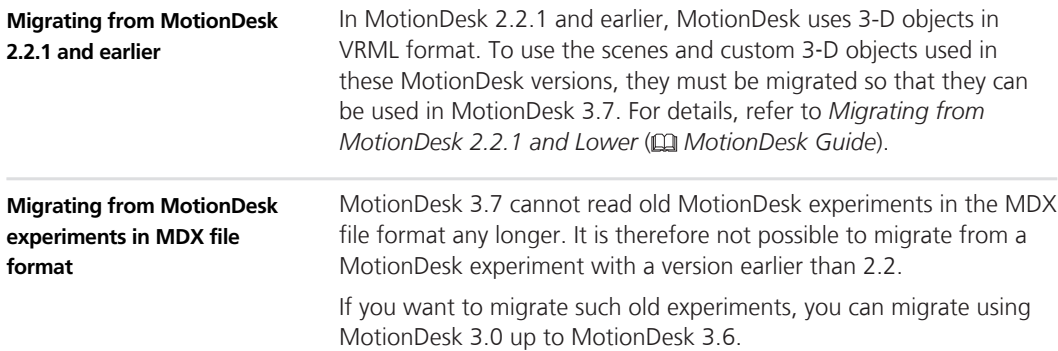

# **Real-Time Testing**

### **New Features of Real-Time Testing 2.6**

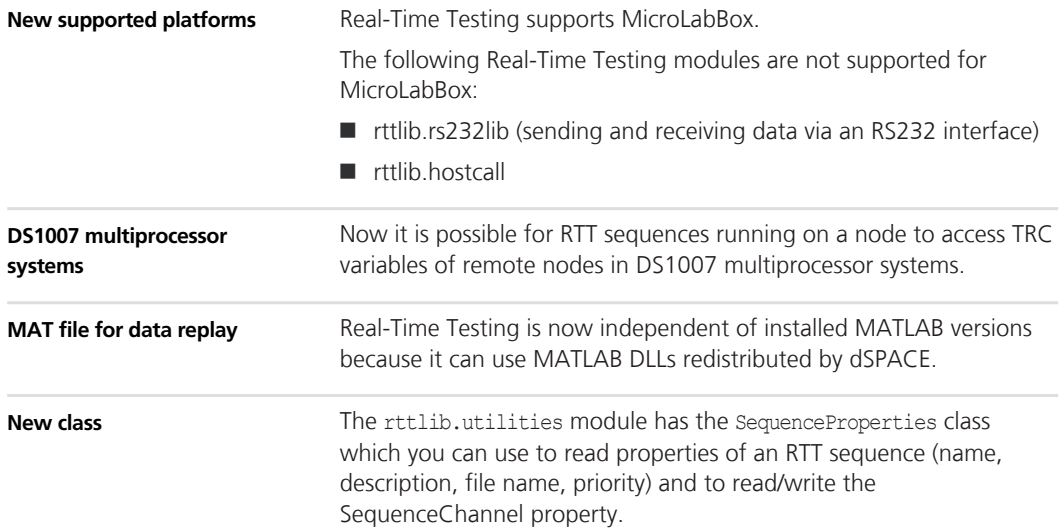

#### **Real-Time Testing**

## **RTI/RTI-MP and RTLib**

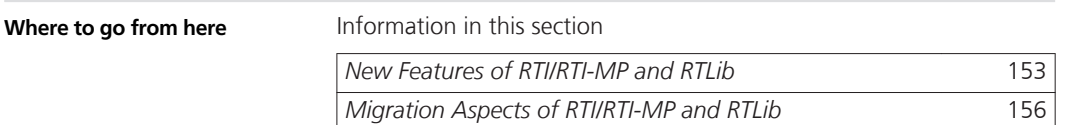

### **New Features of RTI/RTI-MP and RTLib**

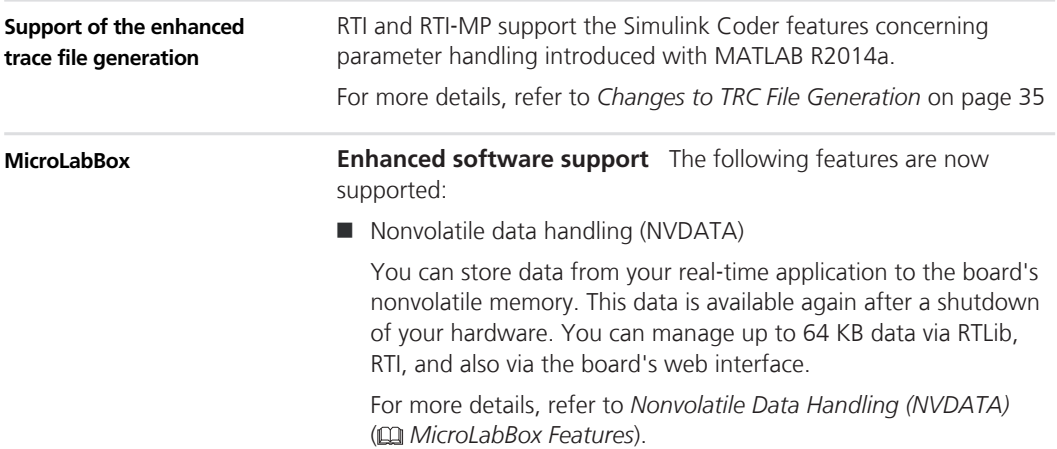

■ Enhanced RTI support

The FPGA I/O Type 1 library provides the new Extras library containing the following new blocks:

■ LED\_BLx

To control the customizable LEDs.

**n** Buzzer

To control the board's buzzer.

For more details, refer to *Basic Functions* ( *MicroLabBox RTI Reference*).

■ Enhanced setting in the DAC\_CL1\_BLx block

You can configure the Termination mode for the specified channels. If the setting is enabled, you can set the termination value individually for each channel. If the setting is disabled, all the specified channels are set to high impedance at termination.

For more details, refer to *DAC\_CLASS1\_BLx* ( *MicroLabBox RTI Reference*).

 $\blacksquare$  Enhanced support of electric motor control

For more details, refer to *[New Features of RTI Electric Motor](#page-164-0) [Control Blockset 1.2](#page-164-0)* on page [165.](#page-164-0)

■ Real-Time Testing support

The Enable real-time testing option on the RTI simulation options page is set by default and is not changeable.

For more details, on the board's features, refer to *MicroLabBox Features*.

**Enhanced software support** The following features are now supported:

 $\blacksquare$  Nonvolatile data handling (NVDATA)

You can store data from your real-time application to the board's nonvolatile memory. This data is available again after a shutdown of your hardware. You can manage up to 64 KB data via RTLib, RTI, and also via the board's web interface.

For more details, refer to *Nonvolatile Data Handling (NVDATA)* ( *DS1007 Features*).

For more details, on the board's features, refer to *Q* DS1007 *Features*.

**DS1007**

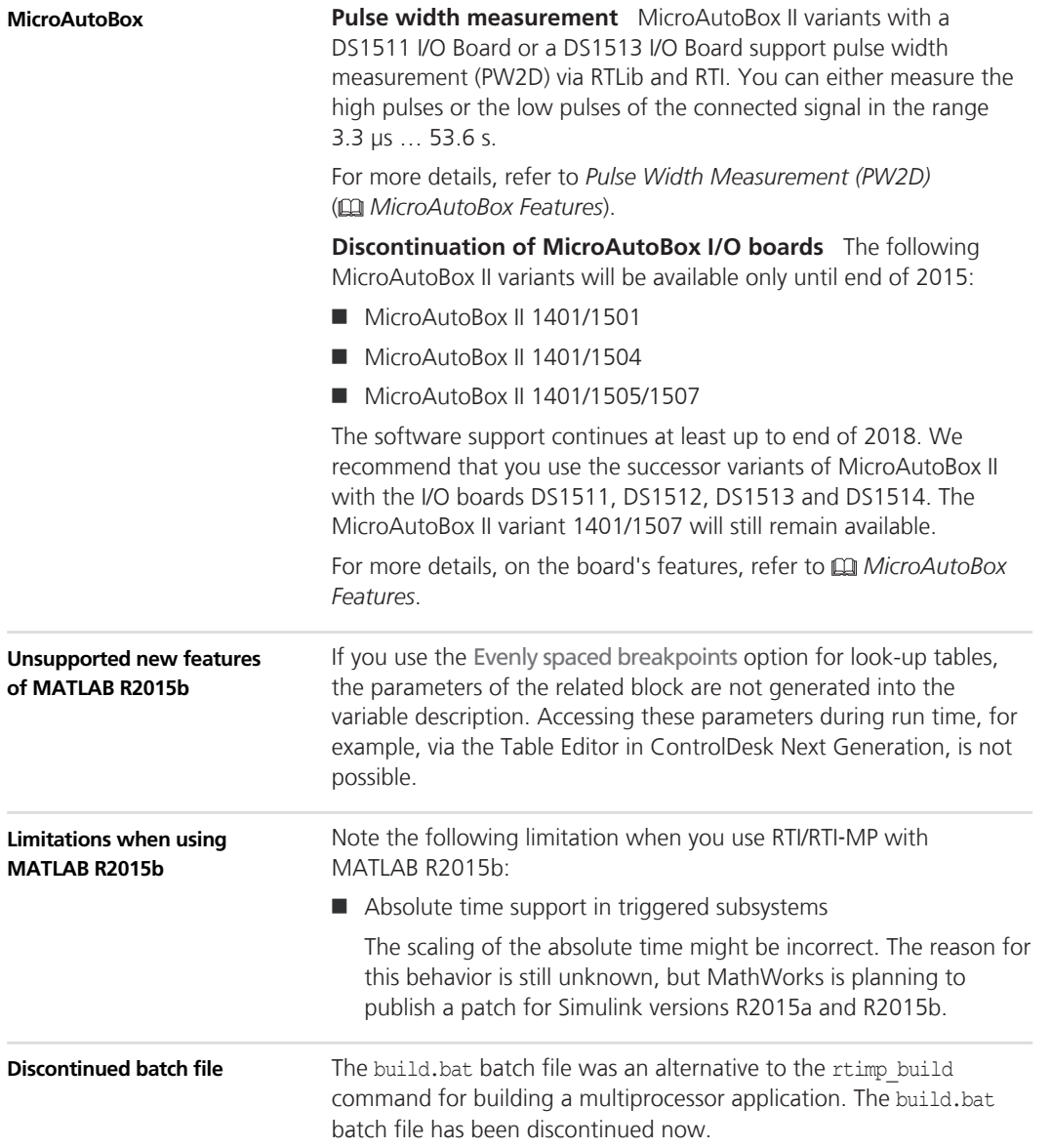

### <span id="page-155-0"></span>**Migration Aspects of RTI/RTI-MP and RTLib**

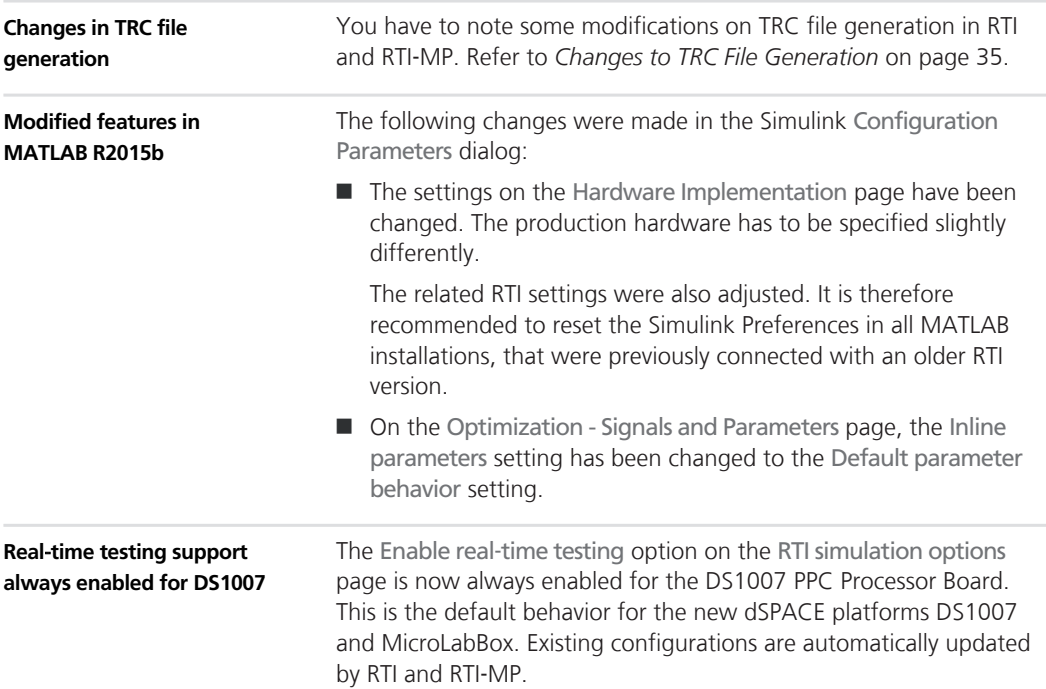

## **RTI Bypass Blockset**

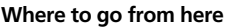

Information in this section

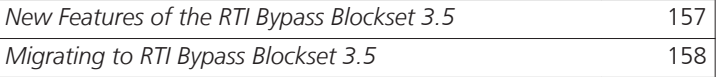

### **New Features of the RTI Bypass Blockset 3.5**

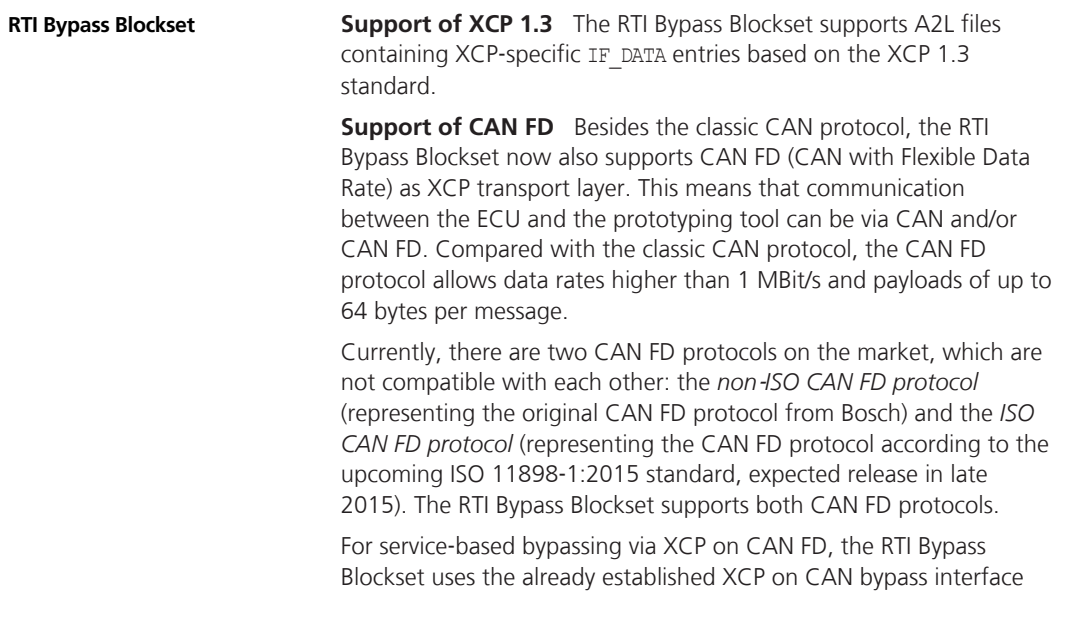

<span id="page-157-0"></span>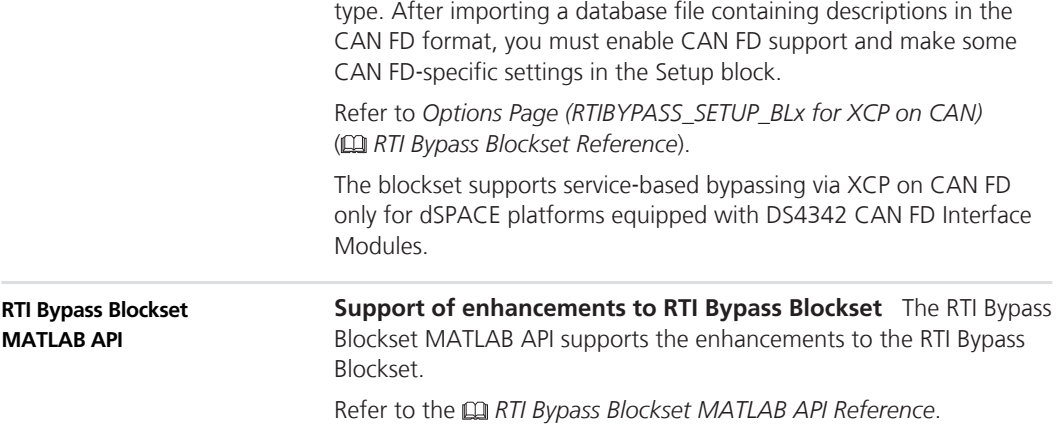

#### **Migrating to RTI Bypass Blockset 3.5**

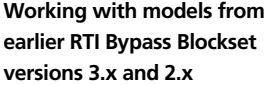

The current release contains RTI Bypass Blockset 3.5, which is compatible with earlier blockset versions 3.x and 2.x. However, there are some points to note:

■ *Working with models from RTI Bypass Blockset 2.5 or earlier* 

Data management was changed in comparison to the prior RTI Bypass Blockset versions. If you have a Simulink model built with RTI Bypass Blockset 2.5 or earlier and open it with RTI Bypass Blockset 3.4, the old data dictionary file (with file name extension .dd) is replaced by a new data dictionary file (.vdb) using the information stored in the Setup block. This happens as soon as you open and close the Setup block dialog via OK, or open the Read, Write, Upload or Download block dialog and click the Fill Variable Selector button on the Variables page.

If you have a model that was saved with RTI Bypass Blockset 3.4 and want to use it with RTI Bypass Blockset 2.5 or earlier, the model's data dictionary file required for blockset version 2.5 or earlier (file name extension .dd) is created. This happens as soon as you update the A2L files in the Setup block or open the Read, Write, Upload or Download block and click the Fill Variable

Selector button on the Variables page. The data dictionary file created under RTI Bypass Blockset 3.5 (\*.vdb) remains on disk.

To make the RTI Bypass Blockset able to recreate the data dictionary, the database files specified in the Setup block must be accessible at the specified location and must be unchanged.

■ *Working with models from RTI Bypass Blockset 2.6 up to and including RTI Bypass Blockset 3.4*

If you have a Simulink model built with RTI Bypass Blockset 2.6 up to RTI Bypass Blockset 3.4 and open it with RTI Bypass Blockset 3.5, the old data dictionary file is replaced by a new data dictionary file. However, the new data dictionary file cannot be used in earlier RTI Bypass Blockset versions. If you want to reuse the model with RTI Bypass Blockset 2.6 up to RTI Bypass Blockset 3.4, you have to create a suitable database in the earlier RTI Bypass Blockset version by reimporting the database files (A2L files) specified in the Setup block.

#### **RTI Bypass Blockset**

# **RTI CAN MultiMessage Blockset**

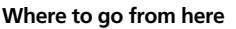

Information in this section

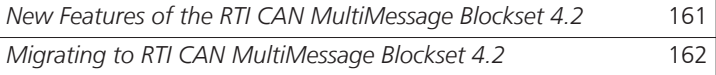

## **New Features of the RTI CAN MultiMessage Blockset 4.2**

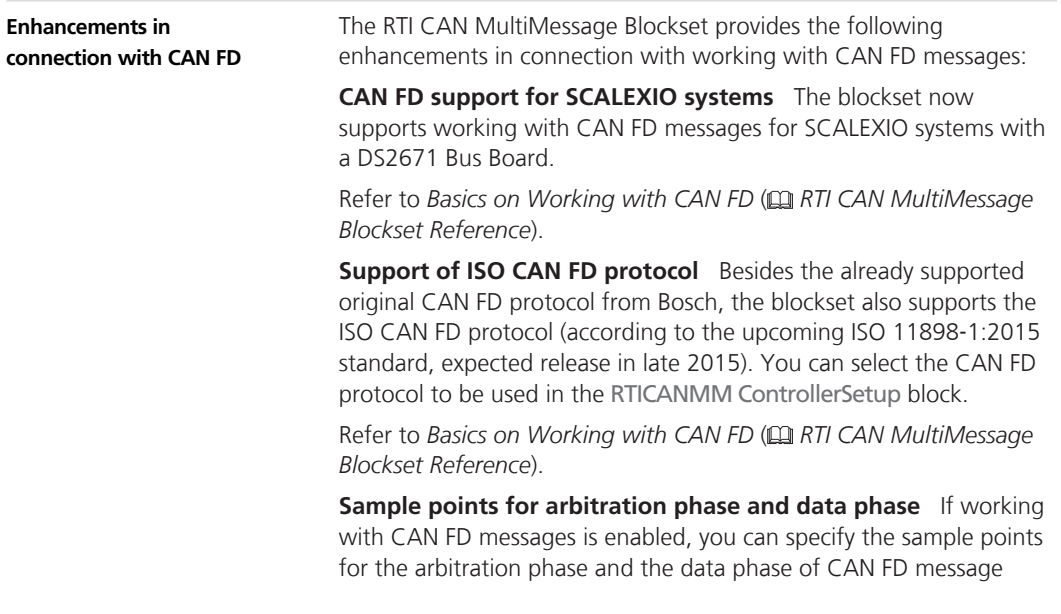

<span id="page-161-0"></span>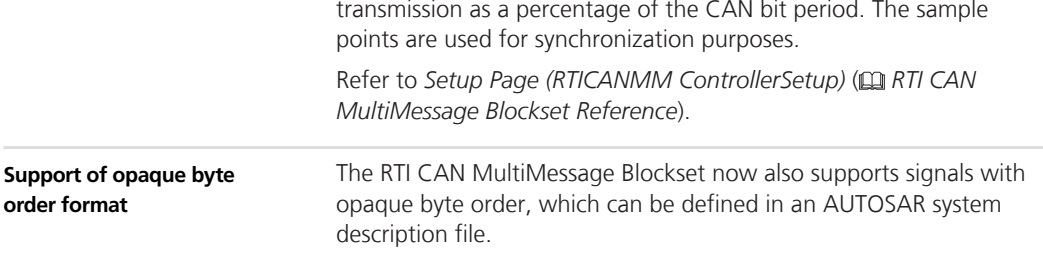

## **Migrating to RTI CAN MultiMessage Blockset 4.2**

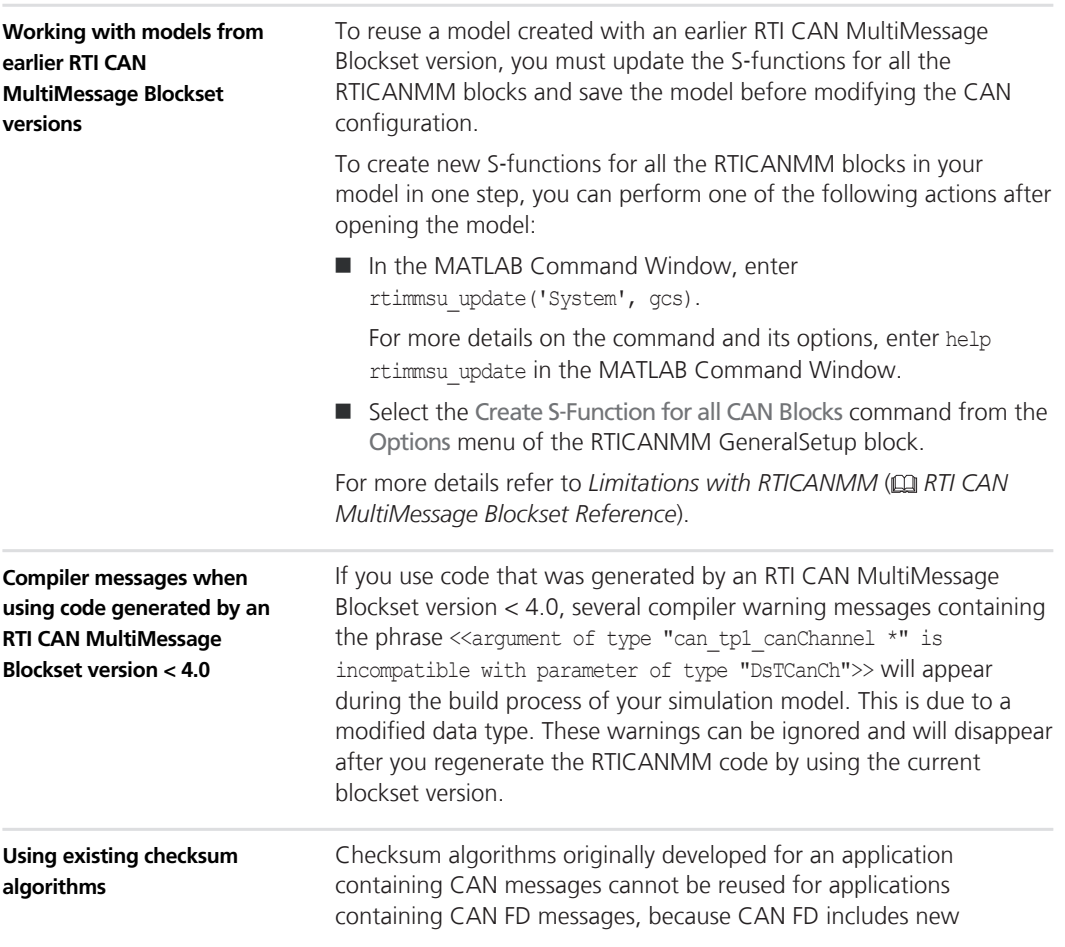

message types and longer data fields. Existing checksum algorithms can still be used for applications that just contain classic CAN messages. For CAN FD applications, you must adapt the checksum algorithms.

# <span id="page-164-0"></span>**RTI Electric Motor Control Blockset**

### **New Features of RTI Electric Motor Control Blockset 1.2**

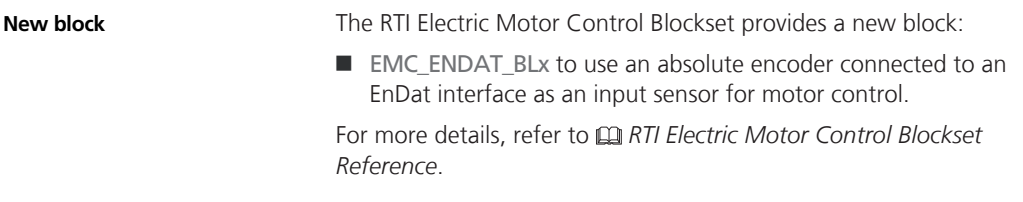

#### s **RTI Electric Motor Control Blockset** t

# **RTI FPGA Programming Blockset**

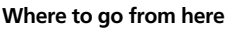

Information in this section

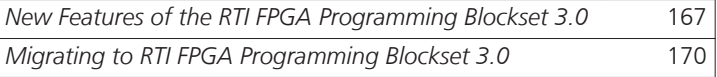

### **New Features of the RTI FPGA Programming Blockset 3.0**

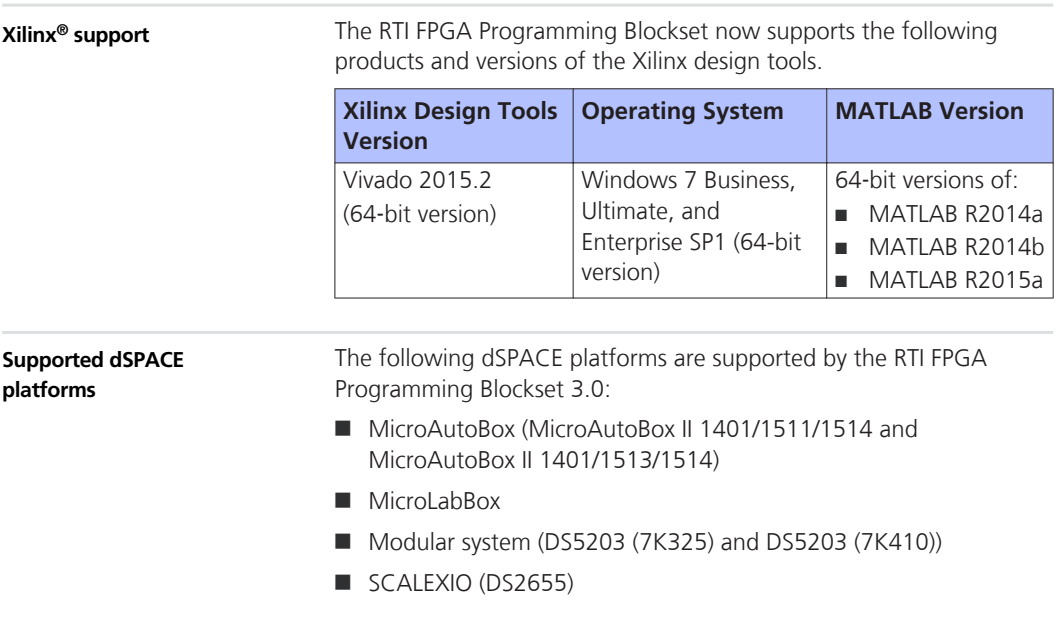

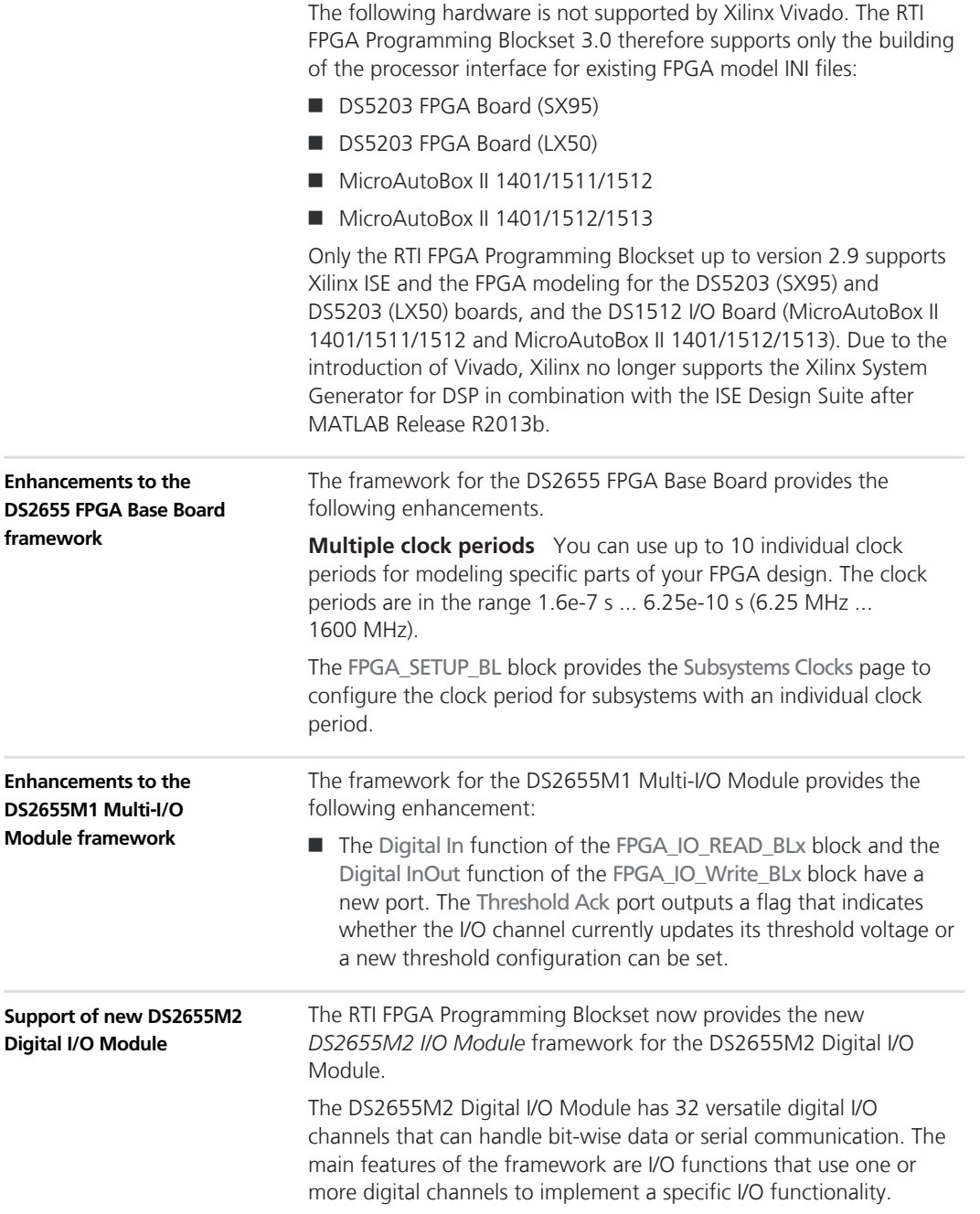

The following I/O functions can be used:

Digital In

Up to 32 digital input functions that provide bit-wise access.

Digital Out

Up to 32 digital output functions that provide bit-wise access.

■ Digital Out-Z

Up to 16 digital output functions that provide bit-wise access and a high-impedance output state (tristate).

 $R$  RS232 Rx

Up to 8 serial functions that receive data values from RS232 networks.

 $R$  RS232 Tx

Up to 8 serial functions that transmit data values to RS232 networks.

 $RSS485 Rx$ 

Up to 8 serial functions that receive data values from RS485 networks in simplex mode.

 $RSS485 Rx/Tx$ 

Up to 8 serial functions that exchange data values with RS485 networks in half-duplex mode.

 $R$  RS485 Tx

Up to 8 serial functions that transmit data values to RS485 networks in simplex mode.

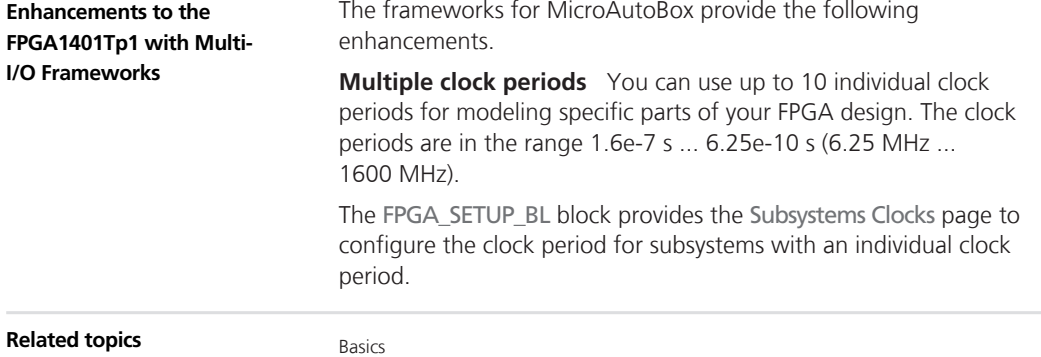

• *[Migrating to RTI FPGA Programming Blockset 3.0](#page-169-0)* on page [170](#page-169-0)

### <span id="page-169-0"></span>**Migrating to RTI FPGA Programming Blockset 3.0**

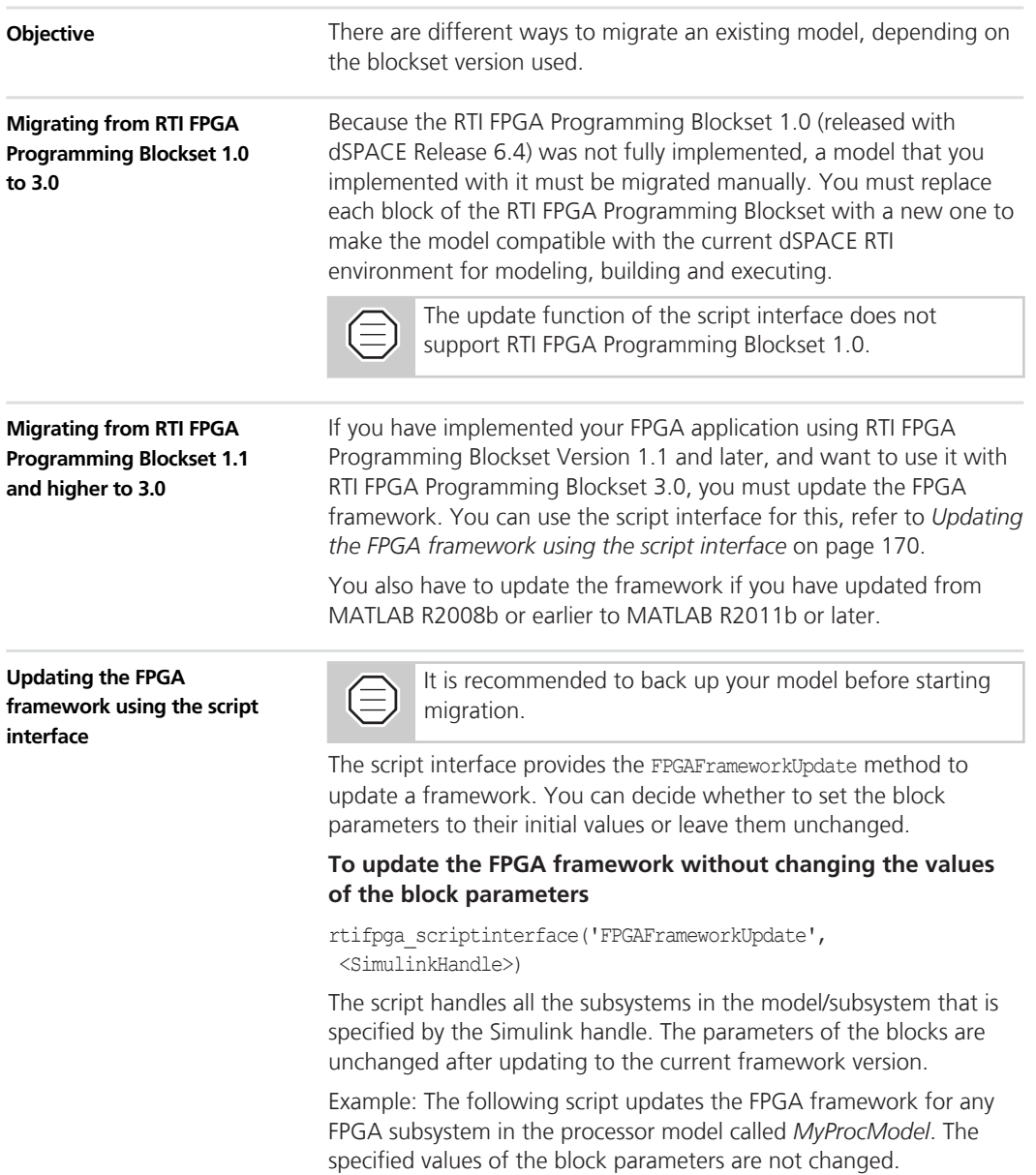

```
ProcModelHandle = get_param('MyProcModel','handle')
rtifpga_scriptinterface('FPGAFrameworkUpdate',
ProcModelHandle)
```
#### **To update the FPGA framework and reset the values of the block parameters to their initial values**

```
rtifpga_scriptinterface('FPGAFrameworkUpdate',
<SimulinkHandle>, 'ReInit')
```
The script handles all the subsystems in the model/subsystem that is specified by the Simulink handle. The parameters of the blocks are reset to their initial values after updating to the current framework version.

```
ProcModelHandle = get_param('MyProcModel','handle')
rtifpga_scriptinterface('FPGAFrameworkUpdate',
ProcModelHandle,'ReInit')
```
**ConfigurationDesk custom functions incompatible with dSPACE Release 2015**‑**B**

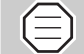

Relevant for SCALEXIO systems with a DS2655 FPGA Base Board and a DS2655M1 Multi‑I/O Module

A custom function generated by using RTI FPGA Programming Blockset 2.5 from dSPACE Release 2013‑A and the real-time applications (\*.rta) containing the custom function are incompatible with dSPACE Release 2015-B. To produce a usable custom function you have to rebuild the FPGA model by using RTI FPGA Blockset 3.0 from dSPACE Release 2015-B.

# **RTI LIN MultiMessage Blockset**

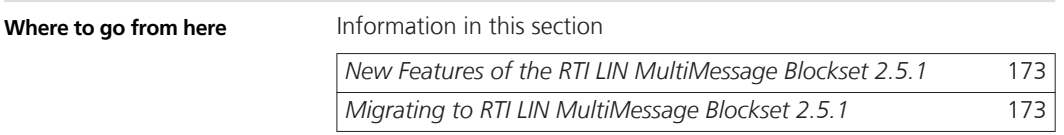

### **New Features of the RTI LIN MultiMessage Blockset 2.5.1**

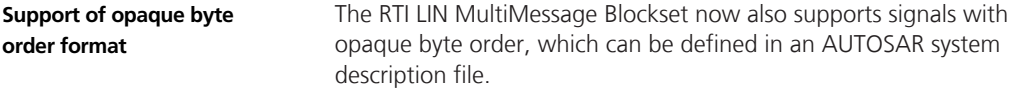

#### **Migrating to RTI LIN MultiMessage Blockset 2.5.1**

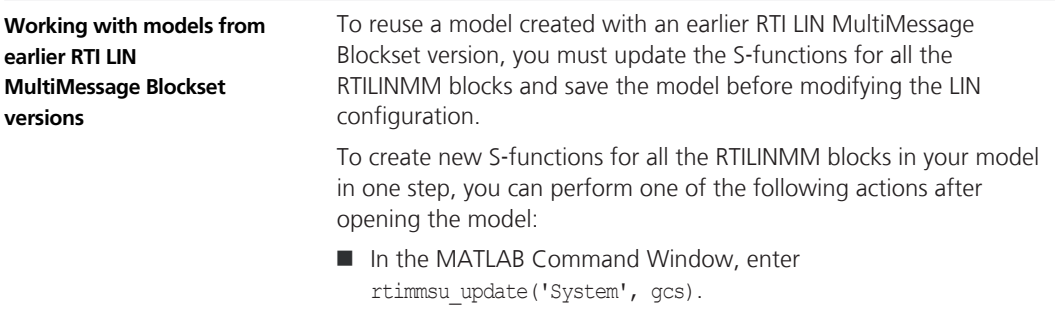

For more details on the command and its options, enter help rtimmsu\_update in the MATLAB Command Window.

■ Select the Create S-Function for all LIN Blocks command from the Options menu of the RTILINMM GeneralSetup block.

For more details refer to *Limitations of RTI LIN MultiMessage Blockset* ( *RTI LIN MultiMessage Blockset Reference*).

## **SCALEXIO Firmware**

### **New Features of the SCALEXIO Firmware 3.3**

**New supported hardware**

The SCALEXIO firmware supports the new SCALEXIO hardware module: DS2655M2 Digital I/O Module.

#### s **SCALEXIO Firmware** t

# **SystemDesk**

**Where to go from here**

Information in this section

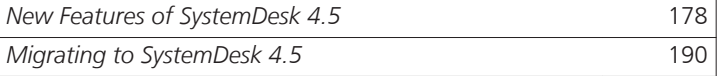

## <span id="page-177-0"></span>**New Features of SystemDesk 4.5**

#### **Where to go from here**

Information in this section

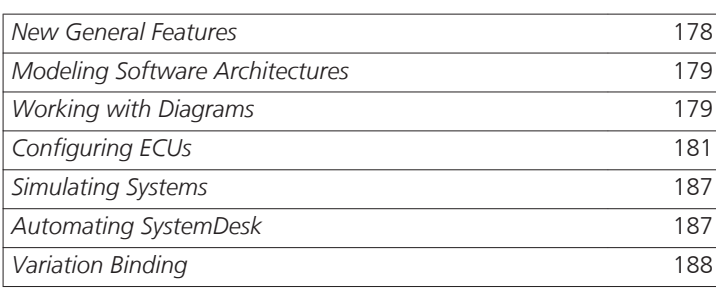

### **New General Features**

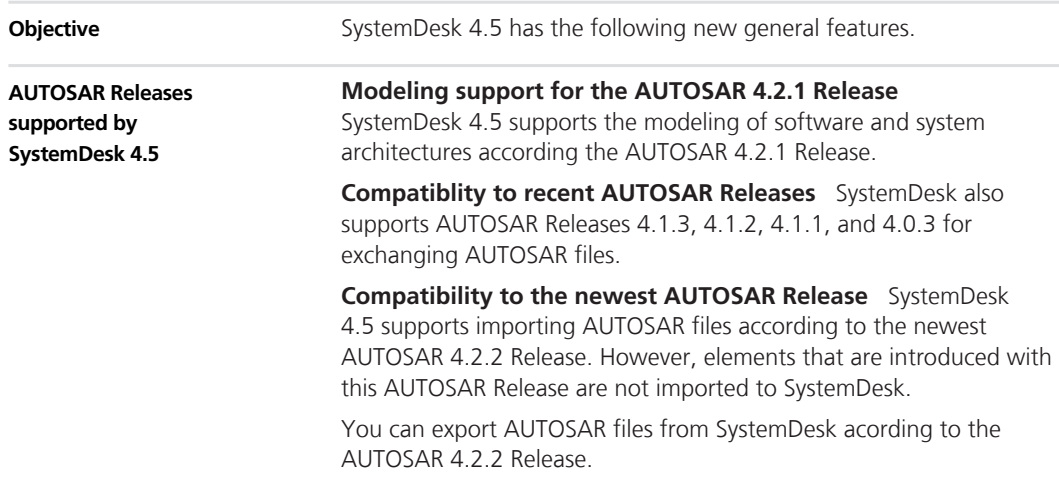

#### <span id="page-178-0"></span>**Modeling Software Architectures**

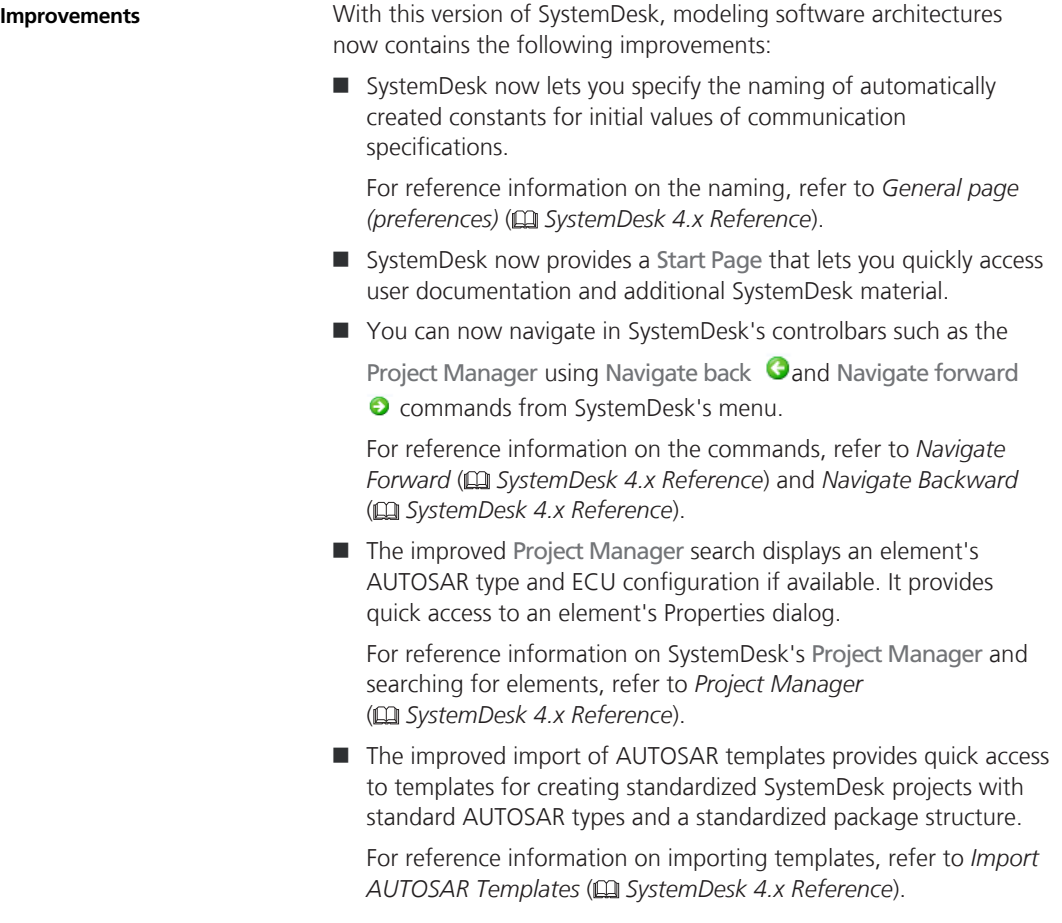

#### **Working with Diagrams**

**Improving SystemDesk's diagrams for graphical modeling**

With this version of SystemDesk, graphical modeling has been improved. Improvements apply to all of SystemDesk's diagrams: i.e., composition diagrams for modeling and connecting software components, component diagrams for modeling an atomic software

component's ports and interfaces, and service connection diagrams for connecting basic software with aplication software. With this version, SystemDesk introduces the *Edit* and *Connection* modes for simplifying element handling and element connection in composition and service connection diagrams. In the Edit mode that is active when you open a diagram, you can add and arrange elements. When you switch to the Connection mode, which is indicated by a special cursor ( $\mathbb{B}$ ), you can connect software components. To do so, you can connect software components via drag & drop. You can connect two ports, a port and an SWC or two SWCs. SystemDesk then adds ports and, where possible, interfaces to the connected SWCs. The illustration below shows an example where you connect a port with an assigned interface to another software component. SystemDesk adds a port to the targeted software component and **Edit and Connection modes**

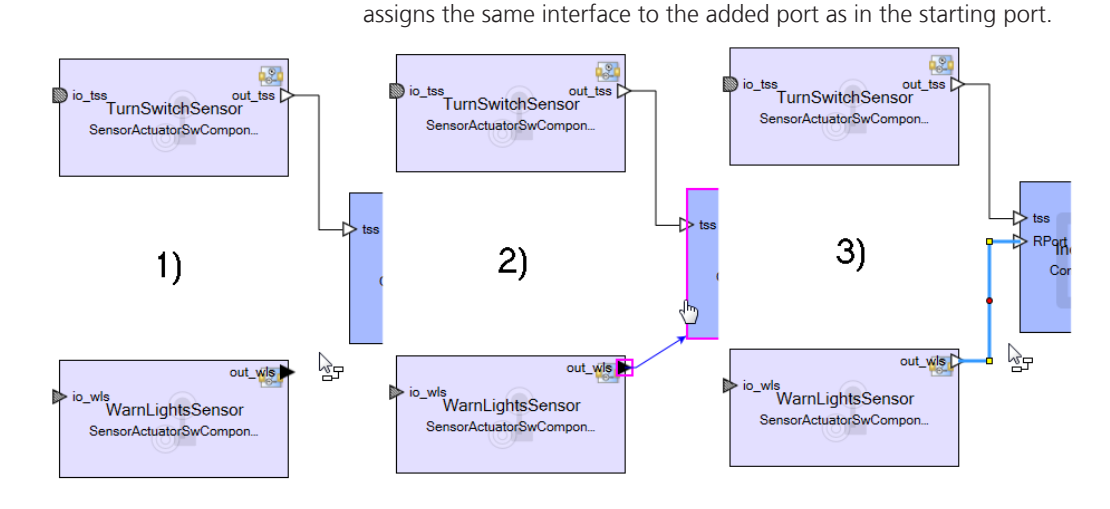

**The following additional improvements have been made:**

Additional improvements comprise:

- Improved auto-layout of diagrams and connections
- $\blacksquare$  Navigating between parent and child composition diagrams like in Simulink
- $\blacksquare$  Searching for software components, ports, and interfaces in composition and service connection diagrams by name
- $\blacksquare$  Displaying error messages for incompatible connections
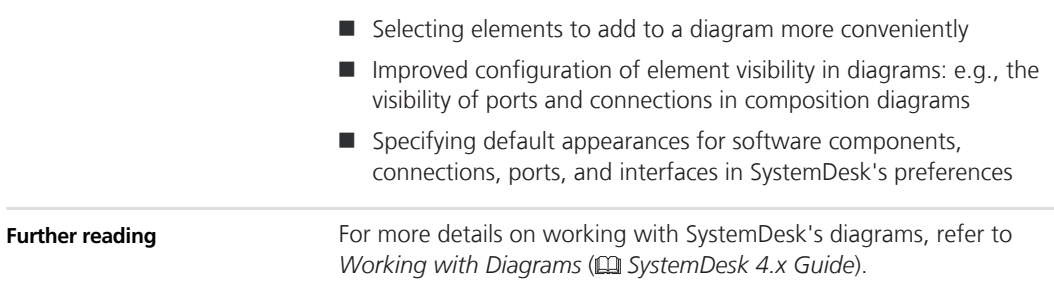

# **Configuring ECUs**

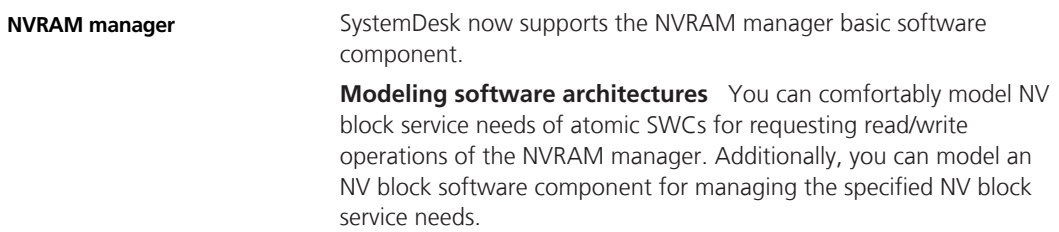

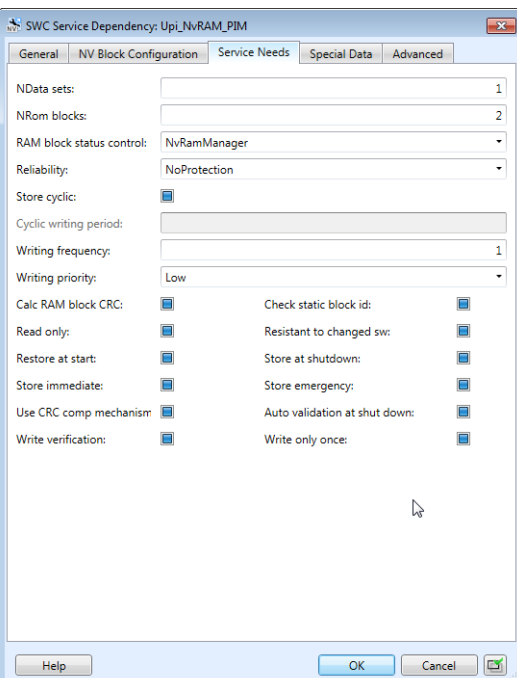

The following illustration shows an example of specifying an NV block service need.

**Configuring ECUs** You can add an NvM basic software module to an ECU configuration.

SystemDesk provides the following commands to auto-configure and generate the NVRAM manager:

- Updating the NvM module configuration according to the specified service needs.
- Generating a basic software component for the NVRAM manager. This includes automatically connecting the basic software component with the application software components that request services.
- $\blacksquare$  Generating code to simulate the NVRAM manager for virtual validation.

**Simulating systems** You can experiment using A2L variables that are generated for the NVRAM manager.

For this, SystemDesk generates an array that describes the NVRAM for monitoring it.

The following illustration shows A2L variables that are generated for an example NVRAM manager.

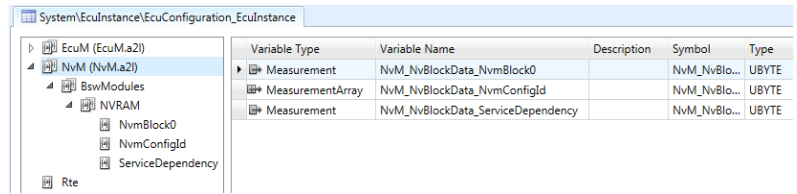

SystemDesk now uses the basic software module description template for the elements of basic software components according to AUTOSAR. Therefore, configuring ECUs with SystemDesk is now fully compatible with AUTOSAR. This lets you exchange basic software modules with third-party tools according to AUTOSAR. **Basic software descriptions**

> The following table explains elements in SystemDesk's ECU Configuration Manager:

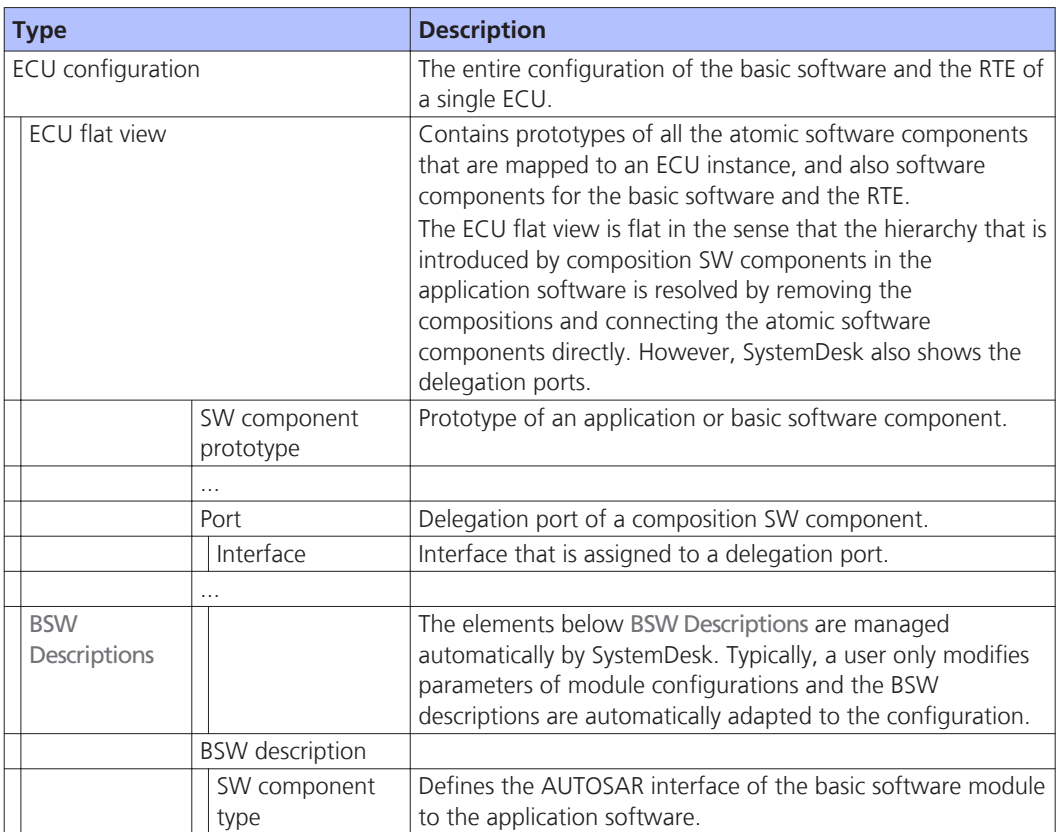

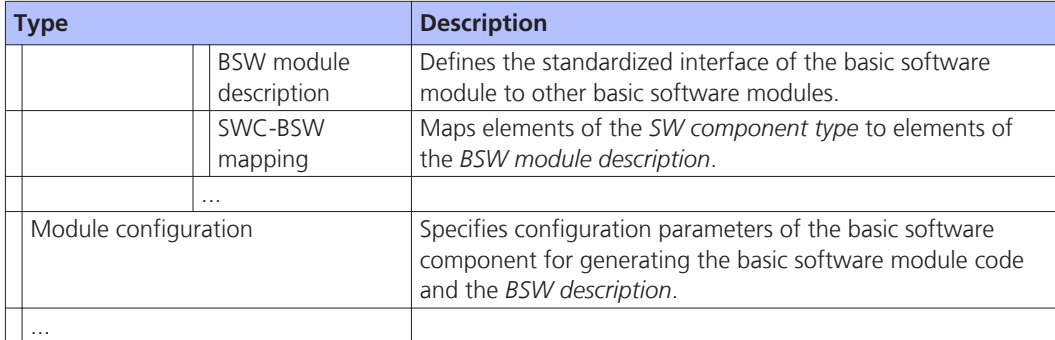

The following illustration shows an example ECU configuration in the ECU Configuration Manager.

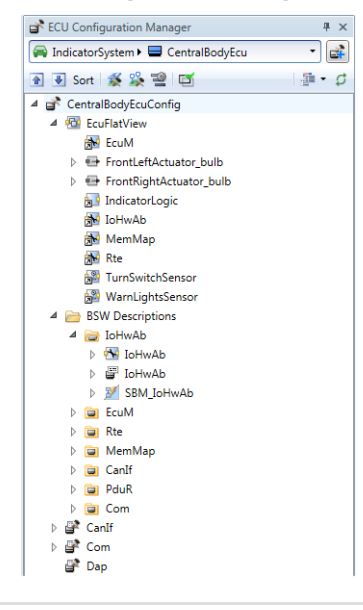

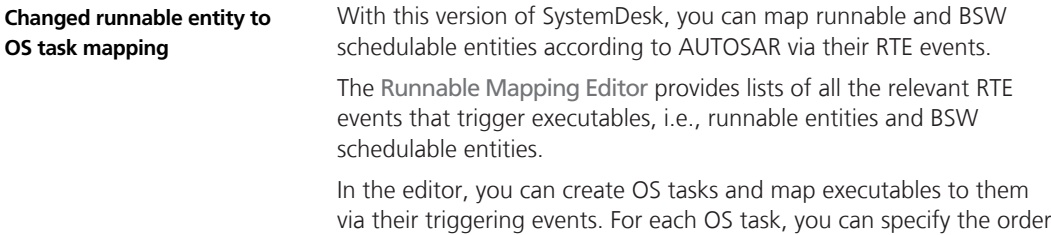

of executable activation.

The following illustration shows the Runnable Mapping Editor for an example ECU configuration.

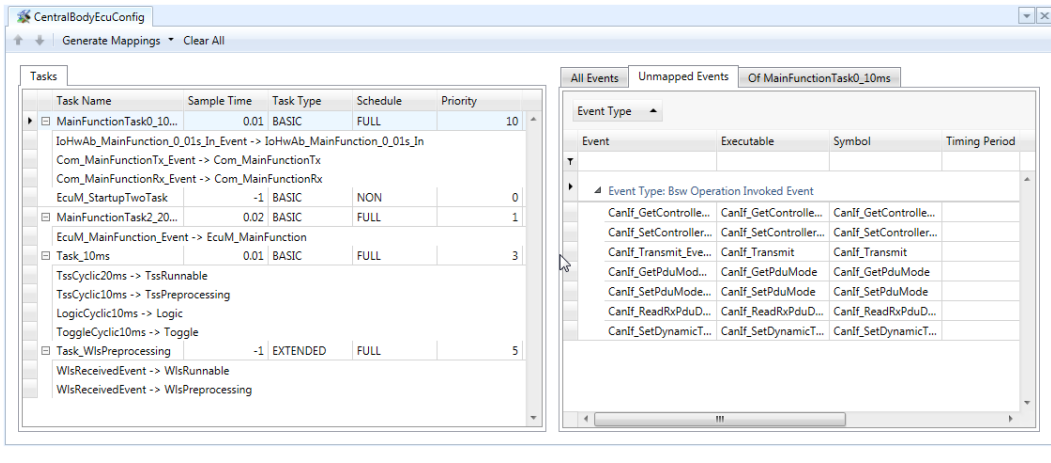

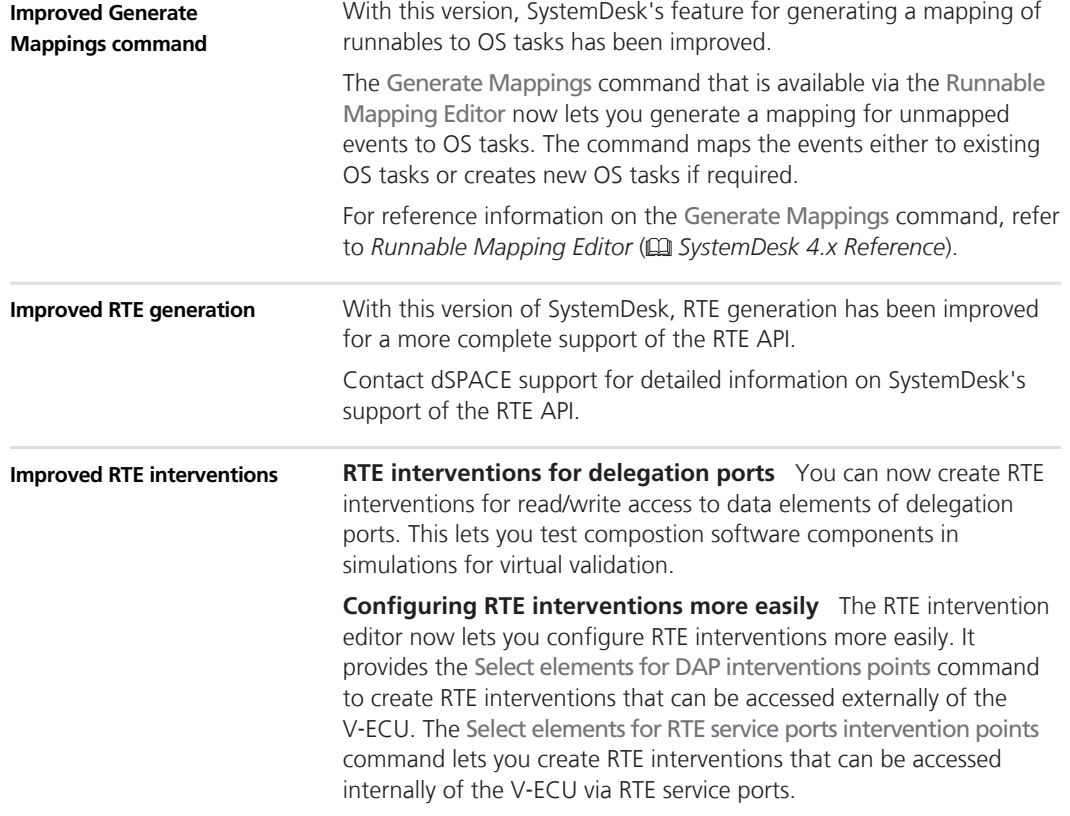

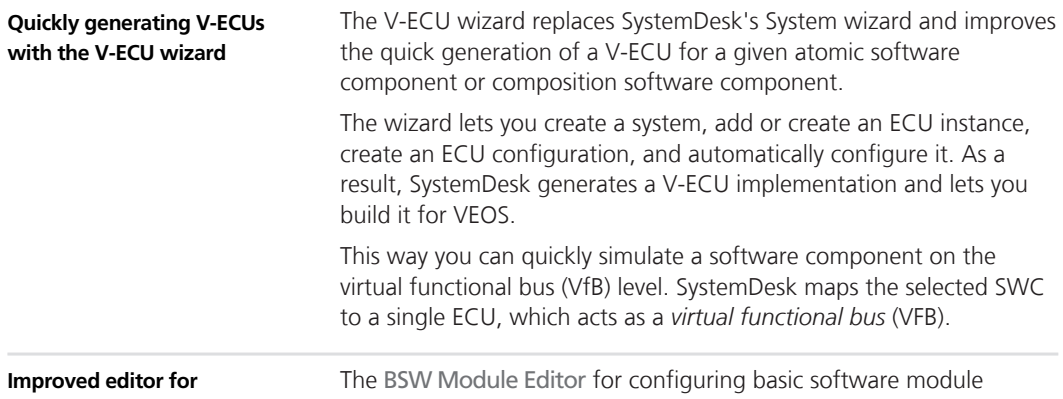

**configuring basic software modules**

configurations has been redesigned for improved clarity and usability. The illustration below shows the new layout.

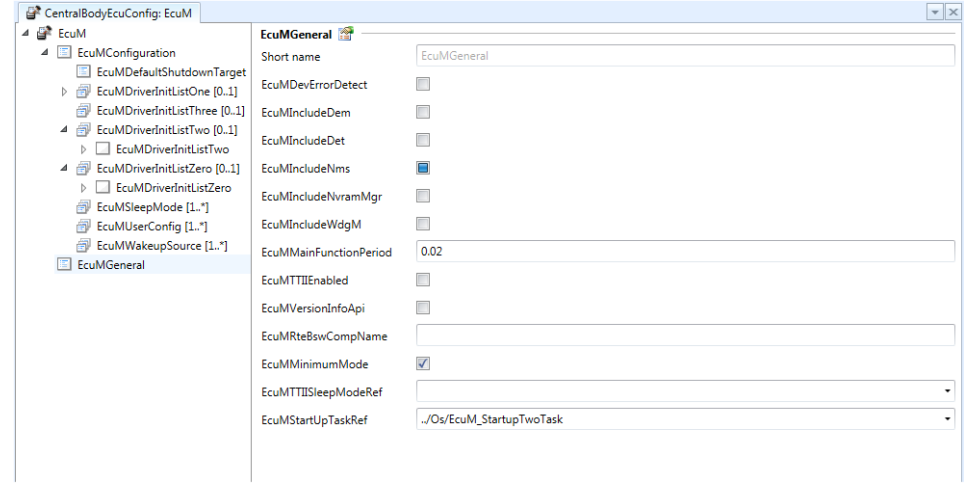

#### **Further reading**

For more details on configuring ECUs and generating V‑ECU implementation with SystemDesk, refer to *Configuring ECUs and Generating V-ECU Implementations* ( *SystemDesk 4.x Guide*).

# **Simulating Systems**

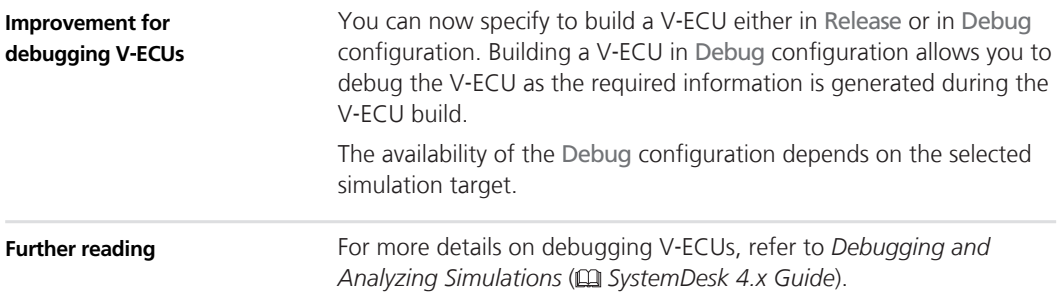

# **Automating SystemDesk**

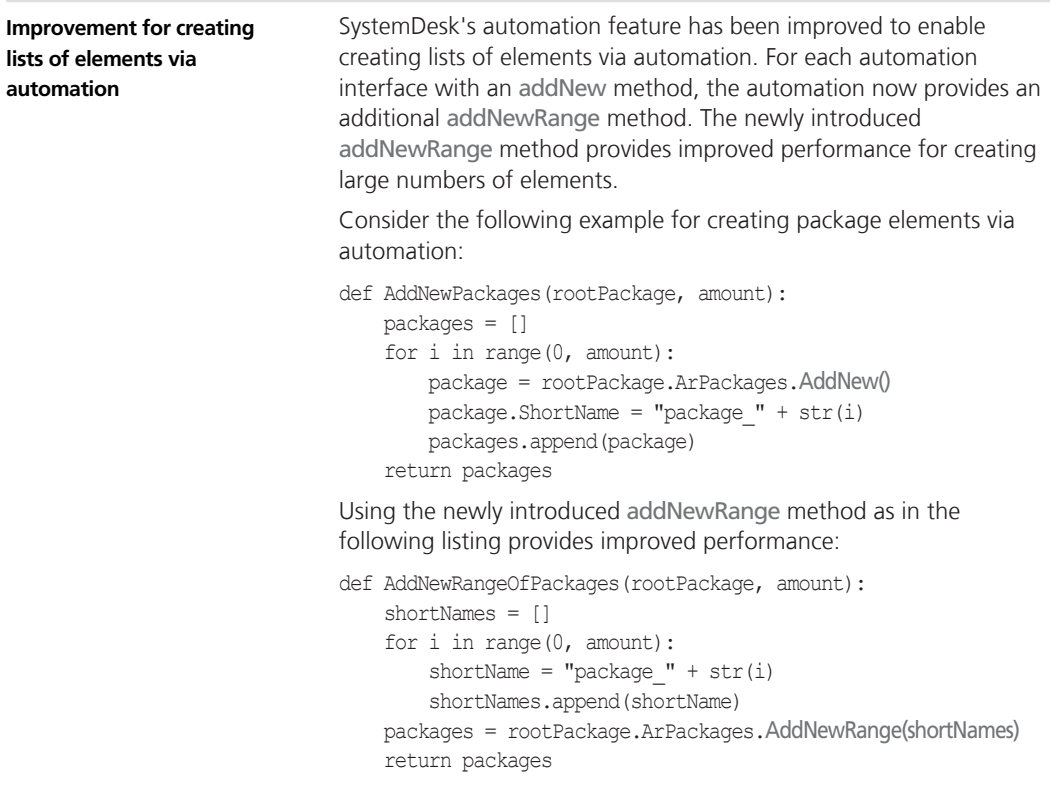

**Further reading**

For more details on automating SystemDesk, refer to *Programming SystemDesk Automation* ( *SystemDesk 4.x Guide*).

# **Variation Binding**

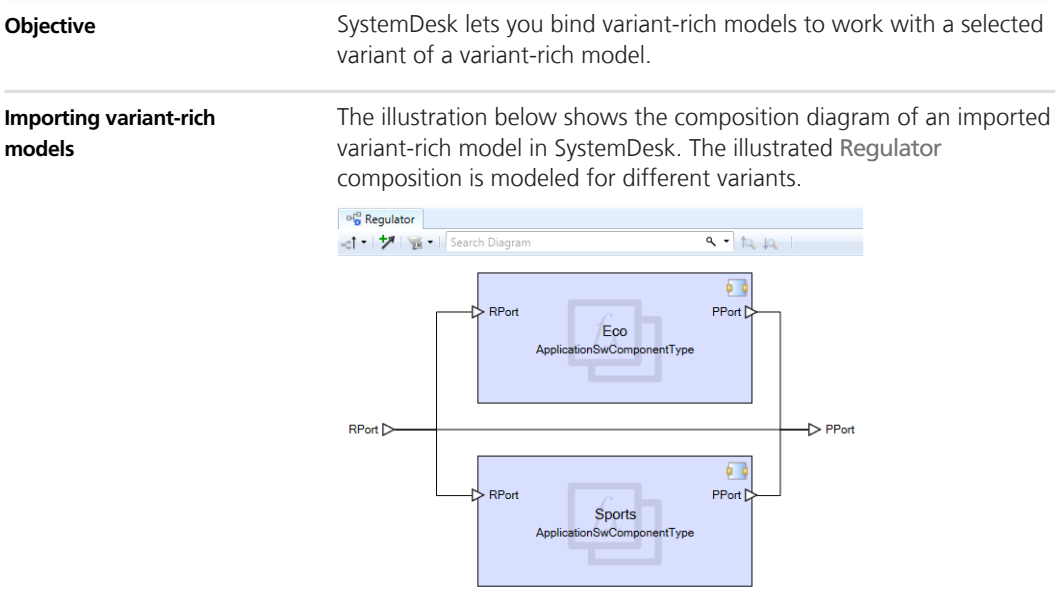

#### **Variation binding**

SystemDesk lets you bind the imported variant-rich model. The illustration below shows selecting the variant to bind to.

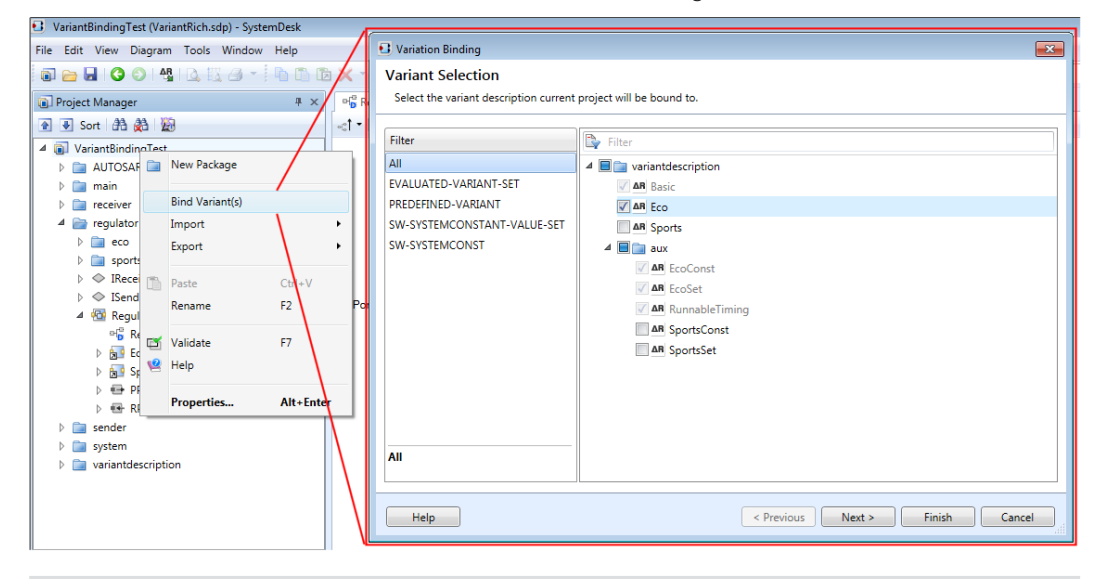

#### **Working with the resulting variant**

As a result, SystemDesk binds the variant-rich model to the selected variant. The following illustration shows the composition diagram of the Regulator composition that is now bound to the Eco variant. You can now start with working with the Eco variant in SystemDesk.

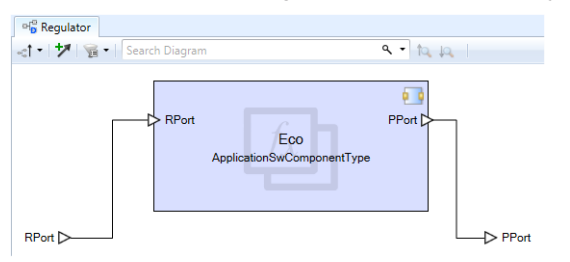

**Further reading**

For more details on variation binding with SystemDesk, refer to *Variation Binding* ( *SystemDesk 4.x Guide*).

# **Migrating to SystemDesk 4.5**

### **Migrating to SystemDesk 4.5**

SystemDesk 4.5 automatically migrates SystemDesk 4.3 and 4.4 SDP project files upon loading.

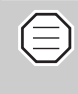

You are recommended to install the most recent patch for SystemDesk 4.3 or 4.4. Then, save the SDP project files you want to migrate before opening them in SystemDesk 4.5.

#### **Migrating BSW modules**

With this version, SystemDesk describes basic software using the basic software module template according to AUTOSAR. Therefore, SystemDesk migrates basic software to the new description when you load SystemDesk 4.3 and 4.4 SDP project files in SystemDesk 4.5. To export V‑ECU implementations or simulate V-ECUs of migrated SDP files, you have to perform *auto-configure and generate* on the respective ECU configurations and export the V‑ECU implementations or build them as required.

However, if you want to migrate a SystemDesk project with basic software that is not supported for dSPACE virtual validation, you have to migrate that basic software manually. To do so, you have to export them to the AUTOSAR format in SystemDesk 4.3 or 4.4, create according modules in SystemDesk 4.5 and import the exported AUTOSAR files.

# **TargetLink**

**Where to go from here**

Information in this section

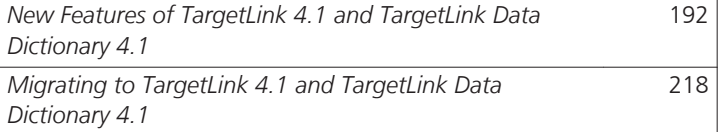

# <span id="page-191-0"></span>**New Features of TargetLink 4.1 and TargetLink Data Dictionary 4.1**

#### **Where to go from here**

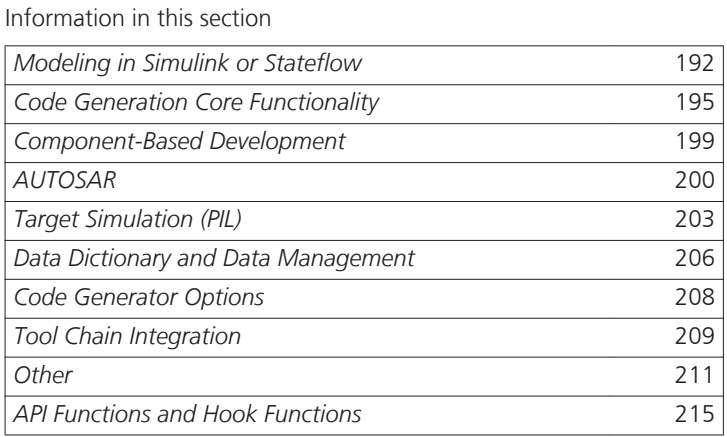

# **Modeling in Simulink or Stateflow**

#### **Where to go from here**

Information in this section

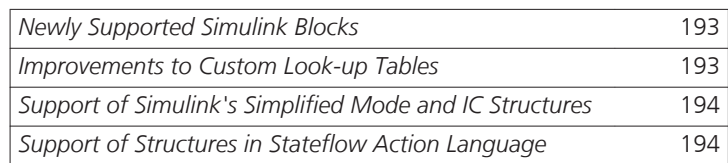

# <span id="page-192-0"></span>**Newly Supported Simulink Blocks**

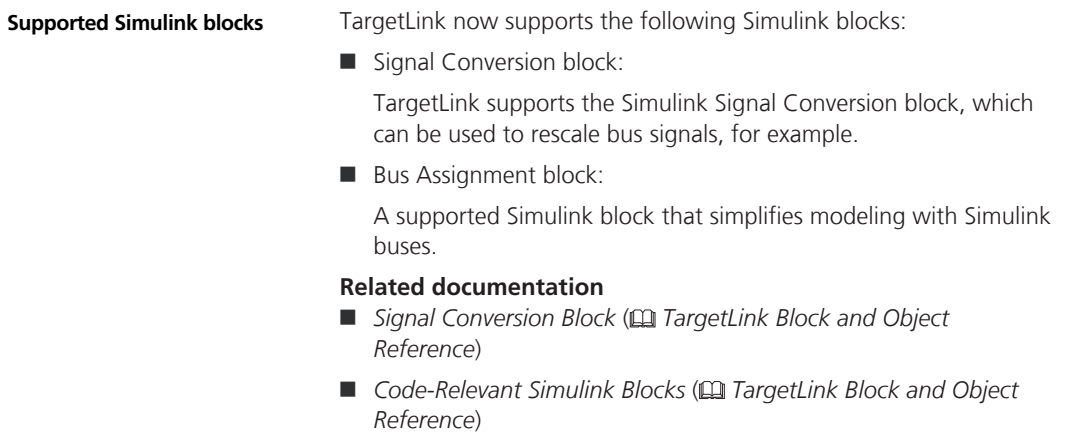

### **Improvements to Custom Look-up Tables**

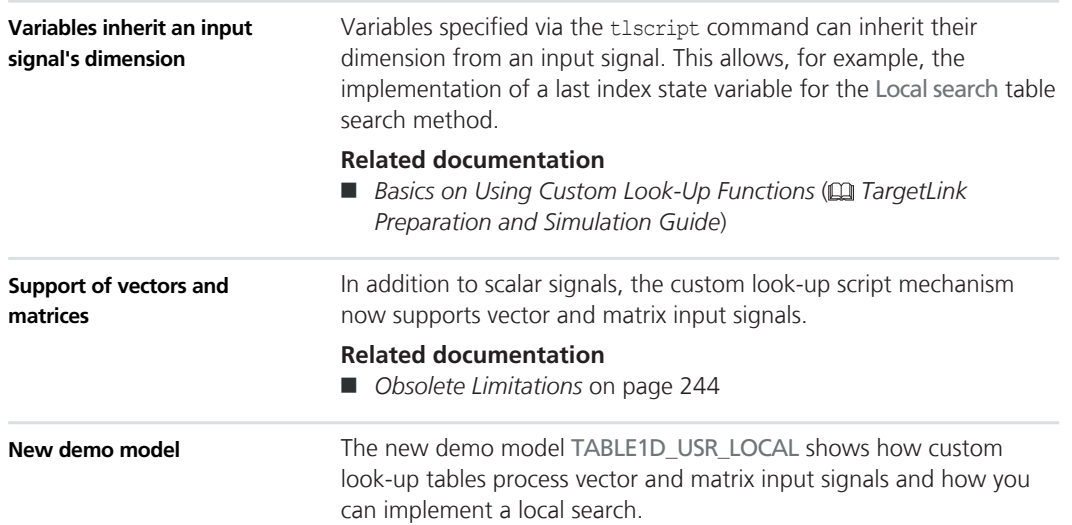

#### **Related documentation**

- *Lookup Tables, User-Written Lookup Functions* (□ *TargetLink Demo Models*)
- *TABLE1D\_USR\_LOCAL* ( $□$  *TargetLink Demo Models*)

### <span id="page-193-0"></span>**Support of Simulink's Simplified Mode and IC Structures**

In order to determine initial values that are not specified in the model, TargetLink supports Simulink's simplified initialization mode, which you can select by setting Simulink's Underspecified initialization detected parameter to Simplified.

Additionally, in this mode you can initialize bus-capable blocks by using Simulink's initial condition (IC) structures. These structs are now also supported by TargetLink 4.1.

**Related documentation** *Initializing Buses Via Initial Condition Structures* ( *TargetLink Customization and Optimization Guide*)

### **Support of Structures in Stateflow Action Language**

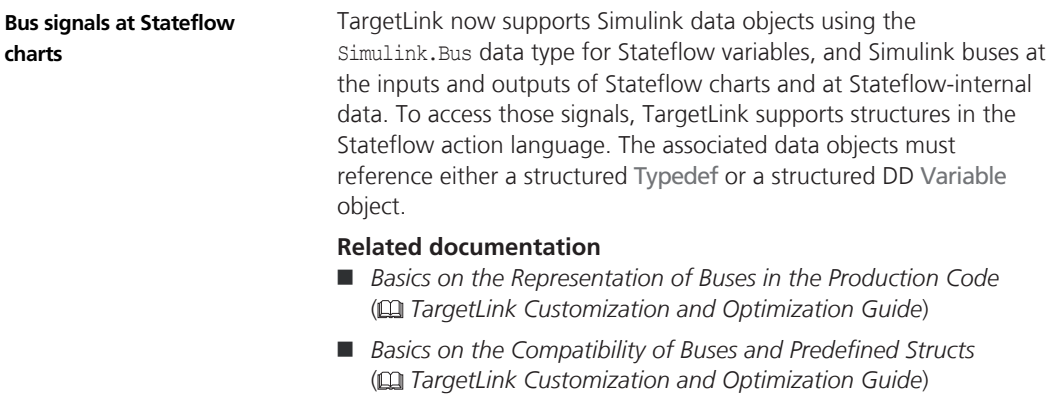

# <span id="page-194-0"></span>**Code Generation Core Functionality**

**Where to go from here**

Information in this section

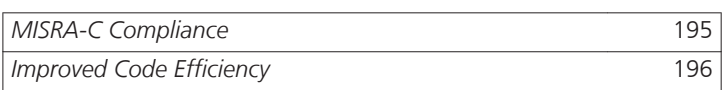

### **MISRA-C Compliance**

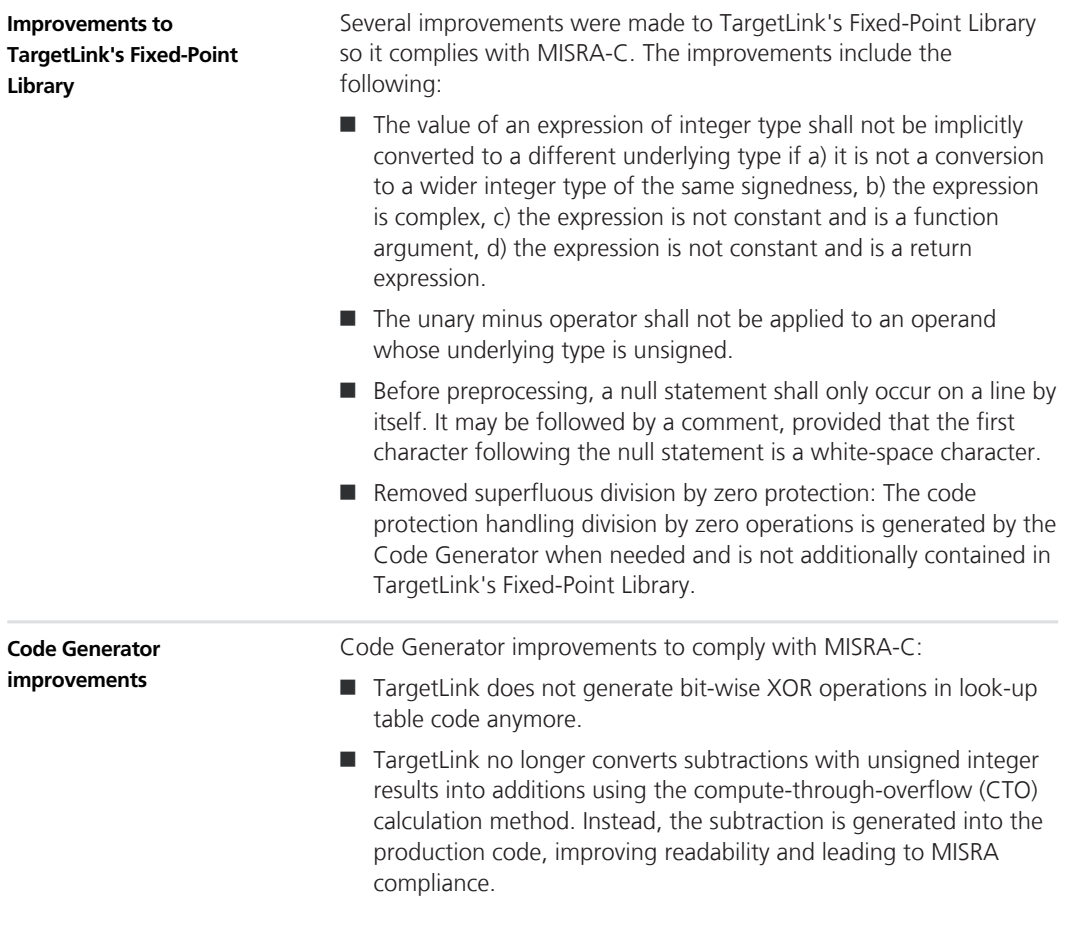

<span id="page-195-0"></span>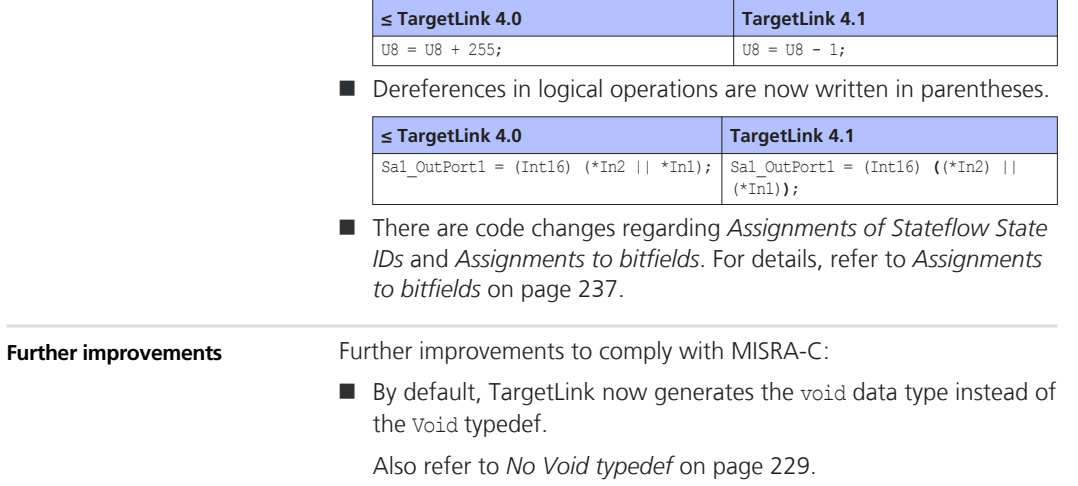

### **Improved Code Efficiency**

#### **Dimension downgrade**

TargetLink can now replace accesses to the same index range of a matrix variable by a scalar variable.

Additionally, elements of vector and matrix variables can now be replaced if they are based on the same non-loop-variable expression:

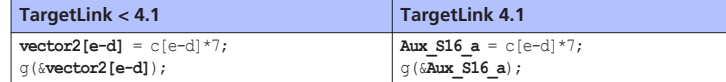

This also works for vectors and matrices as well as index access ranges with relative offsets.

#### **Related documentation**

- *Basics on Optimizing Variables* (**□** *TargetLink Customization and Optimization Guide*)
- *Basics on Eliminating Temporary Variables* ( $\square$  *TargetLink Customization and Optimization Guide*)

**Copy propagation** TargetLink can now remove variables in more contexts.

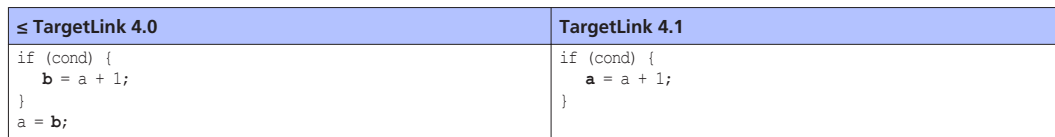

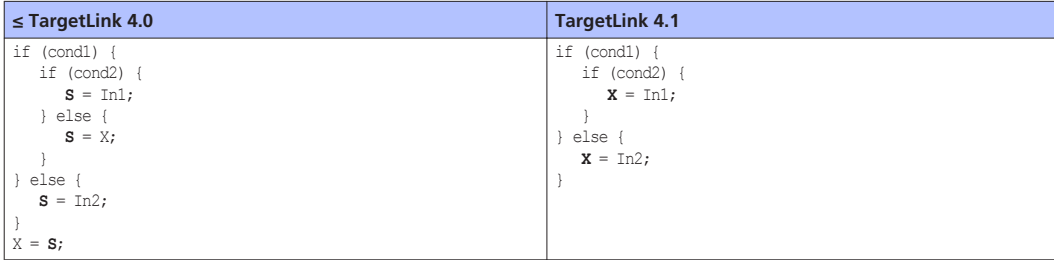

**Related documentation** 

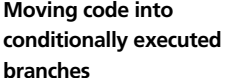

TargetLink can now move more code into conditionally executed branches. This is especially visible for vector or matrix code:

#### **branches**

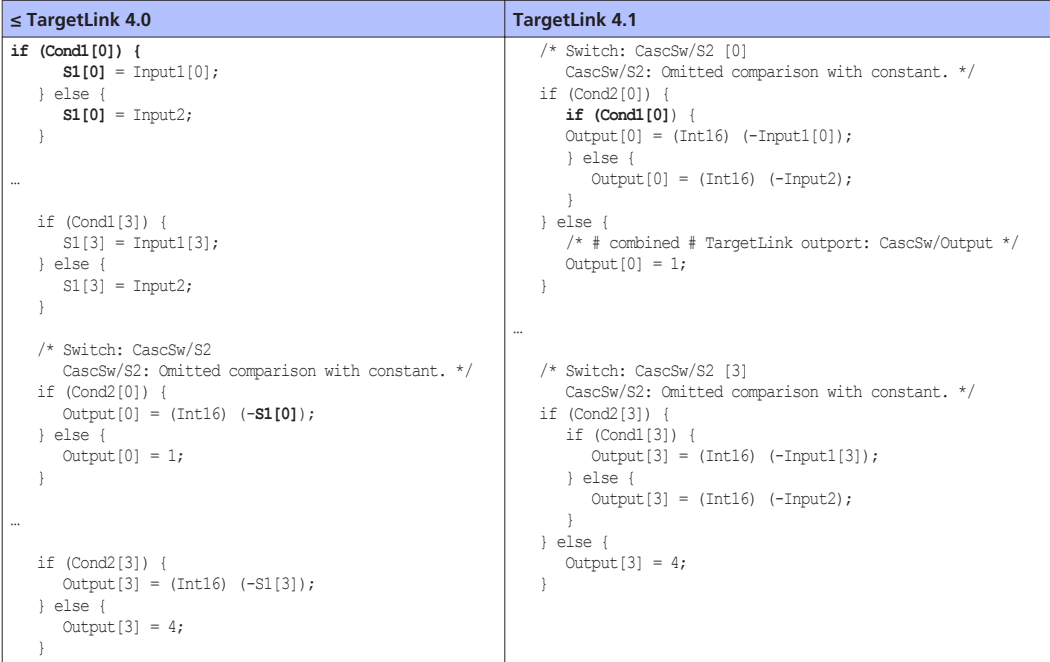

#### **Related documentation**

■ *MOVABLE* ( $\square$  TargetLink Customization and Optimization Guide)

The production code generated for Assignment blocks that reside in iterated subsystems and whose Omit dispensable initializations checkbox is cleared was improved: **Better optimization of Assignment blocks in iterated subsystems**

<sup>■</sup> *ERASABLE* (**■** *ERASABLE* (**■** *TargetLink* Customization and Optimization Guide)

### **TargetLink**

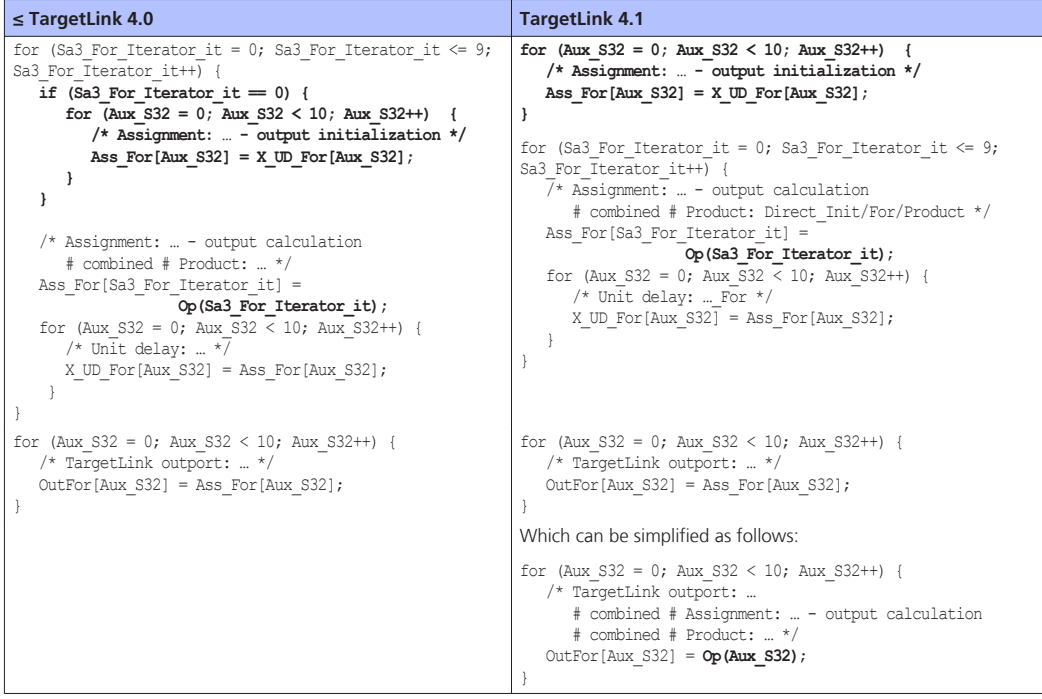

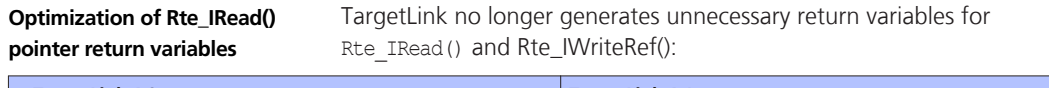

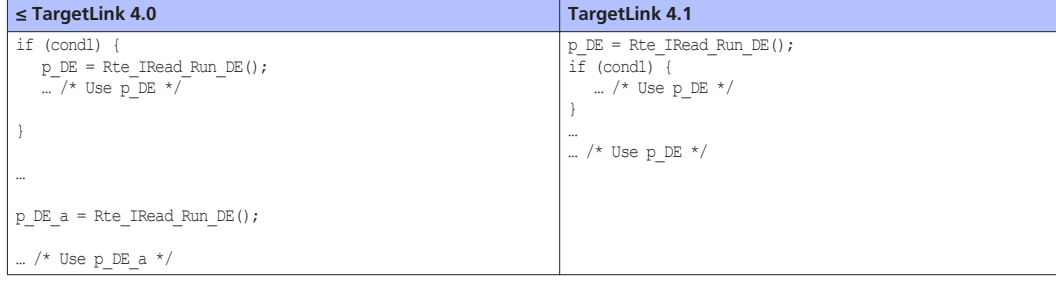

<span id="page-198-0"></span>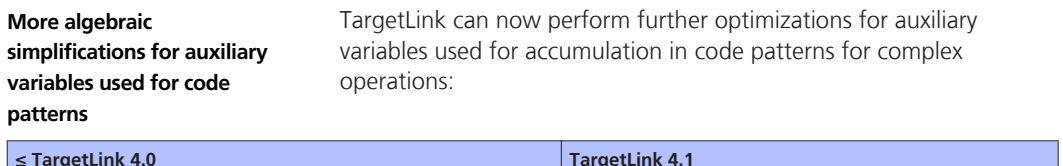

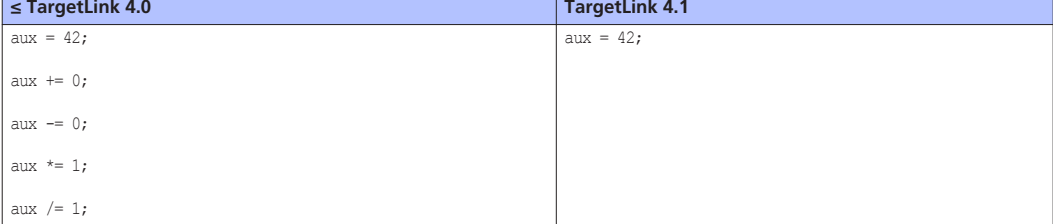

# **Component-Based Development**

### **Improvements to Function Reuse**

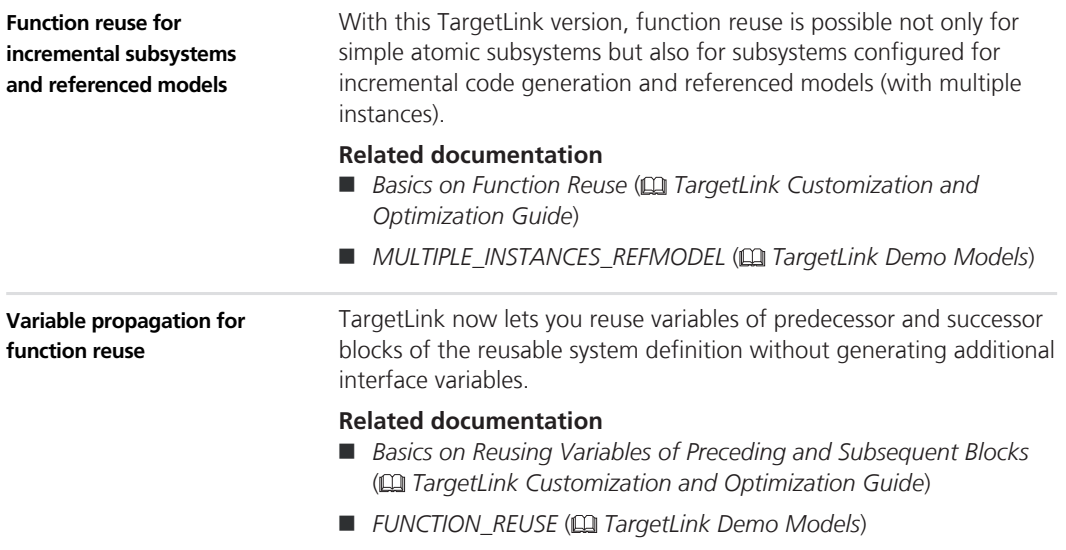

# <span id="page-199-0"></span>**AUTOSAR**

**Where to go from here**

Information in this section

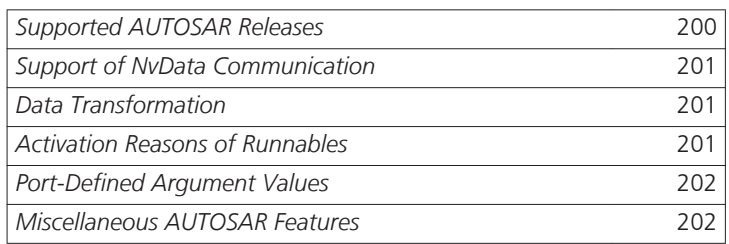

# **Supported AUTOSAR Releases**

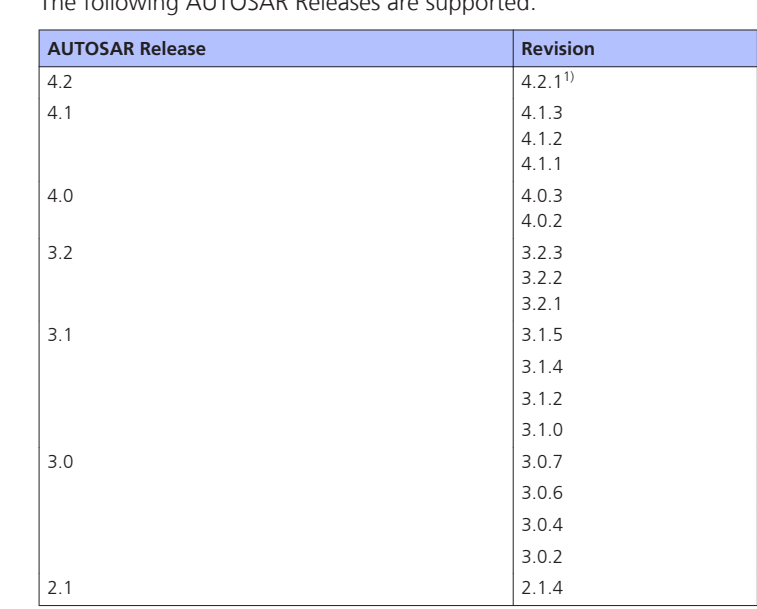

#### **Supported AUTOSAR Releases**

The following AUTOSAR Releases are supported:

1) New in TargetLink 4.1.

### <span id="page-200-0"></span>**Support of NvData Communication**

#### TargetLink supports implicit NvData communication as described by AUTOSAR. This includes the support of provide-require ports. You can model access to the NVRAM via port blocks, data store memory blocks, and block parameters. Via special modeling styles, TargetLink lets you reduce accesses to the NVRAM. **Related documentation**  ■ *Modeling NvData Communication* (**□** *TargetLink AUTOSAR Modeling Guide*) ■ AR\_NVDATA\_TRANSFORMER (**Q** TargetLink Demo Models) **NvData communication**

### **Data Transformation**

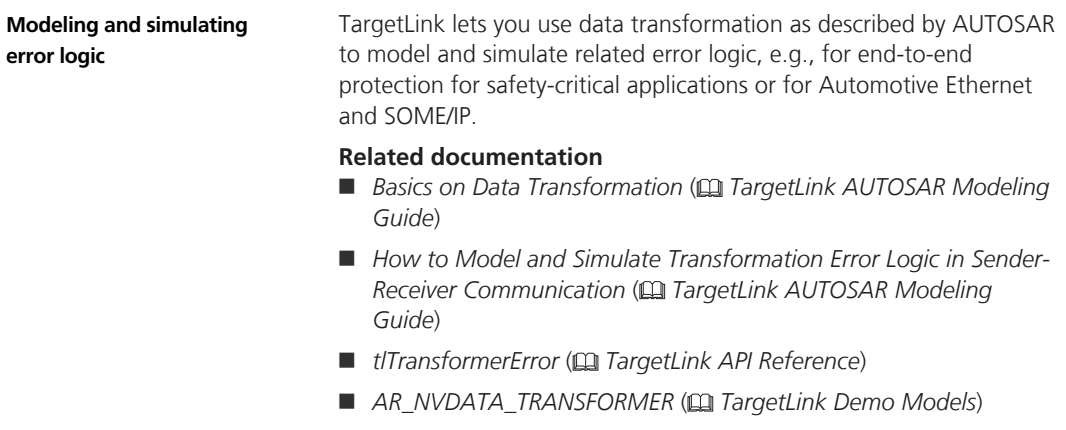

## **Activation Reasons of Runnables**

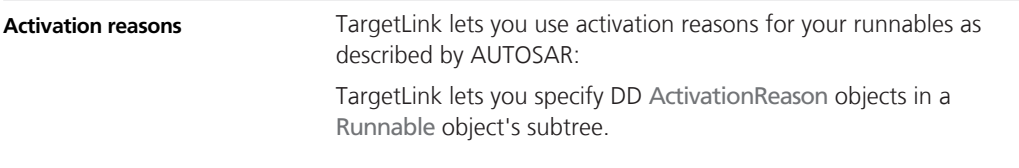

<span id="page-201-0"></span>To model activation reasons, you use TargetLink InPort blocks.

#### **Related documentation**

- *Basics on Activation Reasons* (□ *TargetLink AUTOSAR Modeling Guide*)
- *How To Model a Runnable's Activation Reasons* (**□** *TargetLink AUTOSAR Modeling Guide*)
- *AR\_POSCONTROL* (□ *TargetLink Demo Models*)

### **Port-Defined Argument Values**

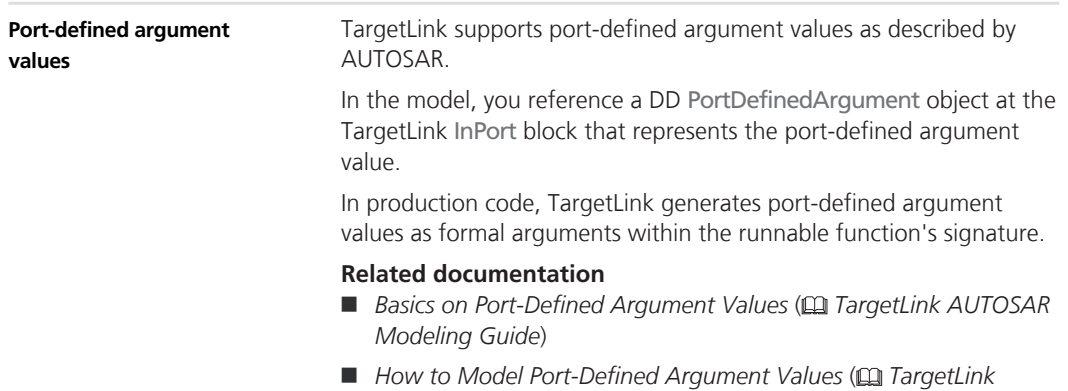

*AUTOSAR Modeling Guide*)

### **Miscellaneous AUTOSAR Features**

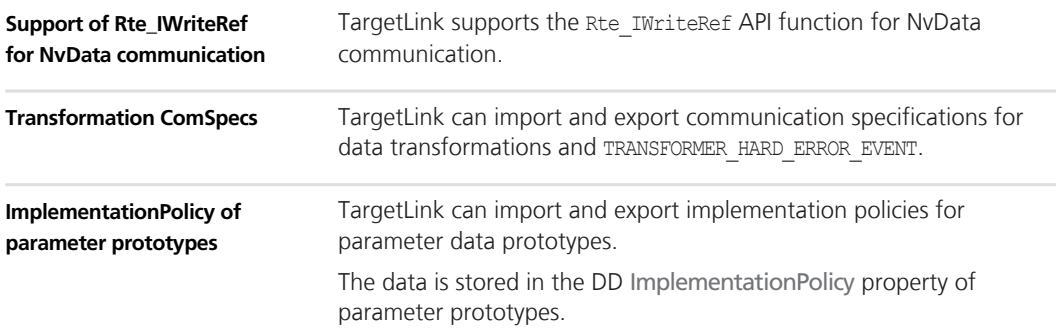

<span id="page-202-0"></span>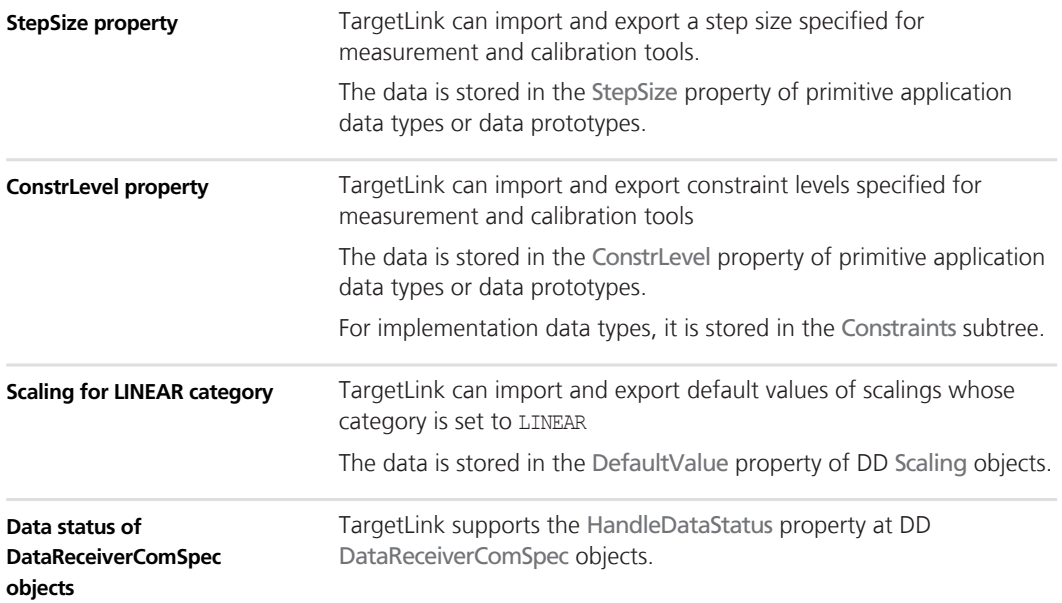

# **Target Simulation (PIL)**

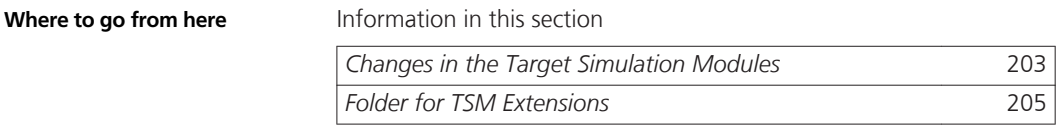

# **Changes in the Target Simulation Modules**

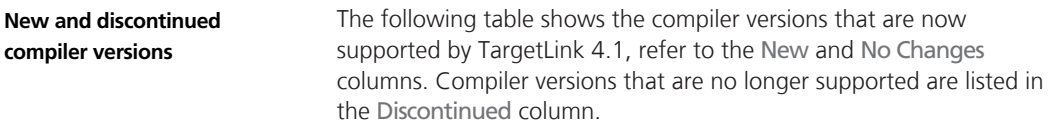

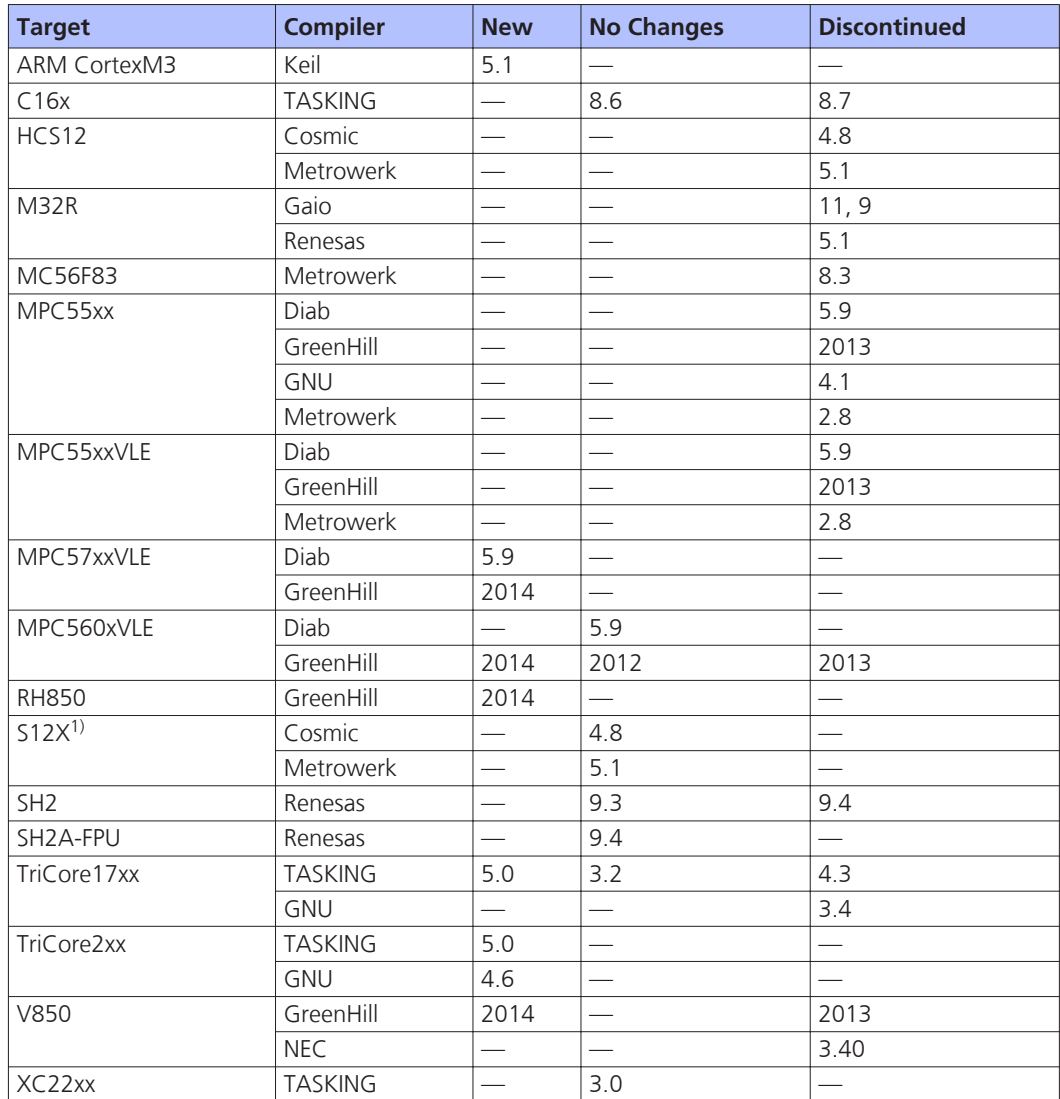

<sup>1)</sup> Freescale S12XEVB/S12XEVB\_USB is replaced by the new Freescale EVB9S12XEP100.

For more details on the evaluation boards supported by TargetLink, refer to *TargetLink Evaluation Board Hardware Reference*.

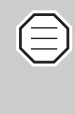

For further PIL support combinations that are part of a valid Software Maintenance Service (SMS) contract, refer to dSPACE's [TargetLink PIL Support](http://www.dspace.de/de/gmb/home/support/supvers/supverscompm/tlpil.cfm) website at the [TargetLink](http://www.dspace.com/en/pub/home/support/productcenters/targetlink_center.cfm) [Product Support Center](http://www.dspace.com/en/pub/home/support/productcenters/targetlink_center.cfm).

<span id="page-204-0"></span>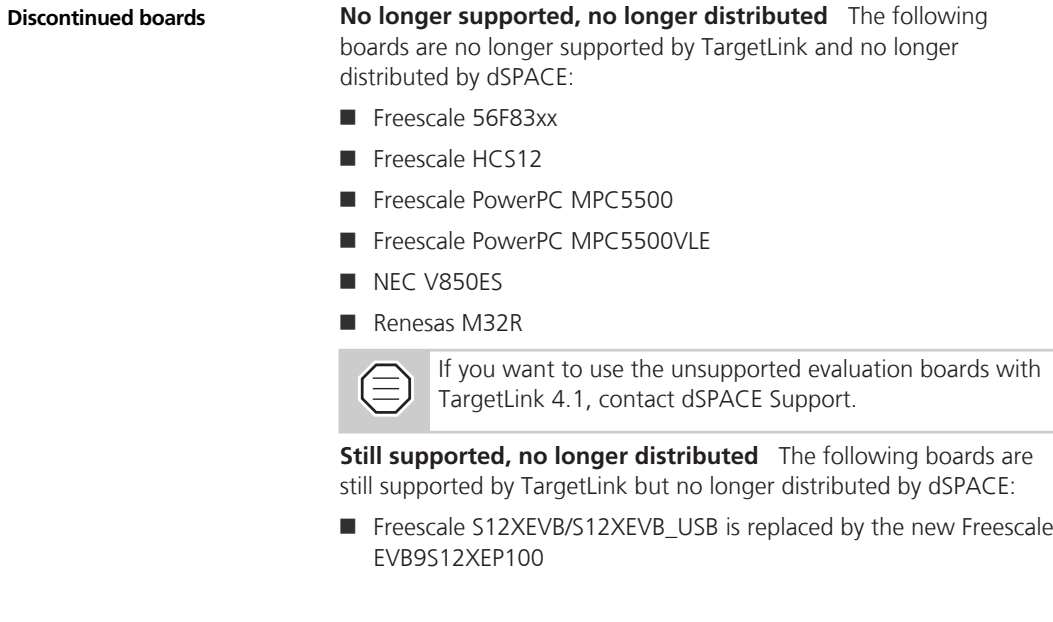

# **Folder for TSM Extensions**

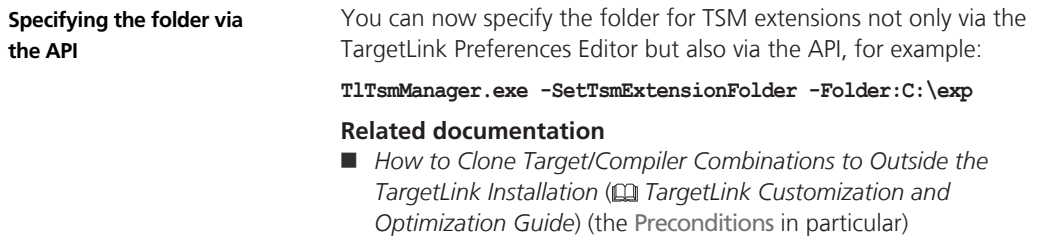

# <span id="page-205-0"></span>**Data Dictionary and Data Management**

**Where to go from here**

Information in this section

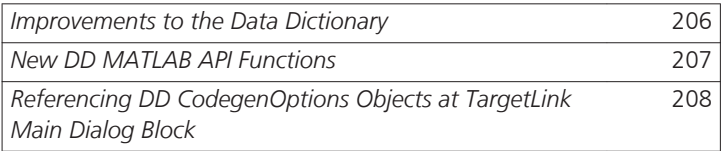

### **Improvements to the Data Dictionary**

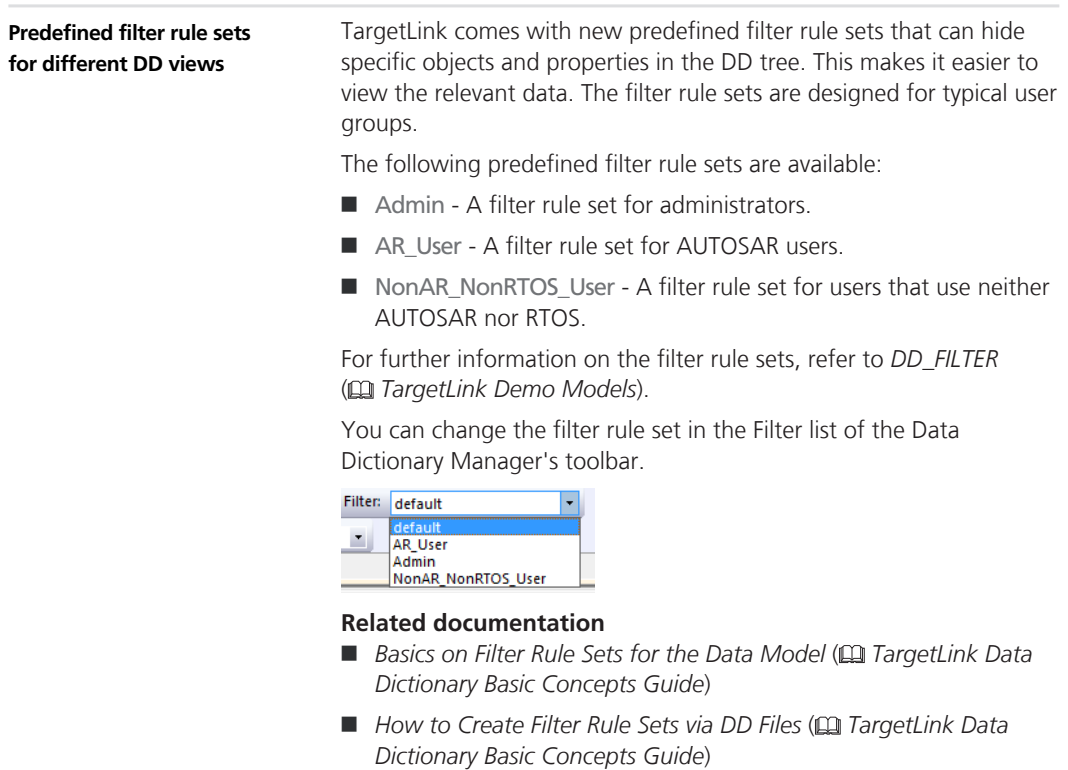

<span id="page-206-0"></span>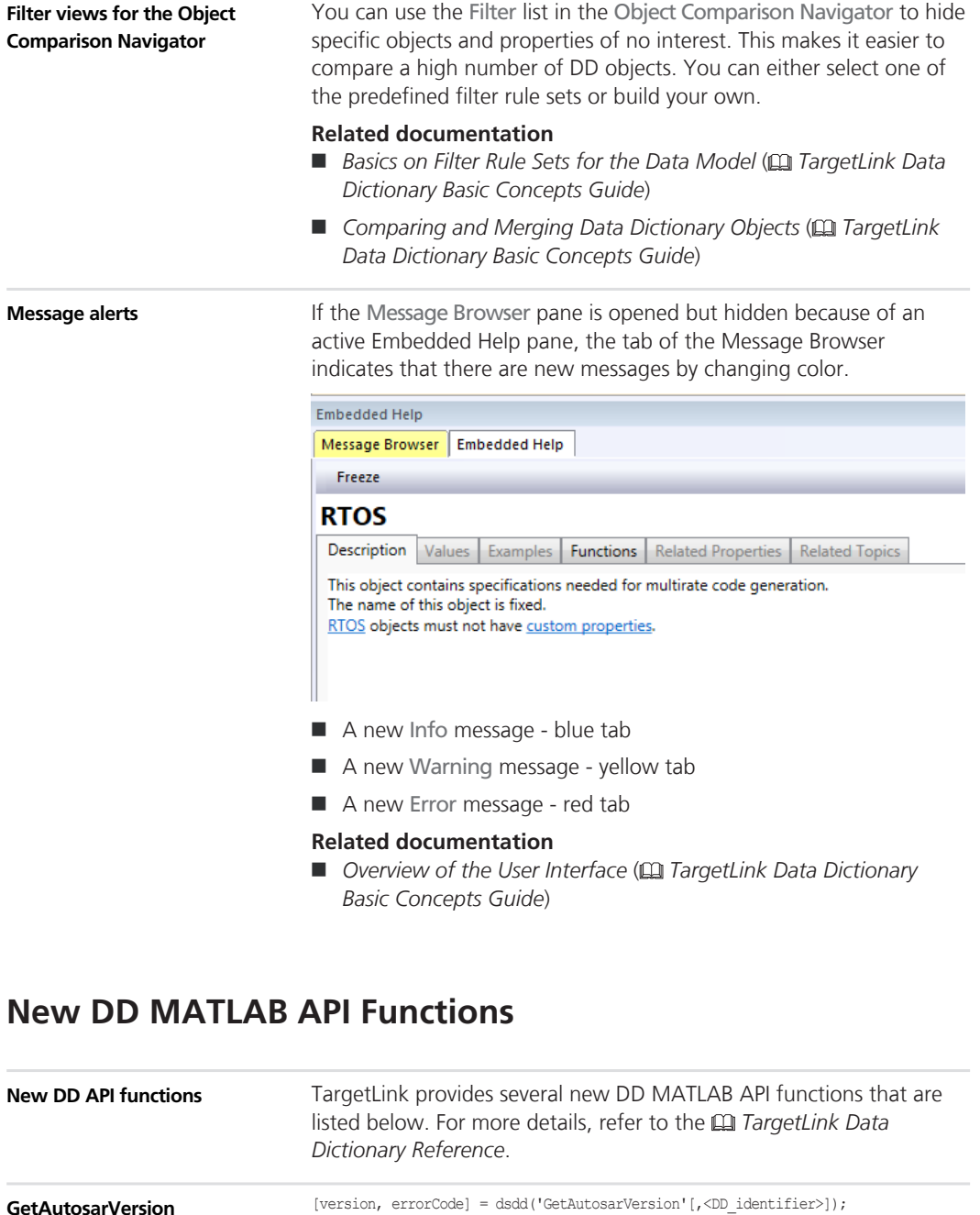

<span id="page-207-0"></span>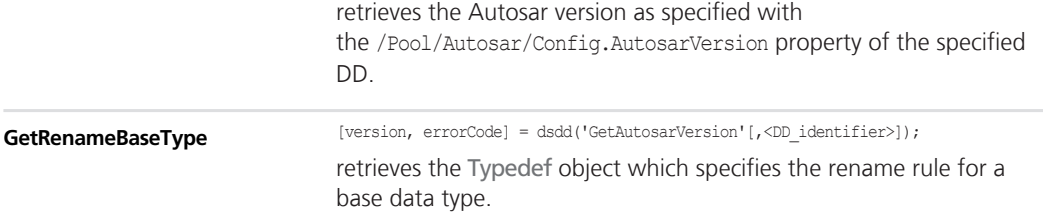

### **Referencing DD CodegenOptions Objects at TargetLink Main Dialog Block**

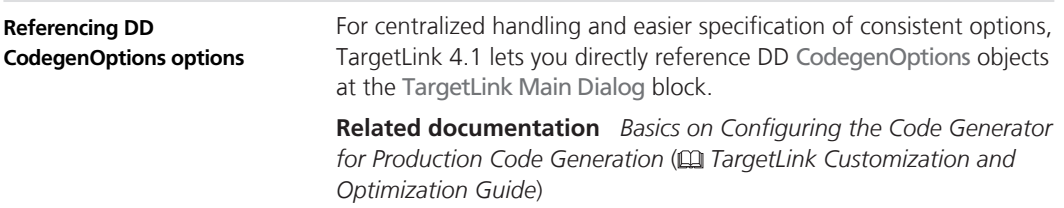

# **Code Generator Options**

### **New Code Generator Options**

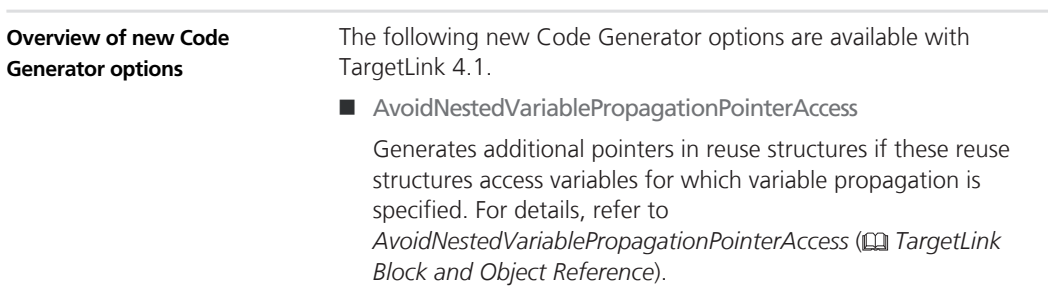

<span id="page-208-0"></span>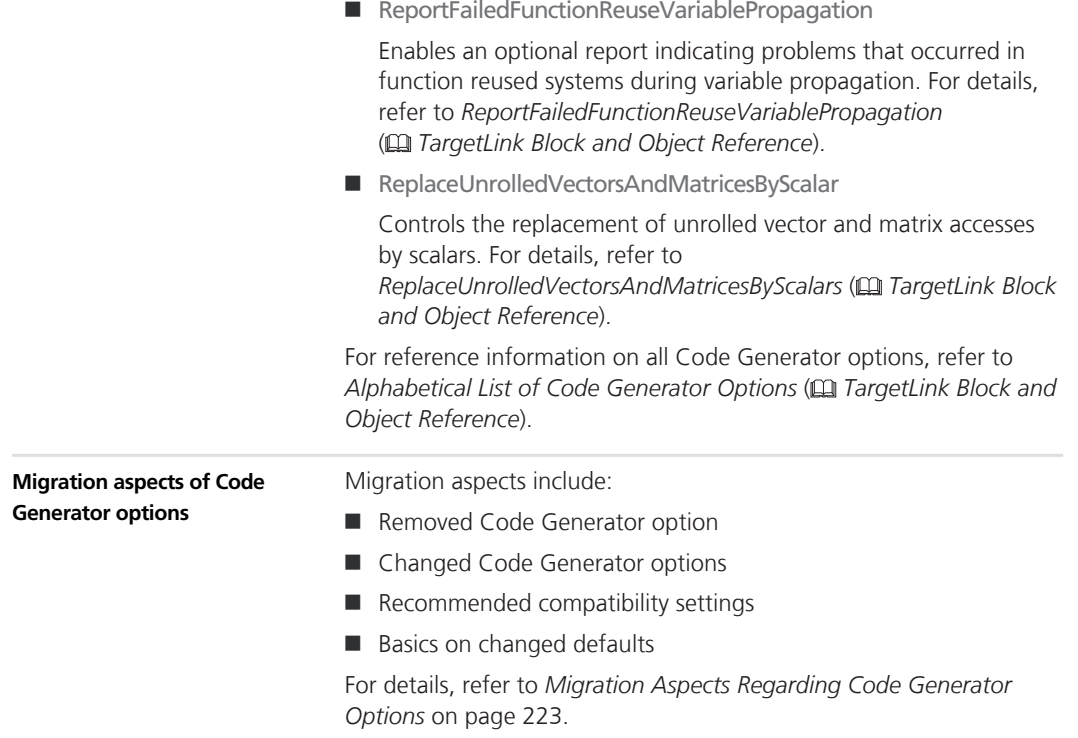

# **Tool Chain Integration**

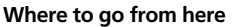

Information in this section

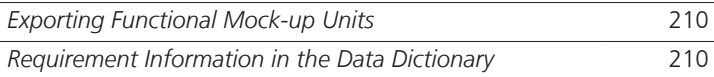

### <span id="page-209-0"></span>**Exporting Functional Mock-up Units**

### TargetLink lets you generate Functional Mock-up Units (FMUs) for **Functional Mock-up Units**

TargetLink subsystems. These FMUs are based on the FMI 2.0 standard in order to execute TargetLink code in FMI-compliant simulation environments.

These include VEOS, SCALEXIO and a large range of third-party FMIcompliant tools [\(https://www.fmi-standard.org/tools](https://www.fmi-standard.org/tools)).

#### **Related documentation**

- *Definition of the FMI Standard and FMUs* (**□** *TargetLink Interoperation and Exchange Guide*)
- *Basics on Exporting FMUs from TargetLink* ( $\square$  TargetLink *Interoperation and Exchange Guide*)

### **Requirement Information in the Data Dictionary**

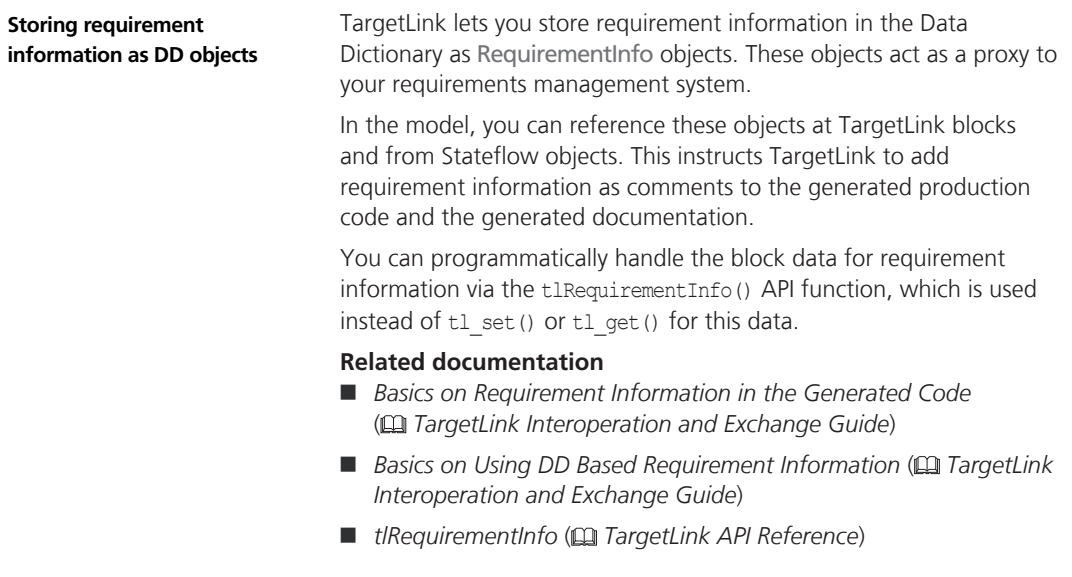

# <span id="page-210-0"></span>**Other**

**Where to go from here**

Information in this section

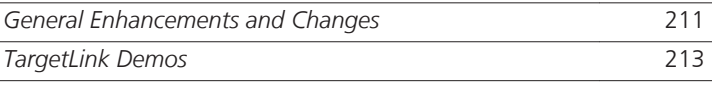

# **General Enhancements and Changes**

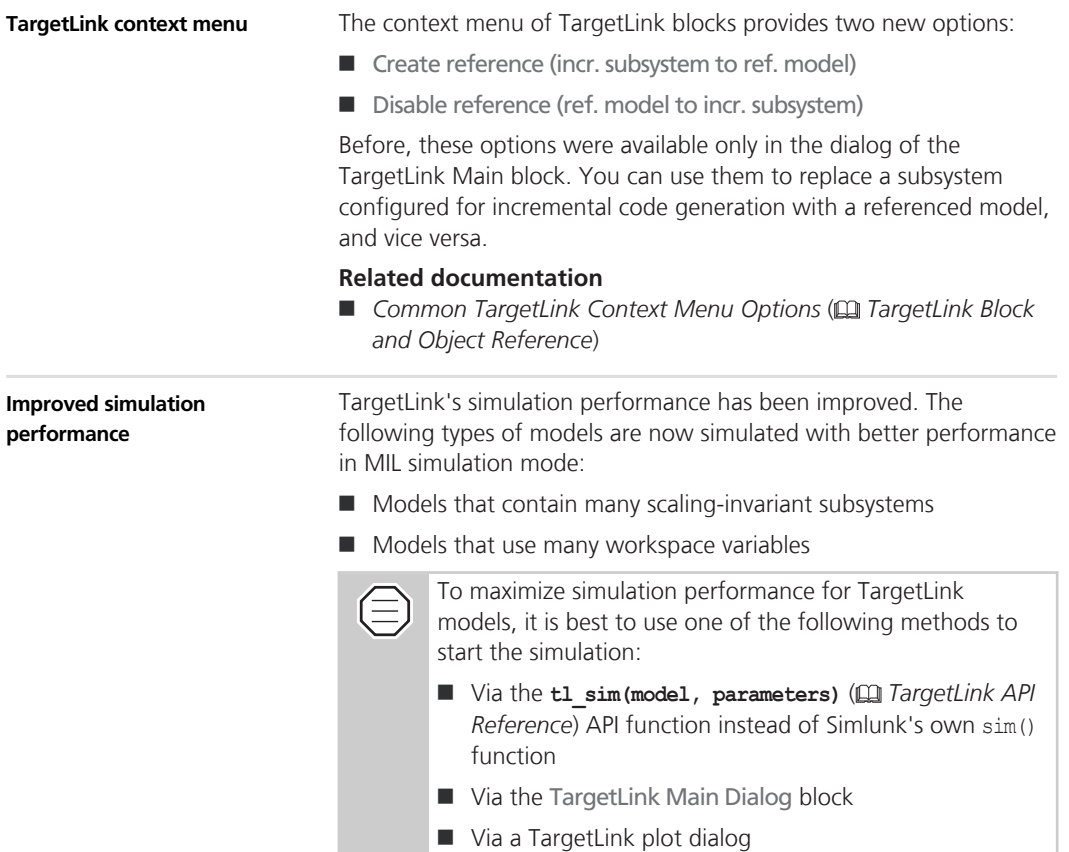

#### **Related documentation**

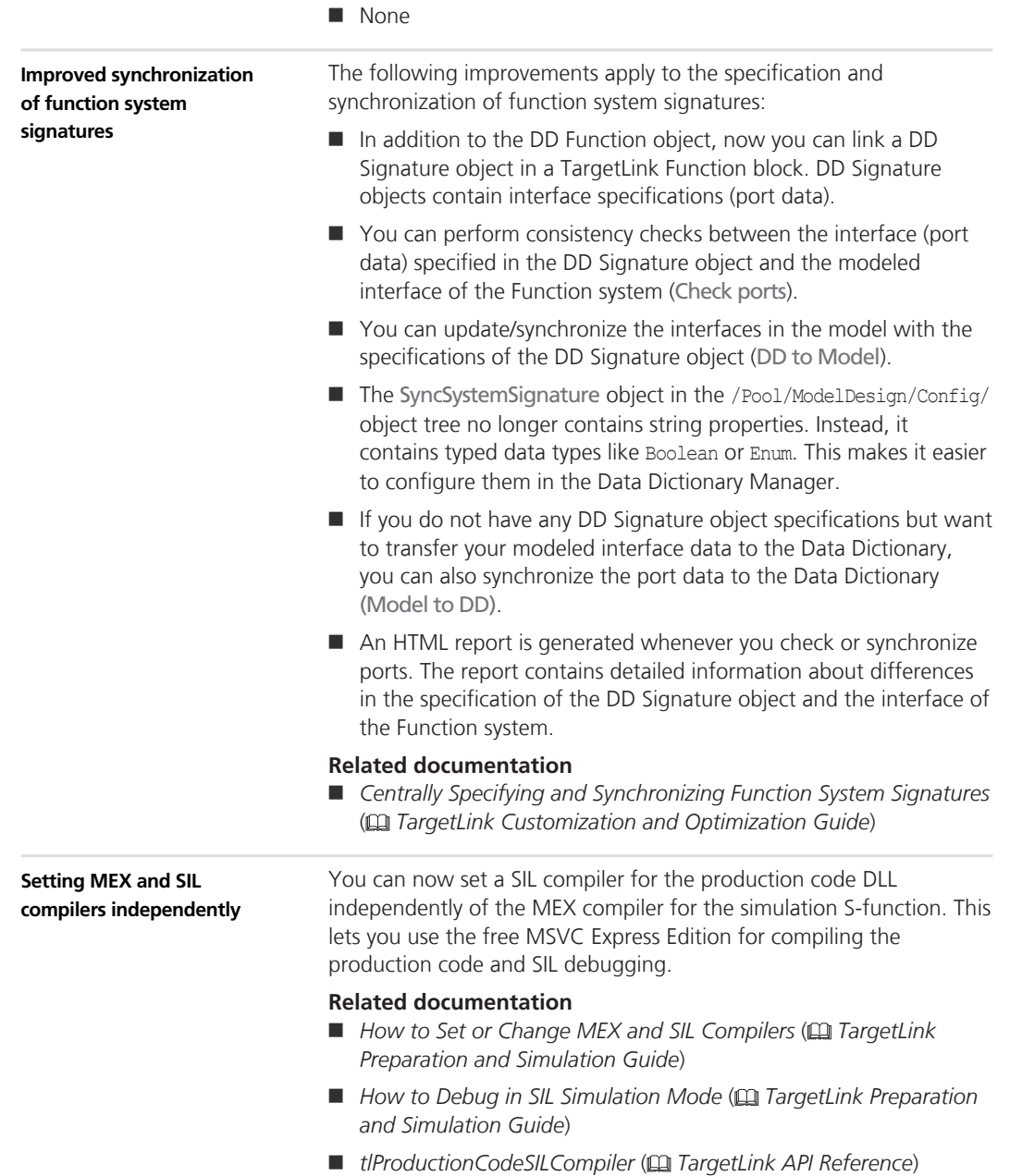

New Features and Migration November 2015

### <span id="page-212-0"></span>**TargetLink Demos**

#### **New demos**

The following new demos come with TargetLink 4.1

**Ar\_nvdata\_transformer** This new demo shows two features:

- Read and Write access to nonvolative RAM via NVData Interfaces
- Use of AUTOSAR transformers: e.g., to model end-to-end communication protection for safety-critical applications

**DD\_filter** The demo shows how to create XML filter rule sets based on DD files with the required specification. The demo contains the tl example CreateDDFilterBasedOnDDFile script and three generic DD files with the specification for typical filter use cases. The script generates an XML filter rule set.

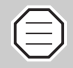

This demo does not contain any model.

#### **Related Documentation**

- *DD\_FILTER* ( $\Box$  TargetLink Demo Models)
- *Basics on Filter Rule Sets for the Data Model* (□ *TargetLink Data Dictionary Basic Concepts Guide*)

**DD\_ML\_API** This demo shows two examples of how to use the DD MATLAB API:

- $\blacksquare$  The simple.m script creates a DD variable object and a user-defined generic DD object via dsdd commands.
- $\blacksquare$  The findCalVariables.m script demonstrates how to find all variable objects with STATIC\_CAL class in a DD file.

#### **Related Documentation**

**n** *DD ML API* ( $\Box$  *TargetLink Demo Models*)

**DD\_ML\_ImportExport** This demo contains various M scripts that show how to import objects to the Data Dictionary from XLS and XML files.

#### **Related Documentation**

**n** *DD ML* IMPORTEXPORT ( $\Omega$ ) TargetLink Demo Models)

**Function\_reuse** This demo shows the function reuse feature that is applied to subsystems with instance-specific initial parameter values by defining mask parameters.

#### **Related Documentation**

- *FUNCTION\_REUSE* (**□** *TargetLink Demo Models*)
- *Basics on Function Reuse* ( $\mathbf{Q}$  *TargetLink Customization and Optimization Guide*)

**Multiple\_instances\_refmodel** This demo shows the function reuse feature that is applied to referenced models with instance-specific initial parameter values by defining model arguments.

#### **Related Documentation**

- *MULTIPLE\_INSTANCES\_REFMODEL* (□ *TargetLink Demo Models*)
- *Basics on Function Reuse* (**□** *TargetLink Customization and Optimization Guide*)

**Table1d\_usr\_local** This demo shows how to replace TargetLink look-up table code that uses a local search algorithm with nonscalar inputs by custom look-up functions.

#### **Related Documentation**

- *TABLE1D\_USR\_LOCAL* (**□** *TargetLink Demo Models*)
- *Basics on Using Custom Look-Up Functions* ( $\mathbf{Q}$ ) TargetLink *Preparation and Simulation Guide*)

**Variable vector width** This demo model shows how to work with vectorized variables that have width variants. Using preprocessor macros for vector widths, the same model and generated production code can be used for all widths. The code of complete subsystems can become width-varying at code compile time.

#### **Related Documentation**

- n *VARIABLE\_VECTOR\_WIDTH* ( *TargetLink Demo Models*)
- n *Introduction to Variable Vector Widths* ( *TargetLink Customization and Optimization Guide*)

The following demos contain new feature demonstrations: **Ar\_poscontrol** This demo simulates activation reasons with a Stateflow chart triggering various RTE events. Signals are automatically adjusted to match the values specified in the DD. **Related Documentation**  ■ *AR\_POSCONTROL* ( $\Omega$  *TargetLink Demo Models*) ■ *Basics on Activation Reasons* ( $\mathbf{Q}$  *TargetLink AUTOSAR Modeling Guide*) **Poscontrol** The demo now shows the connection of TargetLink function blocks with DD Function and DD Signature objects in the Data Dictionary to ensure interface consistency between functions and the modeled subsystems. **Improved demos**

#### **Related Documentation**

- **n** *POSCONTROL* ( $\Box$  *TargetLink Demo Models*)
- Centrally Specifying and Synchronizing Function System Signatures ( *TargetLink Customization and Optimization Guide*)

# <span id="page-214-0"></span>**API Functions and Hook Functions**

**Where to go from here**

Information in this section

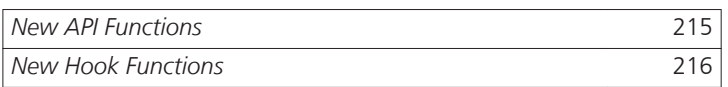

### **New API Functions**

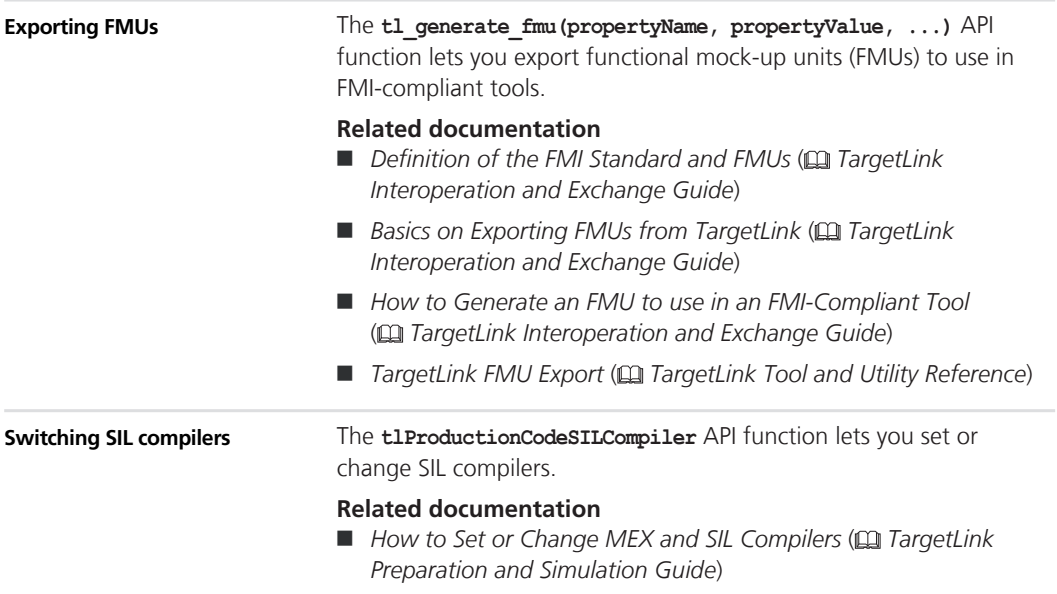

<span id="page-215-0"></span>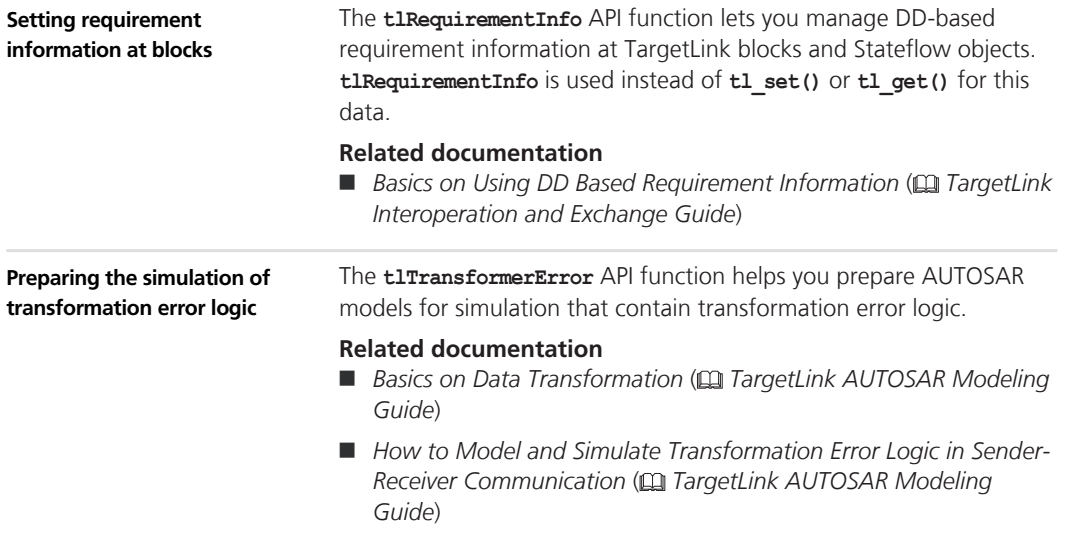

## **New Hook Functions**

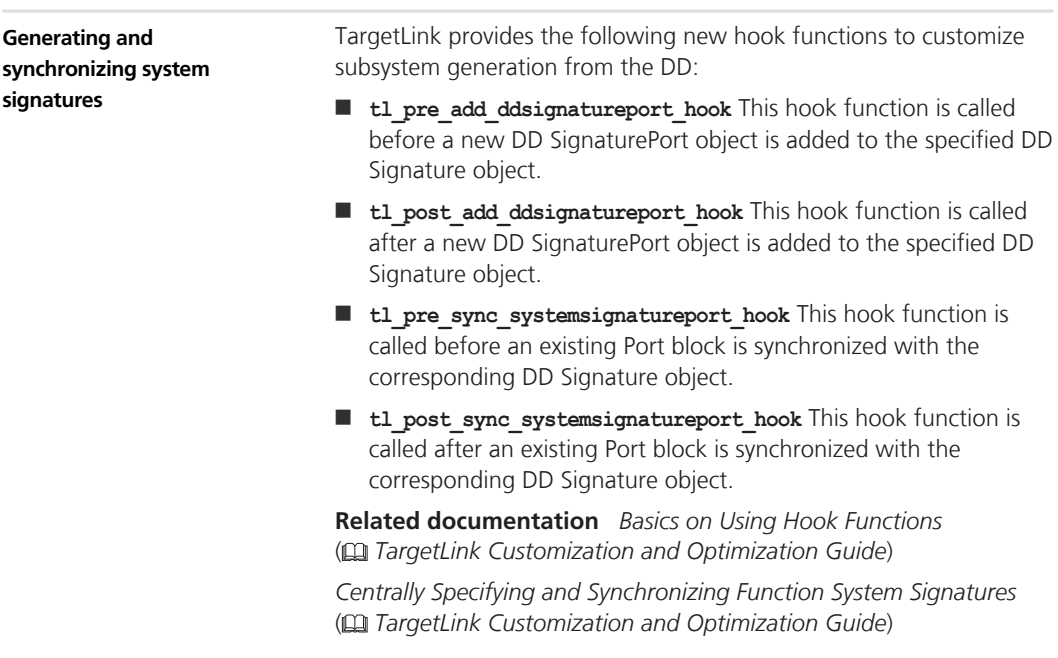
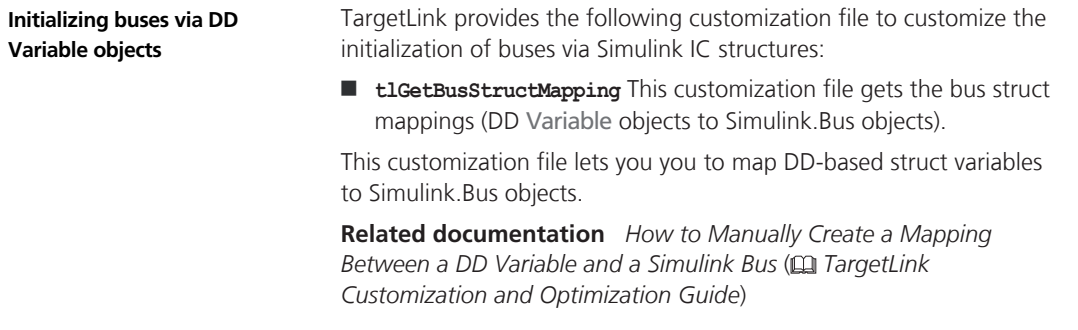

## **Migrating to TargetLink 4.1 and TargetLink Data Dictionary 4.1**

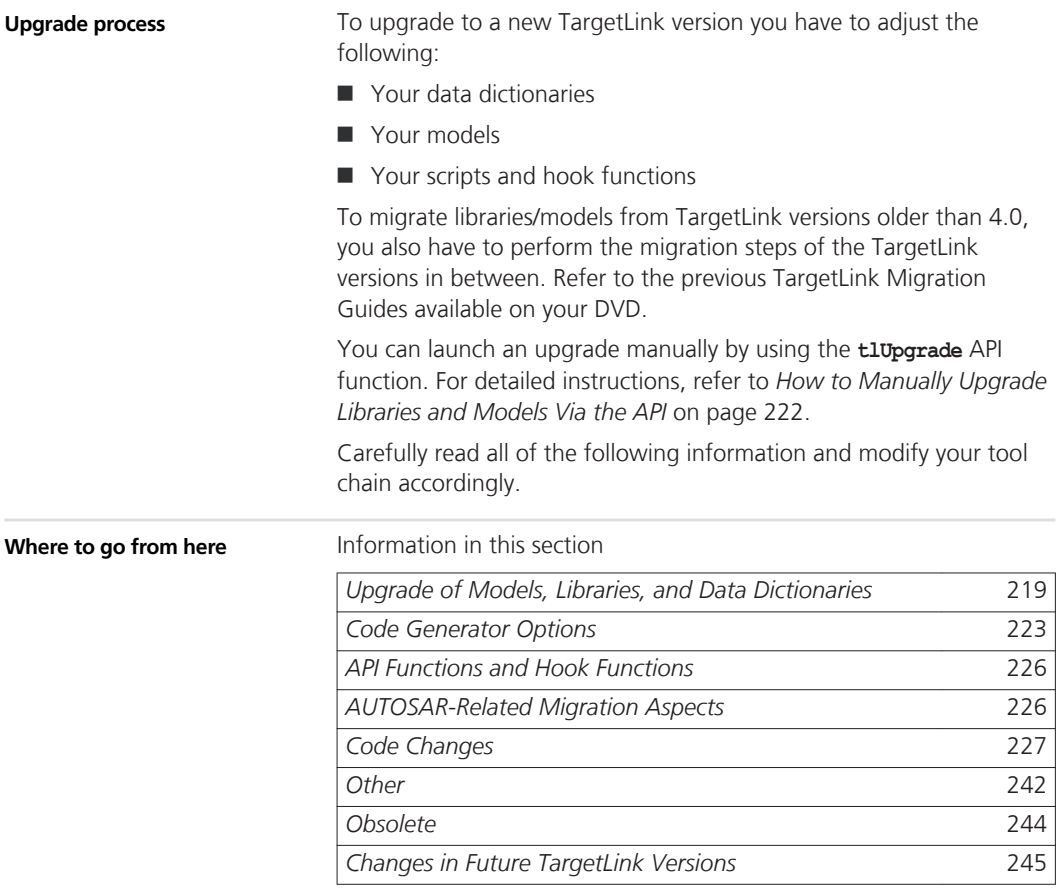

## <span id="page-218-0"></span>**Upgrade of Models, Libraries, and Data Dictionaries**

**Where to go from here**

Information in this section

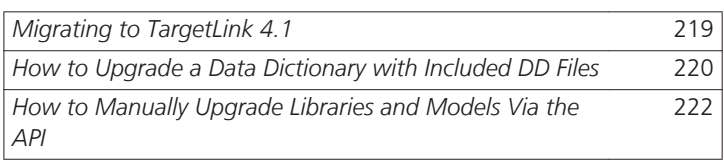

## **Migrating to TargetLink 4.1**

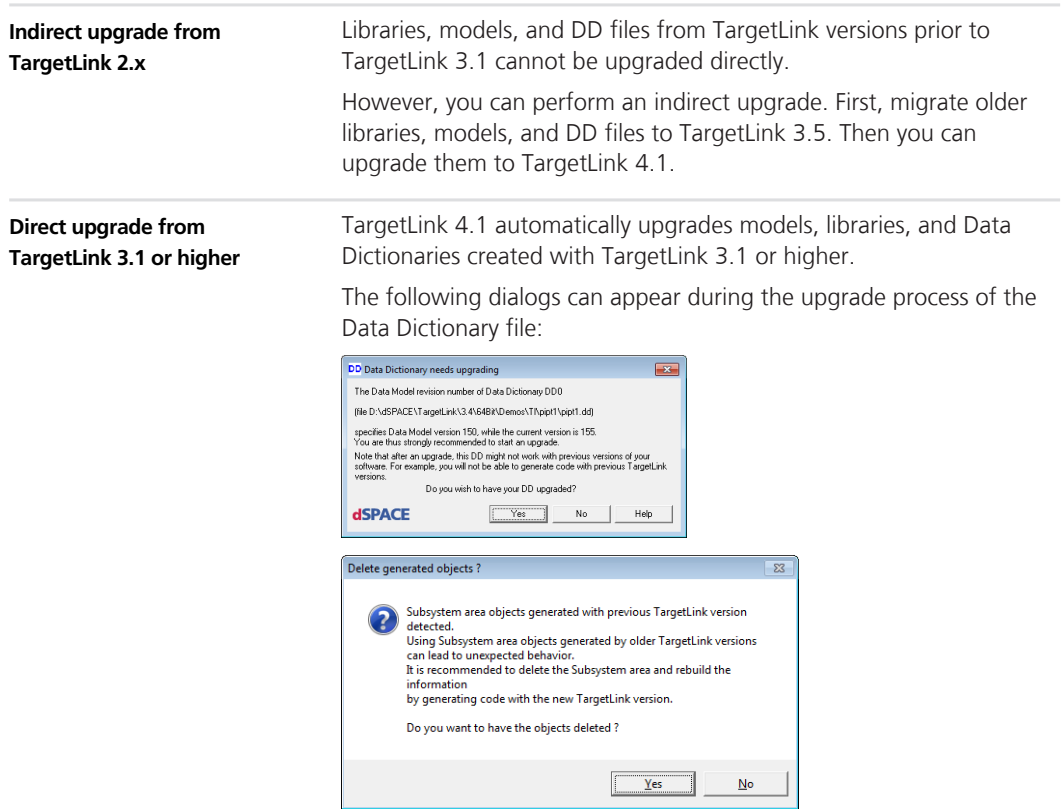

<span id="page-219-0"></span>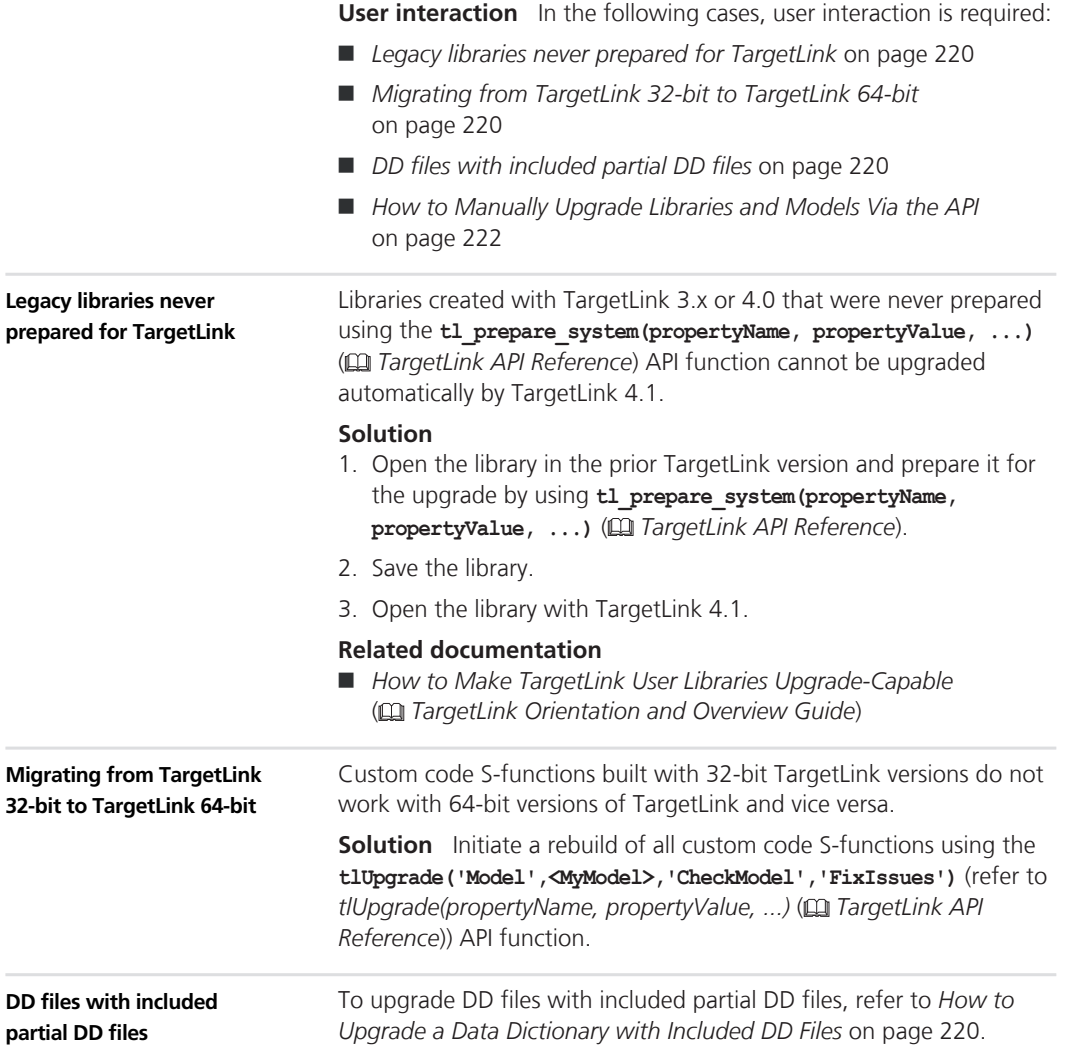

### **How to Upgrade a Data Dictionary with Included DD Files**

### **Objective**

If you open a TargetLink model with an old Data Dictionary file that was not upgraded, you have to upgrade the Data Dictionary file.

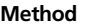

### **To upgrade a Data Dictionary with included DD files**

**1** Open the model and the referenced TargetLink Data Dictionary, or type **dsdd('Open',<DDFile>)** in the MATLAB Command Window.

The Data Dictionary needs upgrading dialog automatically opens if an earlier DD version is involved.

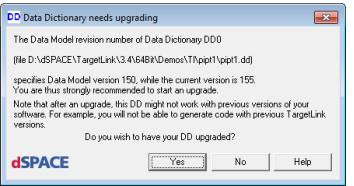

- **2** Select No in the upgrade dialog.
- **3** Under /Config/DDIncludeFiles, set the AutoLoad and AutoSave properties for each included DD file as shown in the following screenshot.

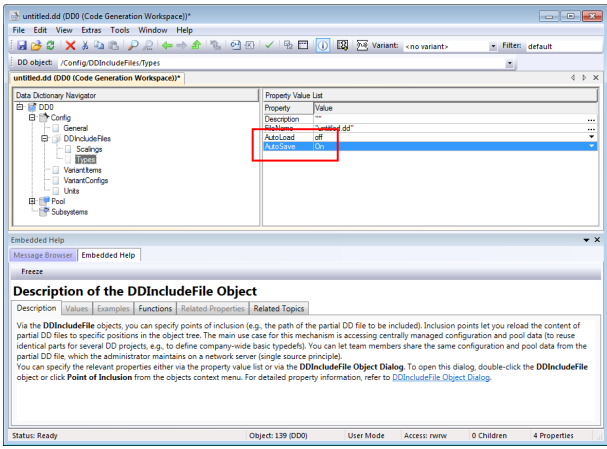

This ensures that after the Data Dictionary and the included DD files were upgraded, the upgraded included DD files are saved when the Data Dictionary is saved. You can set these properties for a large number of included DD files via the Object Explorer.

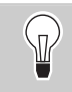

You can also use the Point of Inclusion dialog to set the included DD file properties.

**4** Start the Data Dictionary upgrade (with the included DD files) via Tools – Upgrade current DD in the DD Manager, or enter **dsdd('Upgrade')** in the MATLAB Command Window.

<span id="page-221-0"></span>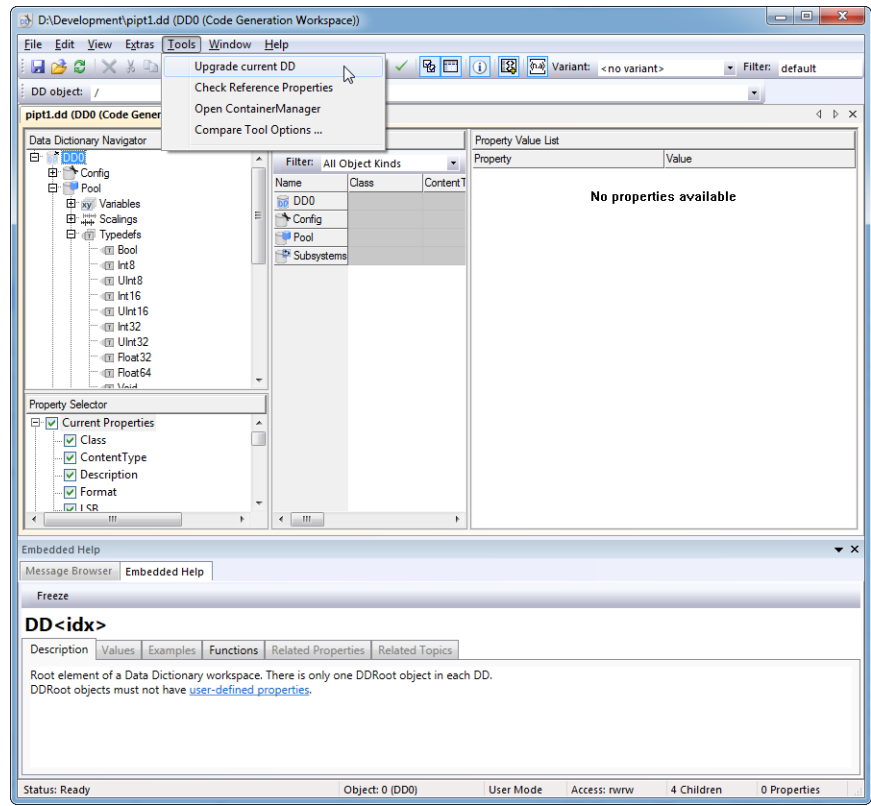

**5** Save the Data Dictionary (with write permission to the relevant DD file). This completes the upgrade of the DD file and the included partial DD files.

**Result**

When you open the DD file again, the upgrade dialog does not open, because the DD file and the included partial DD files are up-to-date. After the files were properly upgraded, you might want to restore the old settings for the included DD files.

## **How to Manually Upgrade Libraries and Models Via the API**

### **Objective**

You can manually update libraries and models via the **tlUpgrade(propertyName, propertyValue, ...)** ( *TargetLink API Reference*) API function and save them afterwards, e.g., to prepare a <span id="page-222-0"></span>central upgrade of libraries and models in a tool chain scenario with several users.

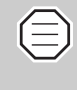

When upgrading models and libraries, first upgrade models or libraries that do not reference any other libraries, i.e., the blocks/subsystems they contain have no links to other libraries. Start with the bottom library and then upgrade the libraries above it in ascending order.

For details on libraries that were never prepared, refer to *Legacy libraries never prepared for TargetLink* in *[Migrating to TargetLink 4.1](#page-218-0)* on page [219](#page-218-0).

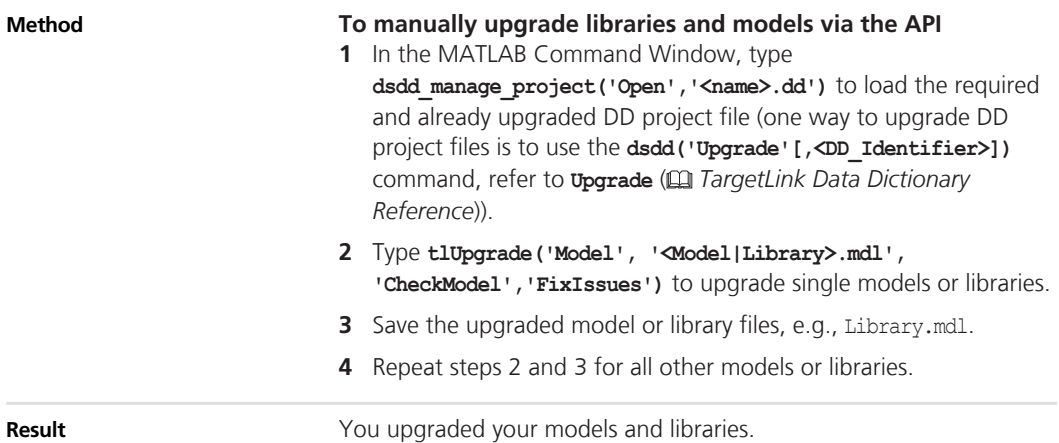

## **Code Generator Options**

## **Migration Aspects Regarding Code Generator Options**

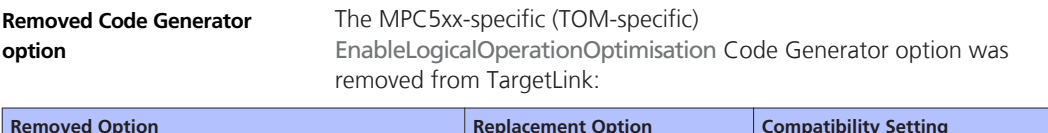

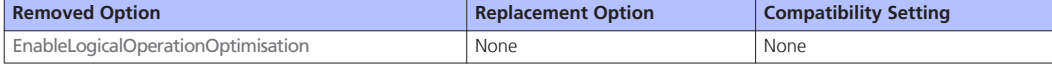

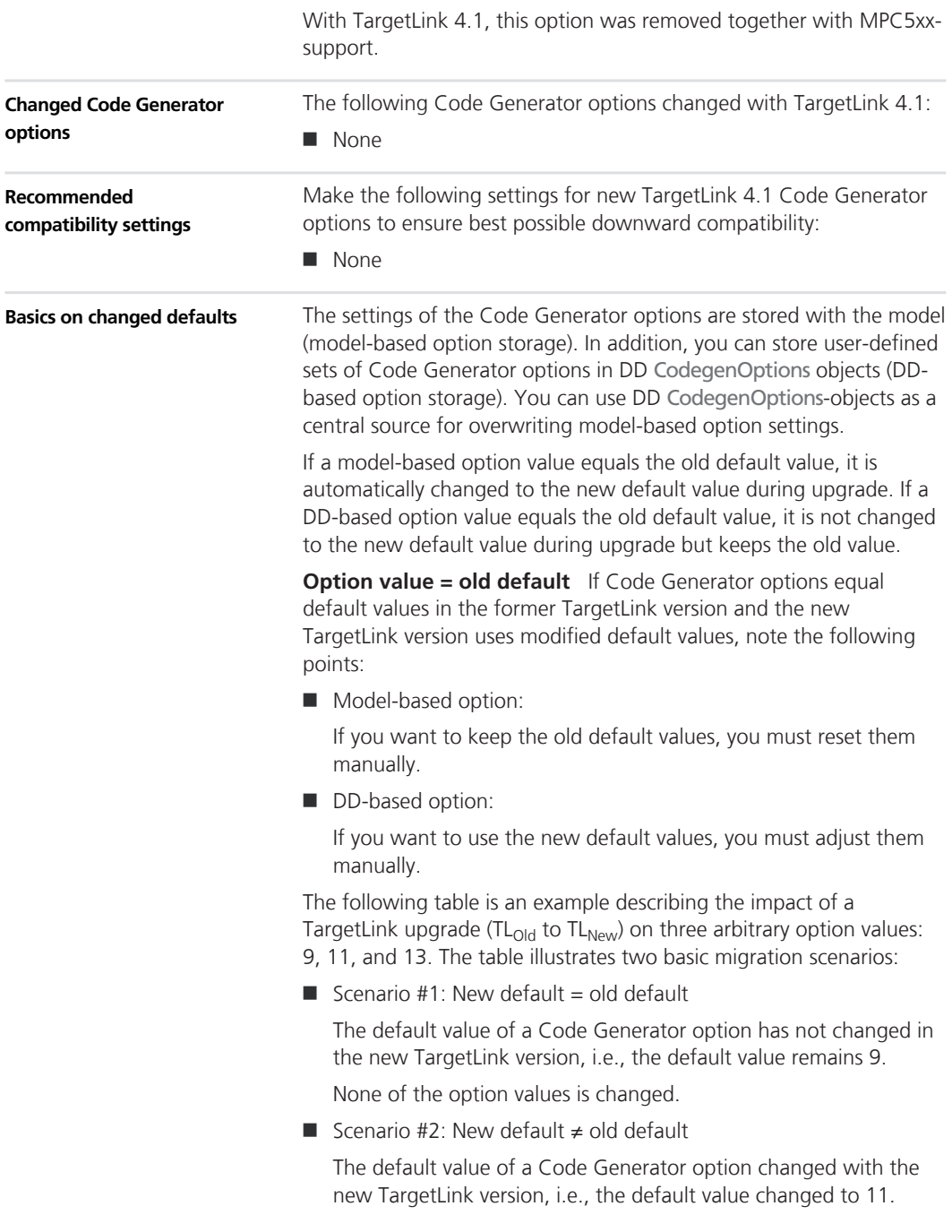

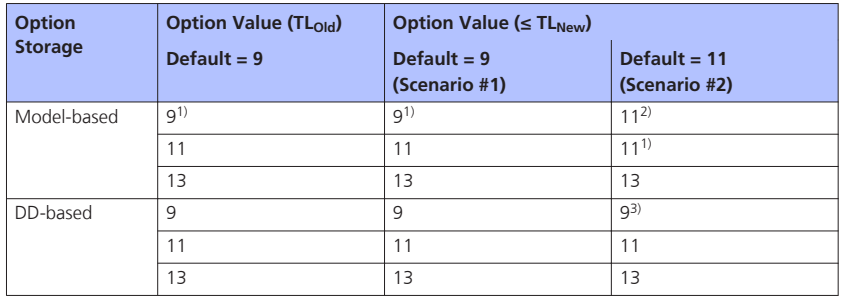

 $1)$  Option value is not stored with the model because it equals the default.

2) Manual reset might be necessary.

3) Manual adjustment might be necessary.

**Option value = new default** If Code Generator options did not equal default values in the former TargetLink version (A) but do in the new TargetLink version (B), TargetLink assumes that you intentionally specified the default value in the new TargetLink version. The same applies if the default changes again in the next TargetLink version (C).

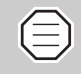

Upgrading TL<sub>A</sub> ⇒ TL<sub>B</sub> ⇒ TL<sub>C</sub> and upgrading TL<sub>A</sub> ⇒ TL<sub>C</sub> can cause different option values (see the following table).

Suppose the default values for TargetLink versions A, B, and C read 9, 11, and 13. If an option value equaled 11 in version A, an upgrade to version C would change the option value as follows:

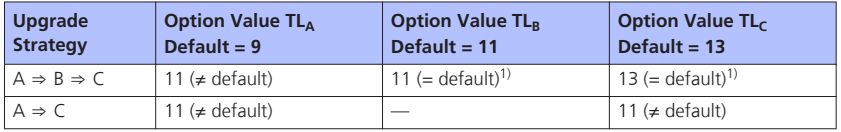

<sup>1)</sup> Option value is not stored with the model, because it equals the default.

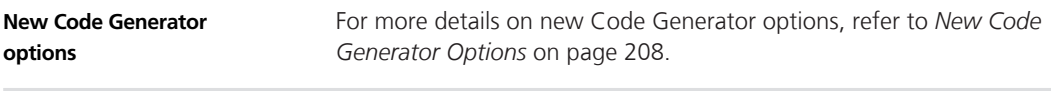

### **Related topics**

#### References

• *Code Generator Options* ( *TargetLink Block and Object Reference*)

## <span id="page-225-0"></span>**API Functions and Hook Functions**

## **Changes in TargetLink and TargetLink Data Dictionary API Functions**

### **Custom look-up functions**

For the tlscript API command, a new property is available which relates to the dimension of input signals. This lets you implement a last index state variable for the Local search table search method, for example.

■ InheritDimensionFromInput

### **Related documentation**

- *Permissible Properties for Variables* (**□** *TargetLink API Reference*)
- *Basics on Using Custom Look-Up Functions* ( $\mathbf{Q}$ ) *TargetLink Preparation and Simulation Guide*)

## **AUTOSAR-Related Migration Aspects**

### **AUTOSAR-Related Migration Aspects**

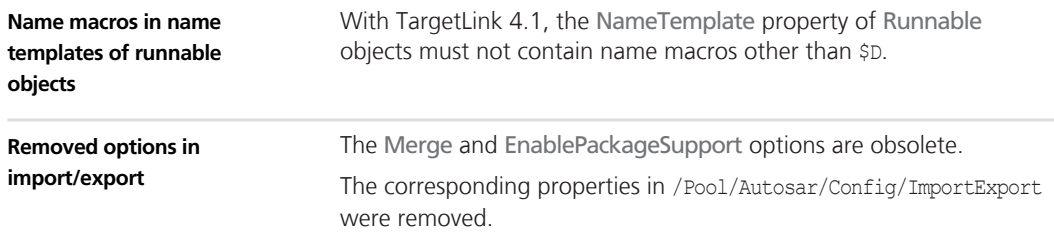

<span id="page-226-0"></span>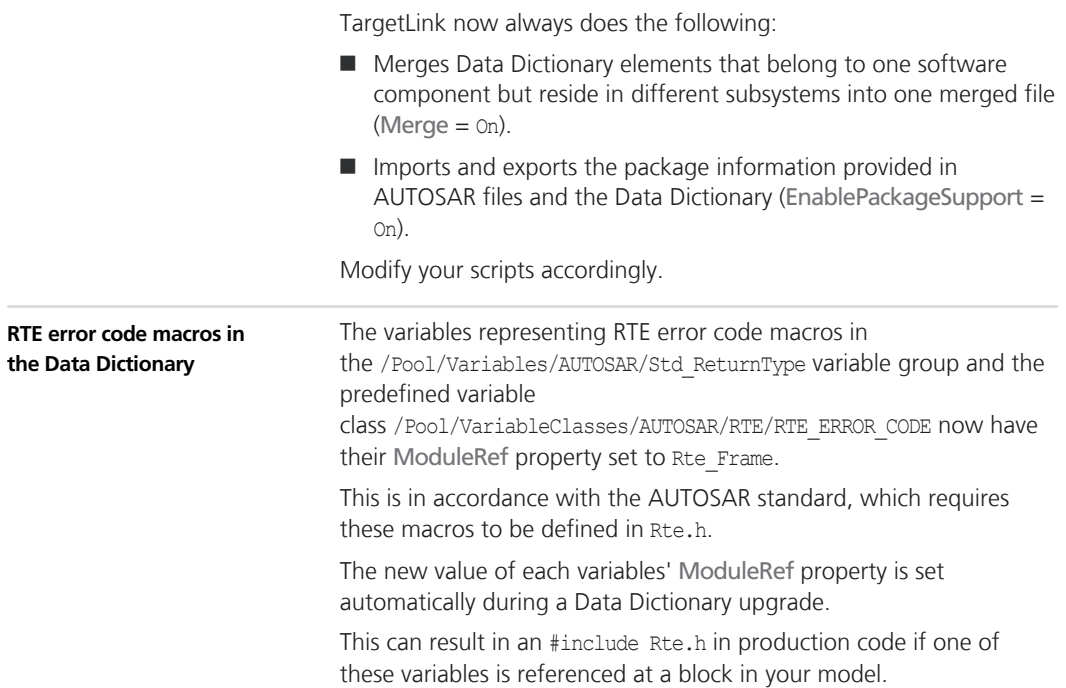

## **Code Changes**

## **Code Changes**

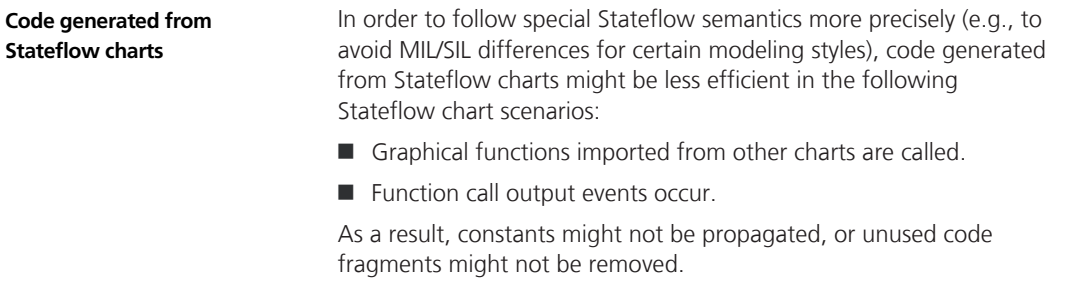

To change this, assign a function class whose SIDE\_EFFECT\_FREE optimization flag is enabled to the imported graphical functions and to the subsystems/charts that are triggered by function call output events.

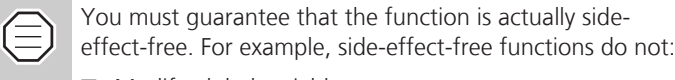

- **n** Modify global variables
- $\blacksquare$  Call functions that are not side-effect-free

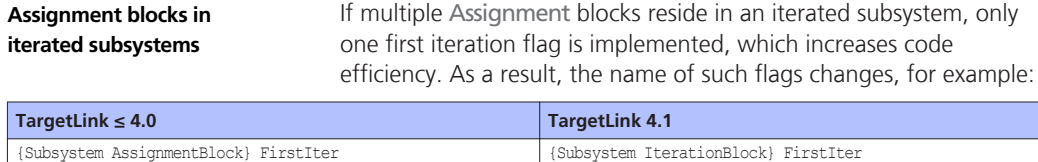

The flag is explicitly initialized at the beginning of the iteration loop:

```
... FirstIter = 1
```
The flag is reset at the end of the loop:

```
... FirstIter = 0
```
**Assignment blocks in nested subsystems** If at least one Assignment block resides in an atomic subsystem and this atomic subsystems resides in an iterated subsystem, the following variable scopes are assigned to the iteration variable:

- *Global* if the function of the atomic subsystem is *not inlined*.
- *Local* if the function of the atomic subsystem is *inlined*.

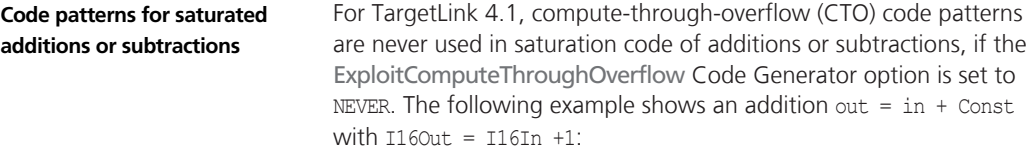

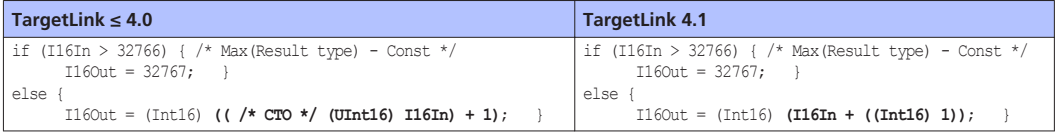

If the ExploitComputeThroughOverflow Code Generator option is set to Always or to Optimized, the production code remains unchanged compared to previous versions.

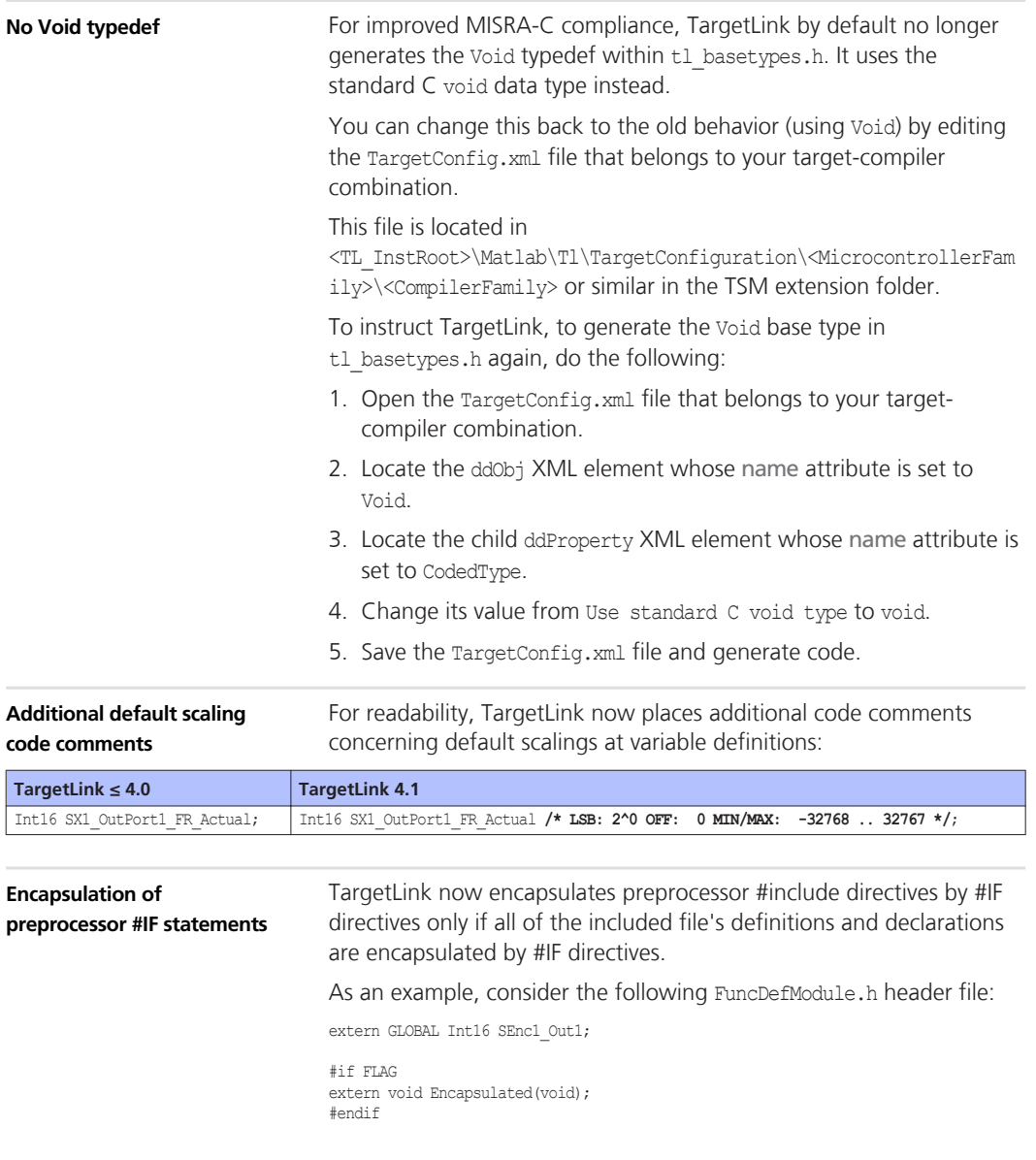

### TargetLink's generated code changes as follows:

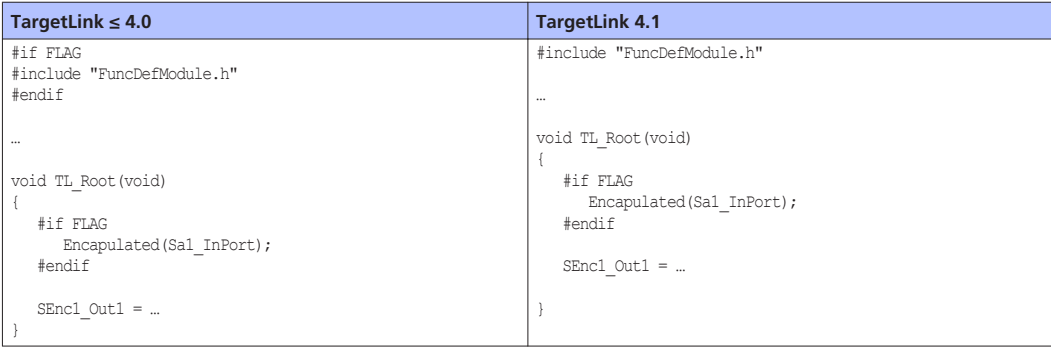

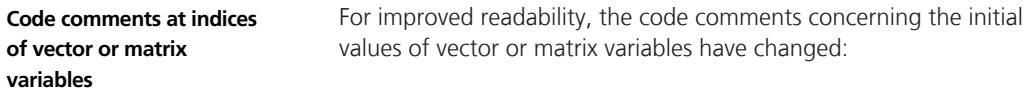

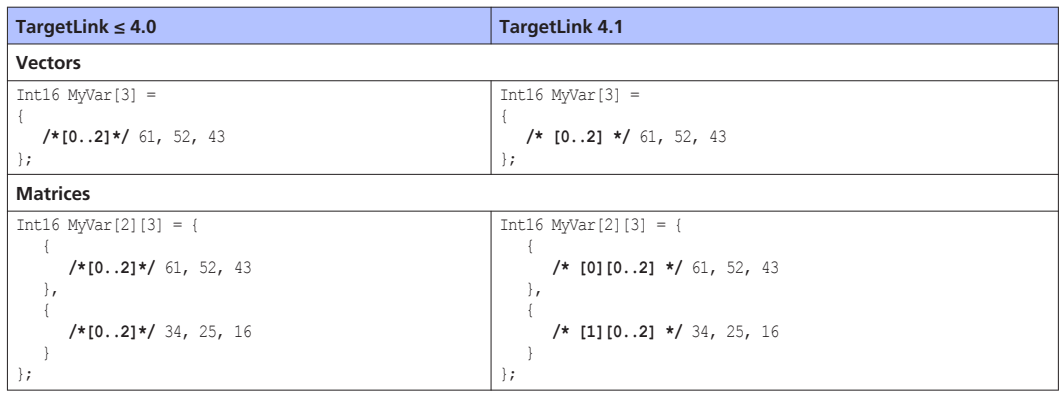

### **Identifier of implicitly generated struct types**

TargetLink's identifiers for implicitly generated struct types now comply with the AUTOSAR standard.They now comply with the following regular expression:

 $[a-zA-Z]$  ( $[a-zA-Z0-9]$  |  $[a-zA-Z0-9]$ )\* ?

For typedef identifiers that you specified by using the \$C, \$R, or \$S name macros, TargetLink now does the following:

- $\blacksquare$  Removes underscores at the beginning of the identifier of implicitly generated typedefs
- $\blacksquare$  Replaces double underscores by a single one

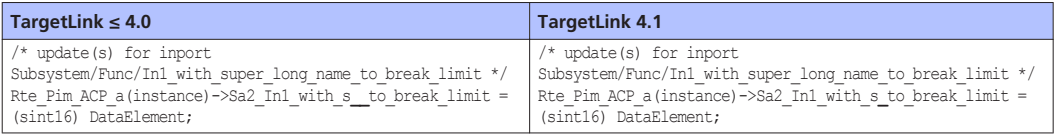

Identifiers that consist only out of underscores or that begin with an underscore immediately followed by a numeral are not changed. These typedefs are not generated into an autogenerated per instance memory (PIM):

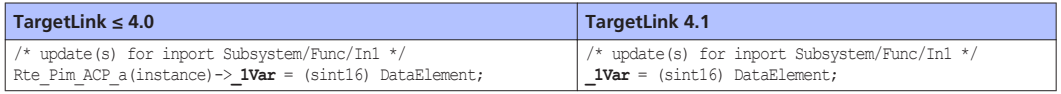

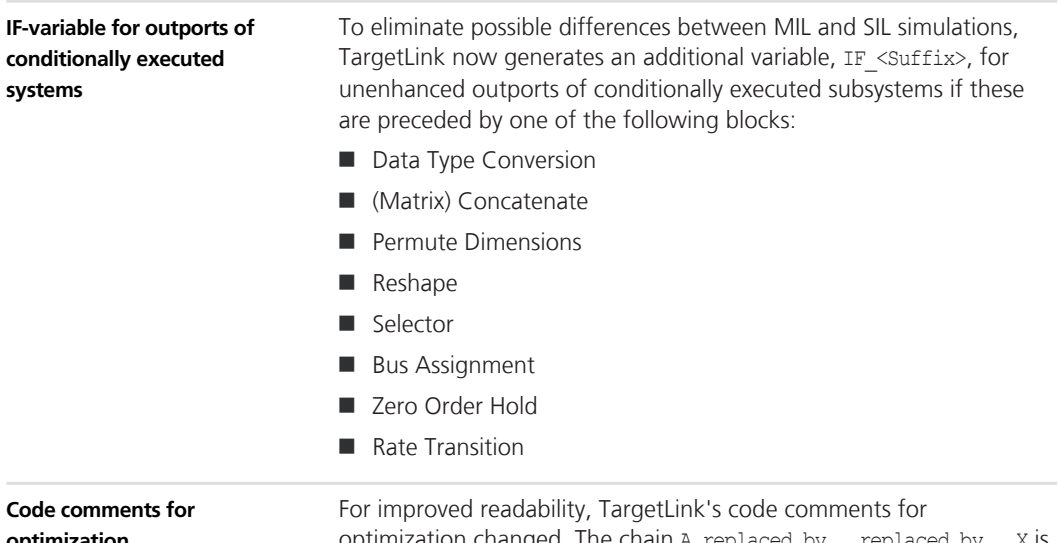

### **optimization**

optimization changed. The chain A replaced by … replaced by … X is now replaced by A replaced by X:

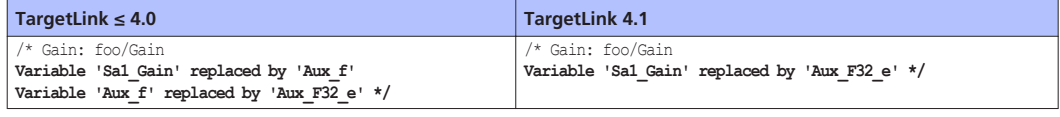

#### You can no longer define access function templates (AFTs) for auxiliary variables that result from access functions. The former behavior created more access functions than desired or even caused a near-infinite loop during code generation. **No access functions for auxiliary variables**

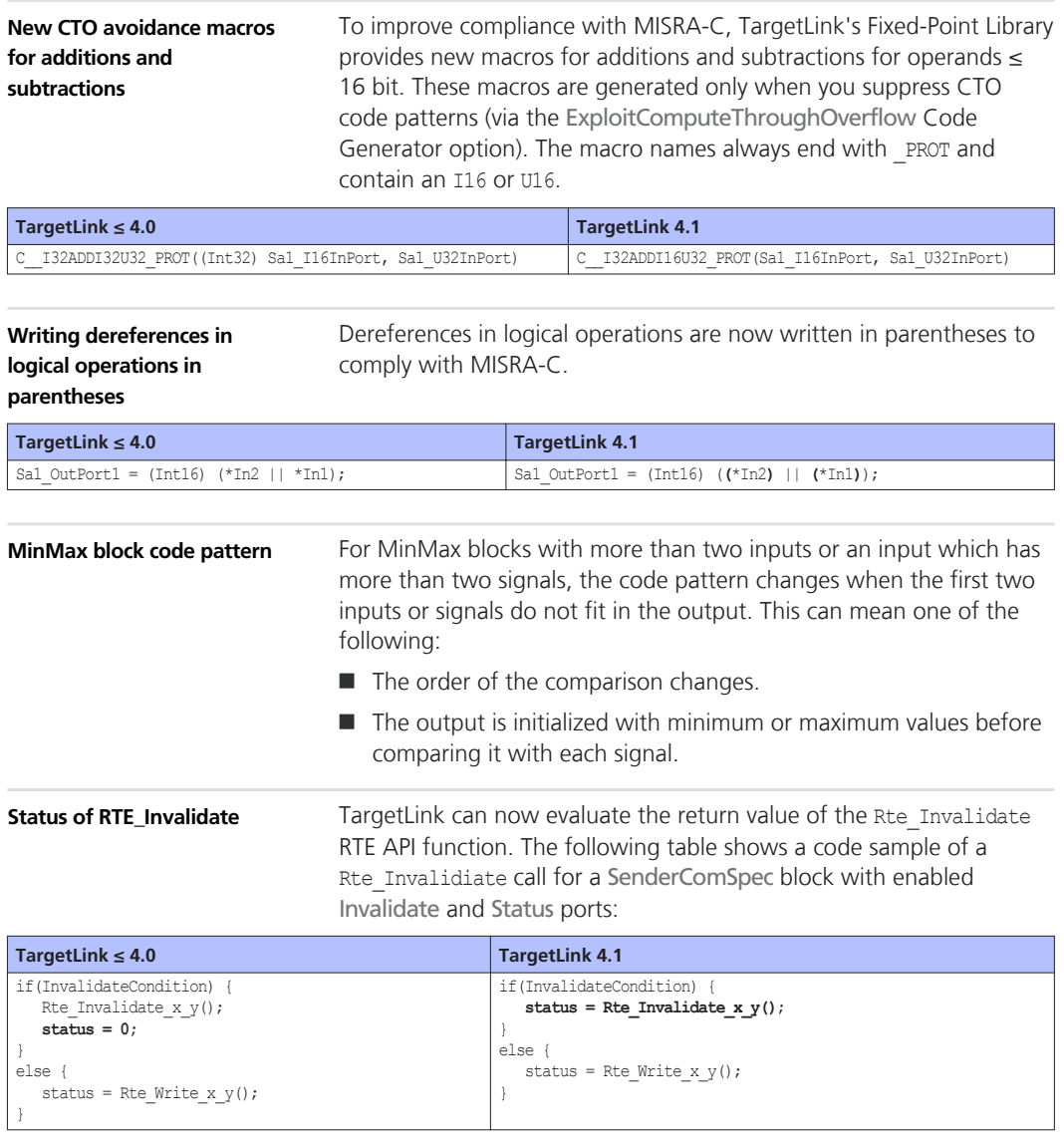

### **Changed subsystem naming for incremental code generation**

The code of subsystems configured for incremental code generation that were converted from referenced models might now be stored at a different location than in previous versions. For details, refer to *[Various Migration Aspects](#page-241-0)* on page [242](#page-241-0).

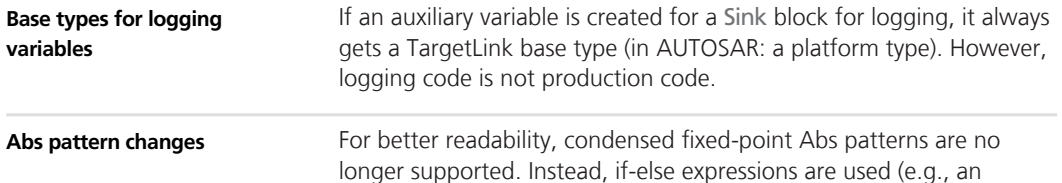

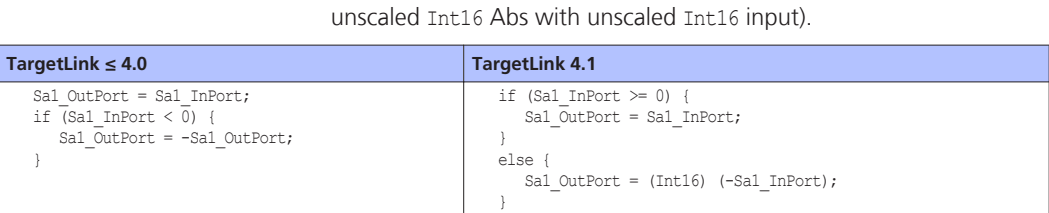

The following changes might apply:

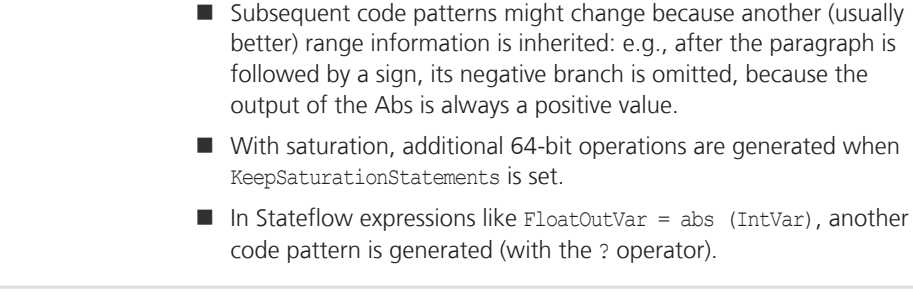

**Additional casts in nonscalar AUTOSAR or indirect function reuse**

Whenever a pointer with indices on the left side is accessed, there might be additional casts that now better conform with TargetLink's general casting style:

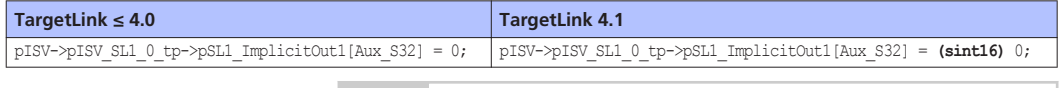

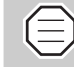

In this particular case, the cast is created because the ground symbol was originally on the right side.

**Overflow-free, unary minus**

The following example shows code for an Abs block with Int16 input and UInt16 output:

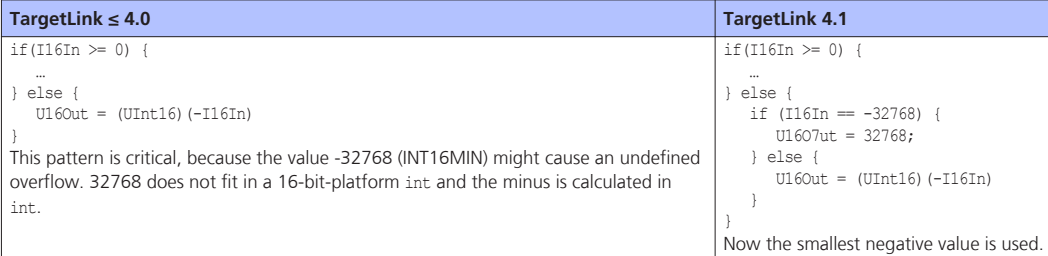

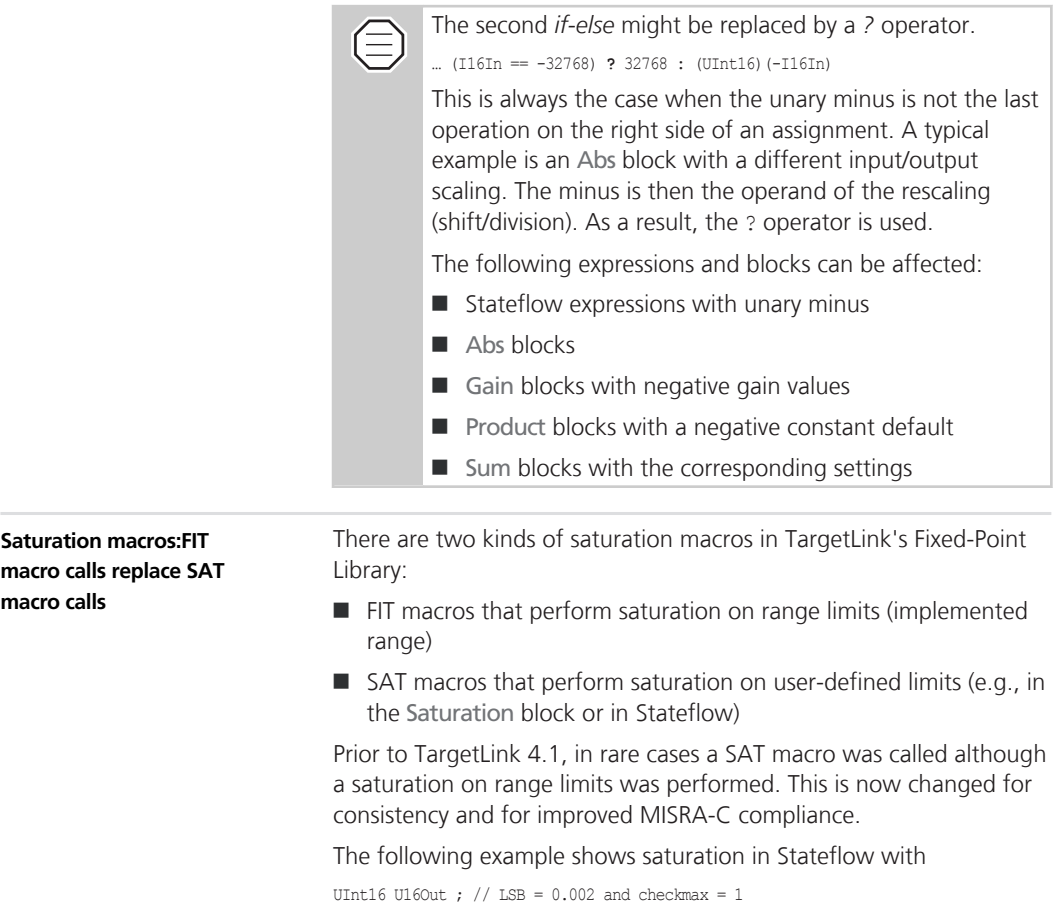

 $U16Out = U16Out + I8In;$ 

í.

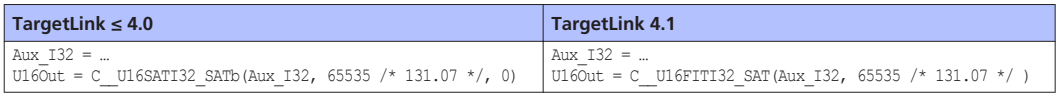

### **Saturation macros**

When calling SAT macros that are generated for the Saturation block or Stateflow, the type of the limits (parameter 2,3) is adjusted to match the type of the output if the limits have a variable class that is different from the default.

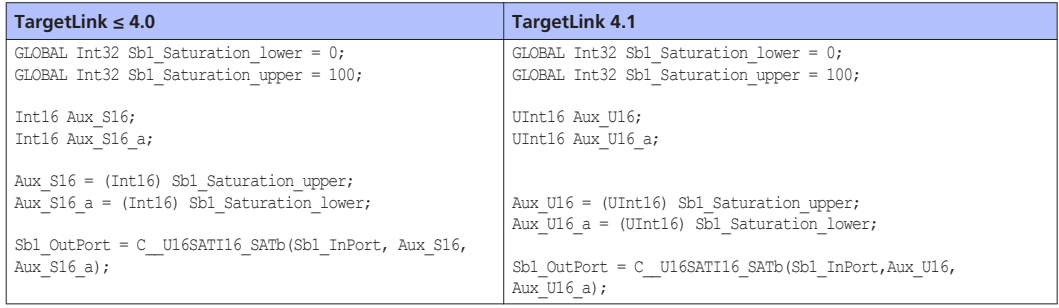

### **Accessing matrix variables within loops**

For code efficiency, accessing matrix variables within loops can now be replaced by scalar variables. In certain cases, matrix and vector variables are replaced by one or more scalar variables, even if they are accessed from outside the loops.

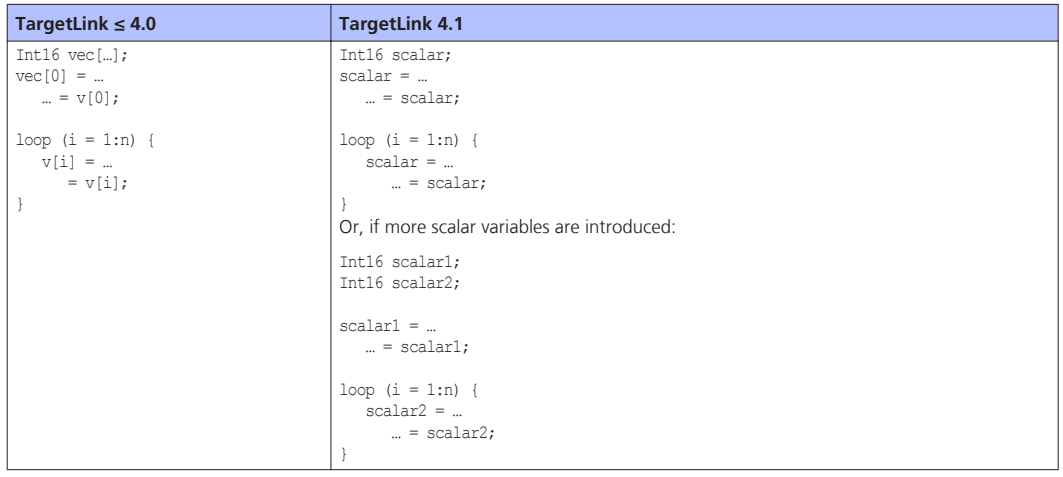

### **Accessing matrix variables outside of loops**

Accessing matrix variables from outside the loops can now be replaced by one or more scalar variables. The combination of accesses within and outside of loops can also now be optimized. In addition,

unknown accesses for indices can also be optimized if the index expression accesses is built up identically.

During replacement by scalar variables, memory savings typically emerge (in the aggregate). However, in some situations it is not possible to reduce memory consumption: i.e., the new scalar variables use as much memory as the initial multidimensional variable.

This takes place only for completely unrolled code, precisely if:

 $\blacksquare$  (For a vector variable) Number of elements  $\lt$  LoopUnrollThreshold

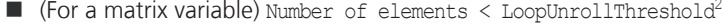

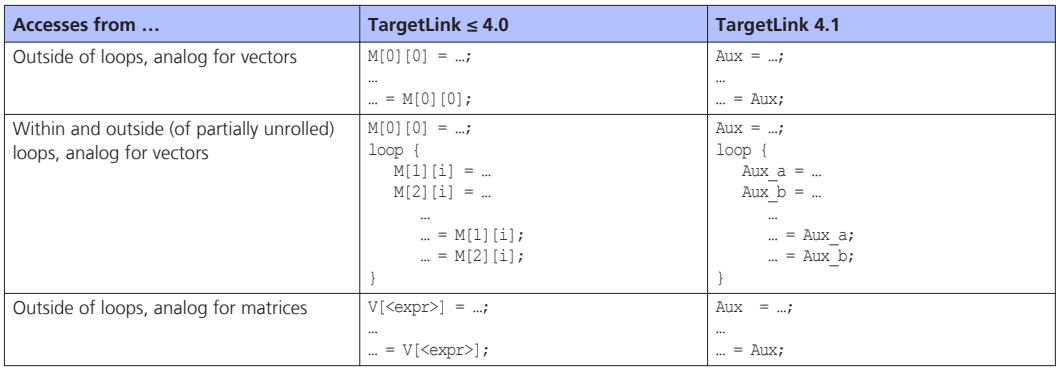

### **Tangents code patterns**

The tangents code pattern from within Stateflow and for the TargetLink Trigonometric and Math blocks was modified.

**Tangents within Stateflow** Up to TargetLink 4.1, saturation was erroneously omitted, especially for saturated expressions.

Now the following rules apply:

- $\blacksquare$  If a tangent is used in an assignment such as out = tan(expr), then the tangent is calculated in fixed-point when out has a fixedpoint type.
- $\blacksquare$  In all other cases, e.g., complex expressions, TargetLink performs tangent calculations in floating-point. If a pure fixed-point context is detected during code generation, an error message occurs.

**Tangents for the Trigonometric and Math blocks** Now, unnecessary saturations are omitted by default if the result is either 32-bit or 16-bit with LSB >= 2-14. Therefore, *Omitted Saturation* comments are dropped in some cases.

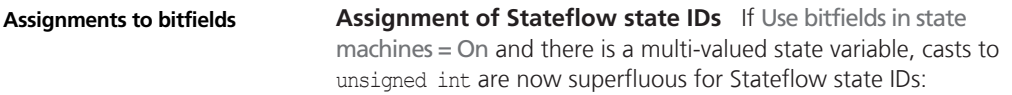

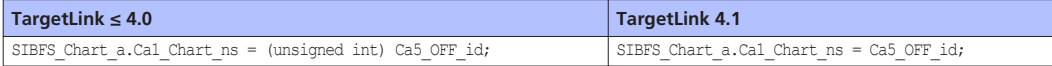

In addition, the class default settings of Stateflow state IDs has changed. Stateflow state IDs become global macros in the generated code without the initial value being cast.

**Bitfield semantic for genuine bitfields** TargetLink evaluates whether a bitfield is a Boolean bitfield (UseGlobalBitfieldsForBooleans  $=$  On) or a genuine bitfield (Base type  $=$  Bitfield). For TargetLink versions  $\leq 4.0$ , a bool semantic is applied to both, Boolean bitfields and genuine bitfields. If required,  $!=$  0 is added. As of TargetLink version 4.1, a bitfield semantic is applied to genuine bitfields:

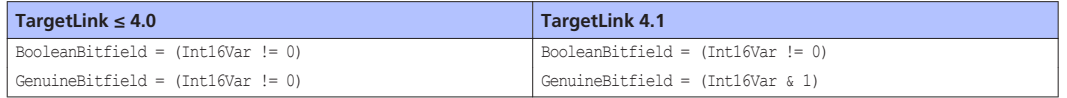

The bitfield semantic can bealso applied to constants, for example:

GenuineBitfield = 3 & 1

Code optimization is feasible only if a constant equals the values 0 or 1.

**Immediate assignment to bitfields** An immediate assignment to a bitfield is generated if the right side is one of the following:

- A bitfield
- $\blacksquare$  A bool expression
- $A & 1$  operation
- A Stateflow state ID macro

For the assignment of floating-point or scaled operands to genuine bitfields, TargetLink no longer generates != 0 but returns an error.

### **Better Z/N values for rescaling**

The algorithm for calculating the Z and N values has been improved. This leads to code that is either more precise or more efficient with calculations based on smaller bit widths:

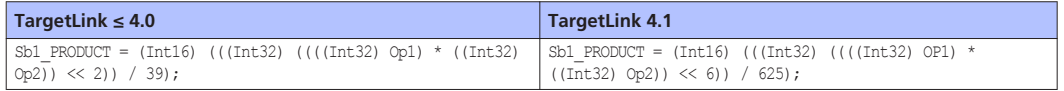

(≡

Parameter tolerance is now more frequently used to increase code efficiency. This means that a parameter tolerance greater than 0 can result in code that is less precise. If required, you can change this by reducing the parameter tolerance.

### **Comparison of UInt32 and Int32 variables**

TargetLink now checks if the signed variable is negative and can avoid 64-bit macros when comparing UInt32 and Int32 variables:

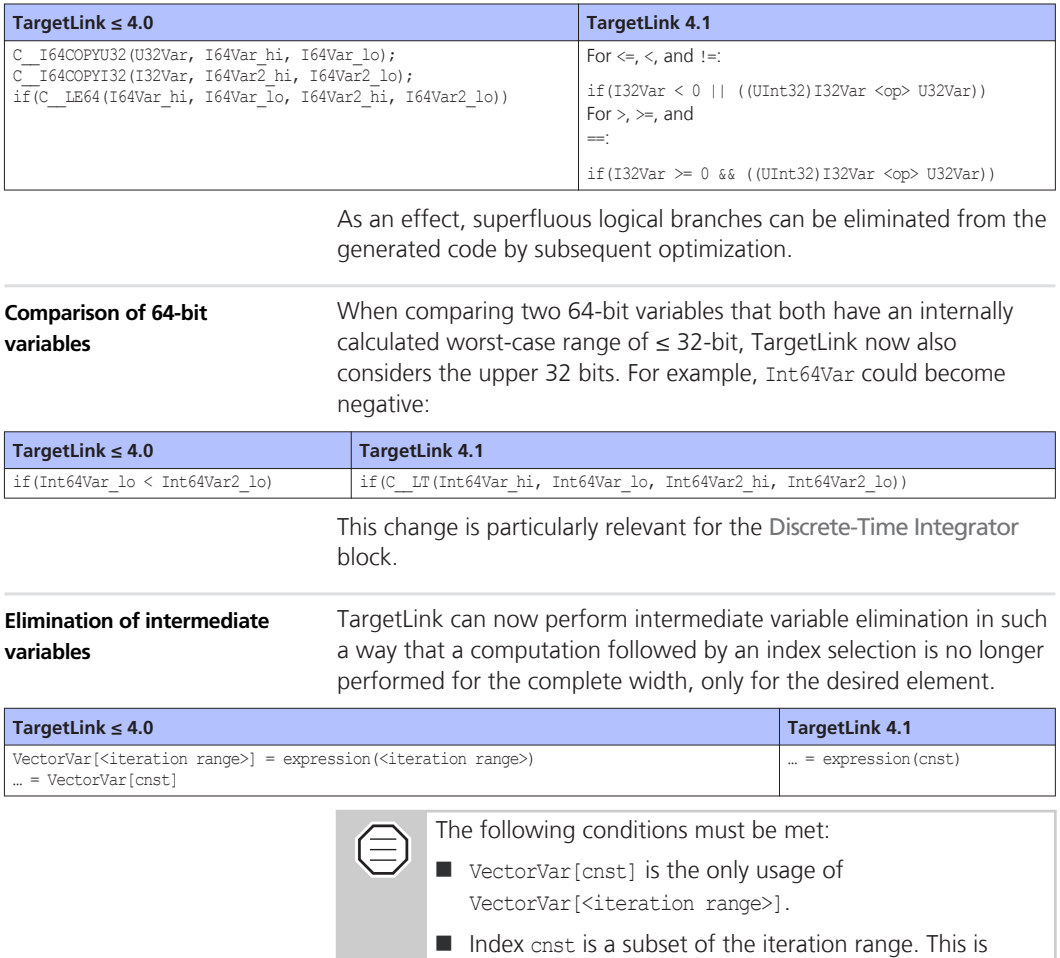

fulfilled if <iteration range> covers all elements.

**Assignment blocks in For Iterator subsystems**

If an Assignment block resides in an atomic subsystem that resides in a For Iterator subsystem, the following applies:

If the block property Omit dispensable initializations is set to off, the initialization via the Y0 signal is performed only during the first sample step. This is in accordance with the Simulink behavior.

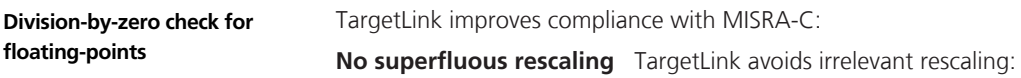

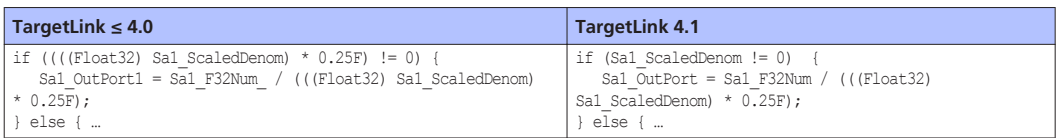

**Auxiliary variables for offsets** TargetLink uses auxiliary variables:

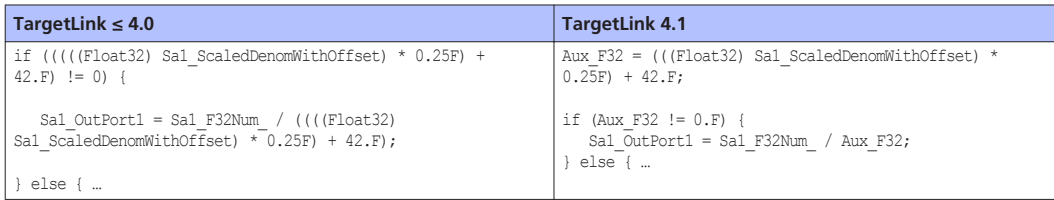

```
Subtractions with unsigned
result
```
For TargetLink  $\leq 4.0$ , subtractions with an unsigned result were turned into additions: e.g.,  $U8Var = U8Var2 + 255$ ;

For improved readability with TargetLink 4.1, a subtraction remains a subtraction if the constant fits the result type,  $U8Var = U8Var2 - 1$ ;. Calculations might be performed in smaller types.

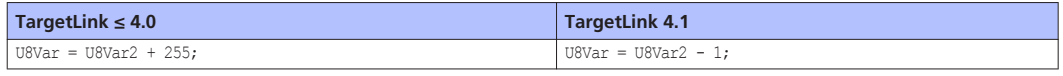

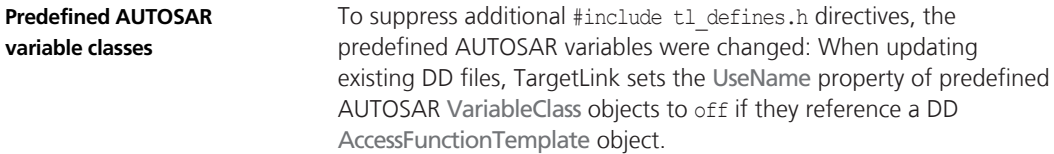

This results in a different declaration or definition of variables that have these variable classes:

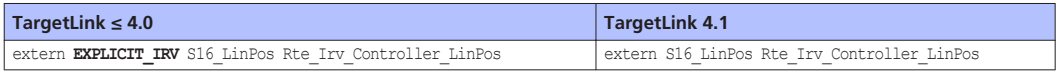

This might cause missing #include tl defines.h directives.

<span id="page-239-0"></span>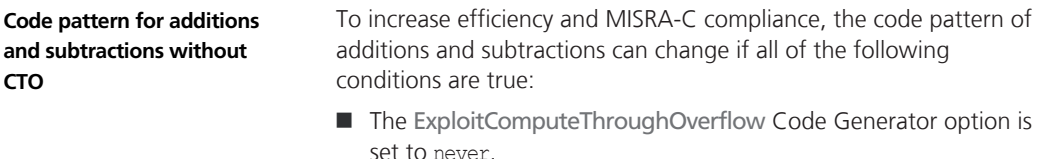

- $\blacksquare$  The operands of the operation are unsigned.
- $\blacksquare$  The operands of the operation have fewerl than 32 bits.

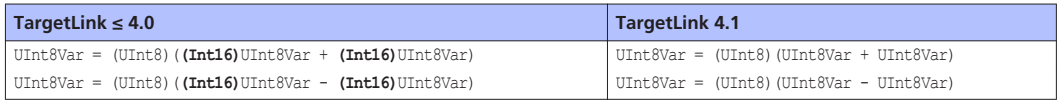

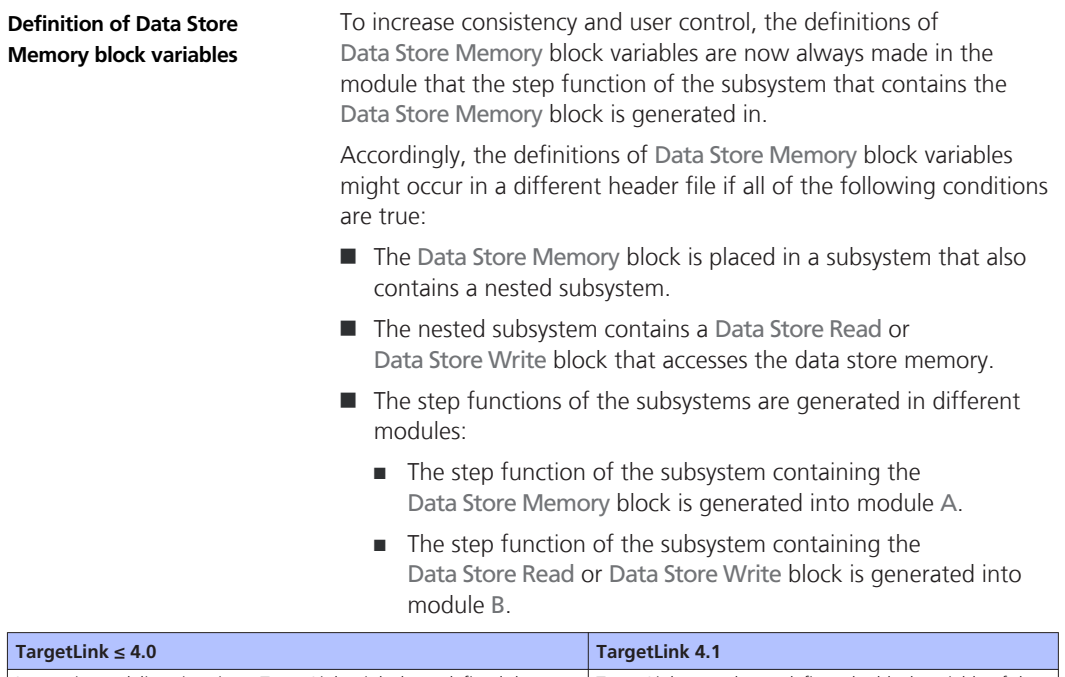

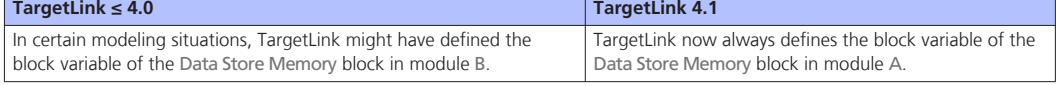

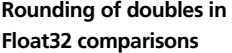

TargetLink's rounding behavior changed for literal values in Float32 comparison. This is due to the following reasons:

 $\Box$  Code is easier to understand because the value is used in the same way as specified in the model.

- **n** More user control:
	- You can specify the rounded value in the model.
	- You can use C compiler options to control the rounding and keep it consistent between TargetLink-generated production code and legacy code.

In the following example, the value 0.1 is compared with a variable whose data type is Float32:

0.1 > Float32Var

The following table shows TargetLink's rounding behavior:

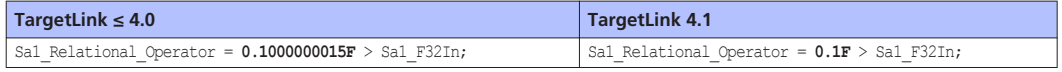

For improved traceabilty between model and production code and also because of the above stated rounding control, TargetLink now generates literal values for Float32 with double precision and by adding the F suffix. The following table shows an example of a Float32 gain with GainValue = pi: **Double precision for Float32 values**

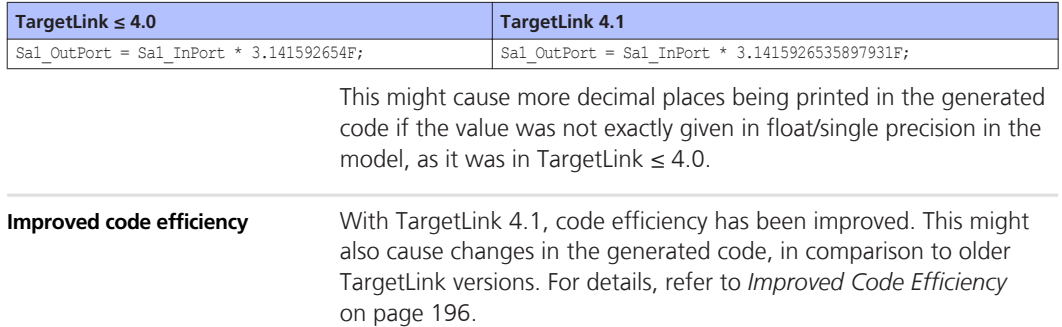

## <span id="page-241-0"></span>**Other**

## **Various Migration Aspects**

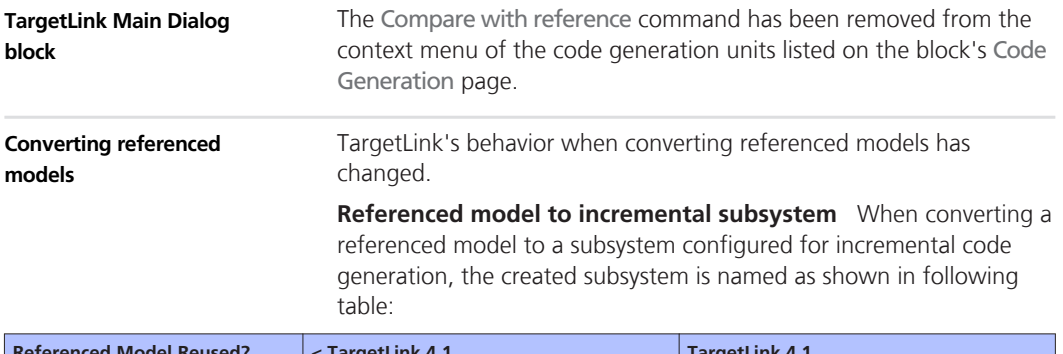

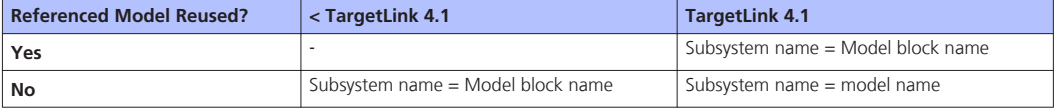

Accordingly, there is a new storage location for the code that is generated for the model configured for incremental code generation:

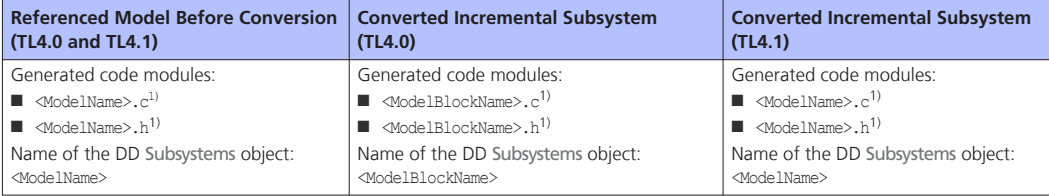

<sup>1)</sup> If you did not directly specify a module name at the model's Function block.

**Incremental subsystem to referenced model** TargetLink sets the simulation mode of the referenced model as shown in the following table:

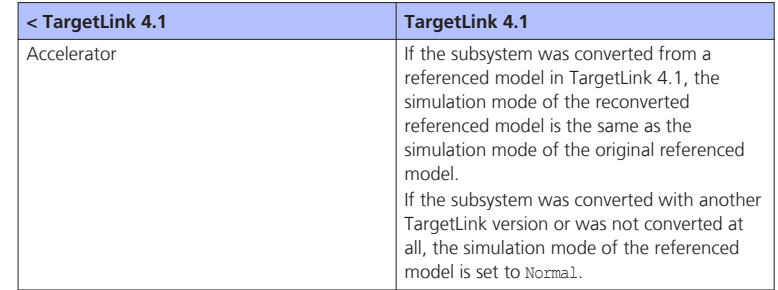

### **Related documentation**

- n **tl\_refmodel\_to\_subsystem(propertyName, propertyValue, ...)** ( *TargetLink API Reference*)
- tl subsystem to refmodel(propertyName, propertyValue, ...) ( *TargetLink API Reference*)

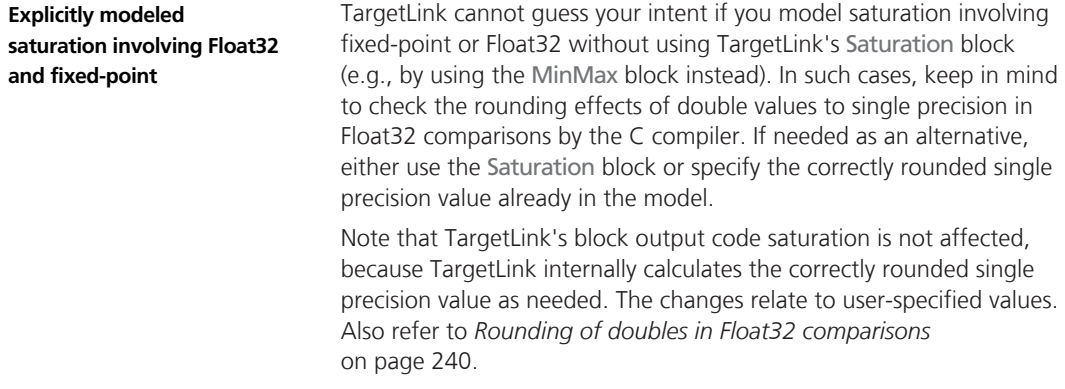

### <span id="page-243-0"></span>**Obsolete**

### **Obsolete Limitations**

With TargetLink 4.1, the following limitations of previous TargetLink versions were removed:

### **General limitations**

### **Initialization of buses1)**

Bus signals can be initialized only if one of the following conditions is met:

- $\blacksquare$  All the bus signals are enumerations of the same type.
- All the bus signals are non-enumerations.

Basically, the same scalar initial value has to be applied to all the bus signals.

<sup>1)</sup> This limitation became obsolete because TargetLink 4.1 supports Simulink's simplified mode.

#### **Block-specific limitations**

### **Look-up tables (vectorized)**

Table look-up functions are replaced by user-provided implementations if a matching custom look-up script is available. This applies to look-up table blocks with a scalar output. The custom look-up script mechanism does not support vector/matrix input signals or uniform elements.

#### **Merge block**

It is not possible to specify the initial value of bus signal elements by setting the initial output parameter of blocks that pass the bus signal to a Simulink Initial Condition Structure.

### **OutPort block**

It is not possible to specify the initial value of bus signal elements by setting the initial output parameter of blocks that pass the bus signal to a Simulink Initial Condition Structure.

#### **Rate Transition block**

It is not possible to specify the initial value of bus signal elements by setting the initial output parameter of blocks that pass the bus signal to a Simulink Initial Condition Structure.

### **Component-based**

### **development limitations**

### **Function reuse**

TargetLink does not support multiple references to the same model inside one model hierarchy. Therefore, code generated for referenced models cannot be reused.

#### <span id="page-244-0"></span>**Simulink model arguments**

TargetLink does not support Simulink model arguments for referenced models.

### **Code generation limitations**

### **Incremental code generation**

Incrementally generated subsystems or referenced models cannot be subject to function reuse and cannot reside in reused functions.

## **Changes in Future TargetLink Versions**

### **Where to go from here**

Information in this section

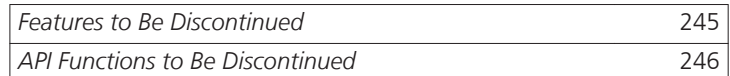

### **Features to Be Discontinued**

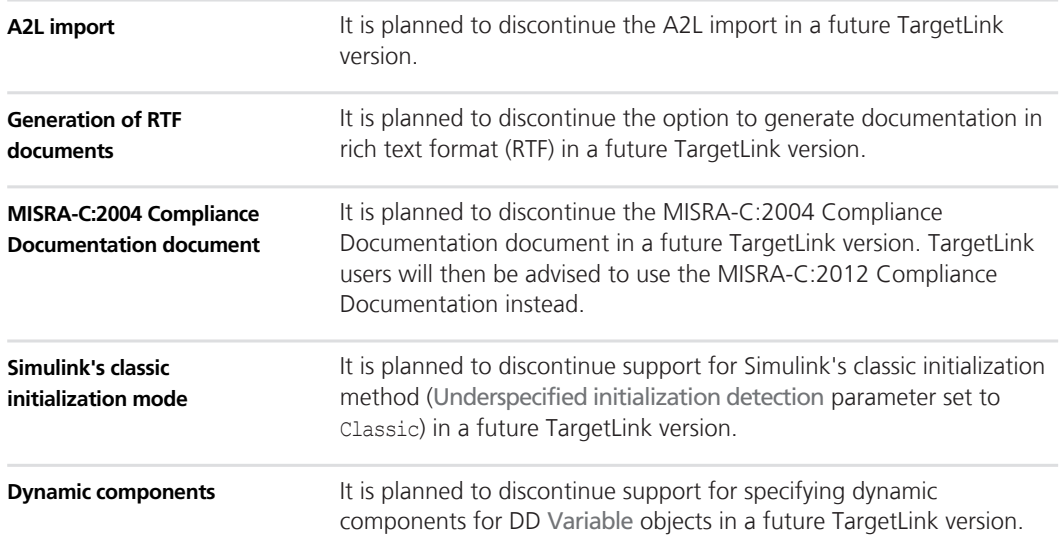

<span id="page-245-0"></span>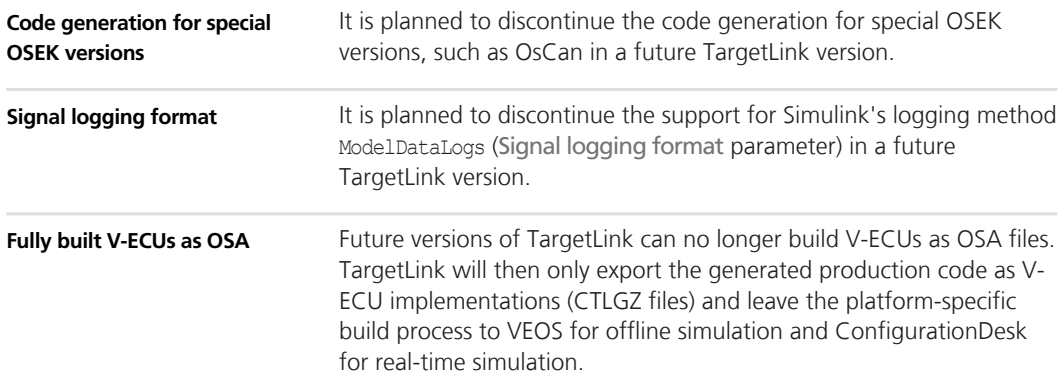

## **API Functions to Be Discontinued**

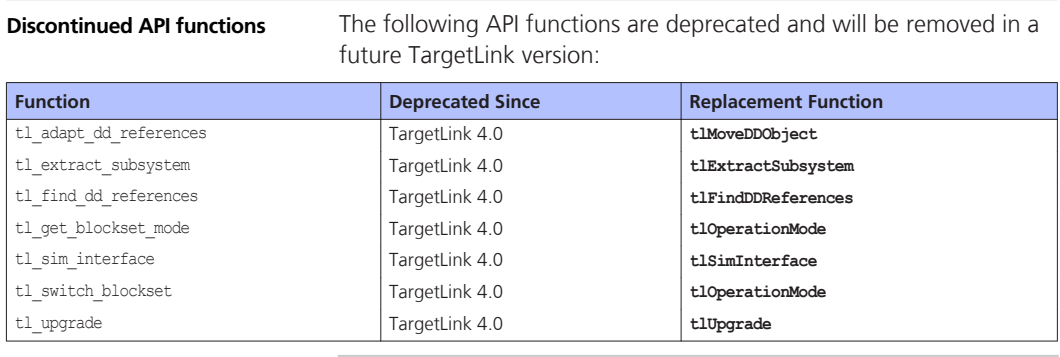

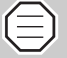

See the help contents on the new API functions to adjust your user scripts accordingly.

# **VEOS**

**Where to go from here**

Information in this section

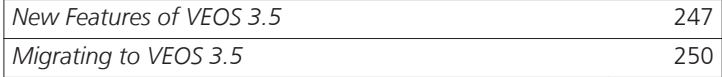

## **New Features of VEOS 3.5**

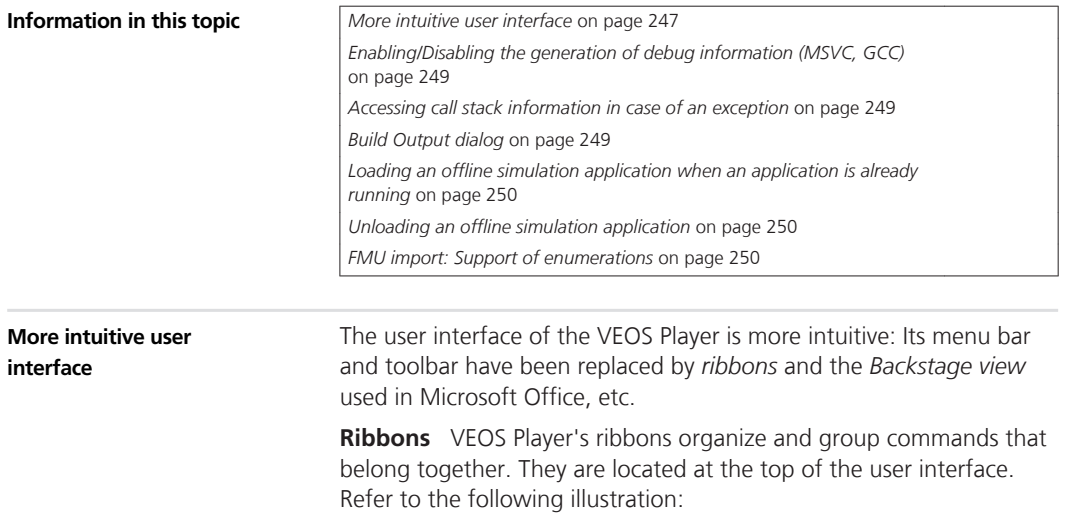

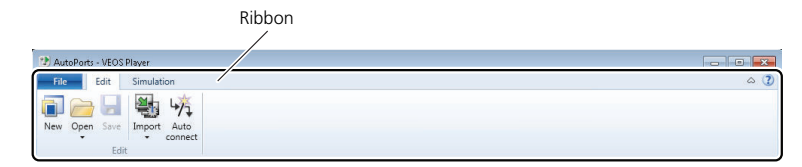

Each ribbon has *ribbon groups*, each of which provides a set of related commands:

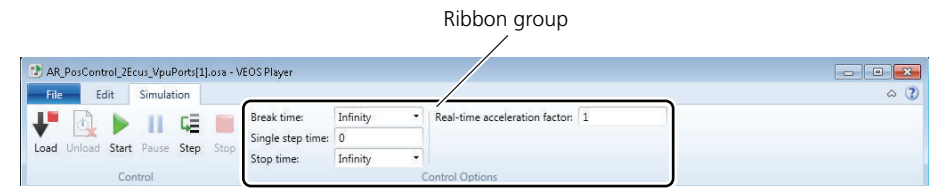

**Backstage view** VEOS Player's *Backstage view* provides basic commands, for example, for opening and saving OSA files. It also provides quick access to the recently used OSA files.

The following illustration shows the Backstage view with the Info ribbon group as an example:

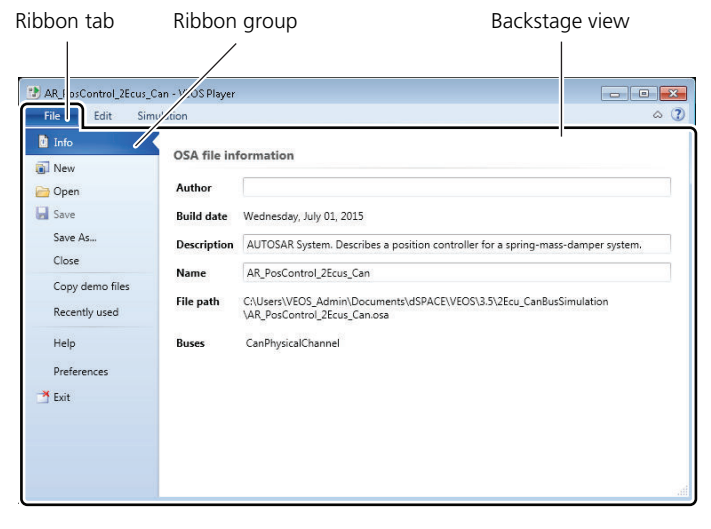

**Context-sensitive help** VEOS Player now provides *context*‑*sensitive* help.

Press the **F1** key or click the Help button in the VEOS Player to get help on the currently active context.

For details, refer to *Basics on Ribbons* ( $\Box$ ) VEOS Guide).

<span id="page-248-0"></span>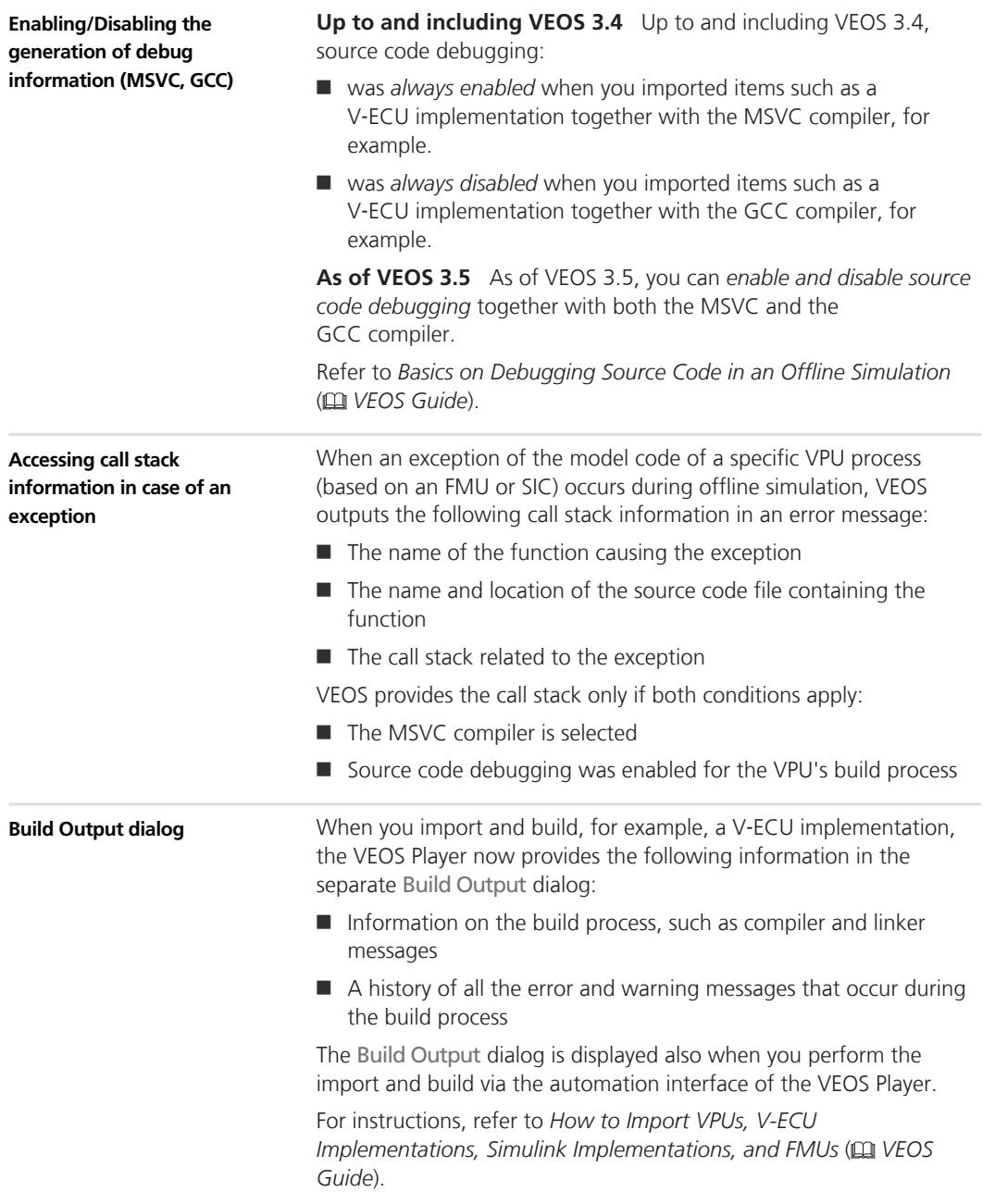

<span id="page-249-0"></span>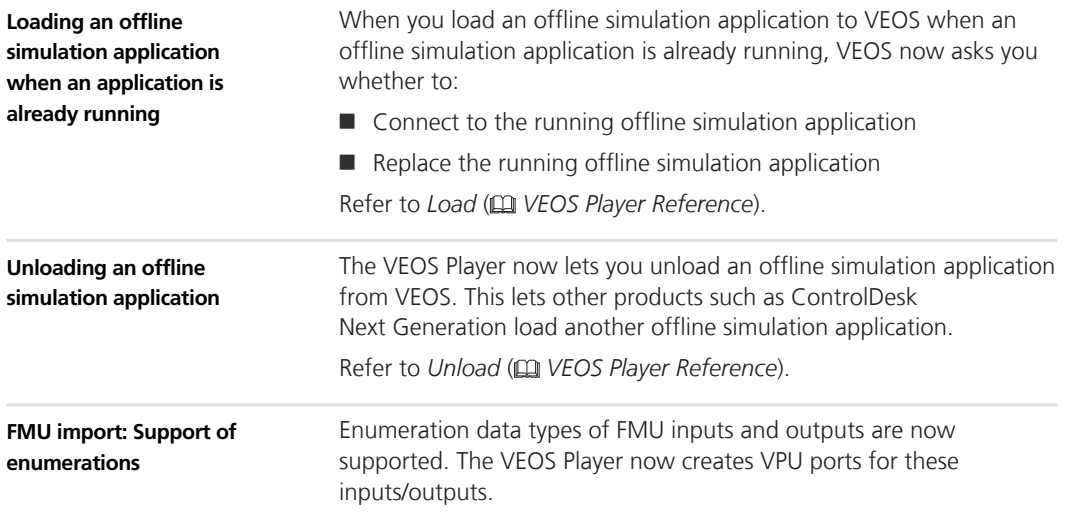

### **Migrating to VEOS 3.5**

### **Compatibility overview**

**VEOS and OSA** The following table shows the compatibility between VEOS 3.5 and OSA files:

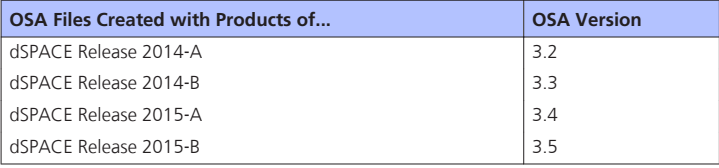

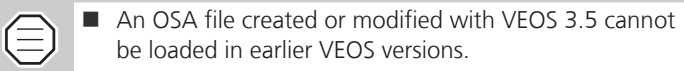

 $\blacksquare$  There is a migration issue related to the simulation of ASM models. Refer to *Migrating ASM models* (EQ VEOS *Guide*).

**VEOS and CTLGZ (V**‑**ECU implementation)** The following table shows the compatibility between VEOS 3.5 and CTLGZ files (V‑ECU implementations):

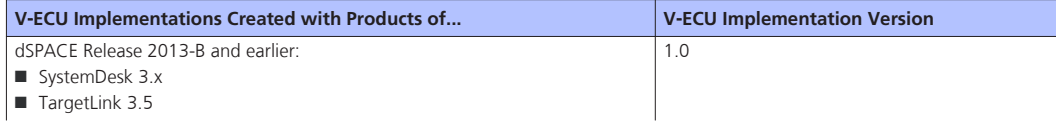

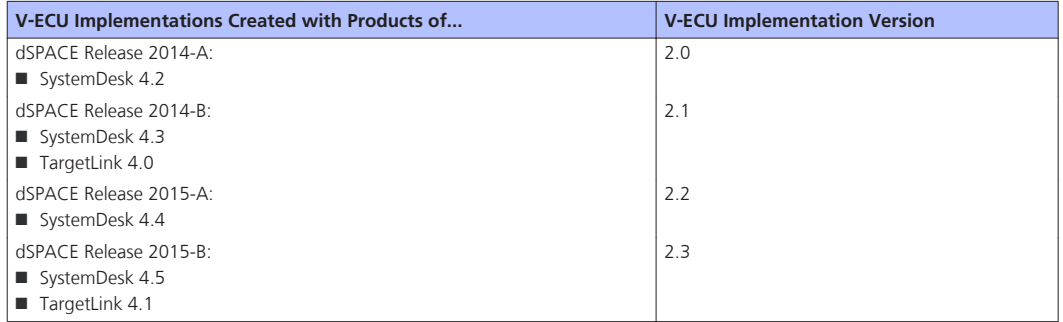

### **VEOS and SIC** VEOS 3.5 is compatible with Simulink

implementation container (SIC) files created with Model Interface Package for Simulink 3.1 from dSPACE Release 2015-B (Simulink Implementation Container Version 1.0.1).

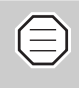

There is a migration issue related to the simulation of ASM models. Refer to *Migrating ASM models* ( *VEOS Guide*).

**VEOS and FMU** FMUs must comply with the FMI 2.0 standards for Co‑Simulation. FMUs complying with the FMI 1.0 standard are not supported.

For an overview of dSPACE products and releases that support FMI, refer to:

[http://www.dspace.com/go/FMI-Compatibility.](http://www.dspace.com/go/FMI-Compatibility)

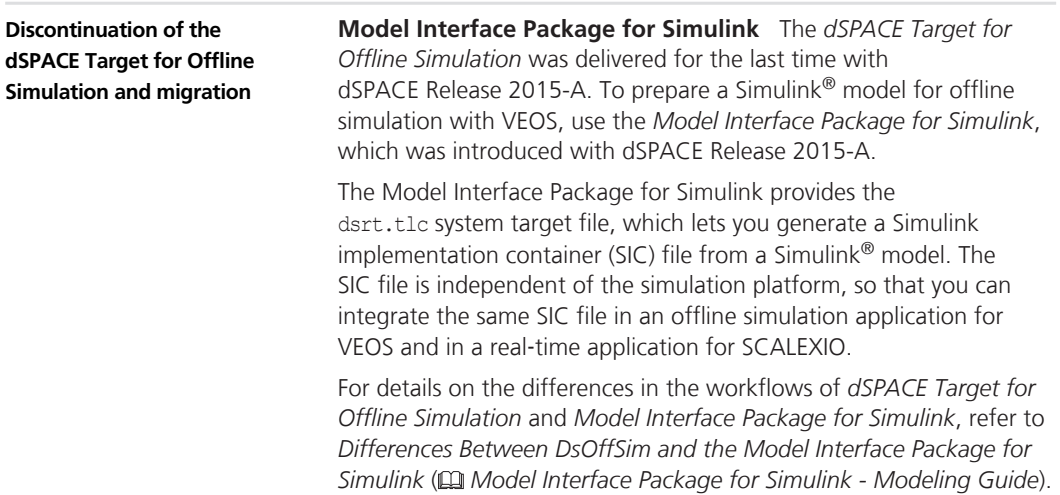

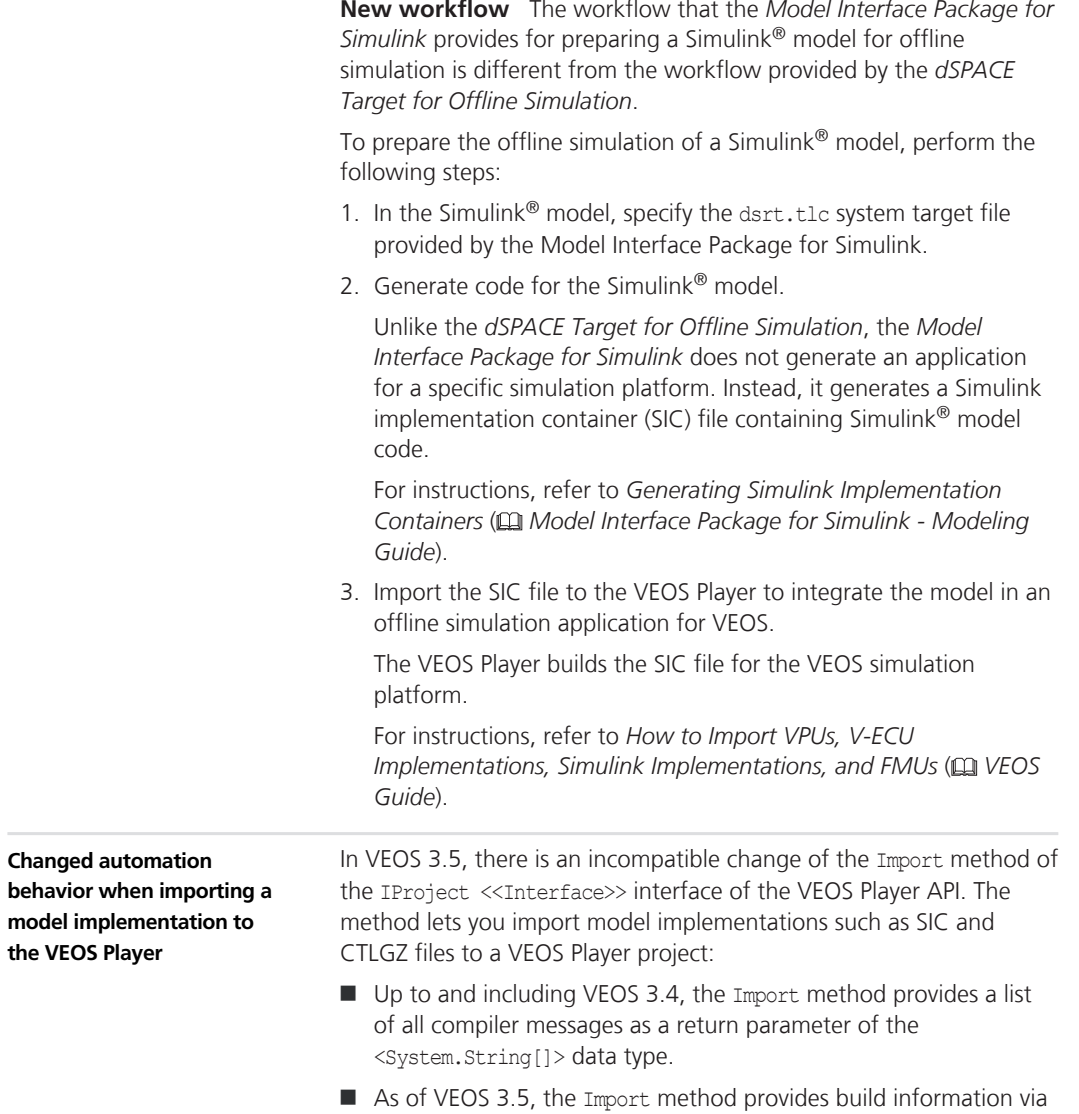

the IBuildResult <<Interface>>.

 $\overline{\phantom{a}}$
# **Compatibility Information**

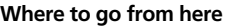

Information in this section

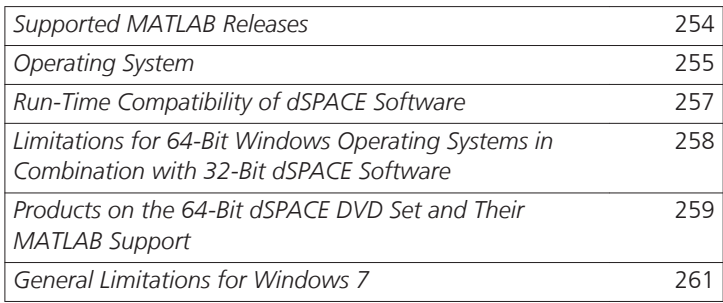

### <span id="page-253-0"></span>**Supported MATLAB Releases**

#### **Supported MATLAB**

**releases**

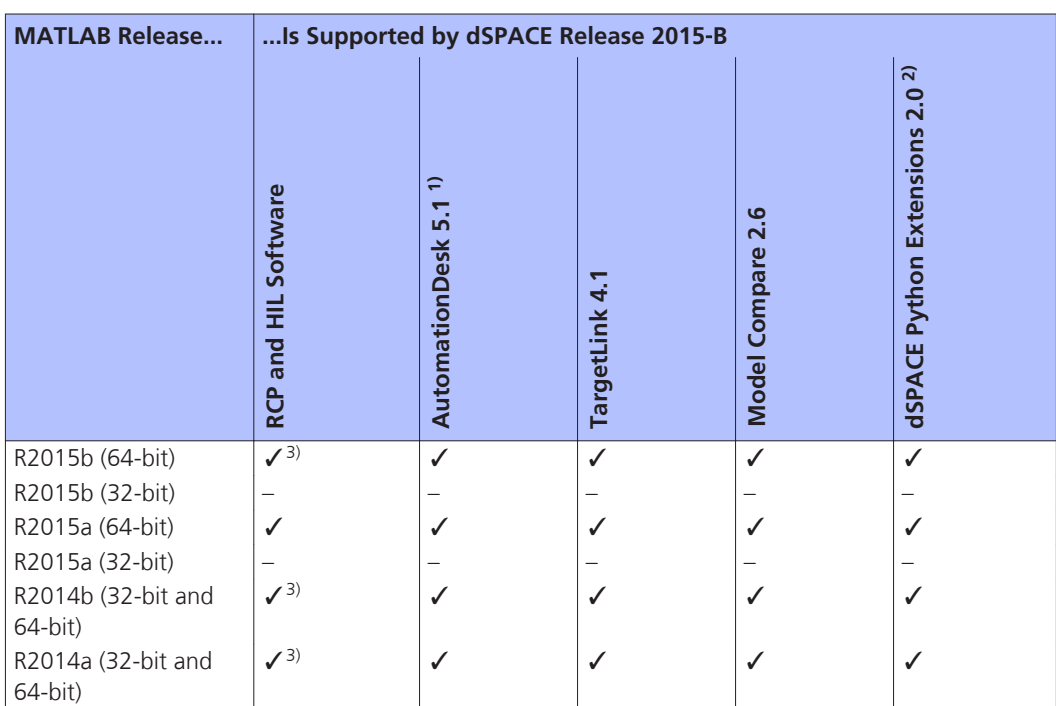

1) AutomationDesk's MATLAB Access library requires MATLAB.

2) matlablib2 of dSPACE Python Extensions requires MATLAB.

3) R2014a (32-bit), R2014b (32-bit), R2015b (32-bit) and R2015b (64-bit) are not supported by the RTI FPGA Programming Blockset – FPGA Interface.

> For up-to-date information on additional MATLAB releases that can be used in combination with dSPACE software, refer to [http://www.dspace.com/go/sw3rdparty.](http://www.dspace.com/go/sw3rdparty)

# <span id="page-254-0"></span>**Operating System**

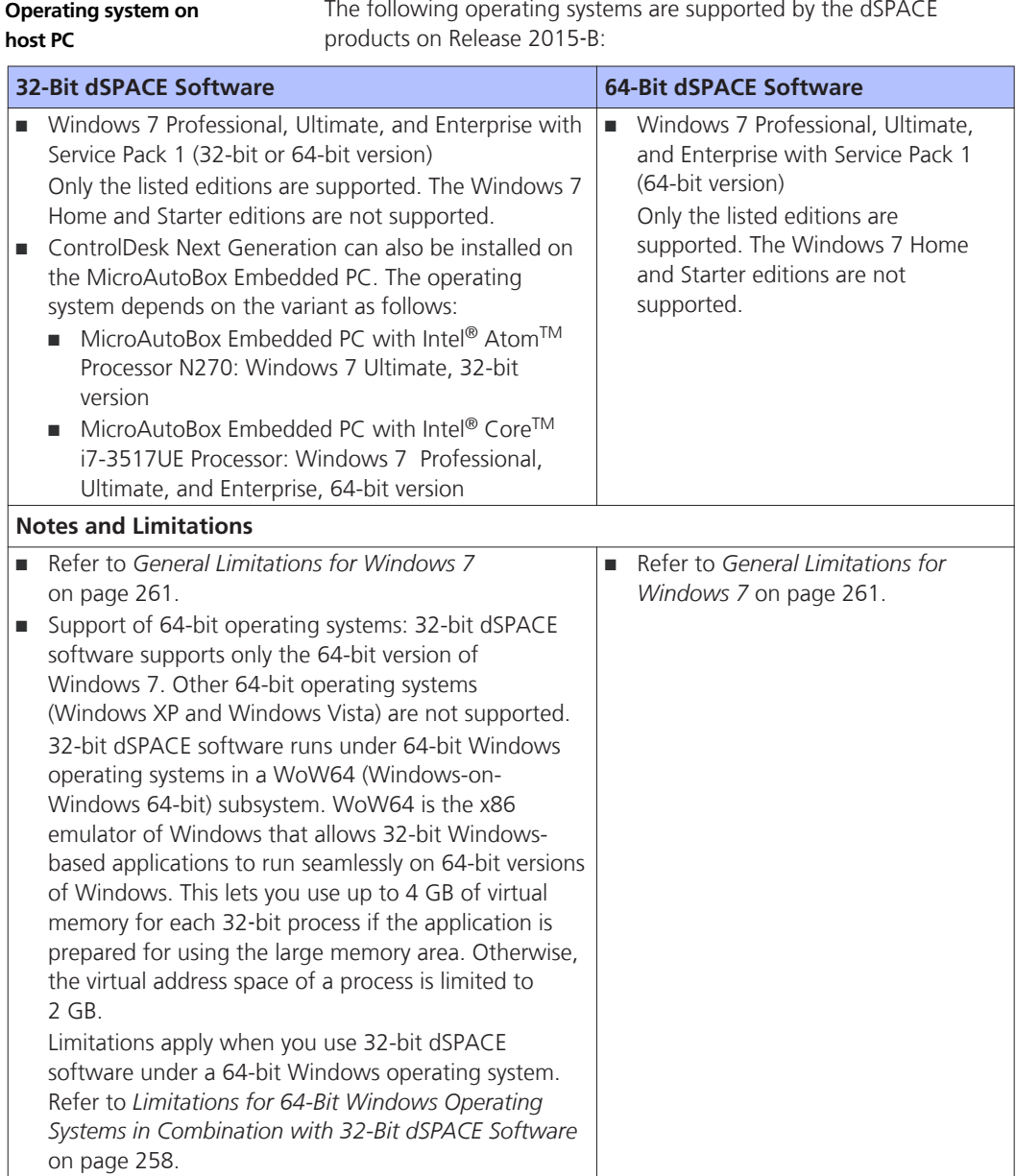

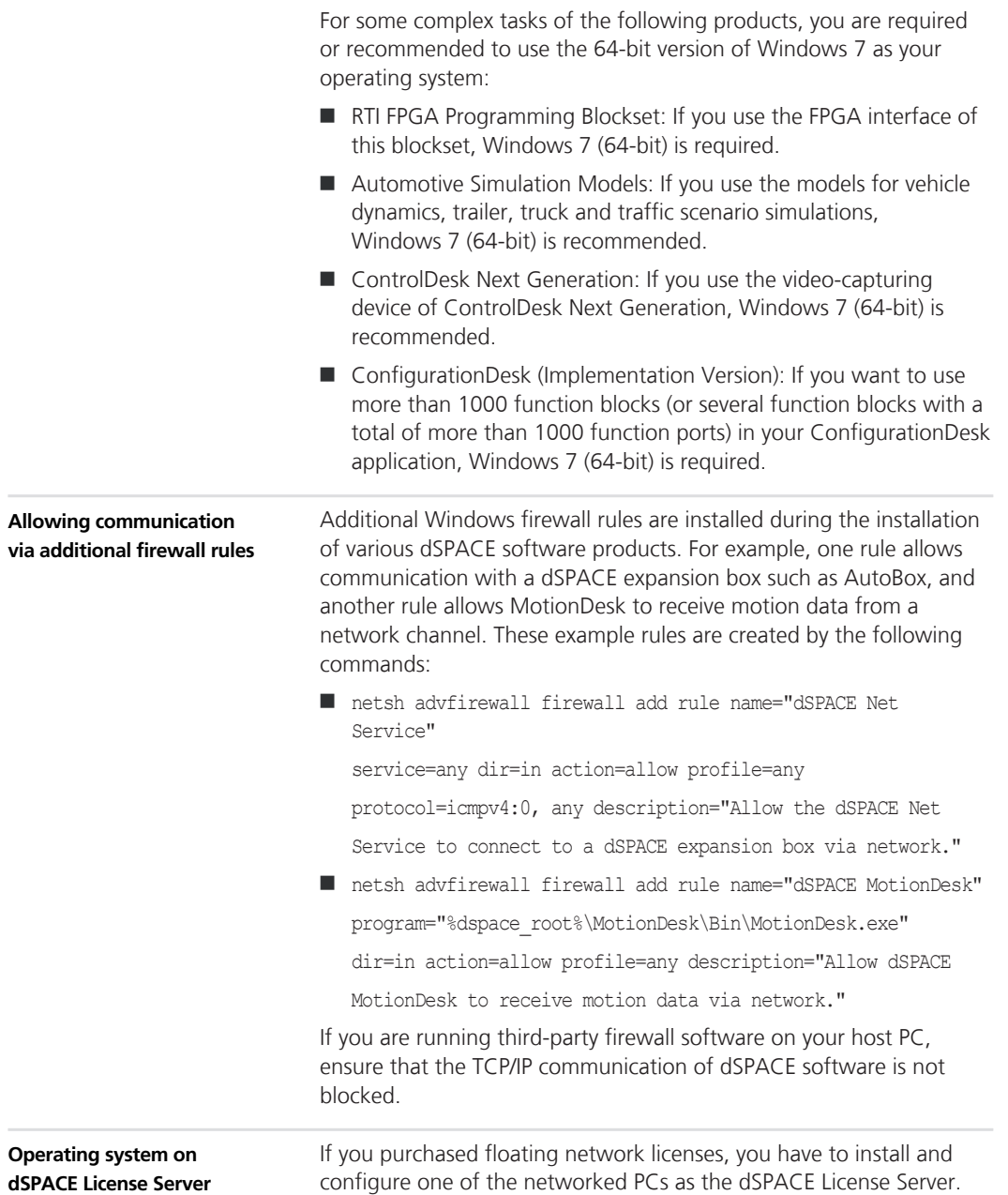

<span id="page-256-0"></span>The operating system of the dSPACE License Server must be one of the following:

- Windows XP Professional (32-bit version) with Service Pack 3
- Windows Vista Business, Ultimate, or Enterprise (32-bit or 64-bit) version) with the latest Service Pack
- Windows 7 Professional, Ultimate, or Enterprise (32-bit or 64-bit version) with the latest Service Pack
- Windows Server 2003 (32-bit or 64-bit version)
- Windows Server 2008 R2
- Windows Server 2012, Windows Server 2012 R2

The dSPACE License Server does not support non‑Windows operating systems.

### **Run-Time Compatibility of dSPACE Software**

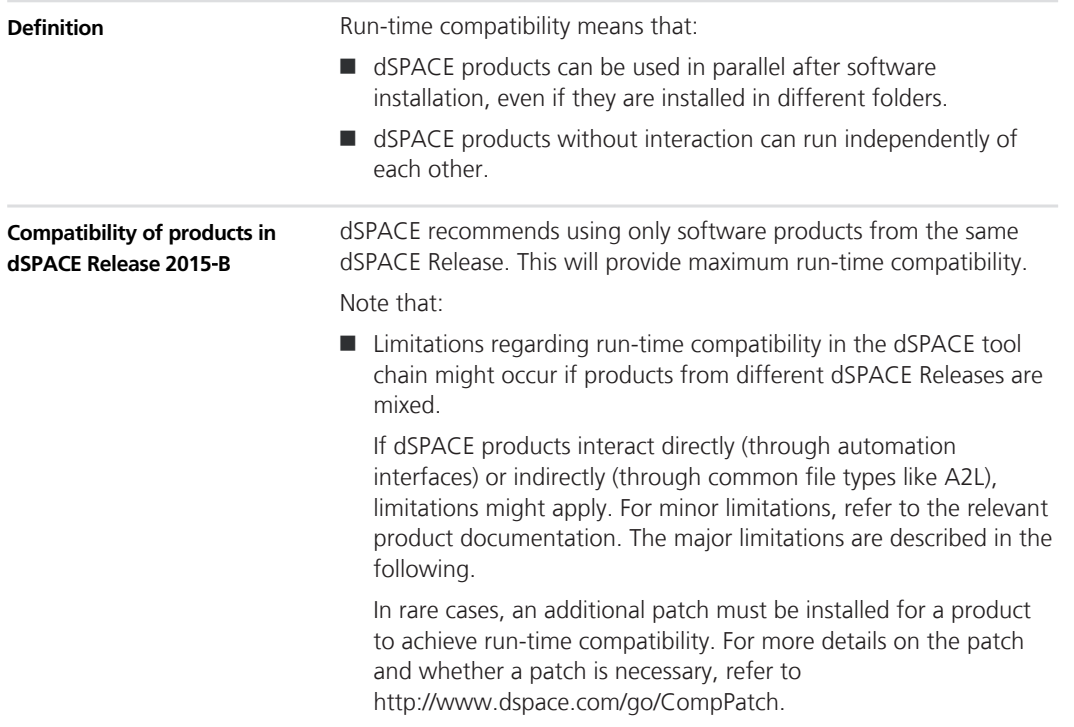

<span id="page-257-0"></span>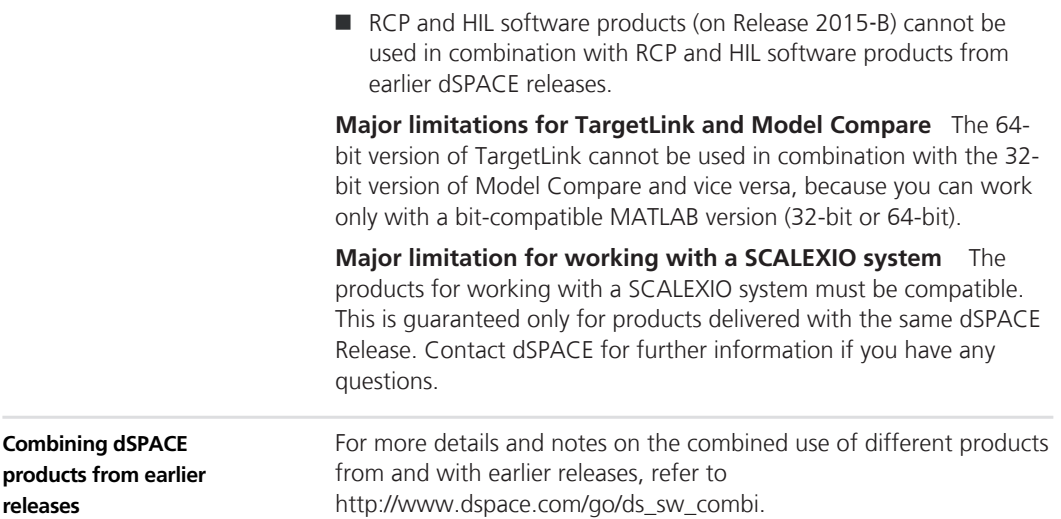

# **Limitations for 64-Bit Windows Operating Systems in Combination with 32-Bit dSPACE Software**

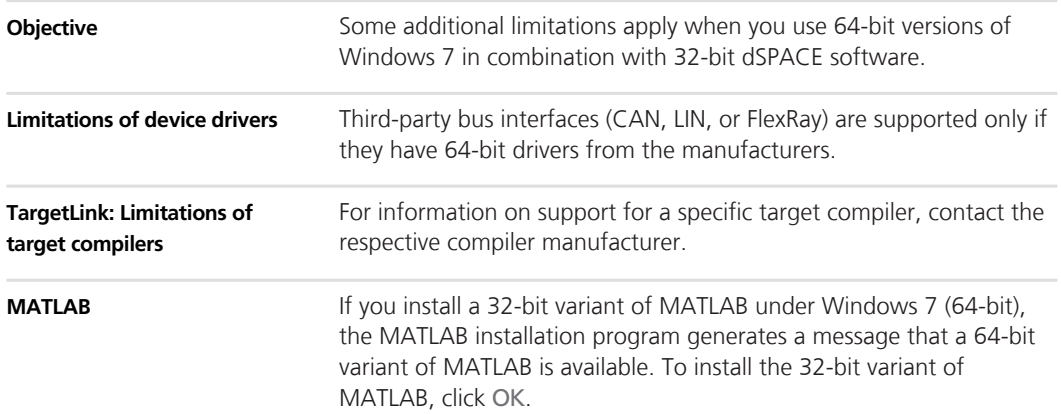

# <span id="page-258-0"></span>**Products on the 64-Bit dSPACE DVD Set and Their MATLAB Support**

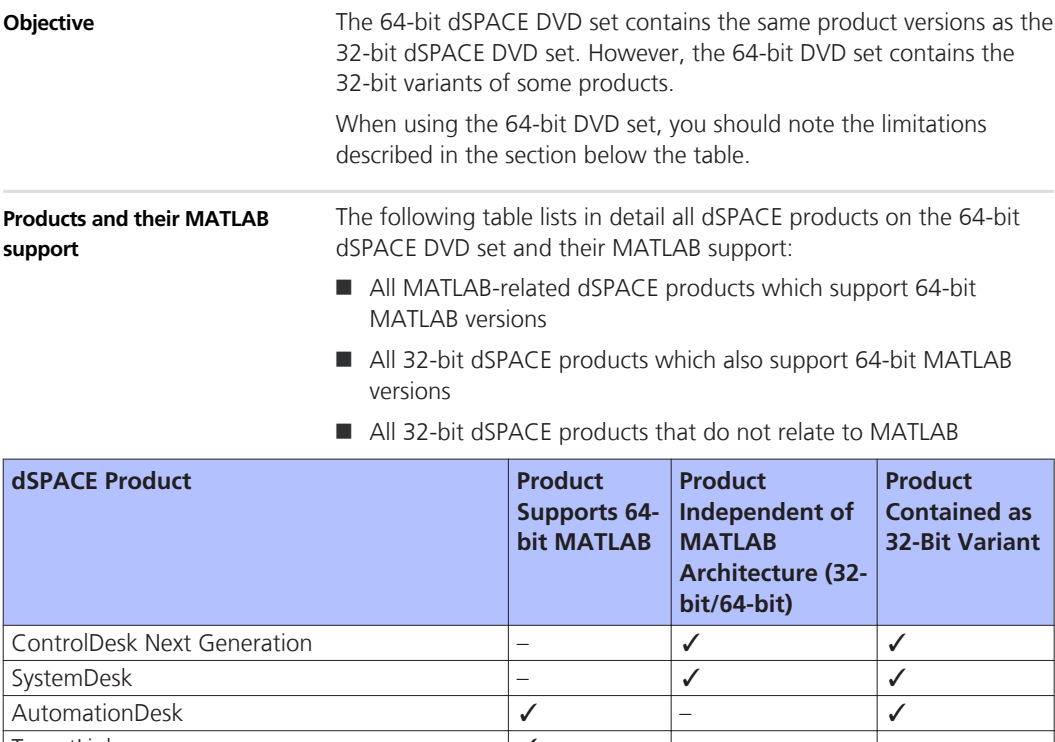

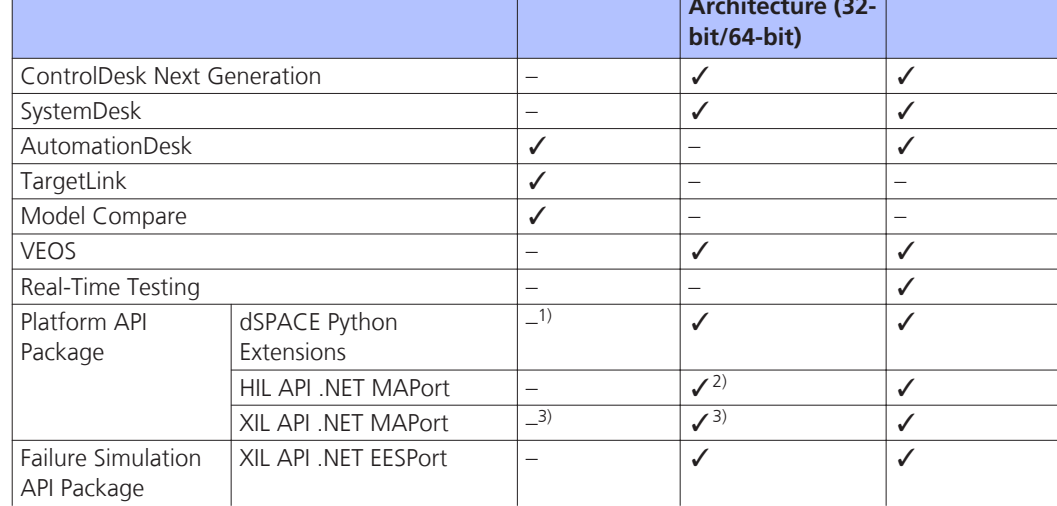

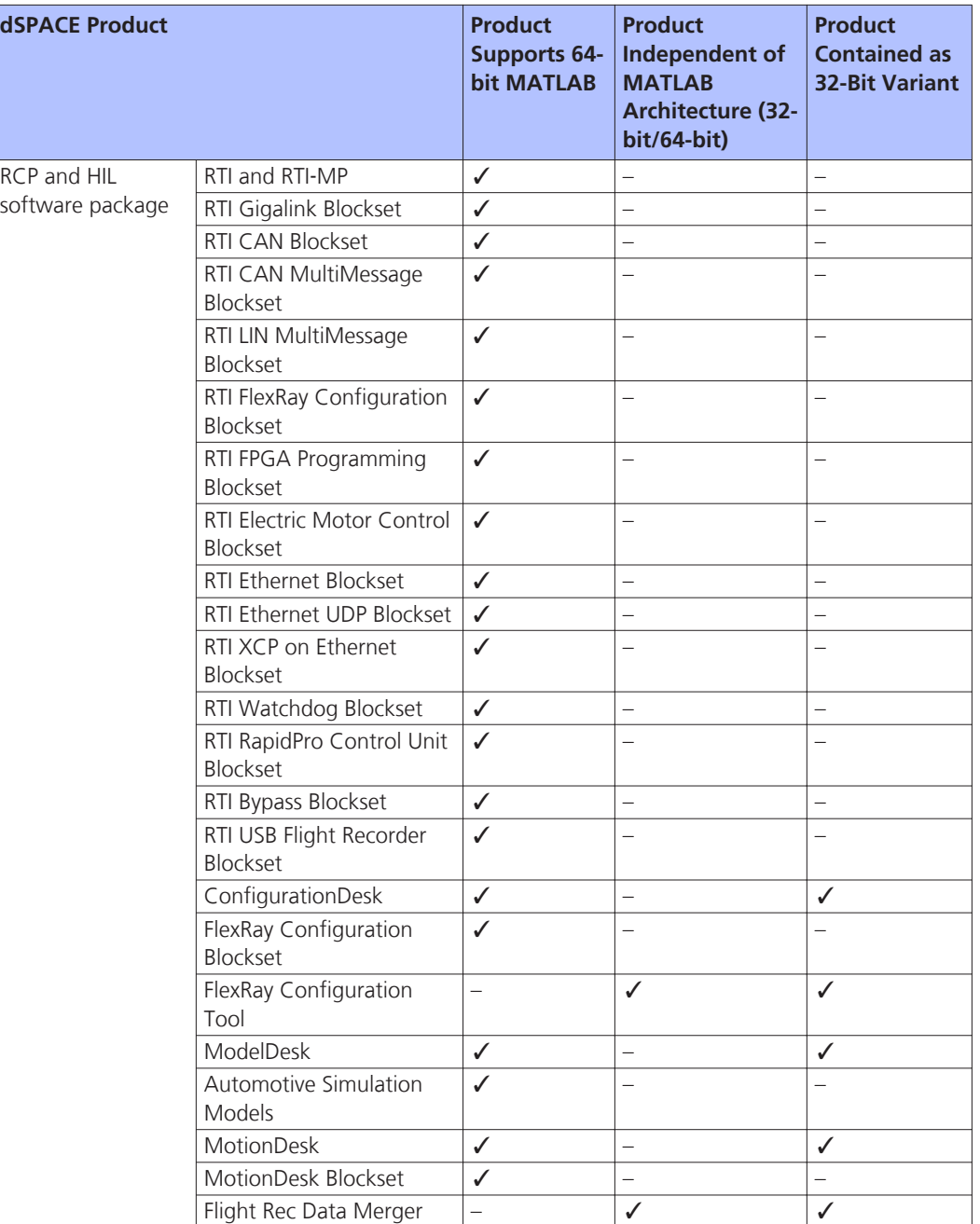

<span id="page-260-0"></span>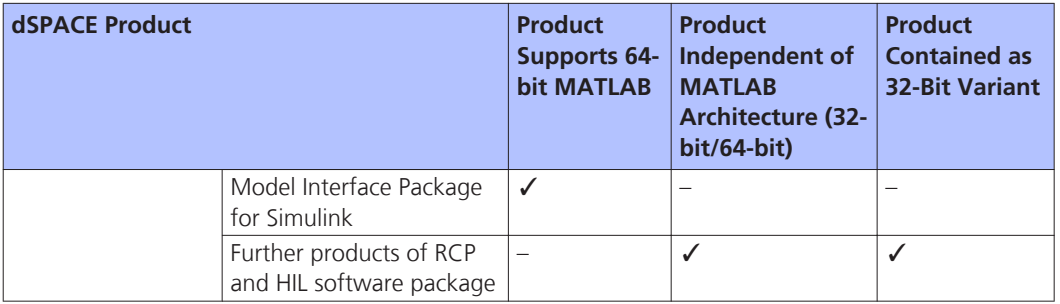

1) dSPACE Python Extensions contain the matlablib2 Python library. This library supports remote control and access of 64-bit MATLAB. matlablib2 itself is contained on the 64-bit DVD as 32-bit variant.

<sup>2)</sup> HIL API .NET MAPort can be used from 32-bit MATLAB via MATLAB Interface for .NET, but cannot be used from 64-bit MATLAB.

<sup>3)</sup> XIL API .NET MAPort can be used from 32-bit and 64-bit MATLAB via MATLAB Interface for .NET.

For more details on the compatibility of dSPACE products with 64-bit MATLAB versions, refer to [http://www.dspace.com/go/matlab64bit.](http://www.dspace.com/go/matlab64bit)

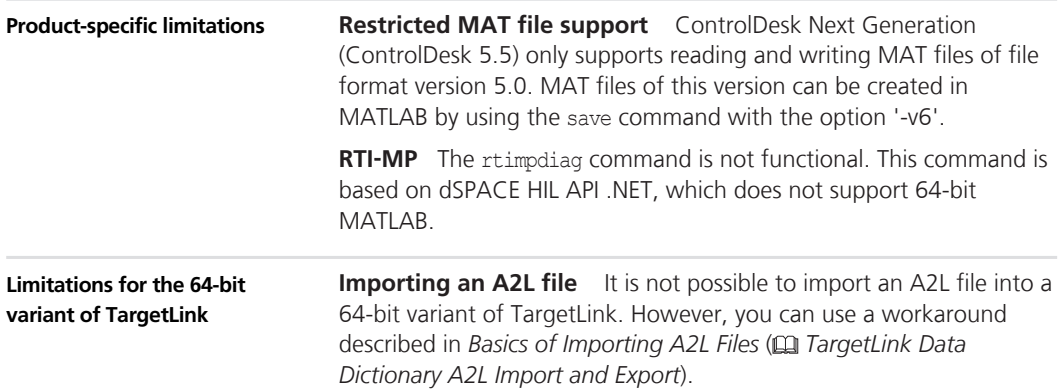

## **General Limitations for Windows 7**

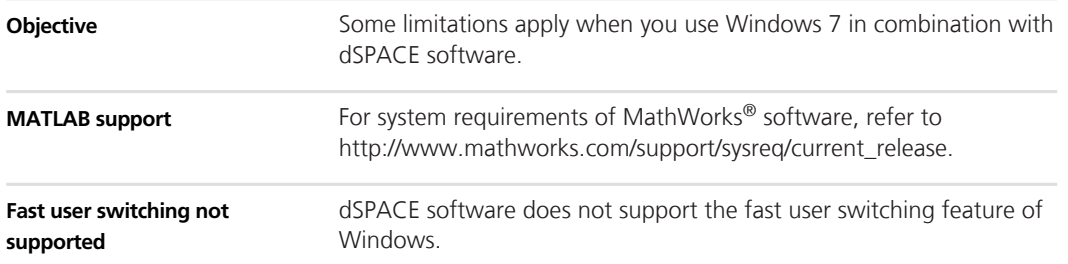

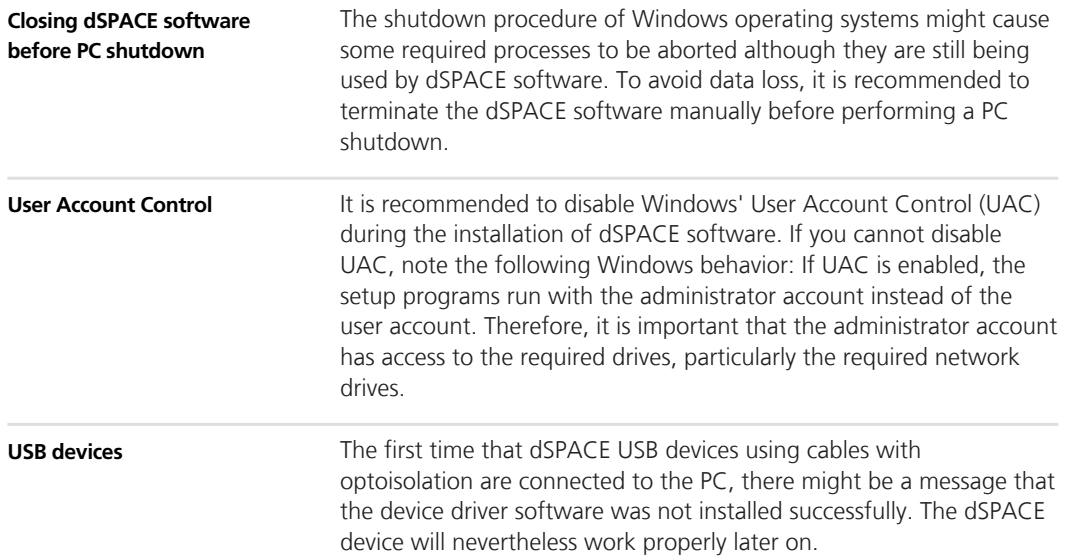

#### **Numerics**

64-bit dSPACE DVD limitations [259](#page-258-0)

#### **A**

ASM Base InCylinder Blockset migrating [54](#page-53-0) new features [54](#page-53-0) ASM Diesel Engine Blockset migrating [57](#page-56-0) new features [55](#page-54-0) ASM Diesel Exhaust Blockset migrating [59](#page-58-0) ASM Diesel InCylinder Blockset migrating [61](#page-60-0) new features [60](#page-59-0) ASM Drivetrain Basic Blockset migrating [62](#page-61-0) new features [62](#page-61-0) ASM Electric Components Blockset migrating [64](#page-63-0) new features [63](#page-62-0) ASM Engine Gasoline Basic Blockset migrating [68](#page-67-0) new features [67](#page-66-0) ASM Engine Gasoline Blockset migrating [72](#page-71-0) new features [70](#page-69-0) ASM Environment Blockset migrating [66](#page-65-0) new features [66](#page-65-0) ASM Gasoline InCylinder Blockset migrating [75](#page-74-0) new features [74](#page-73-0) ASM Optimizer new features [76](#page-75-0) ASM Optimizer Blockset migrating [77](#page-76-0) ASM Traffic Blockset migrating [79](#page-78-0) new features [78](#page-77-0) ASM Trailer Blockset migrating [81](#page-80-0) new features [80](#page-79-0) ASM Truck Blockset migrating [83](#page-82-0) new features [82](#page-81-0) ASM Turbocharger Blockset migrating [85](#page-84-0) new features [84](#page-83-0) ASM Vehicle Dynamics Blockset migrating [88](#page-87-0) new features [87](#page-86-0) AutomationDesk new features [49](#page-48-0) AUTOSAR TargetLink-related migration [226](#page-225-0)

#### **C**

Common Program Data folder [12](#page-11-0)

CommonProgramDataFolder [12](#page-11-0) ControlDesk Next Generation migration [113](#page-112-0) new features [100](#page-99-0)

#### **D**

DCI Configuration Tool new features [123](#page-122-0) Documents folder [12](#page-11-0) DocumentsFolder [12](#page-11-0) DS1007 new features [154](#page-153-0) dSPACE FlexRay Configuration Package new features [125](#page-124-0) dSPACE HIL API .NET new features [127](#page-126-0) dSPACE Python Extensions new features [129](#page-128-0) dSPACE XIL API new features [133](#page-132-0) DVD contents [16](#page-15-0)

#### **E**

ECU Interface Manager migration [136](#page-135-0) new features [135](#page-134-0)

#### **F**

Firmware Manager new features [139](#page-138-0)

#### **G**

general enhancements and changes [15](#page-14-0)

#### **H**

host PC software operating system [255](#page-254-0)

#### **K**

key features [24](#page-23-0)

#### **L**

**Limitations TargetLink** obsolete limitations [244](#page-243-0) limitations for Windows 64-bit and dSPACE 64-bit software [258](#page-257-0) limitations for Windows 7 [261](#page-260-0) Local Program Data folder [12](#page-11-0) LocalProgramDataFolder [12](#page-11-0)

#### **M**

MATI AR supported releases [254](#page-253-0) **MicroAutoBox** new features [155](#page-154-0) MicroLabBox new features [153](#page-152-0)

migrating ASM Base InCylinder Blockset [54](#page-53-0) ASM Diesel Engine Blockset [57](#page-56-0) ASM Diesel Exhaust Blockset [59](#page-58-0) ASM Diesel InCylinder Blockset [61](#page-60-0) ASM Drivetrain Basic Blockset [62](#page-61-0) ASM Electric Components Blockset [64](#page-63-0) ASM Engine Gasoline Basic Blockset [68](#page-67-0) ASM Engine Gasoline Blockset [72](#page-71-0) ASM Environment Blockset [66](#page-65-0) ASM Gasoline InCylinder Blockset [75](#page-74-0) ASM Optimizer Blockset [77](#page-76-0) ASM Traffic Blockset [79](#page-78-0) ASM Trailer Blockset [81](#page-80-0) ASM Truck Blockset [83](#page-82-0) ASM Turbocharger Blockset [85](#page-84-0) ASM Vehicle Dynamics Blockset [88](#page-87-0) migration ControlDesk Next Generation [113](#page-112-0) ECU Interface Manager [136](#page-135-0) Model Compare [143](#page-142-0) MotionDesk [150](#page-149-0) RTI [156](#page-155-0) RTI Bypass Blockset [158](#page-157-0) RTI CAN MultiMessage Blockset [162](#page-161-0) RTI FPGA Programming Blockset [170](#page-169-0) RTI LIN MultiMessage Blockset [173](#page-172-0) Model Compare migration [143](#page-142-0) new features [141](#page-140-0) ModelDesk new features [145](#page-144-0) MotionDesk migration [150](#page-149-0) new features [149](#page-148-0)

#### **N**

new features ASM Base InCylinder Blockset [54](#page-53-0) ASM Diesel Engine Blockset [55](#page-54-0) ASM Diesel InCylinder Blockset [60](#page-59-0) ASM Drivetrain Basic Blockset [62](#page-61-0) ASM Electric Components Blockset [63](#page-62-0) ASM Engine Gasoline Basic Blockset [67](#page-66-0) ASM Engine Gasoline Blockset [70](#page-69-0) ASM Environment Blockset [66](#page-65-0) ASM Gasoline InCylinder Blockset [74](#page-73-0) ASM Optimizer [76](#page-75-0) ASM Traffic Blockset [78](#page-77-0) ASM Trailer Blockset [80](#page-79-0) ASM Truck Blockset [82](#page-81-0) ASM Turbocharger Blockset [84](#page-83-0) ASM Vehicle Dynamics Blockset [87](#page-86-0) AutomationDesk [49](#page-48-0) ControlDesk Next Generation [100](#page-99-0) DCI Configuration Tool [123](#page-122-0) DS1007 [154](#page-153-0) dSPACE FlexRay Configuration Package [125](#page-124-0) dSPACE HIL API .NET [127](#page-126-0) dSPACE Python Extensions [129](#page-128-0) dSPACE XIL API [133](#page-132-0)

ECU Interface Manager [135](#page-134-0) Firmware Manager [139](#page-138-0) MicroAutoBox [155](#page-154-0) MicroLabBox [153](#page-152-0) Model Compare [141](#page-140-0) ModelDesk [145](#page-144-0) MotionDesk [149](#page-148-0) Real-Time Testing [151](#page-150-0) RTI Bypass Blockset [157](#page-156-0) RTI CAN MultiMessage Blockset [161](#page-160-0) RTI Electric Motor Control Blockset [165](#page-164-0) RTI FPGA Programming Blockset [167](#page-166-0) RTI LIN MultiMessage Blockset [173](#page-172-0) RTI/RTI-MP [153](#page-152-0) RTLib [153](#page-152-0) SCALEXIO firmware [175](#page-174-0) SystemDesk [178](#page-177-0) VEOS [247](#page-246-0) new hardware [15](#page-14-0) not supported MATLAB features (R2015a) [155](#page-154-0)

#### **P**

product overview [20](#page-19-0) Products on 64-bit dSPACE DVD [259](#page-258-0)

#### **R**

RCP and HIL software definition [16](#page-15-0) Real-Time Testing new features [151](#page-150-0) requirements host PC software operating system [255](#page-254-0) RTI Bypass Blockset migration [158](#page-157-0) new features [157](#page-156-0) RTI CAN MultiMessage Blockset migration [162](#page-161-0) new features [161](#page-160-0) RTI Electric Motor Control Blockset new features [165](#page-164-0) RTI FPGA Programming Blockset migration [170](#page-169-0) new features [167](#page-166-0) RTI LIN MultiMessage Blockset migration [173](#page-172-0) new features [173](#page-172-0) RTI/RTI-MP new features [153](#page-152-0) RTLib new features [153](#page-152-0)

#### **S**

SCALEXIO firmware new features [175](#page-174-0) supported MATLAB releases [254](#page-253-0) system requirements operating system [255](#page-254-0) **SystemDesk** new features [178](#page-177-0)

#### **T**

TargetLink API commands changes [226](#page-225-0) AUTOSAR features, new supported releases [200](#page-199-0) code changes migration [227](#page-226-0) code efficiency, improved [196](#page-195-0) code generator options backward compatibility [223](#page-222-0) changed default value [223](#page-222-0) migrating to new version [218](#page-217-0) migration AUTOSAR-related [226](#page-225-0) code changes [227](#page-226-0) obsolete limitations [244](#page-243-0) various aspects [242](#page-241-0) new API functions [215](#page-214-0) new code generator options [208](#page-207-0) new features [192](#page-191-0) general changes [211](#page-210-0) general enhancements [211](#page-210-0) new version migrating to [218](#page-217-0) newly supported Simulink blocks [193](#page-192-0) target support discontinued compiler versions [203](#page-202-0) discontinued evaluation boards [203](#page-202-0) new compiler versions [203](#page-202-0) new evaluation boards [203](#page-202-0) supported targets [203](#page-202-0) TargetLink Data Dictionary API commands changes [226](#page-225-0) new commands [207](#page-206-0) migrating to new version [218](#page-217-0) migration [219](#page-218-0) discontinued documentation [219](#page-218-0) manually upgrading libraries and models [222](#page-221-0) upgrading existing data dictionaries [220](#page-219-0) new features [192](#page-191-0) new version migrating to [218](#page-217-0)

#### **V**

VEOS new features [247](#page-246-0) version history [20](#page-19-0)

#### **W**

Windows 64-bit limitations [258](#page-257-0) Windows 7 limitations [261](#page-260-0)